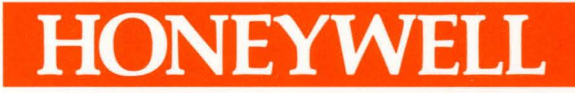

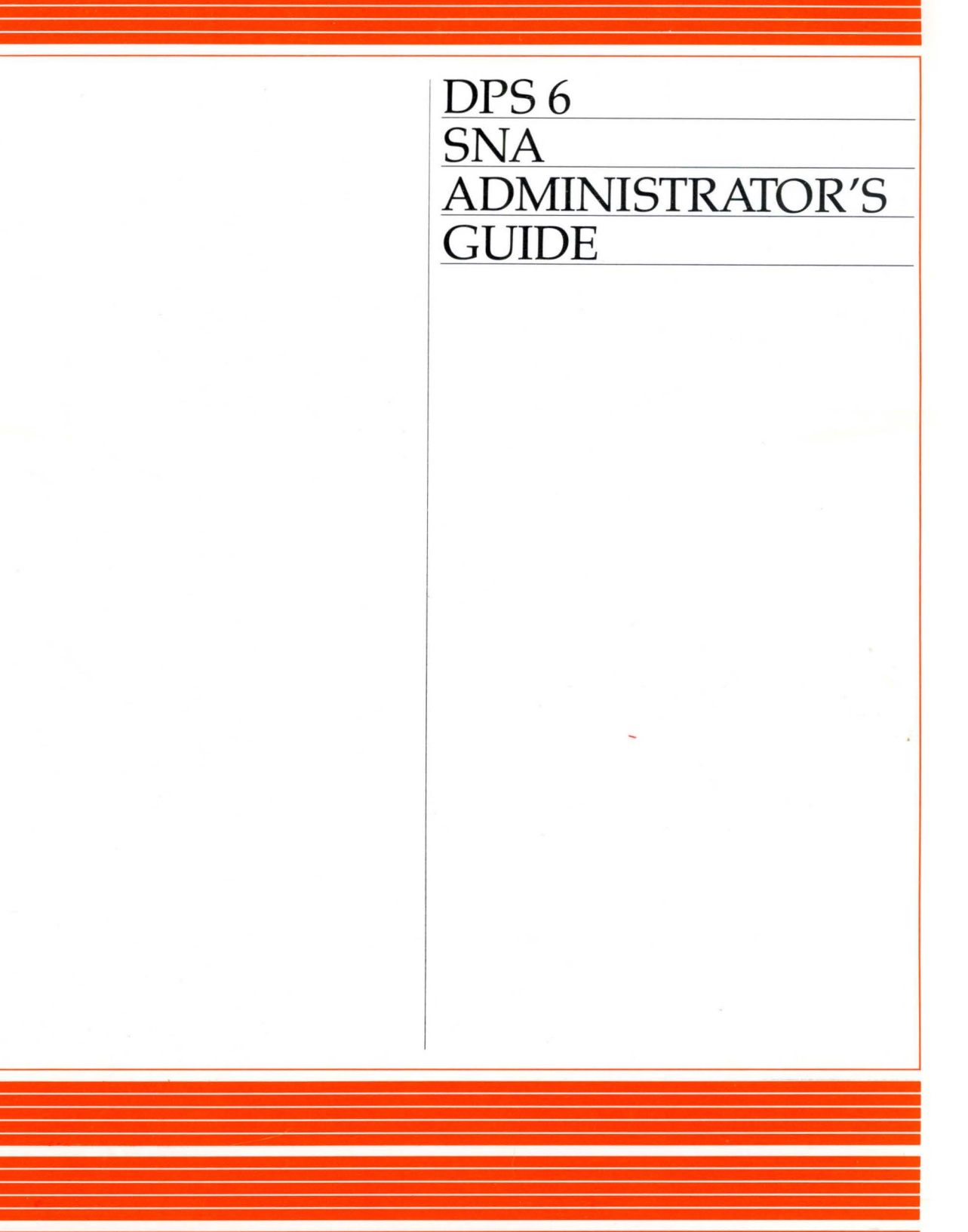

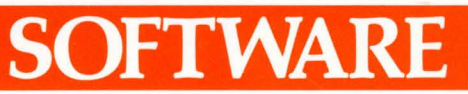

## **DPS6 SNA ADMINISTRATOR'S GUIDE**

### SUBJECT

Configuration and Operation of DPS 6 Nodes in Systems Network Architecture (SNA) Networks

### SOFTWARE SUPPORTED

This document supports Release 1.2 of the SNA program product set operating under Release 3.1 of the MOD 400 Executive.

### HARDWARE SUPPORTED

This group of software products is supported for DPS 6, microSystem 6/20, and microSystem 6/10 systems.

### SPECIAL INSTRUCTIONS

This manual supersedes CR57-01. This revision includes the AIF Configurator and new SOPR commands. This manual has been extensively revised; therefore, change bars have not been used.

ORDER NUMBER CR57-02 March 1985

### *PREFACE*

This manual is written for two distinct audiences: operators of DPS 6 nodes in a DPS 6 System Network Architecture (SNA) network and those who configure such nodes. This manual also describes two different system-user interfaces for each audience: form driven and command line.

The major topics discussed in this manual are:

- Configuration of MOD 400 to support the SNA support services and facilities (Section 2)
- Use of the User Productivity Feature to access SOPR and the interactive configurator (Section 3)
- Operation of DPS 6 nodes in an SNA network, including a summary of network operator screens and commands and a description of journal files (Section 4)
- Form-driven configuration of SNA (Section 5)
- Creation of configuration tables for the SNA Configurator,. SNA Operator Control (SOPR), the SNA Transport Facility and the SNA program products (Section 6)
- Error messages generated by the Transport Facility and the SNA Configurator (Appendixes A and B)
- Sense data from the host (Appendix C)
- Acceptable binds (Appendix D)
- Configuration samples (Appendix E).

USER COMMENTS FORMS are included at the back of this manual. These forms are to be used to record any corrections, changes, or additions that will make this manual more useful.

Honeywell disclaims the implied warranties of merchantability and fitness for a particular purpose and makes no express warranties except as may be stated in its written agreement with and for its customer.

In no event is Honeywell liable to anyone for any indirect, special or consequential damages. The information and specifications in this document are subject to change without notice. Consult your Honeywell Marketing Representative for product or service availability,

 $^\copyright$ Honeywell Information Systems Inc., 1985  $^\copyright$  File No.: 1R63, 1S63  $\text{CR57-02}$ 

The reader who intends to operate a DPS 6 SNA node is assumed to have a general understanding of either DPS 6 screens or command formats. The operation of DPS 6 is not discussed in this manual.

The reader who intends to configure a DPS 6 SNA node is assumed to have read the MOD 400 System Building manual and any appropriate IBM documentation. This manual describes neither the configuration of MOD 400 in general nor the configuration of IBM mainf rames.

In this manual, the term "SNA program products" is used to refer to all of the SNA software facilities, including the SNA Transport Facility (STF), the Remote Job Entry (RJE) Facility, the Interactive Terminal Facility (ITF),.the SNA File Transfer Facility (SFT-6 and SFT-host) and the Application Interface Facility (AIF).

The term DPS 6 is used generically to include DPS 6, microsystem  $6/20$ , and microSystem  $6/10$  SNA nodes. The term DPS 6 SNA is used to distinguish these nodes from IBM SNA nodes.

The following conventions are used to indicate the relative levels of topic headings used in this manual:

#### Level

#### Heading Format

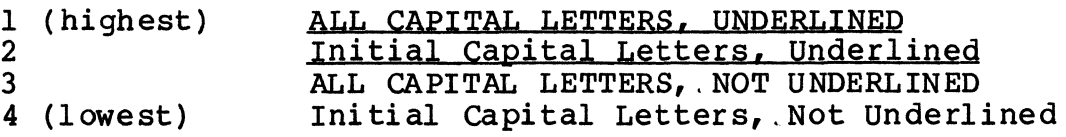

#### Menu and Screen Description Format

Menus and additional screens are depicted in figures or boxed text,.followed by a description of each prompt and allowable responses to that prompt. These menus and screens are presented in a slightly edited format to fit on these pages.

### COmmand and Directive Description Format

The format illustrated below is used in the descriptions of commands and directives in this manual.

### Convention Meaning

- UPPERCASE Items in uppercase letters must be input as shown.
- lowercase Items in lowercase letters describe what you need to supply.
- $[1]$ Items in square brackets are optional.
- { } Braces indicate that the user has a choice between two or more entries. These entries can be stacked vertically or separated by vertical bars. At least one of the entries enclosed in braces must be chosen (unless the entries are also enclosed in square brackets).
	- $\overline{1}$ Vertical bars separate the choices within braces. At least one of the entries separated by vertical bars must be chosen (unless the entries are enclosed in square brackets).

### NOTE

You must separate any arguments following commands or directives by one space. Spaces are represented visually in command and directive descriptions.

### **MANUAL DIRECTORY**

Manuals are obtained by submitting a Honeywell Publications Order Form to the following address:

> Honeywell Information Systems Inc. 47 Harvard Street westwood, MA 02090

Attn: Publications Services MA06-01

### SNA MANUALS

The following publications constitute the DPS 6 SNA manual set for Release  $1.\overline{2}$  of SNA.

#### Order Number

### Manual Title

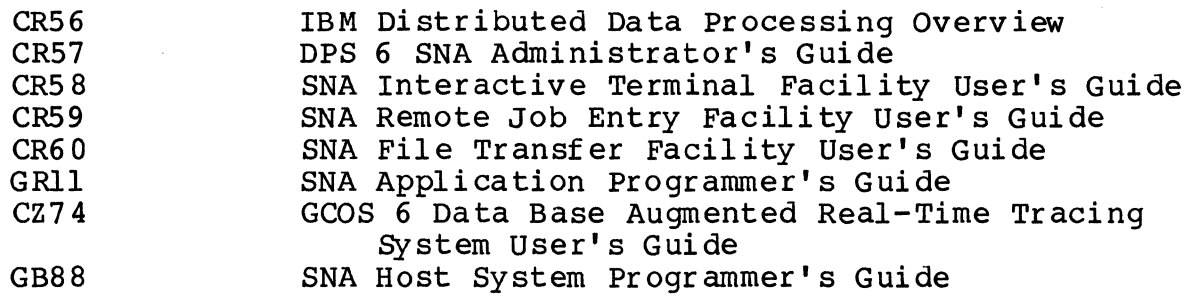

### SOFTWARE RELEASE BULLETIN

The SNA product is described in a Software Release Bulletin. Consult the Software Release Bulletin before using the software. The DPS 6 SNA Software Release Bulletin is:

### Order Number SRB Title

GRl2 SNA Software Release Bulletin

Contact your Honeywell representative if a copy of the Software Release Bulletin is not available.

### MOD 400 MANUALS

The MOD 400 manual set provides information prerequisite to using the SNA manual set. Honeywell software reference manuals are periodically updated to support enhancements and improvements to the software. Before ordering any manuals, refer to the Manual Directory of the MOD 400 Guide to Software Documentation to obtain information concerning the specific edition of the manual that supports the software currently in use at your<br>installation. If you use the four-character base publication number to order a document, you will receive the latest edition of the manual. If you wish to order a specific edition of a document, ,you must use the seven- or eight-character publication number listed in the MOD 400 Guide to Software Documentation.

### IBM MANUALS

Refer to these IBM documents for host programming, ,operating, application, .and configuration information.

### Order Number

### Manual Title

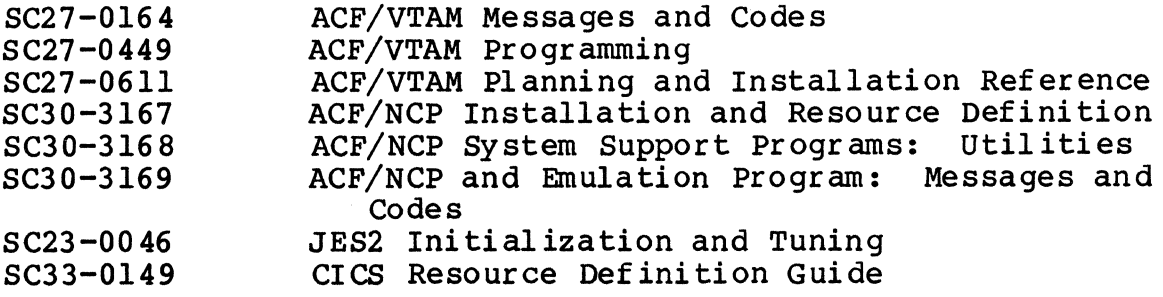

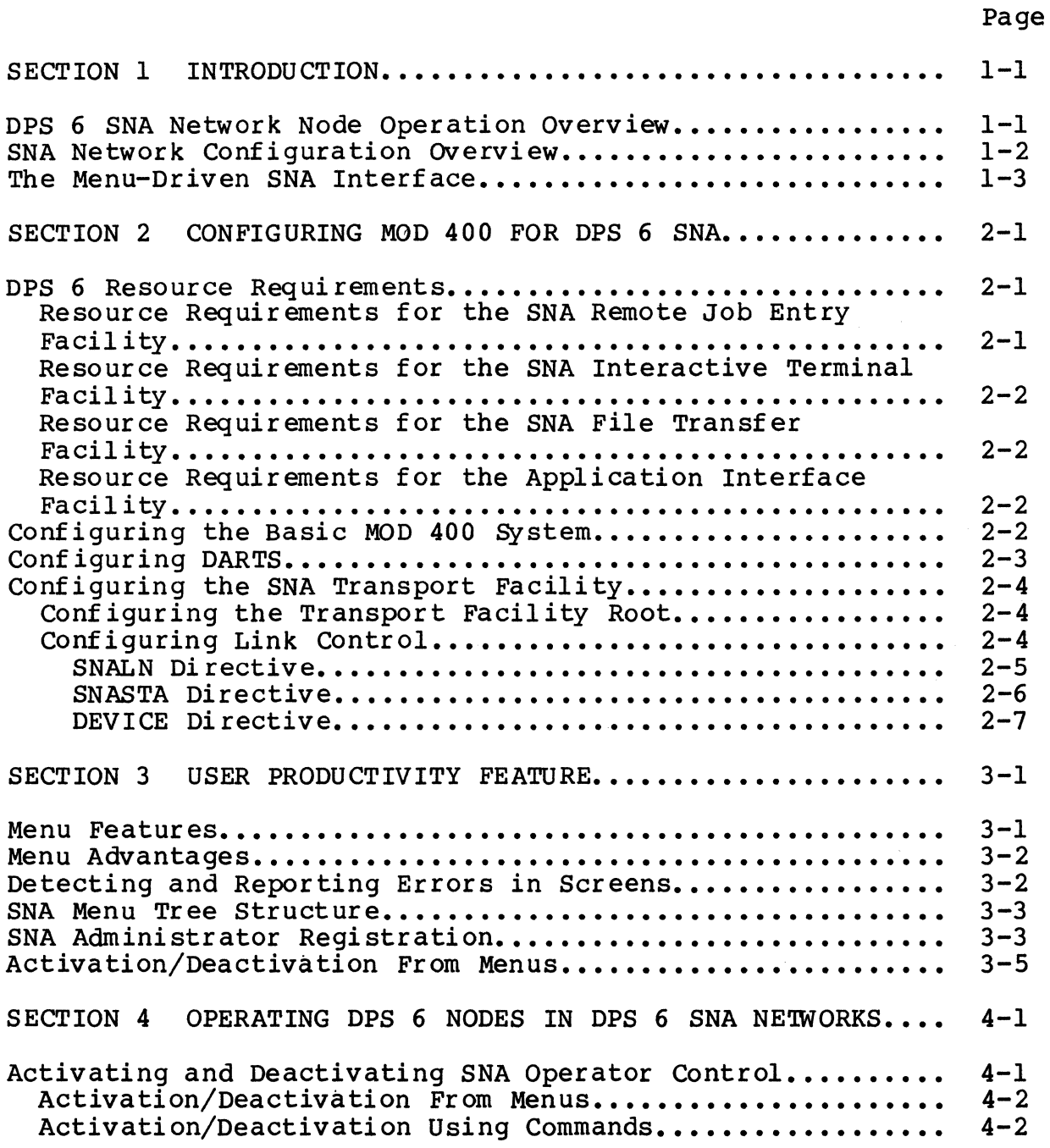

 $\sim$   $\sigma$ 

### Page

 $\sim$   $\mu$ 

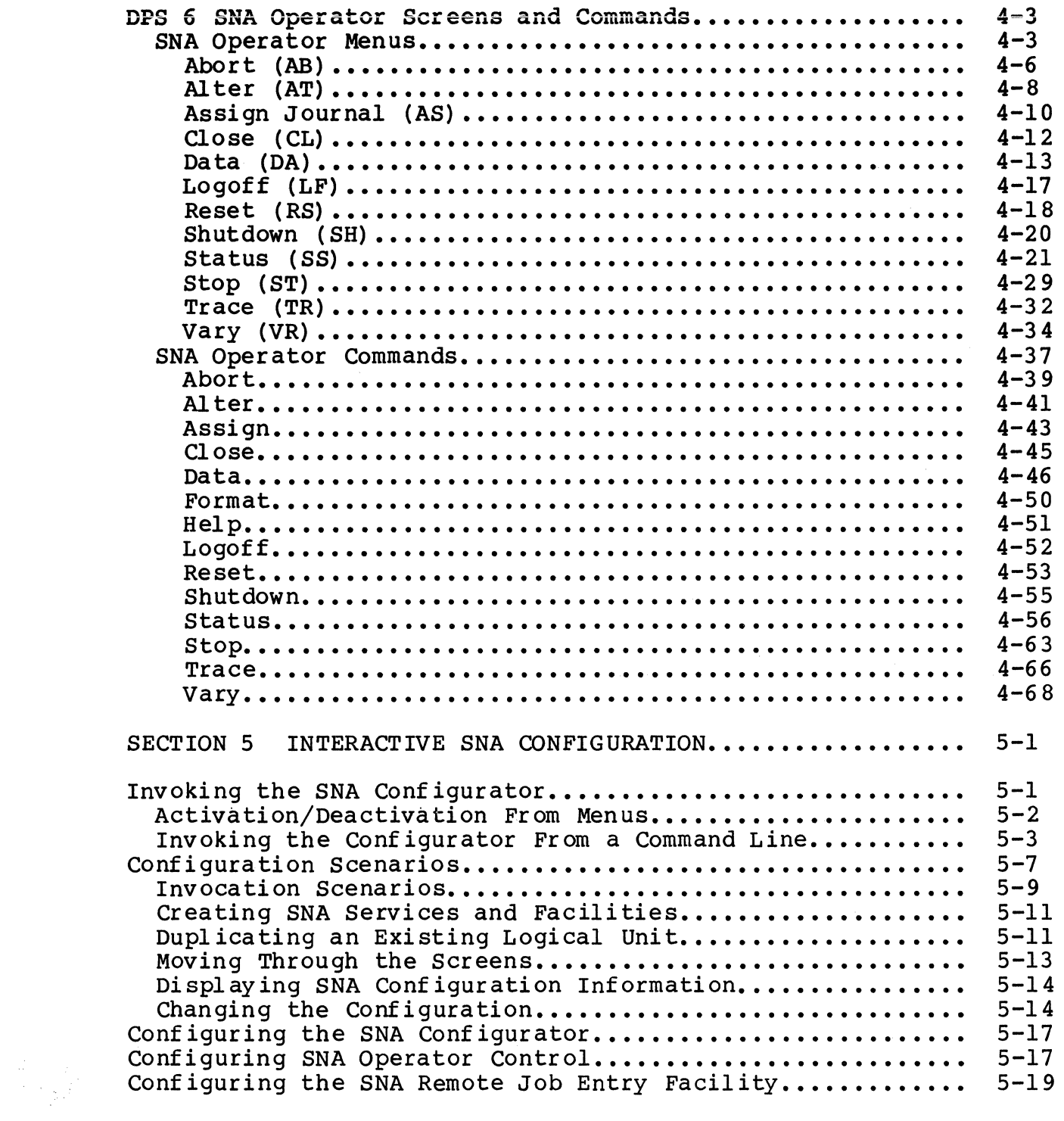

### page

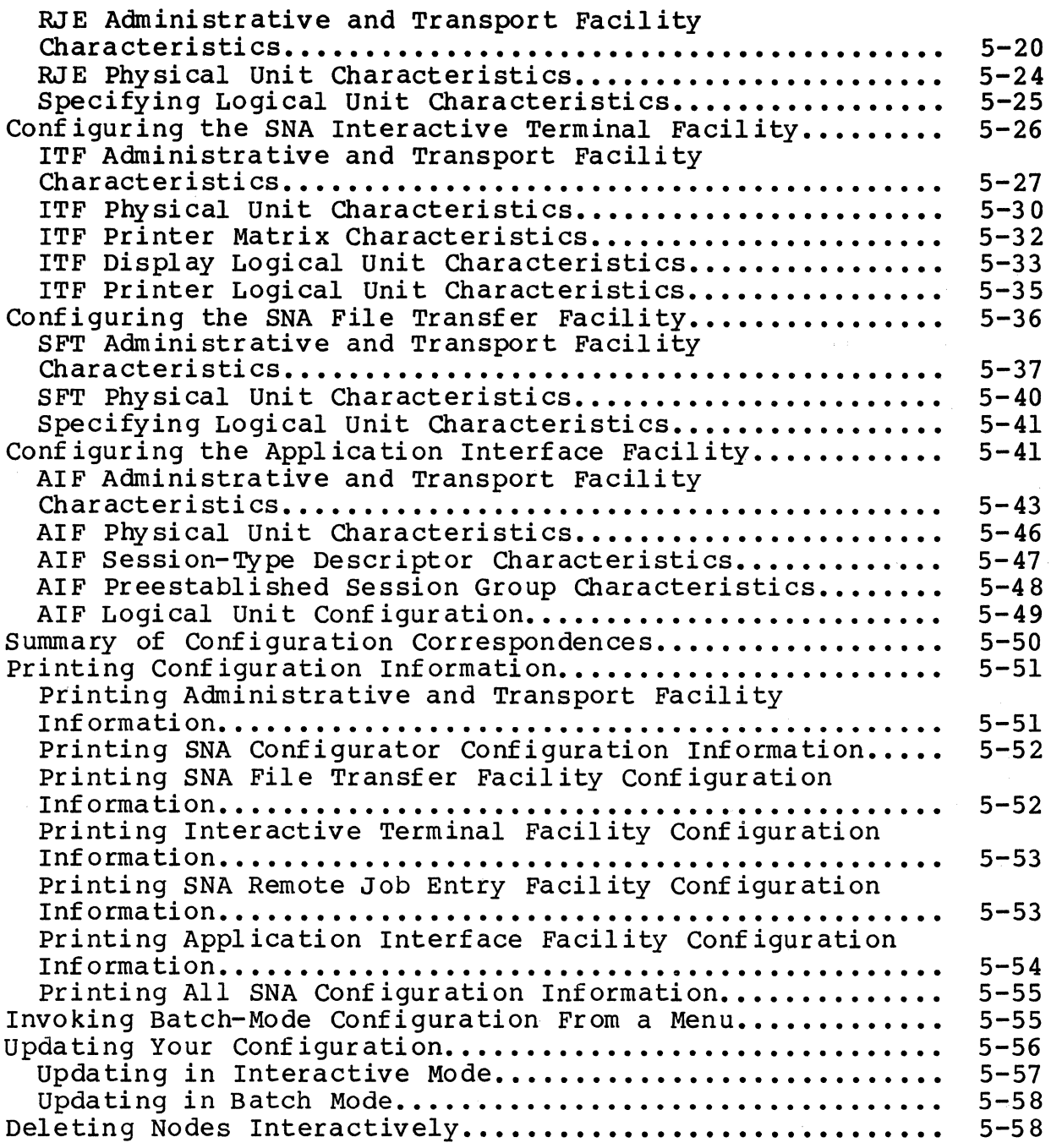

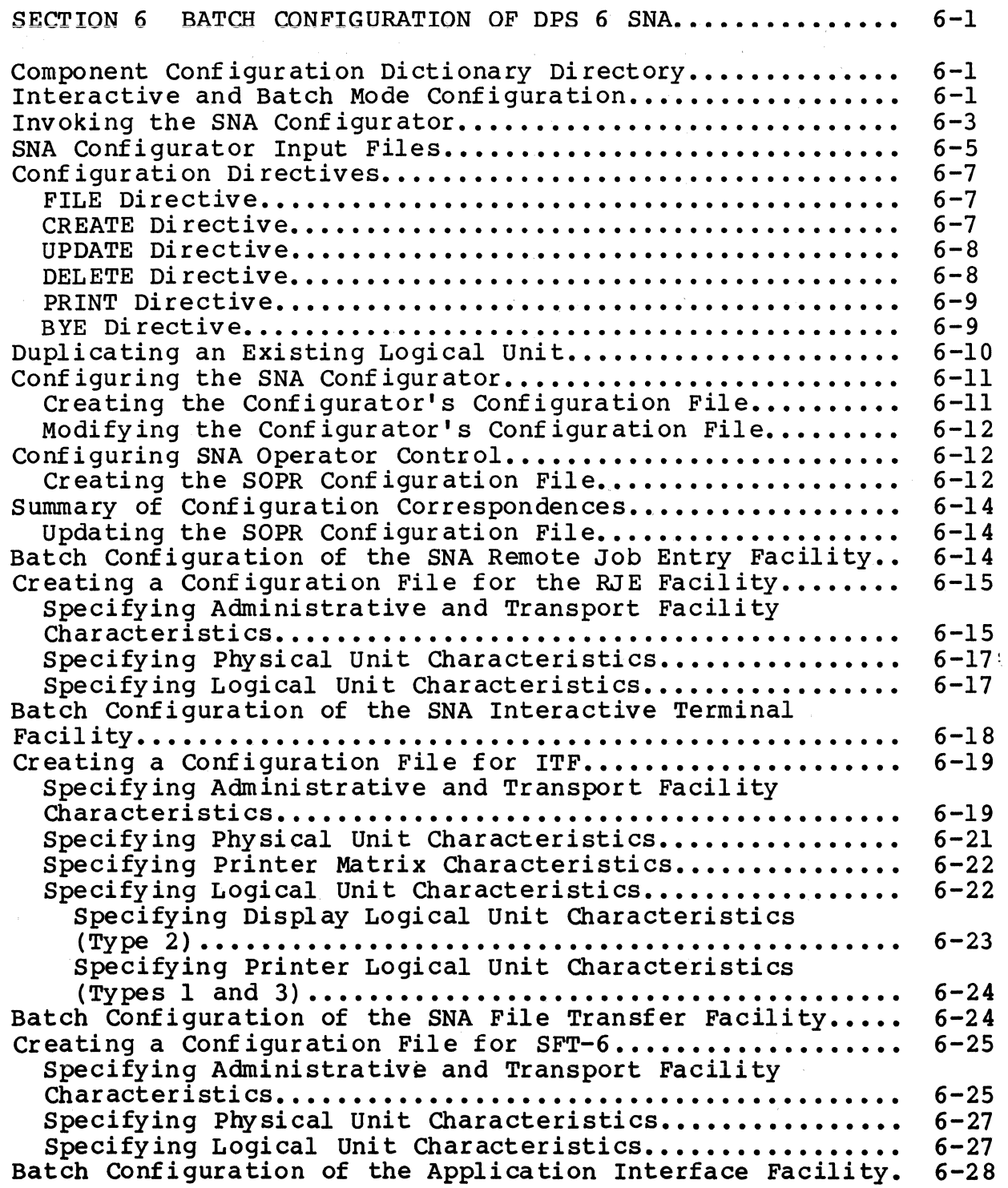

 $\label{eq:2} \frac{1}{\sqrt{2}}\left(\frac{1}{2}\left(\frac{1}{2}\right)^2-\frac{1}{2}\left(\frac{1}{2}\right)^2-\frac{1}{2}\left(\frac{1}{2}\right)^2-\frac{1}{2}\left(\frac{1}{2}\right)^2\right).$ 

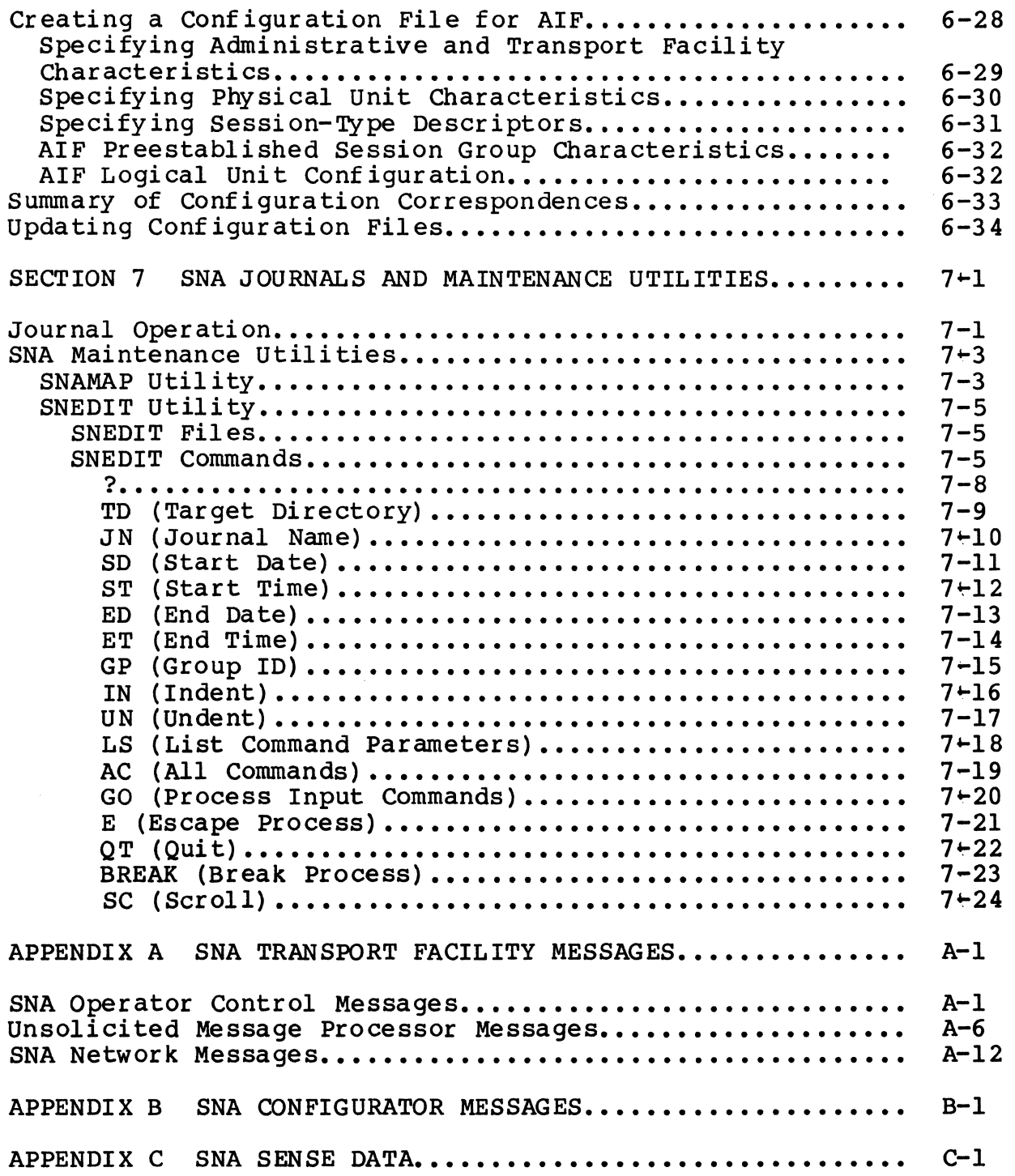

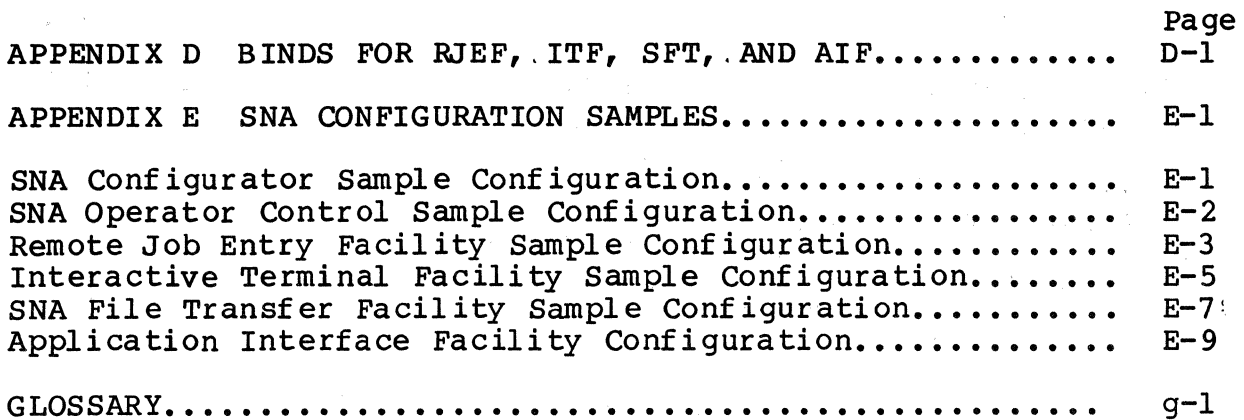

 $\label{eq:2.1} \frac{\partial}{\partial t} = \frac{1}{2} \left( \frac{\partial}{\partial t} - \frac{\partial}{\partial t} \right) \quad \text{and} \quad \frac{\partial}{\partial t} = \frac{1}{2} \left( \frac{\partial}{\partial t} - \frac{\partial}{\partial t} \right) \quad \text{and} \quad \frac{\partial}{\partial t} = \frac{1}{2} \left( \frac{\partial}{\partial t} - \frac{\partial}{\partial t} \right) \quad \text{and} \quad \frac{\partial}{\partial t} = \frac{1}{2} \left( \frac{\partial}{\partial t} - \frac{\partial}{\partial t} \right) \quad \text{and} \quad \frac{\partial}{\partial$ 

# *ILLUSTRATIONS*

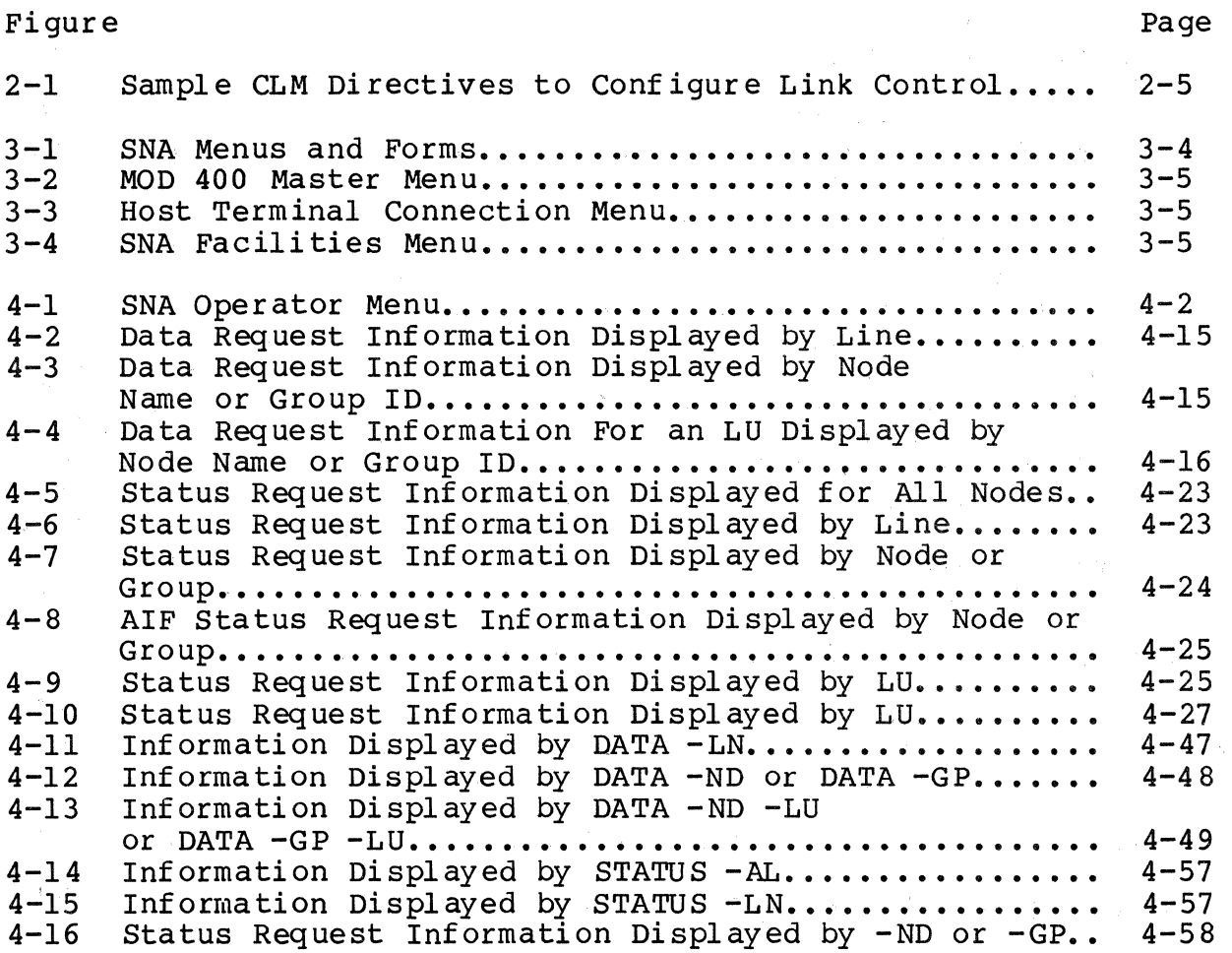

 $xii$  --CR57-02

# *ILLUSTRATIONS*

## Page

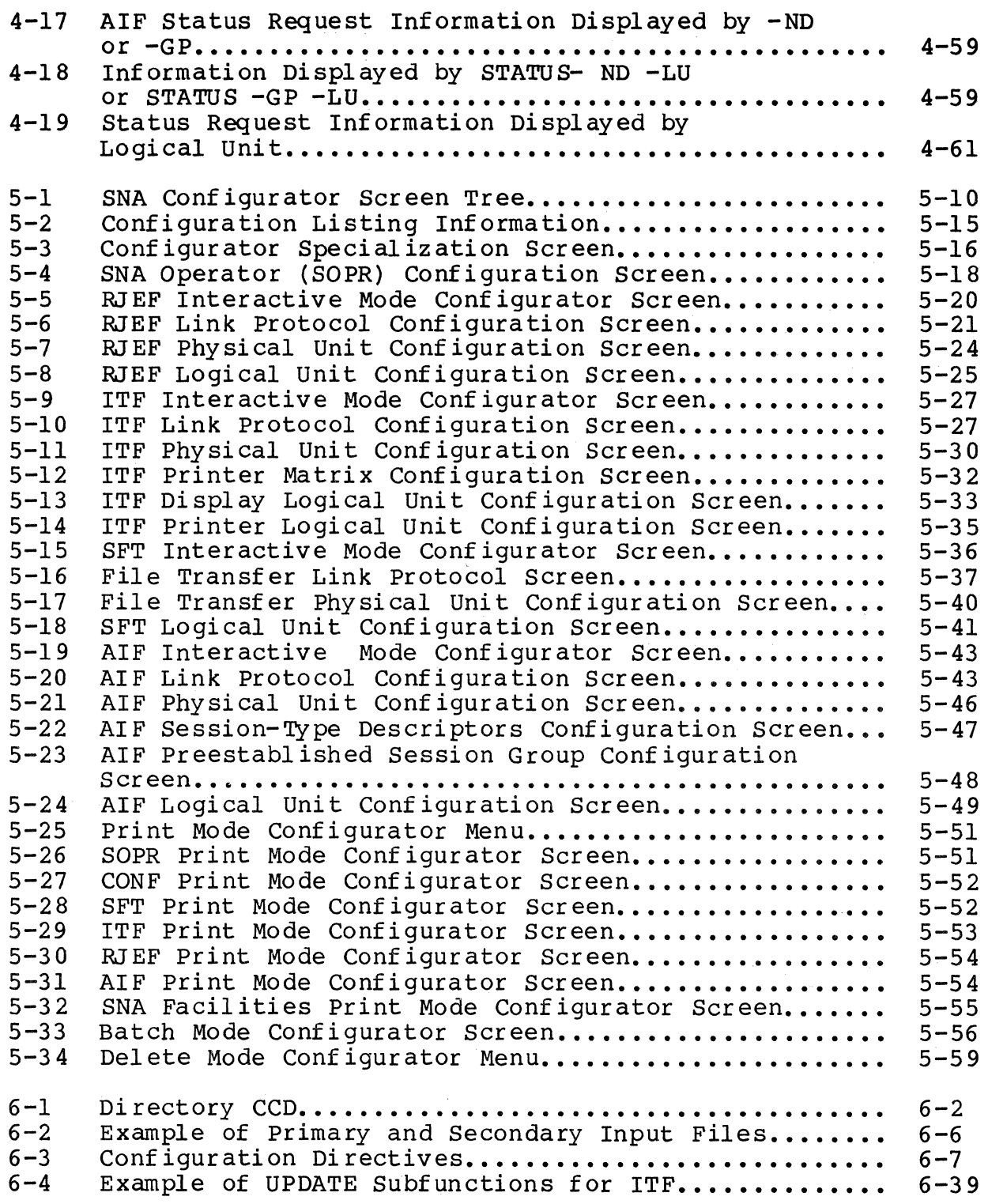

 $\label{eq:2.1} \frac{1}{2} \sum_{i=1}^n \frac{1}{2} \sum_{j=1}^n \frac{1}{2} \sum_{j=1}^n \frac{1}{2} \sum_{j=1}^n \frac{1}{2} \sum_{j=1}^n \frac{1}{2} \sum_{j=1}^n \frac{1}{2} \sum_{j=1}^n \frac{1}{2} \sum_{j=1}^n \frac{1}{2} \sum_{j=1}^n \frac{1}{2} \sum_{j=1}^n \frac{1}{2} \sum_{j=1}^n \frac{1}{2} \sum_{j=1}^n \frac{1}{2} \sum_{j=1}^n \frac{$ 

## *ILLUSTRATIONS*

### Page

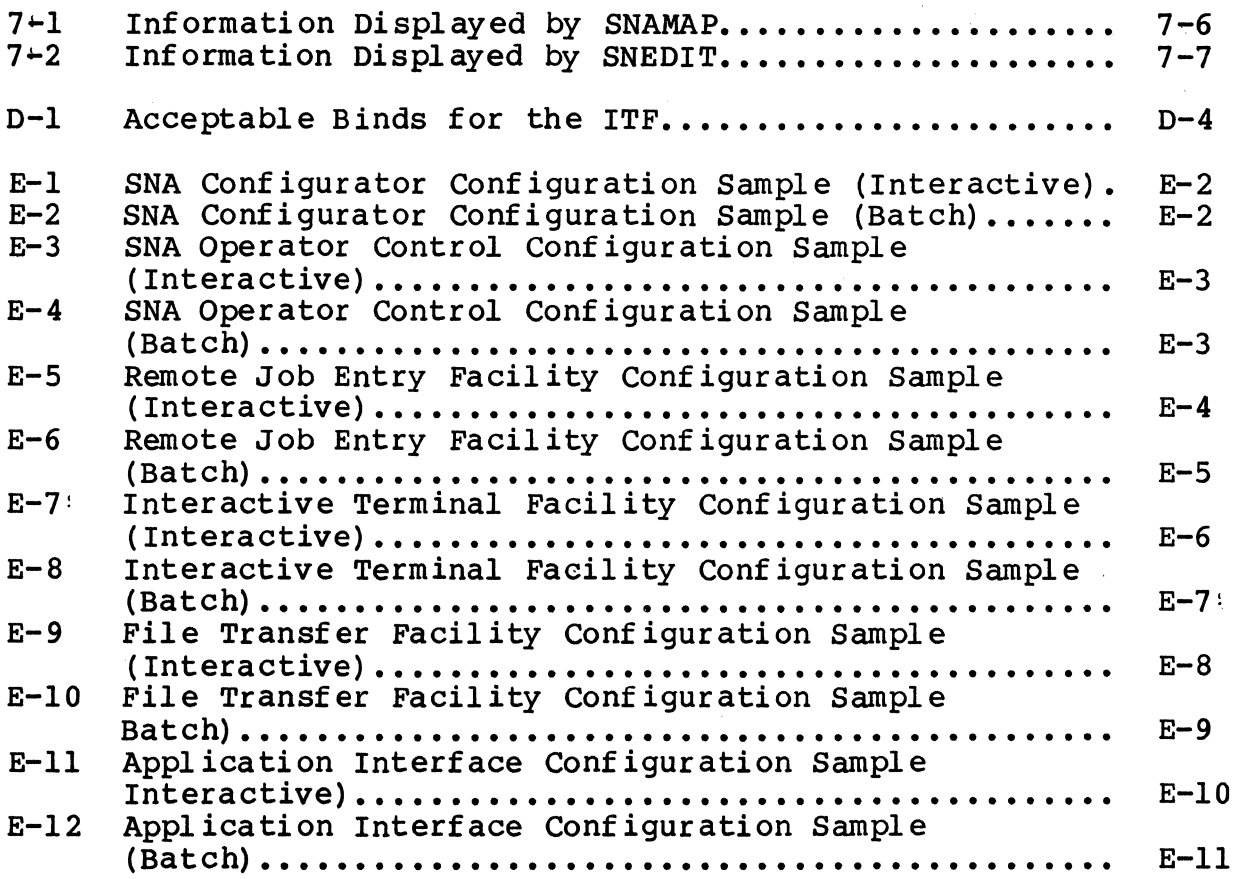

## *TABLES*

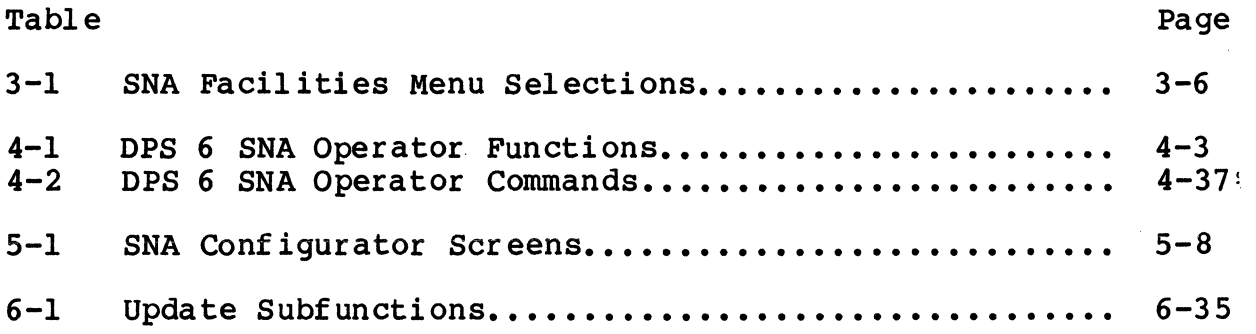

## *TABLES*

### Page

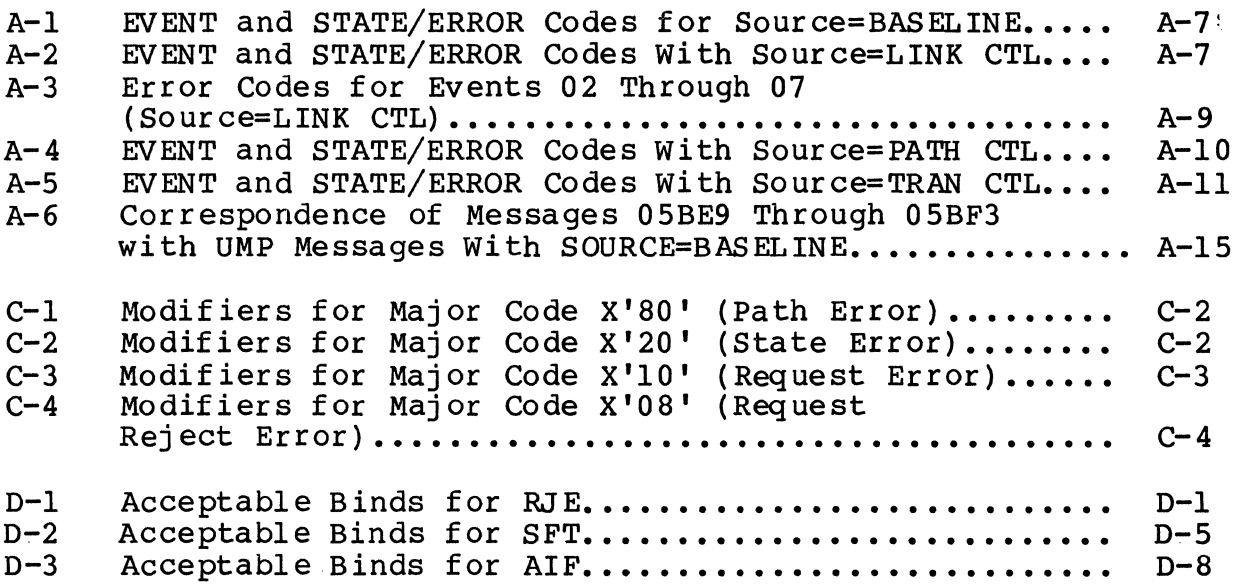

 $\ddot{\phantom{a}}$ 

 $\mathcal{L}^{\text{max}}_{\text{max}}$  and  $\mathcal{L}^{\text{max}}_{\text{max}}$ 

 $\mathcal{L}^{\text{max}}_{\text{max}}$  and  $\mathcal{L}^{\text{max}}_{\text{max}}$  $\label{eq:2.1} \frac{1}{\sqrt{2}}\int_{\mathbb{R}^3}\frac{1}{\sqrt{2}}\left(\frac{1}{\sqrt{2}}\right)^2\frac{1}{\sqrt{2}}\left(\frac{1}{\sqrt{2}}\right)^2\frac{1}{\sqrt{2}}\left(\frac{1}{\sqrt{2}}\right)^2.$ 

# *Section* **1**  *INTRODUCTION*

DPS 6 SNA administration consists of two functions: network node operation and network configuration. Both functions are described briefly in this section.

### DPS 6 SNA NETWORK NODE OPERATION OVERVIEW

DPS 6 SNA software allows any number of logical nodes to be configured on a DPS 6, limited only by the resources (memory, channels, etc.) available on the DPS 6. A single DPS 6 can appear to the host as one or more IBM 3274 clusters and IBM 3777 Remote Job Entry (RJE) stations; each cluster or station is treated by the host as separate Physical Unit Type 2 (PU.T2) nodes on the line. DPS 6 SNA supports the transfer of files between the DPS 6 nodes and the IBM host (SFT) and an interface between DPS 6 COBOL and Assembly language transaction programs and Customer Information Control System (CICS) or Information Management System (IMS) transaction programs (AIF). DPS 6 SNA supports a maximum of four lines; however, more than one node can reside on one line. DPS 6 SNA supports a set of operator functions that provides common monitoring and control of these logical nodes.

The DPS 6 SNA program products consist of:

The SNA Transport Facility, which consists of SNA Operator Control (SOPR), the SNA Configurator, and the lower levels of baseline, including the link, path and transport levels which are invisible to the user.

- The SNA Remote Job Entry (RJE) Facility
- The SNA Interactive Terminal Facility (ITF)
- The SNA File Transfer Facility (SFT)
- The SNA Application Interface Facility (AIF).

The services (SOPR and the Configurator) and program products can be started from any terminal connected to the DPS 6 system, including the operator terminal. Once a facility is executing, you can monitor its status and display operational statistics, either from terminals attached to SOPR by secondary user logon or from the system operator terminal. You can terminate the facilities from the SOPR terminals or system operator terminal. The number of SOPR terminals is specified in the configuration file for SOPR. Users log on and off as SNA operators.

Section 4 of this manual details node operation, including activation and deactivation of SOPR, SNA operator screens and commands, journal operation, and using the SNAMAP utility.

### SRA NETWORK CONFIGURATION OVERVIEW

To use the DPS 6 SNA software, the SNA administrator must configure a logical node for each program product within the DPS 6 to be used in the network. This configuration process is carried out by creating a configuration file for each service and<br>facility. (Configuring the SNA Configurator is optional.) The (Configuring the SNA Configurator is optional.) configuration files contain all the information necessary to tailor the DPS 6 SNA logical node to the expectations of the host.

You must configure your MOD 400 system appropriately for<br>DPS 6 SNA. Section 2 of this manual describes the MOD 400 Section 2 of this manual describes the MOD 400 requirements of DPS 6 SNA.

The configuration of the host requires no special modifications for DPS 6 SNA. If you intend to configure either the RJE Facility, the ITF Facility, or the SFT Facility (SFT-6) make sure the host is configured to expect the appropriate device. These GCOS 6 SNA facilities appear to the host as These GCOS 6 SNA facilities appear to the host as the corresponding IBM devices. Refer to the SNA Host System Programmer's Guide for details of host SNA configuration.

Two configuration options are open to you. You can use the Configurator in a screen-driven environment to create configuration files (interactive configuration), or you can create the files directly, using a text editor (batch configuration). Creating configuration files interactively is<br>outlined below. Interactive and batch configuration procedures Interactive and batch configuration procedures are described for each of the program products in Section 5 (interactive) and Section 6 (batch). Sample configurations are listed in Appendix E.

### THE MENU-DRIVEN SNA INTERFACE

The MOD 400 User Productivity Feature (UPF) extends to SNA program products. If you have the UPF software and appropriate VIP or WST terminals, you can choose to configure and/or operate SNA software using a screen-driven interface instead of a command-line interface.

The UPF itself is described in the MOD 400 Menu Management/Maintenance Guide. That manual includes information on keyboard matrixes, cursor movement, and menu navigation that will not be repeated here.

Section 3 of this manual details the use of the UPF and the access roles required to use **it.** 

# *Section* **2**  *CONFIGURING MOD 400 FORDPS 6SNA*

To configure MOD 400 for DPS 6 SNA, you must first configure a basic MOD 400 system with certain modifications, which are described in this section. Then you must configure whatever hardware devices and software components SNA and its facilities will use. Finally, you must provide information to configure the SNA Transport Facility, which provides protocol support for the DPS 6 SNA facilities.

### DPS 6 RESOURCE REOUIREMENTS

The SNA Transport Facility executes on any DPS 6 system, microSystem 6/20, or disk-based microSystem 6/10.

The SNA Transport Facility requires a communications processor with an HDLC communications adapter (DCM9606).

The SNA Transport Facility requires the GCOS 6 MOD 400 Release 3.1 Executive. For MOD 400 resource requirement information, see the GCOS 6 MOD 400 Executive Release 3.1 Software Release Bulletin.

### Resource Requirements for the SNA Remote Job Entry Facility

The SNA Remote Job Entry (RJE) Facility requires the SNA Transport Facility.

The RJE Facility has no hardware or software requirements in addition to those of the Transport Facility. The facility supports any terminal supported by by GCOS 6 MOD 400 (release 3.1) as an RJE operator terminal.

### Resource Requirements for the SNA Interactive Terminal Facility

The SNA Interactive Terminal Facility (ITF) requires the SNA Transport Facility.

The ITF supports WST72XX, VIP72XX, asynchronous WST78XX and VIP78XX, and VIP73XX terminals. The facility supports remotely connected terminals.

### Resource Requirements for the SNA File Transfer Facility

The SNA File Transfer Facility (SFT) requires the SNA Transport Facility. The SFT has no hardware or software requirements in addition to those of the Transport Facility.

### Resource Requirements for the Application Interface Facility

The Application Interface Facility (AIF) requires the SNA Transport Facilty. The AIF has no hardware or software requirements in addition to those of the Transport Facility.

### CONFIGURING THE BASIC MOD 400 SYSTEM

You configure the basic MOD 400 system by creating a Configuration Load Manager (CLM) file. You can create this file by using a text editor or the M4\_SYSDEF program. Once you create a CLM file, you can bootstrap the system; the Configuration Load Manager reads the CLM file and configures the system accordingly.

M4\_SYSDEF is the recommended way to create CLM files. M4\_SYSDEF interactively creates a CLM\_USER file that always results in an operating MOD 400 system. M4\_SYSDEF tests each response for validity as you type it. If you make mistakes, you can correct them immediately. In fact, you can add, delete, or modify information requested by M4\_SYSDEF at any point during the execution of the program. For detailed information about MOD 400 system building, see the MOD 400 System Building manual.

While you can use M4\_SYSDEF to build a basic system, you cannot use M4\_SYSDEF to build a complete MOD 400 system for DPS 6 SNA. After you build the basic system, you must modify the CLM file to include the SNA Transport Facility and to adjust some of the memory pool definitions. The required changes are described later in this section.

However you build the MOD 400 system, keep the following in mind when creating the CLM file:

1. Configure DARTS (see "Configuring DARTS," later in this section).

- 2. Specify enough system memory to include all received RUs. Program products run in user pool.
- 3. Specify roughly 75 additional Trap Save Areas (TSAs) and 75 additional Interrupt Request Blocks (IRBs) for SNA. The ITF may require even more IRB's.
- 4. Make sure all terminals used by the ITF are configured as Asynchronous Terminal Devices (ATDs). When creating the CLM file with a text editor, pair each ATD directive with a corresponding DEVICE directive so that the terminals can be accessed through the File System.
- 5. Make sure that all Link Control directives are at the same task and interrupt level.
- 6. The SFT-6 cannot be timesliced or reside in a swap pool.

Also keep these non-CLM considerations in mind:

- 1. Make sure that you specify enough Logical Resource Numbers (LRNs) and Logical File Numbers (LFNs) for all program products including the configurator. We recommend at least 50 of each.
- 2. Do not create a task group named "\$A" for your own use; \$A is reserved for the SOPR task group.
- 3. Create a Listener Terminals file to include each of the terminals to be used by the ITF and each of the terminals to be used by SOPR. The MOD 400 System Building manual contains a description of the Listener Terminals file.

### CONFIGURING DARTS

The SNA Transport Facility interfaces with DARTS. DARTS is a GCOS 6 online diagnostic facility that enables users to monitor network software activity and to record diagnostic information for analysis by Honeywell. (DARTS monitors software executing on a DPS 6 system only.) We recommend that DARTS be configured in all networks so that it is available during each node's initial operational phases. To configure DARTS, include this DRIVER directive:

DRIVER ZQDART,lrn,level,X'FFCO'

where lrn is the logical resource number, level is the hardware priority level, and FFCO is a dummy, unused channel number.

For further information about DARTS, see the DARTS User's Guide.

### CONFIGURING THE SNA TRANSPORT FACILITY

The SNA Transport Facility has two modules: the Transport Facility Root and Link Control. Transport Facility Root configuration requires the CLM SNA directive. Link Control is configured using the CLM directives SNALN, DEVICE, and SNASTA. The SNALN, SNASTA, and SNA directives are described only in this manual; the DEVICE directive is described more fully in the MOD 400 System Building manual.

### Configuring the Transport Facility Root

You must configure the Transport Facility Root before you configure Link Control. This requires an SNA directive.

FORMAT:

SNA lrn,level

ARGUMENTS:

lrn

An appropriate value.

level

The priority level for the SNA Transport Facility. This priority level must be lower than the priority level specified for Link Control. This level must be unique and must not be specified in any other CLM directive.

### DESCRIPTION:

The SNA directive loads the Transport Facility root ZNBINT.

Example:

SNA 37,37

In this example 37 is the logical resource number for the Transport Facility and 37 is the priority level of the Transport Facility Root.

### Configuring Link Control

You must use a combination of SNALN, SNASTA, and DEVICE directives to configure Link Control. Figure 2-1 contains a sample sequence of CLM directives to configure Link Control.

```
SNALN 32, 25, X'F400',,
SNASTA 33 
SNASTA 34 
SNASTA 35 
SNASTA 36 
DEVICE GENOO,32,25,X'F400' ,LINEOl
```
Figure 2-1. Sample CLM Directives to Configure Link Control

The directives are described in the order shown in Figure 2-1.

SNALN DIRECTIVE

FORMAT:

SNALN lrn, level, X'channel', [modem], [S], [NRZI]

ARGUMENTS:

lrn

Logical resource number to be associated with the first station on the physical link.

level

An appropriate value.

channel

A four-digit hexadecimal number specifying the communications processor channel to which this HDLC adapter is attached.

[modem]

An appropriate value. The default is 2.

 $[SI]$ 

Specifies that this is a secondary link. The default is secondary.

[NRZI]

Transmission continues from last state. NRZI is not supported by MLCP.

#### DESCRIPTION:

The SNALN directive creates the channel control table and the first station control table pair for Link Control. You must include one SNALN directive for each SDLC line. All SNALN directives must be at the same level. You must specify at least one SNALN directive. You can configure a maximum of up to four SDLC lines (using a maximum of four SNALN directives). The line type is always full-duplex, with two channel tables per line.

TO select appropriate values for the level, channel, and modem arguments, you should consult the MOD 400 System Building manual.

Example:

SNALN  $32, 25, X'$ F400',,

In this example 32 is the logical resource number to be associated with the physical link, 25 is the level, and X'F400' is the channel number of the HDLC adapter to which this SDLC line is attached. The modem is defaulted to 2, and the primary/secondary value is defaulted to secondary.

SNASTA DIRECTIVE

FORMAT:

SNASTA lrn

#### ARGUMENTS:

lrn

Logical resource number associated with the station. The value must be an integer between 3 and 255.

### DESCRIPTION:

The SNASTA directive generates data structures to which a second or subsequent node poll address can be assigned when the node is activated.

The data structures for one node poll address on a line are provided automatically. If you wish to support more than one logical node on the line, you must specify an SNASTA directive for each node other than the first one. For example, if you expect to have two logical nodes concurrently active on one line, you must specify one SNASTA directive.

Example:

SNASTA 33

The station LRN is 33.

DEVICE DIRECTIVE

This DEVICE directive identifies a communications station to the file system. You must enter the directive as

DEVICE GENOO,lrn,level,X'channel' ,device\_name

where:

- The device unit must be GENnn
- lrn, level, and channel must be the same values you specified in the corresponding SNALN directive
- device\_name must be the same as the line\_name value you specified in the SNA Configurator input. (See Sections 5 and 6.)

You must specify one DEVICE directive for each SDLC line that you configure. The DEVICE directive associates a six-character name with the corresponding SDLC line. This name is then used whenever the line is referred to again during DPS 6 SNA configuration. (See Section 5 or 6).

Example:

DEVICE GENOO,32,25,X'F400',LINEOI

# *Section 3 USER PRODUCTIVITY FEATURE*

The MOD 400 User Productivity Feature (UPF) extends to SNA program products. If you have the UPF software and appropriate VIP or WST terminals, you can choose to configure and/or operate SNA software using a screen-driven interface instead of a command-line interface.

This section describes the menus you will use to invoke SNA Operator Control, the SNA Configurator, ,or the individual program products, and how you must be registered in order to access these menus.

#### MENU FEATURES

With UPF, SNA services and program products become selections under menu subsystem selection menus, so that you can invoke an SNA program product by selecting it from a menu rather than by entering a command line.

vnce you make a selection, ,you are presented with a screen, consisting of prompts and prompt fields. You fill the prompt fields as appropriate, ,or accept default values that pre-fill many of the fields.

### MENU ADVANTAGES

The screen-driven SNA interface offers several advantages over the command line interface:

- You enter information in response to prompts on selection screens, rather than by remembering and entering command line strings
- Data verification techniques ensure that the information you enter is valid (e.g., alphabetic only or within a specified numeric range), thus eliminating many common command invocation errors.

Since there is no loss of functionality in using the screen-driven interface, these advantages make the screen-driven interface easier to use than the command line interface,. especially for nontechnical and new users.

### DETECTING AND REPORTING ERRORS IN SCREENS

When you fill in a screen prompt field, your responses are checked for validity. Error detection is carried out by the<br>terminal, the UPF software, and the SNA software itself. Errors terminal, the UPF software, and the SNA software itself. detected at these three stages are reported in slightly different ways.

Each character position of a response field is given an attribute that specifies what type of character you can enter there. If you enter the wrong type of character, the terminal beeps, a status line error message (for example, ALPHA ONLY if you attempt to enter a number in an alphabetic field) and the character is rejected. The available attributes include: The available attributes include:

- Digit (0 through 9)
- Numeric (digits plus  $+ -$ ,)
- Alphabetic (uppercase and lowercase letters, plus.,  $$ and space)
- Alphanumeric (any of the above)
- No validation (any ASCII character).

Each prompt field is given an edit that checks the field as a whole. Some edits specify the way data is formatted (right justify, zero fill); others restrict your possible responses. If you enter an invalid response, the form is not transmitted to the SNA software and you must correct the erroneous field. The SNA software and you must correct the erroneous field. available edits include:

- Right justify
- Left justify
- Zero fill
- Blank fill
- Skip field allowed
- Must enter field
- Total fill
- Initial value (default value)<br>• Constant value
- Constant value
- Autoduplicate
- Enter before transmit
- Permanent once entered
- Range (for numerics).

Screen error checking is also performed by SNA software. If an invalid request is received, the screen is redisplayed, an error message appears at the bottom of the screen,.and one or more question marks (?) appear next to the erroneous response.<br>You can correct the error and retransmit the screen. During configuration, if you have filled out more than one field incorrectly, you will see more than one marked field,.and more than one error message,.presented in the order you filled out the fields.

### SNA MENU TREE STRUCTURE

Figure 3-1 depicts the portions of the menu tree that pertain<br>to SNA. In this manual, in illustrations depicting menus and In this manual, in illustrations depicting menus and additional screens, menus are shown as boxes and related screens<br>are shown as circles. These screens are the termini of menu These screens are the termini of menu pathways; screens correspond to SNA operator commands (e.g., there is a STOP command and a STOP form) or specific subgroupings of the SNA configuration process (e.g., there is an SNA File Transfer Facility Logical Unit (LU) configuration form).

SNA screens are detailed in this manual. For information on navigating through menus, refer to the MOD 400 Menu Management/Maintenance Guide.

### SNA ADMINISTRATOR REGISTRATION

The SNA Administrator must be registered as system administrator in order to be allowed access to the Master Menu. The SNA Administrator must also be registered to use the subsystem switcher. Your edit profile must have "subsystem switcher" as a login trait, ,with "master" as the name of the first menu to access, .and you must come up as LISTENUR.

These directions assume that you are properly registered under MOD 400. In order to execute SOPR commands, the SNA task<br>group (described later in this section) must be active. This is group (described later in this section) must be active. the normal case.

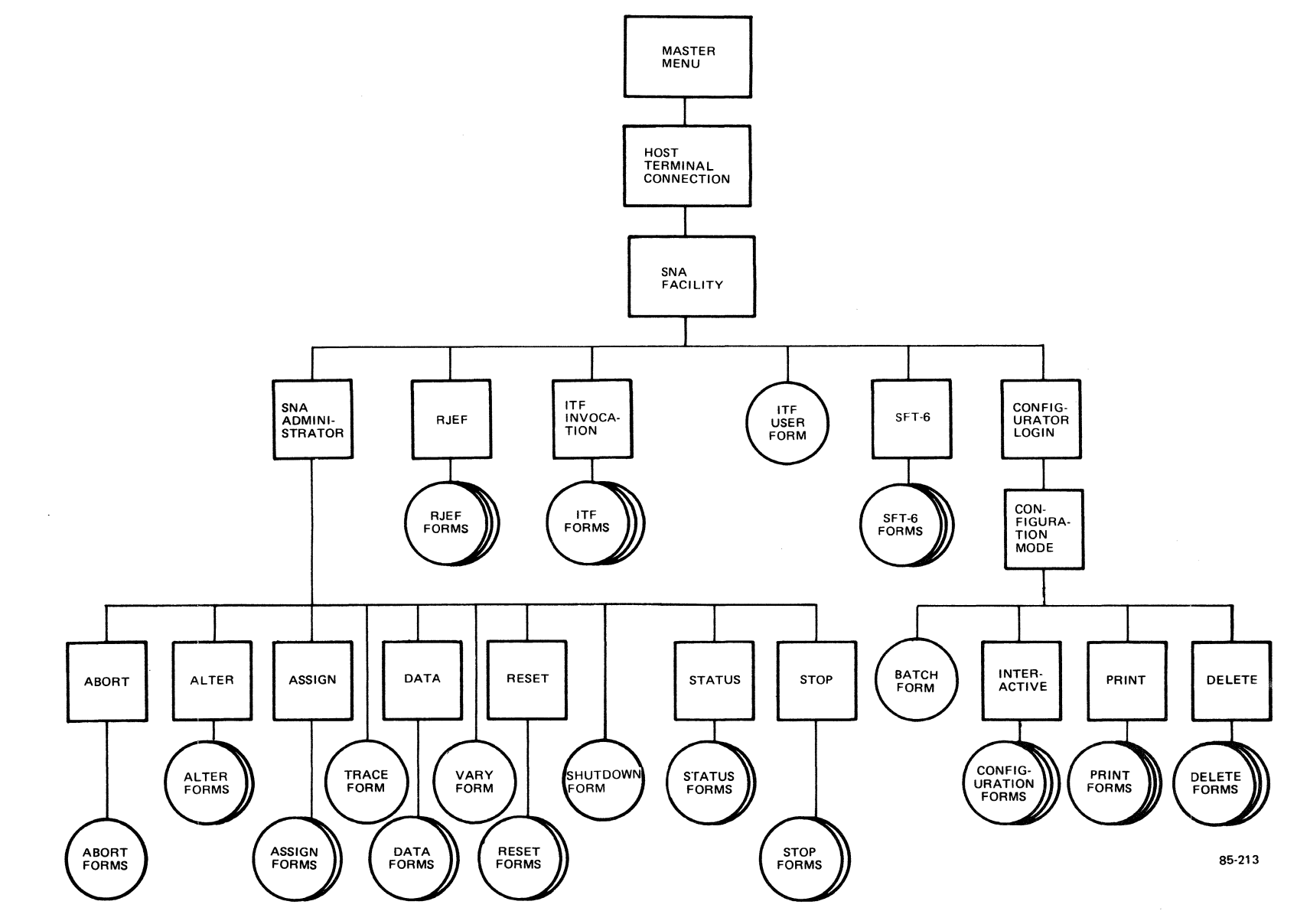

**Figure 3-1. SNA Menus and Forms** 

ت<br>4<br>4

 $\Omega$  $R57$ I o N

### ACTIVATION/DEACTIVATION FROM MENUS

Figure 3-2 shows the MOD 400 Master Menu. From the Master Menu take the host terminal connection (HC) selection.

**MASTER MENU** (CL) COMMAND LINE (ECL) (MS) GENERAL MENU SYSTEM (DE) DATA ENTRY (DEF-II) (HC) HOST TERMINAL CONNECTION (DO) DOCUMENTATION SELECTION: HC

### Figure 3-2. MOD 400 Master Menu

The HC selection brings up the Host Connect Menu, shown in Figure 3-3. From the Host Terminal Connection Menu,.take the SNA (SN) selection.

HOST TERMINAL CONNECTION (32) 3271 CONNECTION (SN) SNA CONNECTION **SELECTION: SN** 

Figure 3-3. Host Terminal Connection Menu

The SN selection brings up the SNA Facility Menu, . which lists the SNA facilities. The SNA Facilities menu is shown in Figure  $3 - 4$ .

# SNA FACILITY (AD) SNA Administrator (AI) Application Interface (CF) Configurator (SF) SNA File Transfer (II) Interactive Invocation<br>(IT) Interactive Terminal (RJ) Remote Job Entry Selection:

### Figure 3-4. SNA Facilities Menu

This manual concentrates on selections AD (SNA Administrator) and CF (Configurator). Table 3-1 describes what options this menu presents and where to find further explanations of these selections.

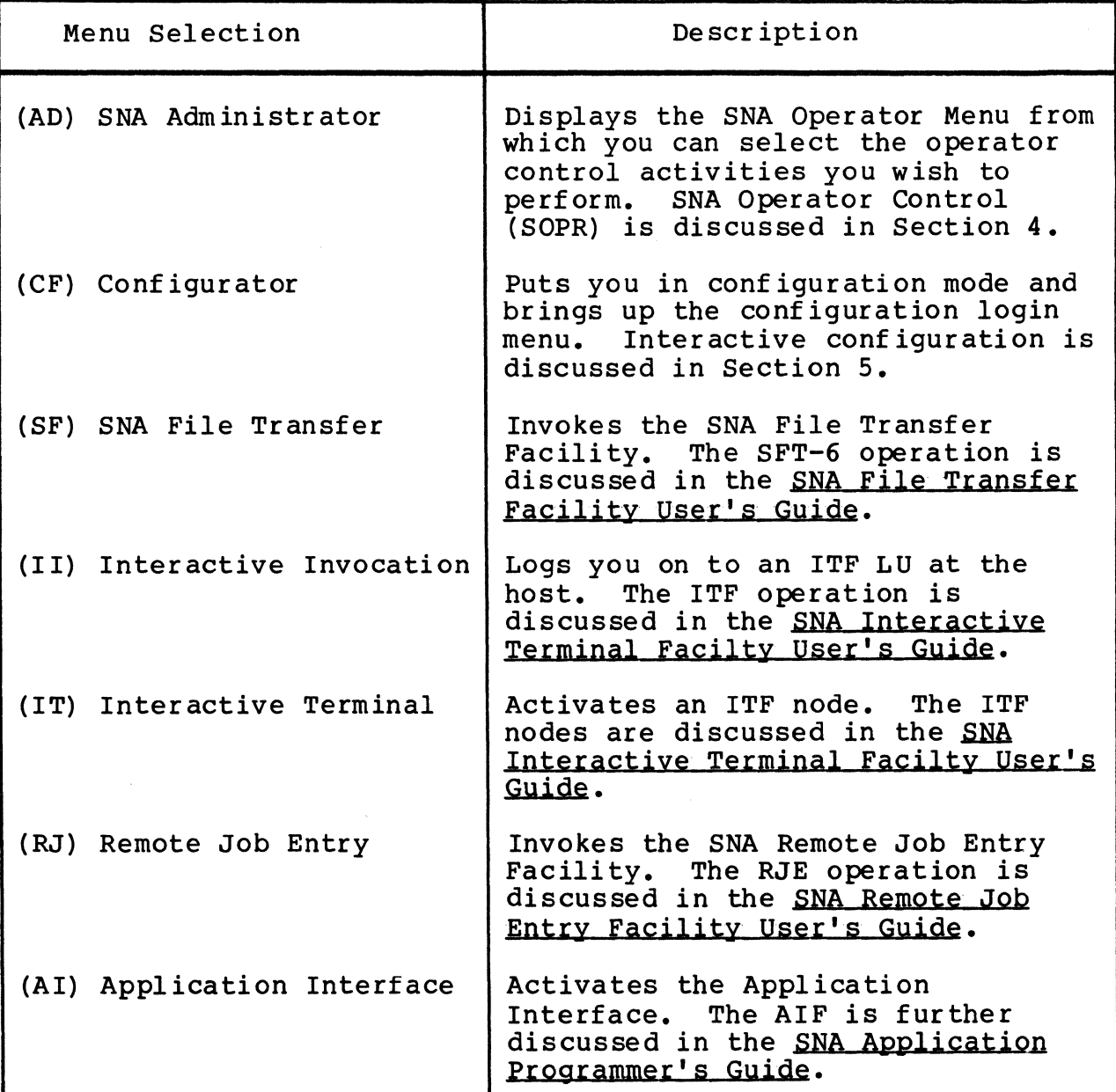

Table 3-1. SNA Facilities Menu Selections

To abbreviate the process of getting from the Master Menu to<br>one of the later menus, such as the SNA Operator Menu, by one of the later menus, such as the SNA Operator Menu, by skipping over two menus, enter your selections in a series, as BRIFFING OVER the Master Menu. This will bring you directly to the SNA Operator Menu.

# *Section* **4**  *OPERATING DPS 6 NODES* **IN** *DPS* **6** *SNA NETWORKS*

DPS 6 SNA operators can display the status of active lines, logical nodes, or logical units (LUs); display statistical information collected by the Transport Facility; reset statistical data counters and times; and terminate logical nodes. DPS 6 SNA provides journalizing facilities for the SNA Operator Control (SOPR), Configurator, Transport Facility and program products.

SNA operators on systems equipped with the GCOS 6 User Productivity Feature (UPF) can choose from a command line interface or a screen-driven interface. Both interfaces produce the same results.

This section describes SOPR operation, the format and use of DPS 6 SNA journals, and SNA maintenance utilities. Sections 5 and 6 include information on journal configuration for each of the SNA services and facilities.

### ACTIVATING AND DEACTIVATING SNA OPERATOR CONTROL

You can start and stop SOPR from within the menu subsystem or by using command lines. Operator control in both environments is described below.
### Activation/Deactivation From Menus

If you wish to activate SOPR through the menu subsystem, start by following the instructions on using the UPF in Section 3. This will get you up and running in the \$A task group and should bring you directly to the SNA Operator Menu shown in Figure 4-1.

To deactivate SOPR, return to the SNA Operator menu and select LOGOFF.

|             | SNA OPERATOR |               |
|-------------|--------------|---------------|
| (AB) ABORT  |              | (RS) RESET    |
| (AS) ASSIGN |              | (SH) SHUTDOWN |
| (AT) ALTER  |              | (SS) STATUS   |
| (CL) CLOSE  |              | (ST) STOP     |
| (DA) DATA   |              | (TR) TRACE    |
| (LF) LOGOFF |              | (VR) VARY     |
|             |              | SELECTION:    |

Figure 4-1. SNA Operator Menu

## Activation/Deactivation Using Commands

SOPR executes in the task group \$A. Using command lines, you can invoke SOPR by:

- Logging on to SOPR from a Listener-monitored terminal
- Starting up the Configurator or one of the program products.

To log on to SOPR on a Listener-monitored terminal, enter

LOGIN 10gin\_id \$A

using the standard MOD 400 logon procedure. The task group \$A must already exist. (See the Commands manual for further information. )

A terminal connected to SOPR by any means is considered an SOPR terminal.

To log off as an SNA operator, enter:

LOGOFF

(After the LOGOFF command executes, you are connected to the Listener, and you can log on again immediately, if you choose.)

#### DPS 6 SNA OPERATOR SCREENS AND COMMANDS

You can perform operator functions in the menu-driven environment, using screens, or in the command line environment, using commands. SOPR screens and their command line equivalents are described below.

#### SNA- Operator Menus

The SNA Operator menu is shown in Figure 4-1. Note that the MOD 400 system administrator can restrict the appearance of menus at your installation. Two of the available selections, LOGOFF and CLOSE, do not require information and therefore present no additional screens.

Table 4-1 lists the SNA function screens supporting these selections. These functions can be invoked from any SOPR terminal connected to the DPS 6 system and using menus.

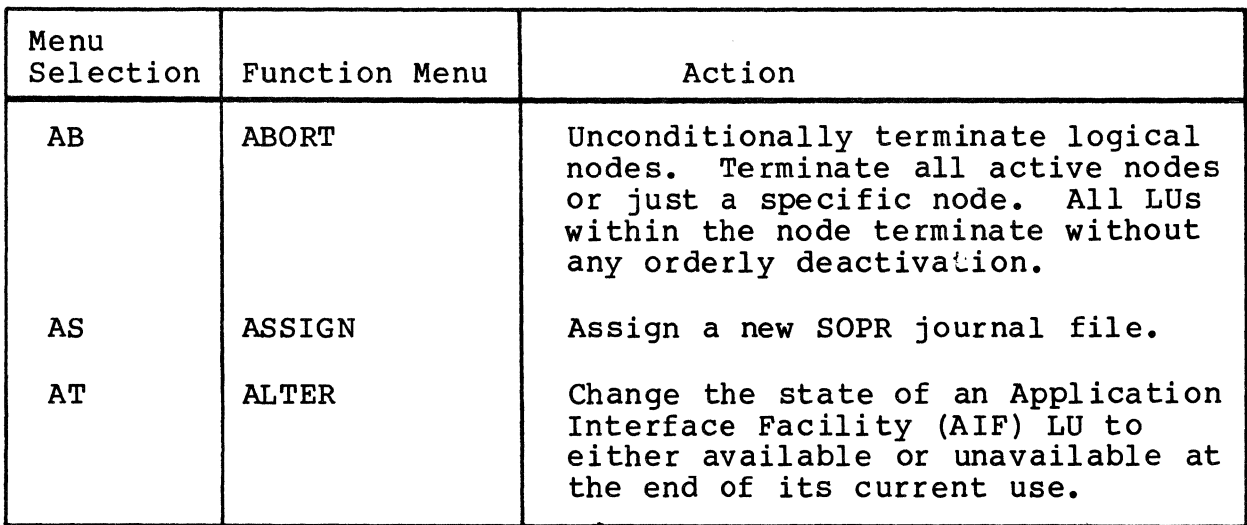

Table 4-1. DPS 6 SNA Operator Functions

# Table 4-1 (cont). DPS 6 SNA Operator Functions

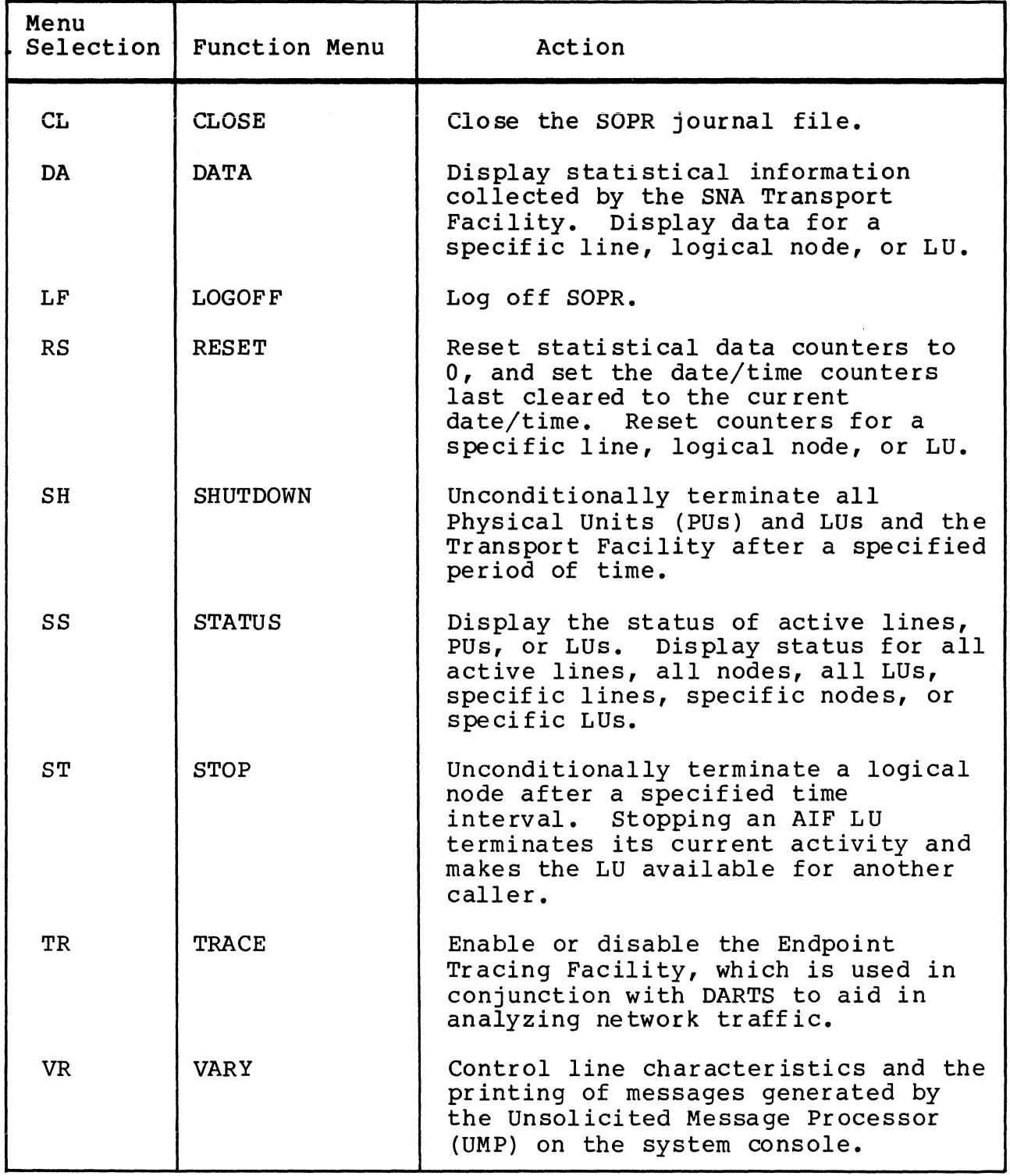

SNA Operator menus often lead to screens that separate mutually exclusive functions. For example, associated with the Abort Request menu are two screens, one for aborting a node by node name and one for aborting a node by task group identifier. However, the TRACE and VARY functions are screens by themselves, and the CLOSE and LOGOFF functions have no additional screens associatea with them.

## **ABORT(AB)**

## ABORT (AB)

Unconditionally terminate a logical node.

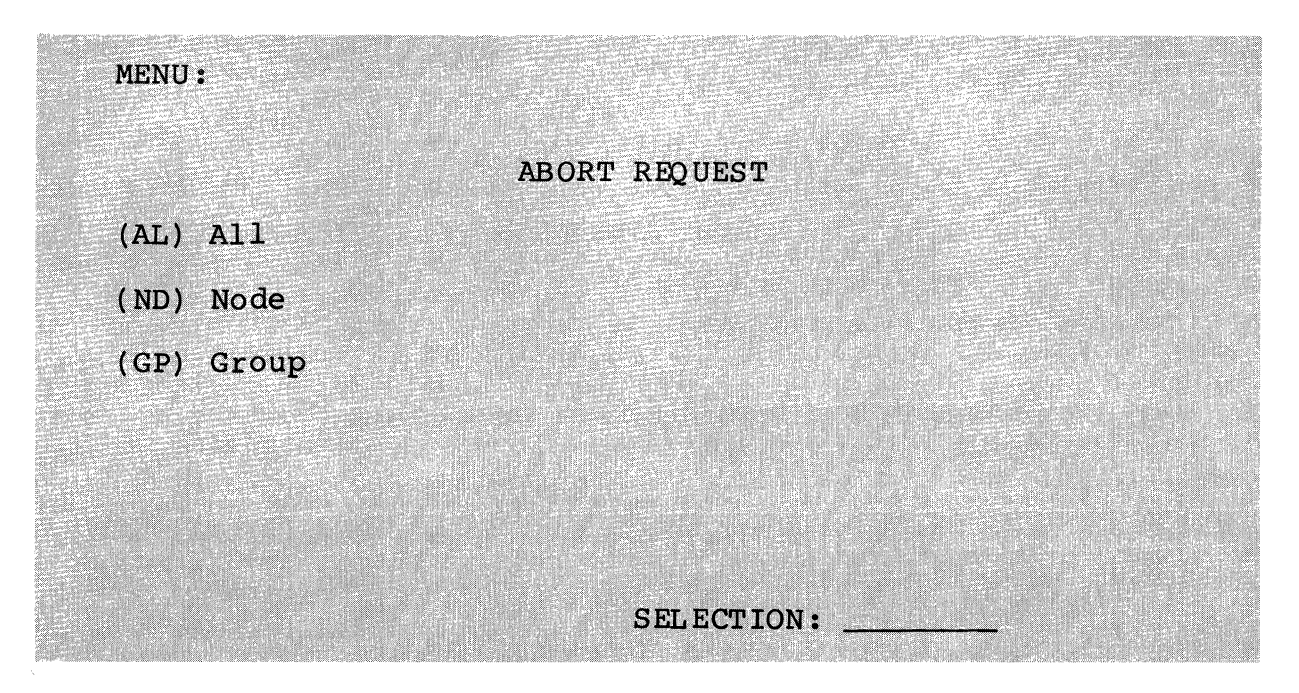

## SELECTIONS:

## AL

Unconditionally terminate all active logical nodes. There are no additional screens associated with this selection.

## ND

Unconditionally terminate a node. If you make this selection, the following is displayed:

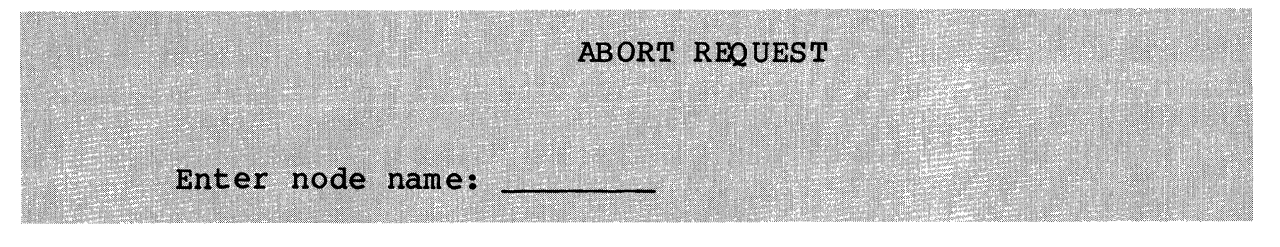

The node name must be from one to eight characters in length.

Unconditionally terminate the logical node executing in a task group. If you make this selection, the following screen is displayed:

ABORT REQUEST

Enter group  $ID:$  \_\_

The group ID is a two-character MOD 400 task group identifier.

DESCRIPTION:

The Abort request unconditionally terminates a logical node. The appropriate facility program product immediately terminates the LU(s) in the node. You can terminate all active logical nodes or a specific logical node.

GP

## ALTER (AT)

## ALTER (AT)

Changes the state of an AIF LU to available or unavailable at the end of its current use.

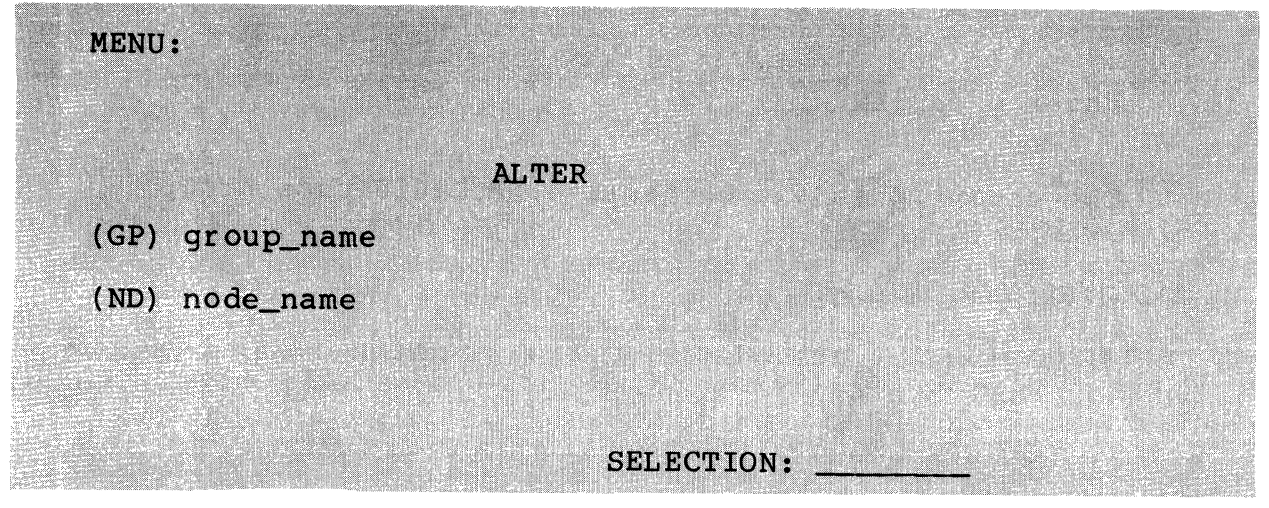

SELECTIONS:

GP

Change the state of an LU from the group named group\_name to available (AV) or unavailable (UN) at the end of its current use. The star convention can be used to change the state of all of the LUs in that group. If you make this selection, the following screen is displayed:

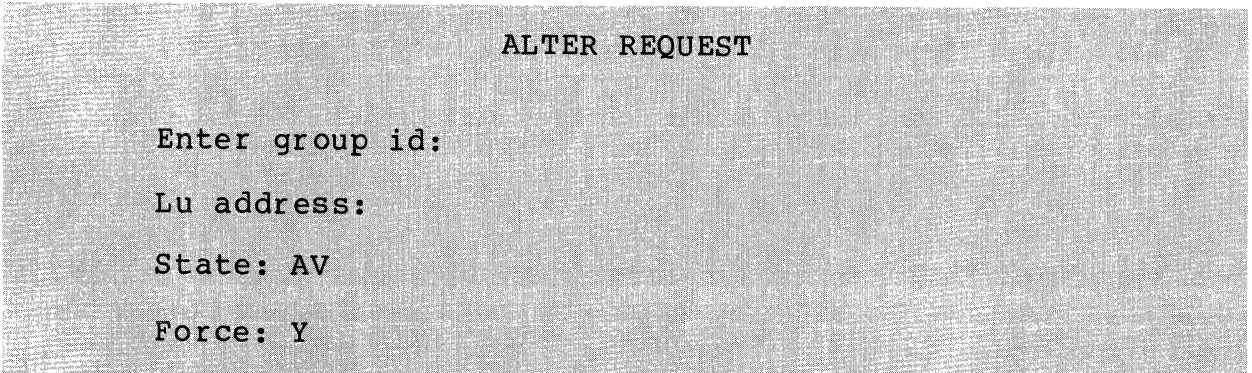

ND

Change the state of an LU in the node named node\_name to available or unavailable at the end of its current use. The star convention can be used to change the state of all LUs in this node. If you make this selection, the following screen is displayed:

## **ALTER REQUEST**

Enter node name:

Lu address:

Change State: AV

Force: Y

#### DESCRIPTION:

The Alter request changes the state of a group, node, or LU to available or unavailable at the end of its current use. You can specify immediately, if desired. The star convention makes all LUs available or unavailable.

## NOTE

Both the group or node name and the LU address fields must be filled in with this command. If you omit either of these arguments, you get an error message.

## ASSIGN JOURNAL (AS)

ASSIGN JOURNAL (AS)

Assign a new journal file for SOPR after closing the existing file or close the existing SOPR journal file and open it as a new file.

MENU:

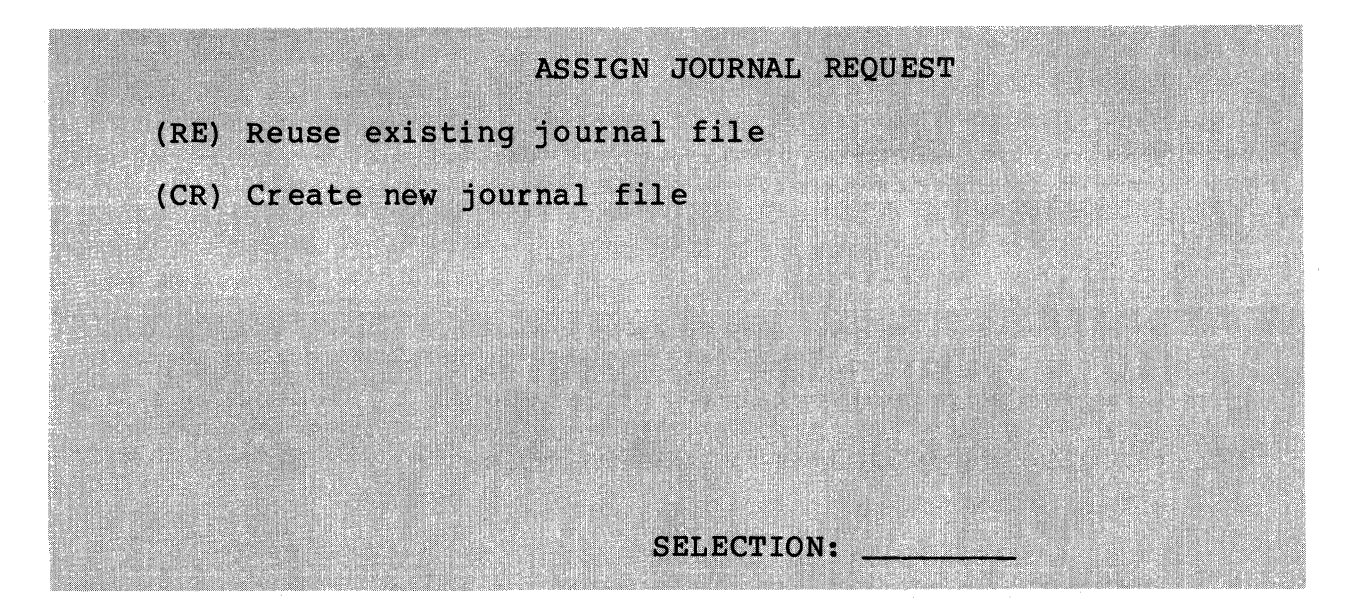

SELECTIONS:

RE

Close the existing SOPR journal file and reopen it as a new file. All data currently in the file is lost.

### CR

Create a new SOPR journal file; close the existing file. If you make this selection, the following screen is displayed:

**ASSIGN JOURNAL REQUEST** Enter pathname:

Use the specified file as the new journal file. If the file does not exist, it is automatically created. The file is opened in NEW APPEND mode.

DESCRIPTION:

The Assign Journal request recycles the existing SOPR journal file, effectively deleting its contents, or opens a new SOPR journal file.

You use this menu only with the SOPR journal file; you do not rou use this menu <u>only</u> with the SOPR journal file; you<br>use it to assign journal files for support services or facilities other than SOPR.

# **CLOSE (CL)**

CLOSE (CL)

Close the SOPR journal file.

MENU:

There is no menu associated with this selection. DESCRIPTION:

The Close request closes the SOPR journal file. Use this selection to close only the SOPR journal file.

## DATA (DA)

Display statistical information for an active node collected by the SNA Transport Facility.

MENU:

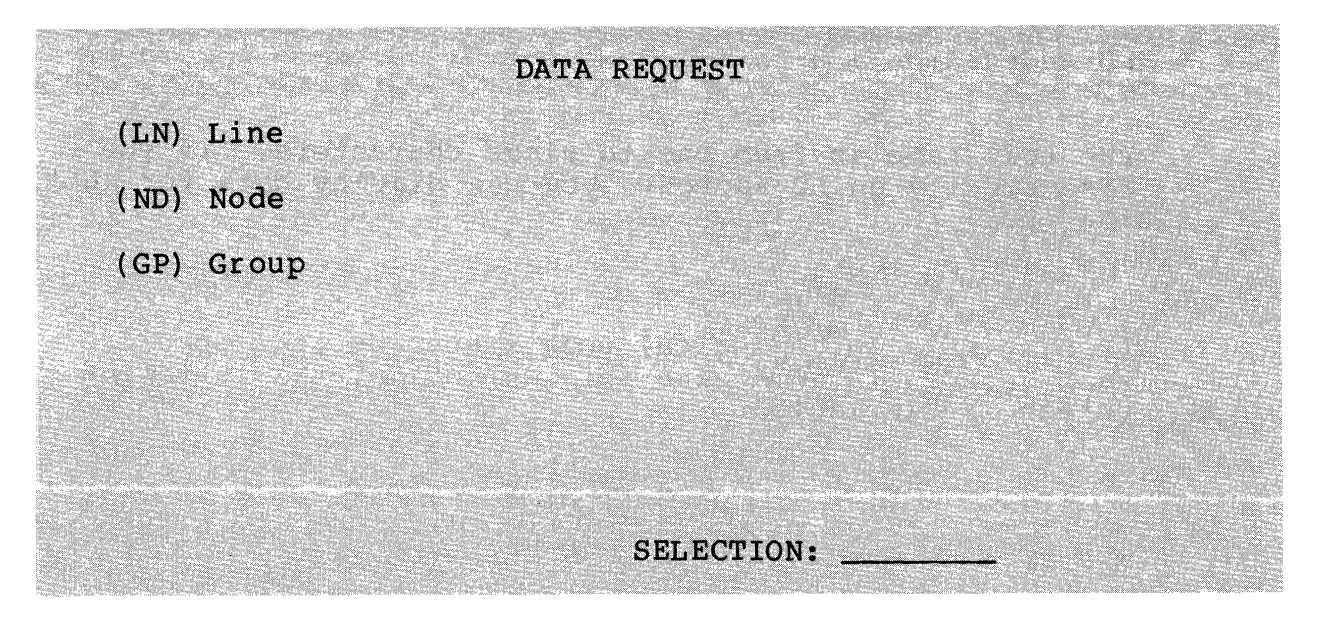

## SELECTIONS:

LN

Display data for a specific line. If you make this selection, the following screen is displayed:

DATA REQUEST Enter line name: \_

The line name is the one- to six-character line name specified in a DEVICE statement in a CLM file. You can request line statistics for a line that is no longer active.

DATA (DA)

ND

Display data for a logical node. If you make this selection, the following screen is displayed:

**CONTRACT PROPERTY** DATA REQUEST Enter node name: LU address: 1

The node name is from one to eight characters. If you also specify an LU address, you can display data for just that LU.

#### GP

Display data for a logical node executing in a specific task group. If you make this selection, the following screen is displayed:

DATA REQUEST Enter group ID: LU address: \_\_

The group ID is the two-character MOD 400 task group identifier. If you also specify an LU address, you can display data for just that LU.

## DESCRIPTION:

The Data request displays statistical information collected by the SNA Transport Facility on an SOPR terminal. The node must be active. The exact information displayed depends on the combination of control arguments specified on the screen.

If you request information on a line, the system displays information for the specified line in the format shown in Figure 4-2.

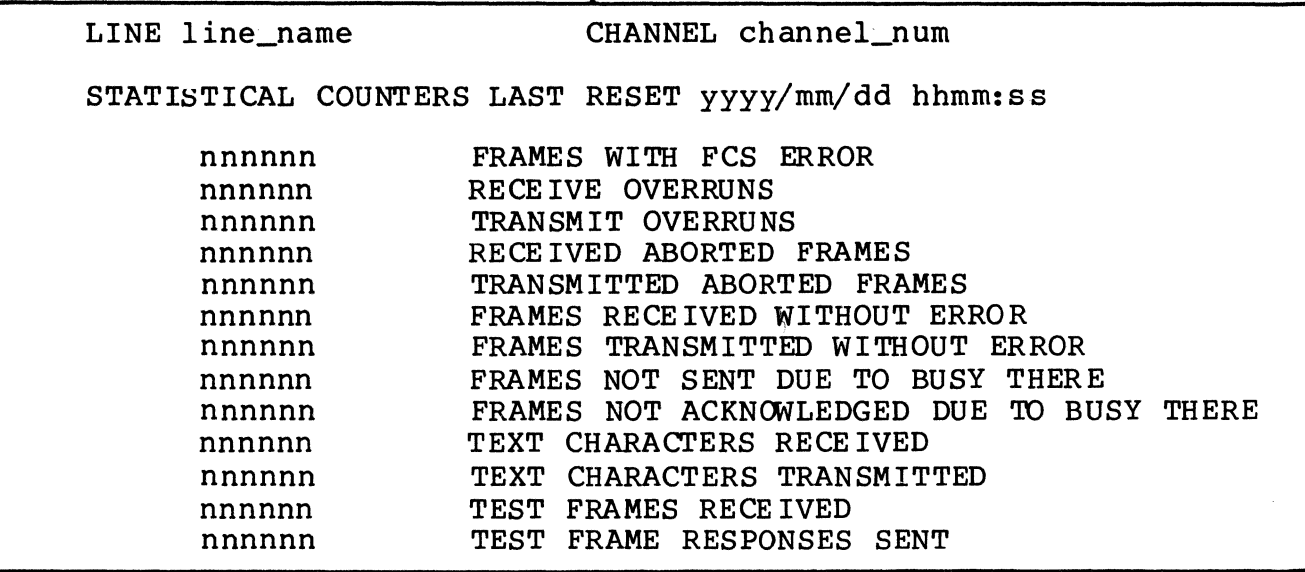

Figure 4-2. Data Request Information Displayed by Line

In actual use, line\_name is replaced by the name of the line for which statistics are requested; channel\_num is replaced by the channel number; yyyy/mm/dd is replaced with the date and hhmm:ss is replaced by the military time in hours, minutes, and seconds when the counters were last reset; and nnnnnn is replaced by a six-digit number. (If necessary, a twelve-digit number is displayed for TEXT CHARACTERS RECEIVED and TEXT CHARACTERS TRANSMITTED.)

If you request information by node name or group ID, information for the specified node is displayed as shown in Figure 4-3.

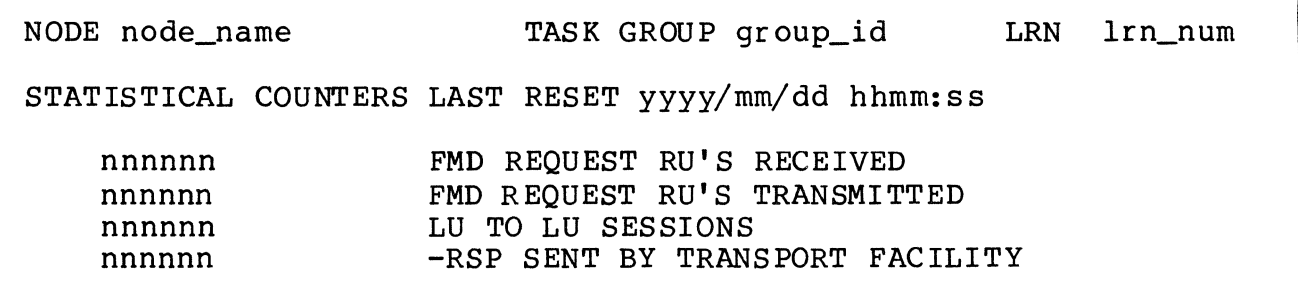

Figure 4-3. Data Request Information Displayed by Node Name or Group ID

DATA (DA)

In actual use, node\_name is the name of the node for which statistics are requested; group\_id is the identifier of the task group in which the node executes; lrn\_num is the logical resource number of the station on the line; yyyy/mm/dd is replaced with the date and hhmm:ss is the military time in hours, minutes, and seconds when the counters were last reset; and nnnnnn is a six-digit integer.

If you request information on a specific logical unit within a node or group, information for the specified LU in the specified node is displayed as shown in Figure 4-4.

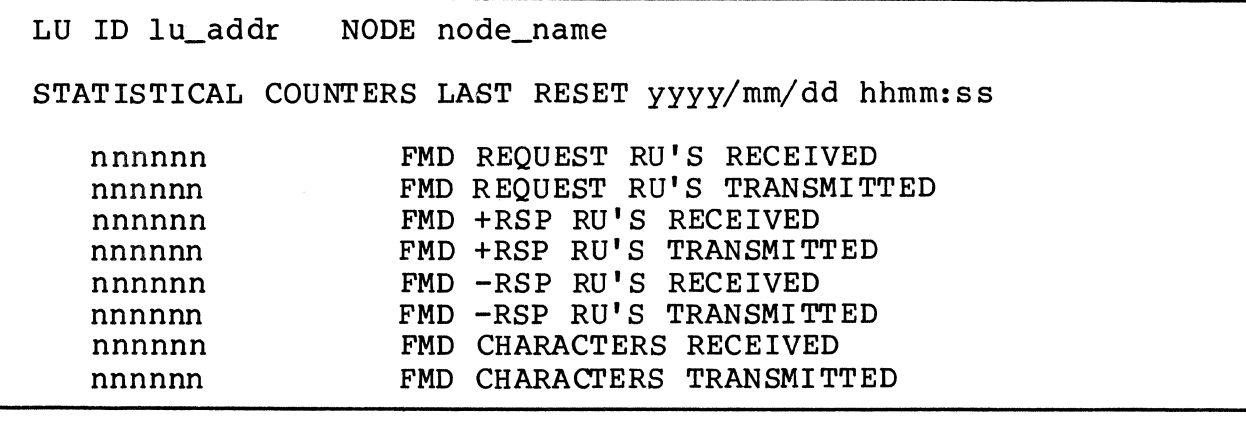

Figure 4-4. Data Request Information For an LU Displayed by Node Name or Group ID

In actual use, lu addr is the logical unit address; node\_name is the name of the node for which statistics are requested; yyyy/mm/dd is replaced with the date and hhmm:ss is the military time in hours, minutes, and seconds when the counters were last reset; and nnnnnn is a six-digit integer.

LOGOFF (LF)

Terminate SNA Operator Control and return to the Master menu. MENU:

There is no menu associated with this selection.

DESCRIPTION:

This selection logs you off SOPR and returns you to the Master menu.

## **RESET (RS)**

## RESET (RS)

Set all of the statistical data counters to 0 and set the time counter to the current time.

MENU:

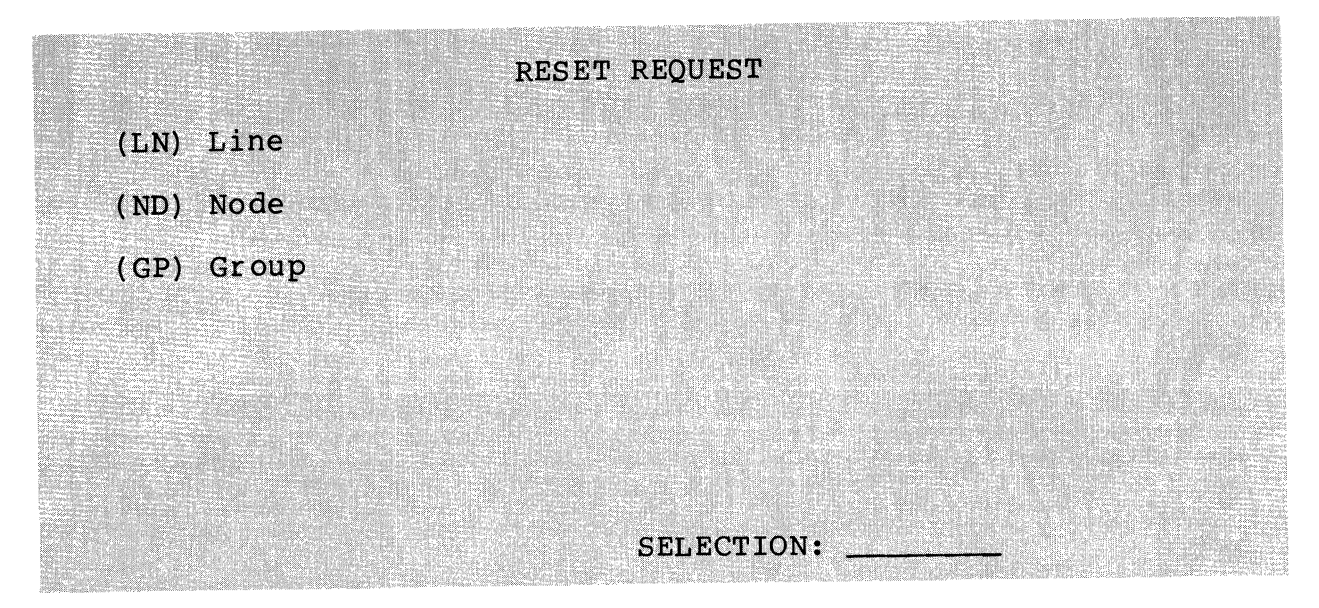

## SELECTIONS:

LN

Set the counters to 0 for a specific line. If you make this selection, the following screen is displayed:

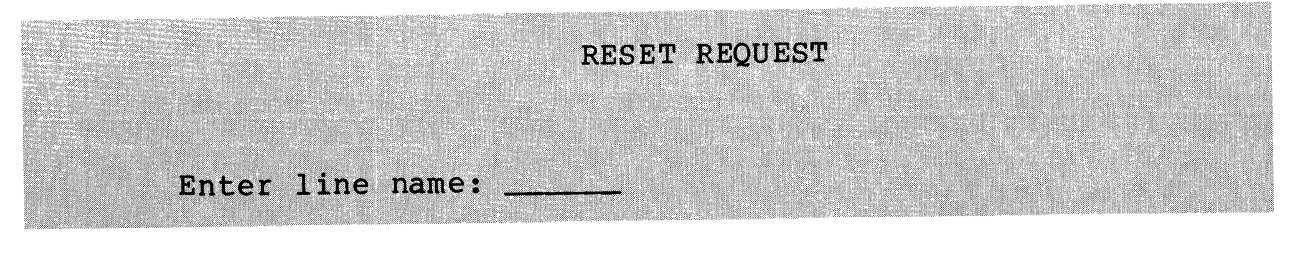

The line name is from one to six characters.

Set the counters to 0 for a specific logical node. If you make this selection, the following screen is displayed:

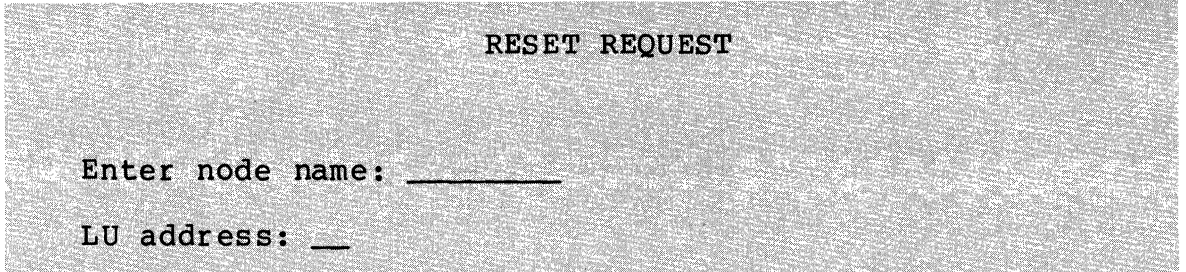

The node name is from one to eight characters. If you also enter an LU address, counters are reset for just that LU.

GP

Set the counters to 0 for the logical node executing in a specific task group. If you make this selection, the following screen is displayed:

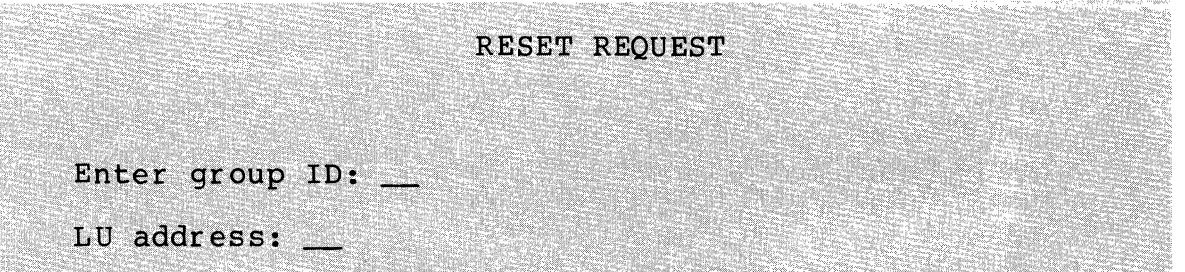

The group ID is two characters. If you also enter an LU address, counters are reset for just that LU.

### DESCRIPTION:

The Reset request sets statistical data counters to 0 and sets the time that the counters were last cleared to the current time. You specify counters to be reset by specifying either a line name, a node name, or a task group identifier.

ND

## **SHUTDOWN (SH)**

### SHUTDOWN (SH)

Unconditionally terminates all PUs, LUs, and the Transport Facility after a specified period of time.

SCREEN:

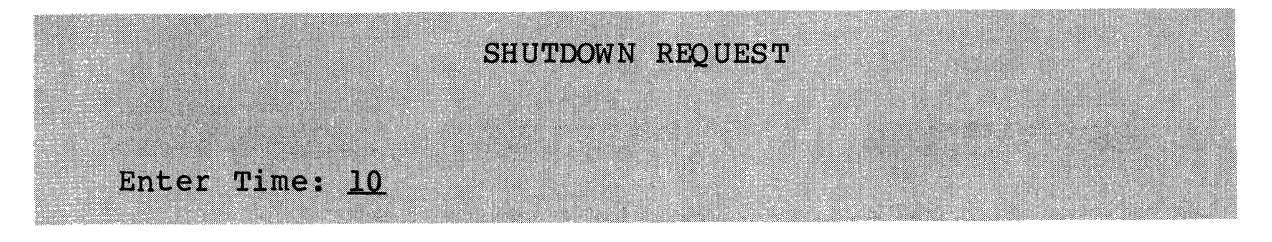

## ARGUMENT:

Time: nn

Indicates the number of minutes (n) before shutdown<br>occurs. The time value n can be a number from 0 to The time value n can be a number from  $0$  to  $60$ , the default being 10 minutes.

## DESCRIPTION:

The Shutdown request causes an orderly shutdown of the SNA network. After allowing the specified time interval, all active program products are aborted, the transport facility terminated, and memory is returned to the system. After a shutdown command, the group SA no longer exists. This shutdown command, the group \$A no longer exists. returns the system to its initial state.

NOTE

The shutdown request is irrevocable. If you attempt to invoke another product during the time before shutdown is completed,.your attempt is rejected, ,and an error message is displayed.

Display the status of all active lines, nodes, or logical units, or display the status of a specific LU.

MENU:

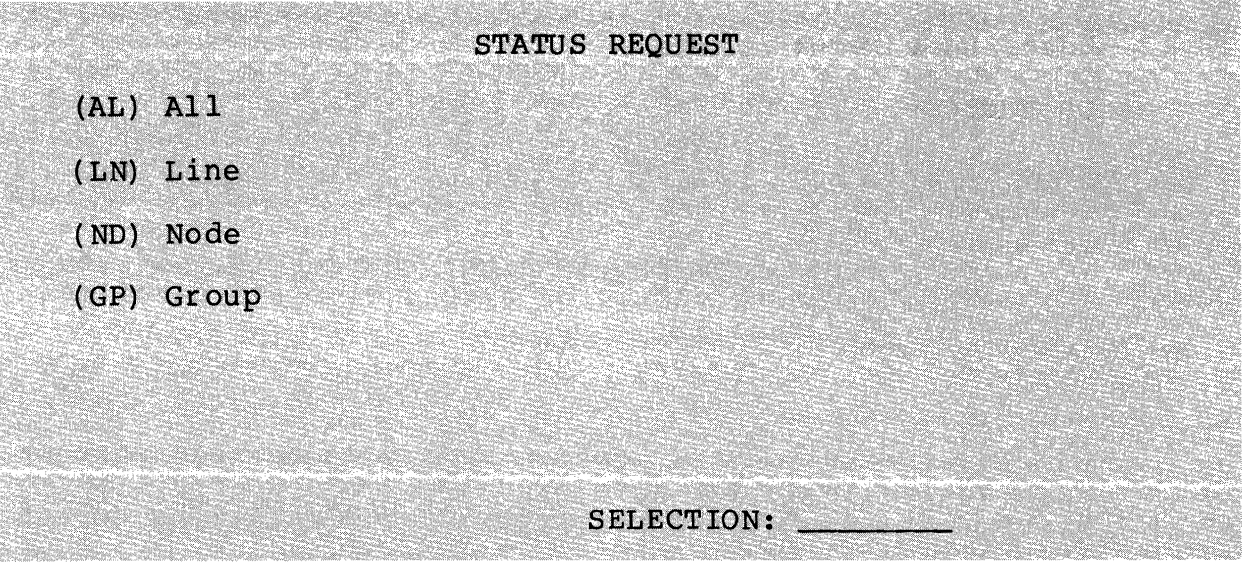

SELECTIONS:

AL

Display the name of all active lines and the number of active logical nodes on each line.

LN

Display the one- to eight-character name, task group identifier, and LRN of each active logical node on a specific line. The line name is from one to six characters in length. If you make this selection, the following screen is displayed:

STATUS REQUEST Enter line name:

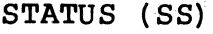

ND

Display the logical unit address, device name, and device type for each active logical unit in a specific node. If you make this selection, the following screen is displayed:

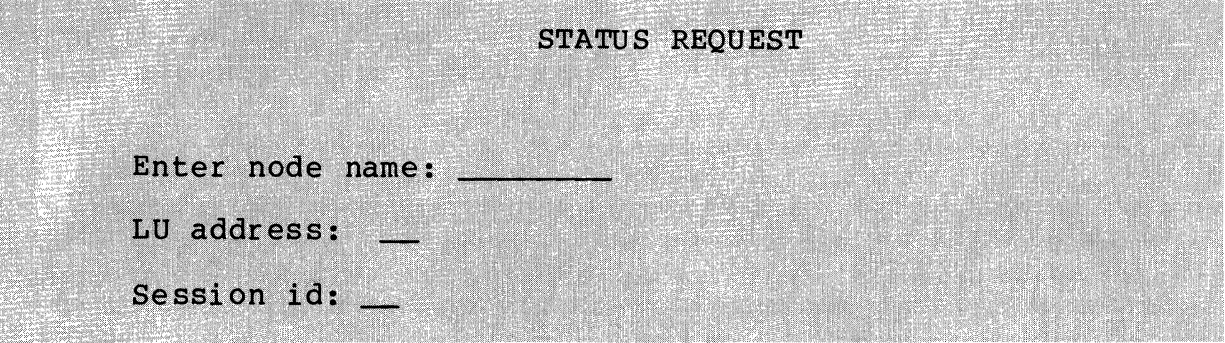

The node name is from one to eight characters. If you also enter an LU address, the system displays detailed status of just that LU.

## GP

Display the LU address, device name, and device type for each active LU in the node executing in a specific task group. If you make this selection, the following screen is displayed:

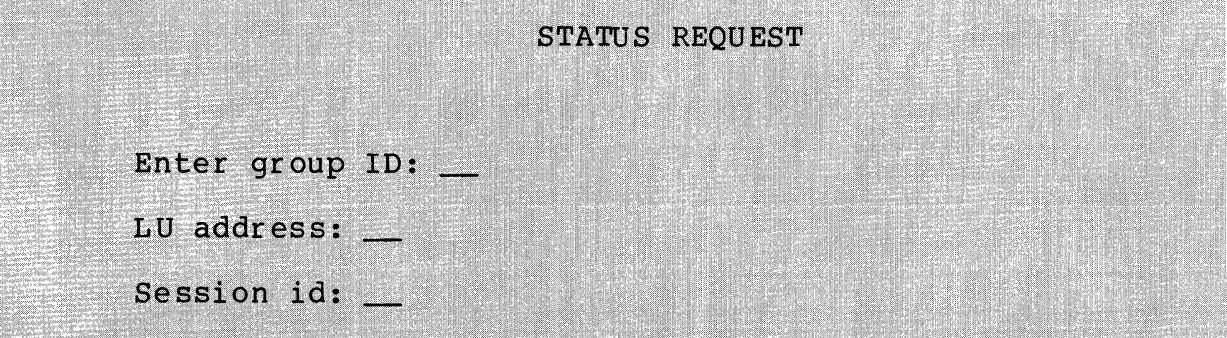

The group ID is the two-character MOD 400 task group<br>identifier. If you also enter an LU address, the system<br>displays detailed status of just that LU.

#### DESCRIPTION:

The Status request displays information about active lines,<br>logical nodes, and LUs on the terminal from which the command is invoked. The exact information displayed depends on the control arguments specified, as described on the following pages.

4-22 CR57-02

If you select AL, the system displays the information shown in Figure 4-5.

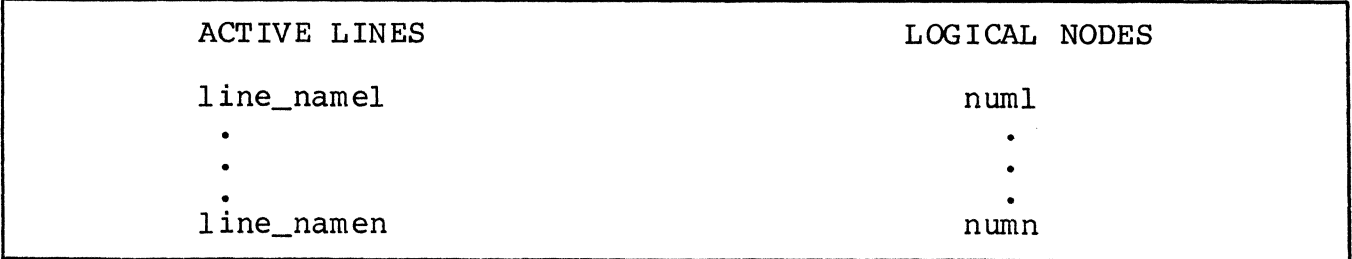

Figure 4-5. Status Request Information Displayed for All Nodes

In actual use, line\_namel ... line\_namen are the names of the active lines; numl, ... numn are the counts of the nodes on the lines.

If you select LN, the system displays the information shown in Figure 4-6 for the specified line.

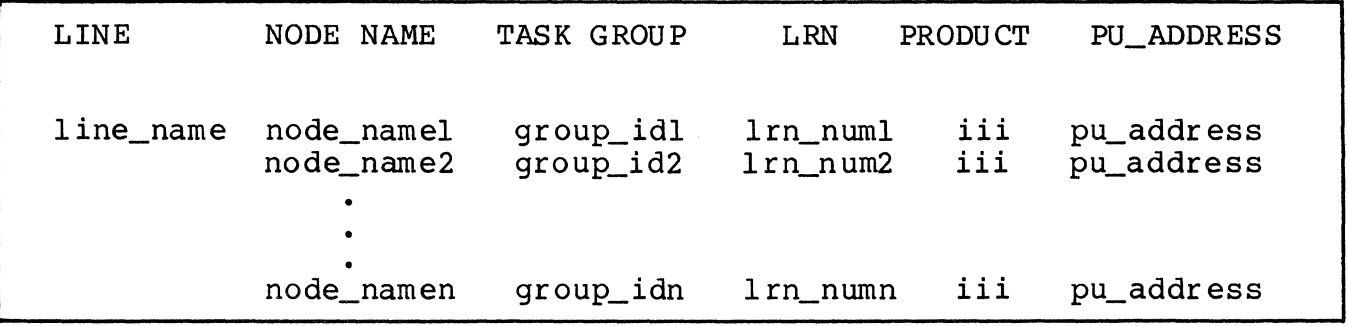

Figure 4-6. Status Request Information Displayed by Line

In actual use, line\_name is the name of the line; node\_namel ... node\_namen are the node names; group\_idl ... group\_idn are the identifiers of the task groups in which each node executes; lrn\_numl ... lrn\_numn are the LRNs associated with each line; iii is a (three-character) identifier of the program product currently executing; and pu\_address is the address of the PUs that are currently active.

If you select ND or GP,.the system displays the information shown in Figure 4-7 for the specified node.

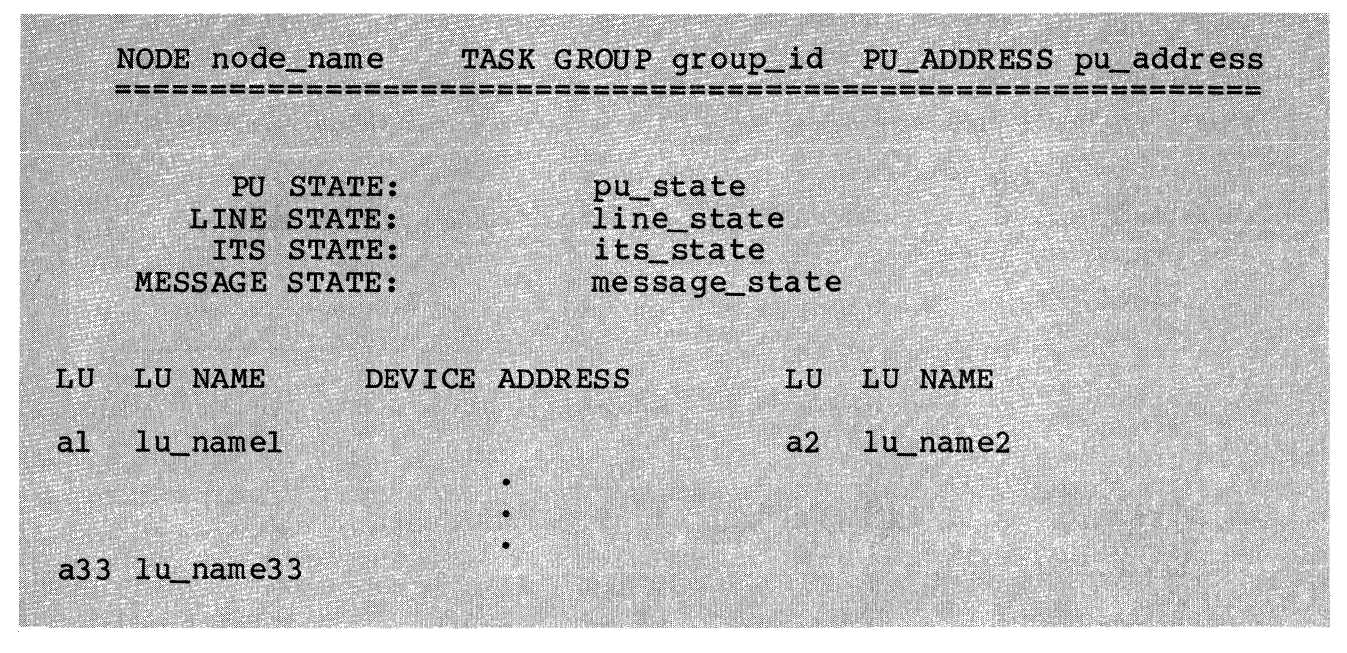

Figure 4-7:. Status Request Information Displayed by Node or Group

In actual use, node name is the name of the node for which status was requested; group\_id is the task group in which node\_name is executing; pu\_address is the address of the PUs that are currently active; pu\_state is either TRACE ON or TRACE OFF; line\_state tells if lines are [NOT] CONNECTED or PENDING CONNECT; its\_state is either [IN/NOT IN/PENDING] INFORMATION TRANSFER; message\_state indicates that [NO] messages are displayed; al **•••** a33 are the addresses of logical units 1 through 33; and lu\_namel ... lu\_name33 are the device names that were specified when the system was configured. The device address is only displayed for the ITF.

Device names and addresses can range from 2 to 33 for the ITF, from 1 to 6 for the RJE, and from 1 to 6 for the SFT.

The status information which is displayed for the AIF is slightly different from Figure 4-7. The AIF Status request information is displayed in Figure 4-8.

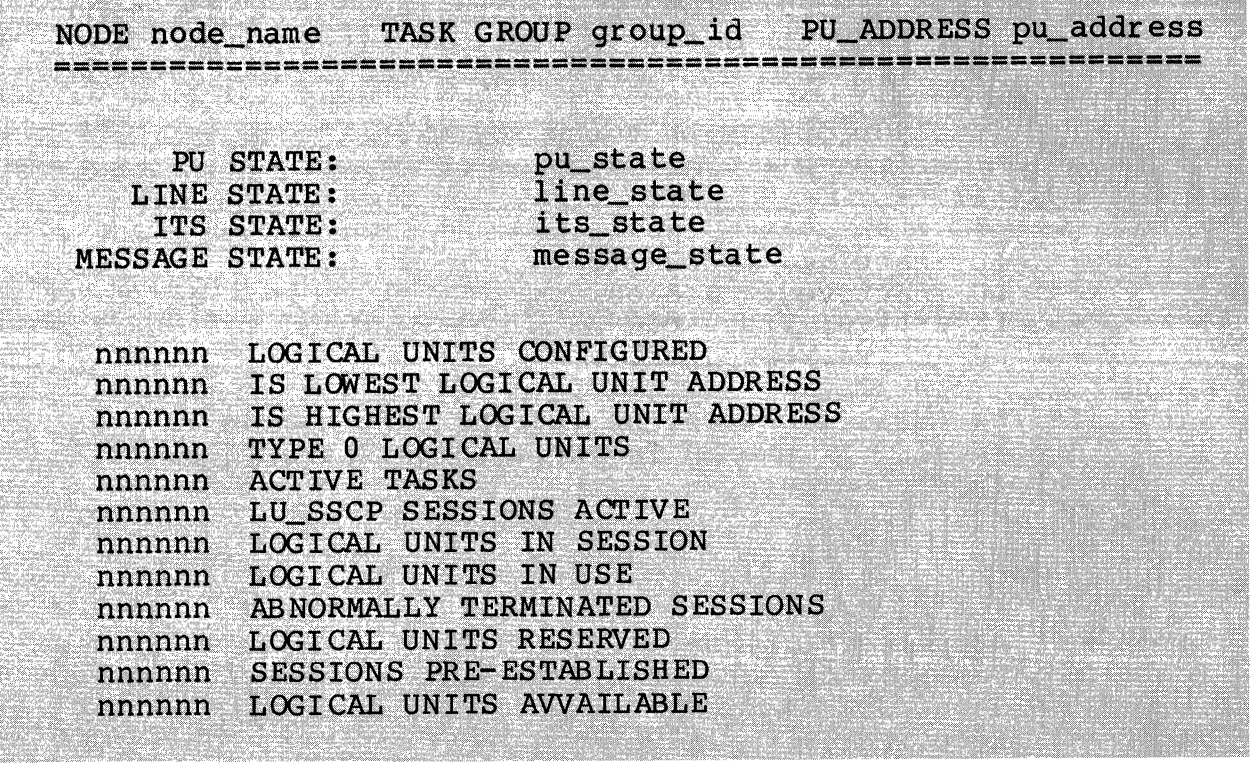

Figure 4-8. AIF Status Request Information Displayed by Node or Group

If you select ND or GP and also specify an LU, the system displays the information shown in Figure 4-9 for the specified node LU.

| NODE node name        | PU_ADDRESS pu_address<br>TASK GROUP group_id |
|-----------------------|----------------------------------------------|
| PU STATE:             | pu state                                     |
| <b>LINE STATE:</b>    | line_state                                   |
| TTS STATE:            | its state                                    |
| <b>MESSAGE STATE:</b> | message_state                                |
| LU STATE:             | lu state                                     |
| <b>SESSION STATE:</b> | session_state                                |
| <b>BRACKET STATE:</b> | bracket state                                |
| PRODUCT SPECIFIC:     | product_specific_state                       |

Figure 4-9. Status Request Information Displayed by LU

In actual use, node\_name is the name of the node for which status was requested; group\_id is the task group in which node\_name is executing; and pu\_state is either TRACE ON or TRACE OFF.

Information is provided on these states:

- $LU$  state  $-$ 
	- LU inactive, trace off
	- LU inactive, trace on
	- LU active, trace off
	- LU active, trace on. —

If the LU is inactive, no further information is displayed. If the LU is active, the state information below is displayed.

- Session state
	- Not in session (ITF and SFT)
	- Data traffic reset (ITF only)  $\sim$
	- Data traffic active (ITF only) Send (ITF only)
	-
	- Receive (ITF only)
	- ERPI (ITF only)
	- Not bound (RJE only)
	- Bound (RJE only) Ξ.
	- Outbound session (RJE only)
	- Inbound session (RJE only) •

In the ITF, if the LU is active but the session is inactive, no further information is displayed.

- Bracket state
	- Between brackets (ITF only)
	-
	- Pending begin brackets (ITF only).
- Product-specific state
	-
	- Display (ITF only)<br>Display/application program (ITF only)<br>Virtual terminal (ITF only)  $\overline{\phantom{a}}$
	-
	- Logical unit type 3 printer (ITF only)
	- Logical unit type 1 printer (ITF only)
	- Unattended mode, no multisignal interrupt (RJE only)
	- Attended mode, no multisignal interrupt (RJE only) Unattended mode, multisignal interrupt (RJE only)
	-
	- Attended mode, multisignal interrupt (RJE only).

If you are requesting status information about an AIF node or group, .and also specify an LU, . the system displays the information in Figure 4-10 for the specified node LU.

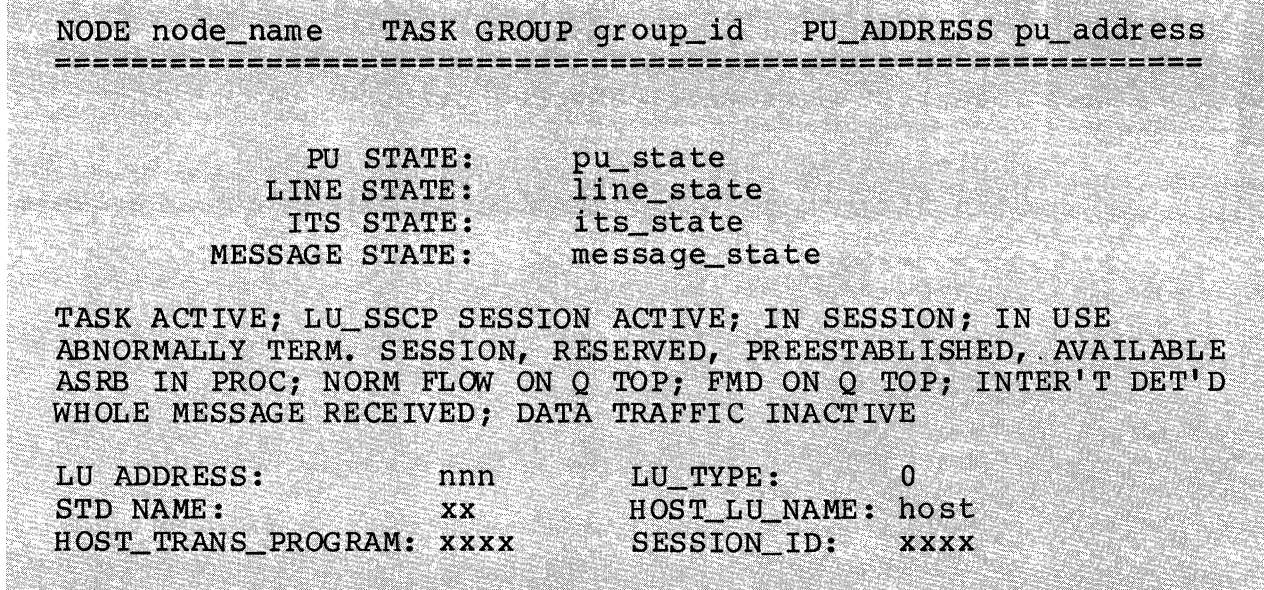

Figure 4-10. Status Request Information Displayed by LU

In actual use, node name is the name of the node for which status was requested; group\_id is the task group in which node\_name is executing; and pu\_state is either TRACE ON or TRACE OFF.

- The following information is provided on these states for all AIF LUs, whether or not the session is active:
	- TASK INACTIVE | TASK ACTIVE
	- $\blacksquare$ LU\_SSCP SESSION ACTIVEINO LU\_SSCP SESSION
	- $\mathbf{r}$ IN SESSION NOT IN SESSION
	- $\blacksquare$ IN USEINOT IN USE
	- ABNORMALLY TERMINATED SESSION | converse omitted  $\blacksquare$
	- $\sim$ RESERVEDINOT RESERVED
	- $\blacksquare$ PREESTABLISHED NOT PREESTABLISHED
	- AVAILABLEINOT AVAILABLE

- If the task is active, the following information is also presented. If the LU is inactive, this information is omitted.
	- $\blacksquare$ ASRB in processlNo ASRB in process
	- $\frac{1}{2}$ Normal flow on Q topl (converse omitted)
	- $\sim$ FMD on Q top
	- $\sim$ Interrupt detected | (converse omitted)
	- Whole message received | (converse omitted)  $\frac{1}{2}$
	- Data traffic activeldata traffic not active  $\sim$
	- LU address
	- LU\_type
	- STD name
	- Host\_LU\_name
	- Host transaction program name
	- $\frac{1}{2}$ SESSION\_ID

STOP (ST)

Unconditionally terminate a logical node or a specific LU after a specified period of time.

MENU:

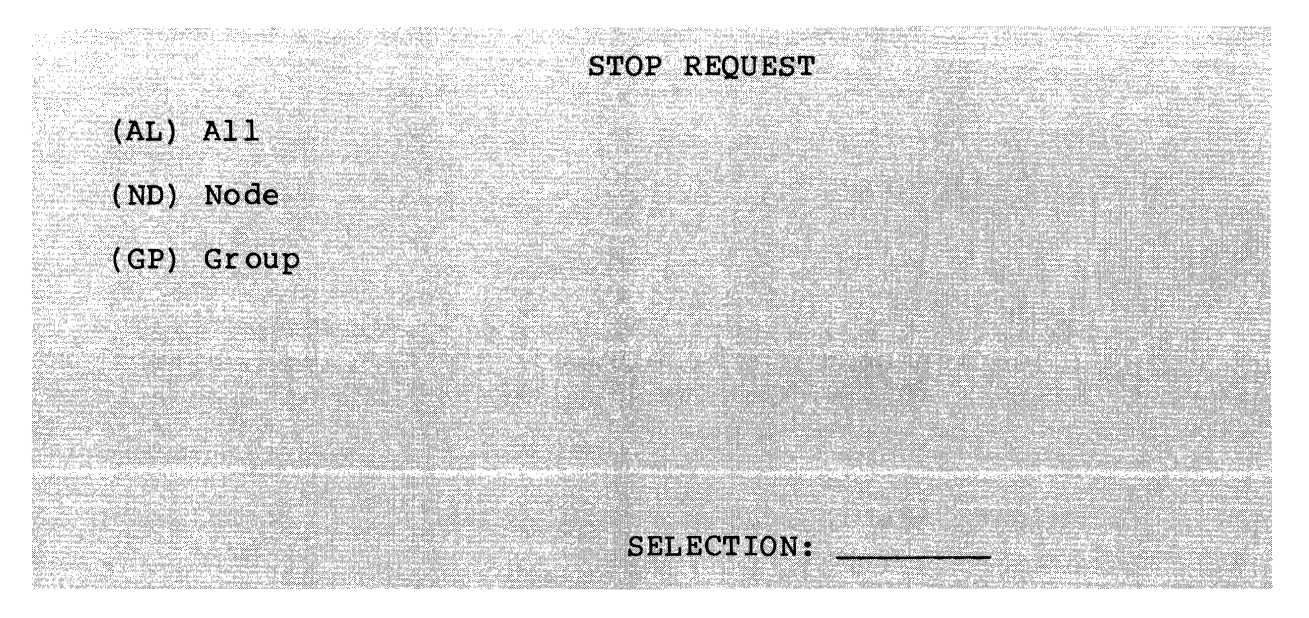

SELECTIONS:

AL

Terminate all active logical nodes. If you make this selection, the following screen is displayed:

STOP REQUEST

Enter delay time:10

Termination occurs in n· minutes, where n is a value from 0 to 60. The default value is 10.

STOP (ST)

ND

Terminate a specific logical node. If you make this selection, the following screen is displayed:

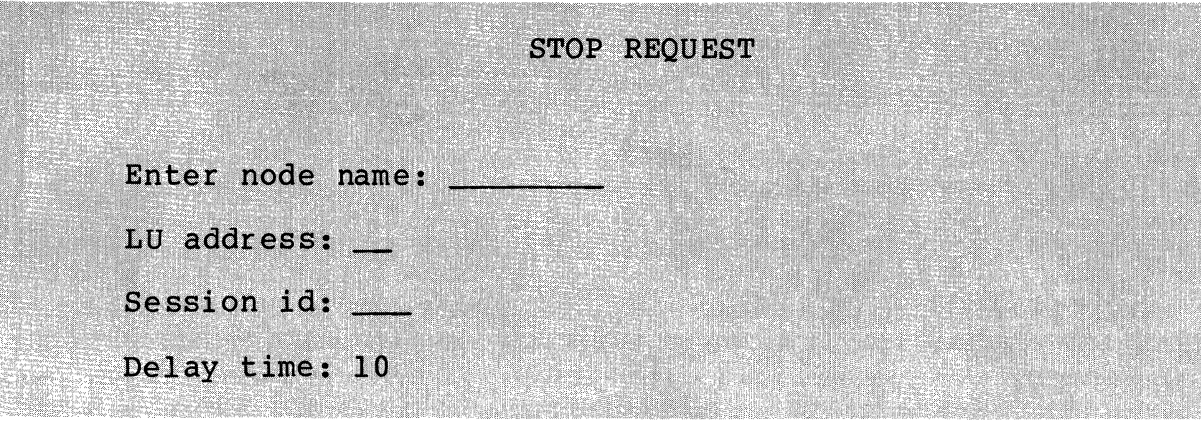

The node name is from one to eight characters. If you also specify an LU address, only that LU is terminated. Termination occurs in n minutes, where n is a value from 1 to 60. The delay time default value is 10.

GP

2010/07/23 22:23:24:28

Terminate the logical node executing in the task group identified by group identifier. If you make this selection, the following screen is displayed:

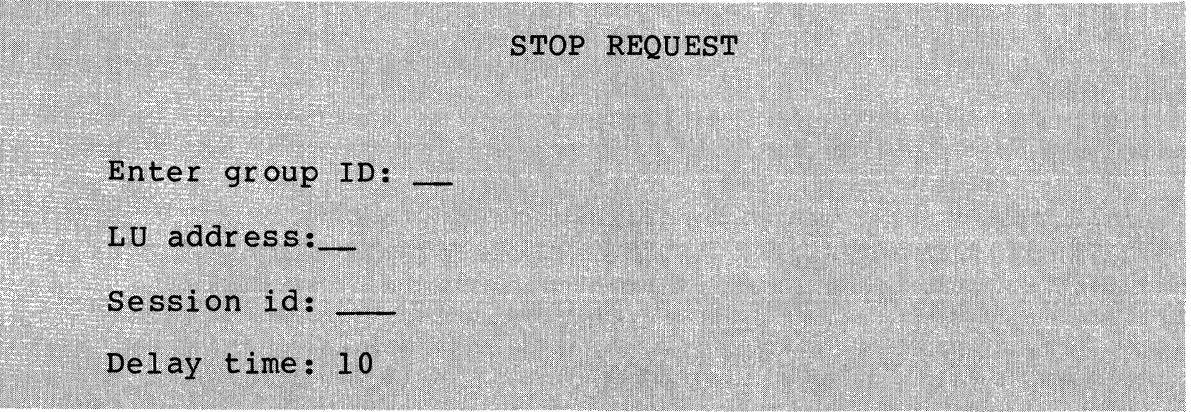

The group ID is the two-character MOD 400 task group identifier. If you also specify an LU address, only that LU will be terminated. The LU address field supports the star convention for the AIF only. Termination occurs in n minutes, where n is a value from 1 to 60. The delay time default value is 10.

#### DESCRIPTION:

The Stop request causes the unconditional termination of one or more logical nodes or a specific LU. The appropriate facility terminates the LU(s) in the node. You can terminate all active logical nodes or a specific logical node.

#### NOTES

1. If you are terminating an AIF group or node, or an LU within an AIF group or node, STOP affects only current users. Termination occurs within the specified delay time.

If you are terminating an LU,.STOP takes effect at the end of that LUs current use; the LU is then made available for another user. Once the current use is terminated, . the delay time is cancelled. If another user is assigned to that LU, . that user will not be affected unless the STOP command is reissued.

If you are terminating an AIF group or node,. STOP takes effect as soon as all current users are terminated. As each LU is terminated, ,it does not become available for reassignment. When all current users have been terminated, .<br>the group or node is aborted.

2. If STOP is directed to a particular LU that is being held for restart because the session has been abnormally terminated, . STOP causes the LU to be released from hold and available for reassignment.

## **TRACE (TR)**

TRACE (TR)

Enable or disable endpoint tracing.

SCREEN:

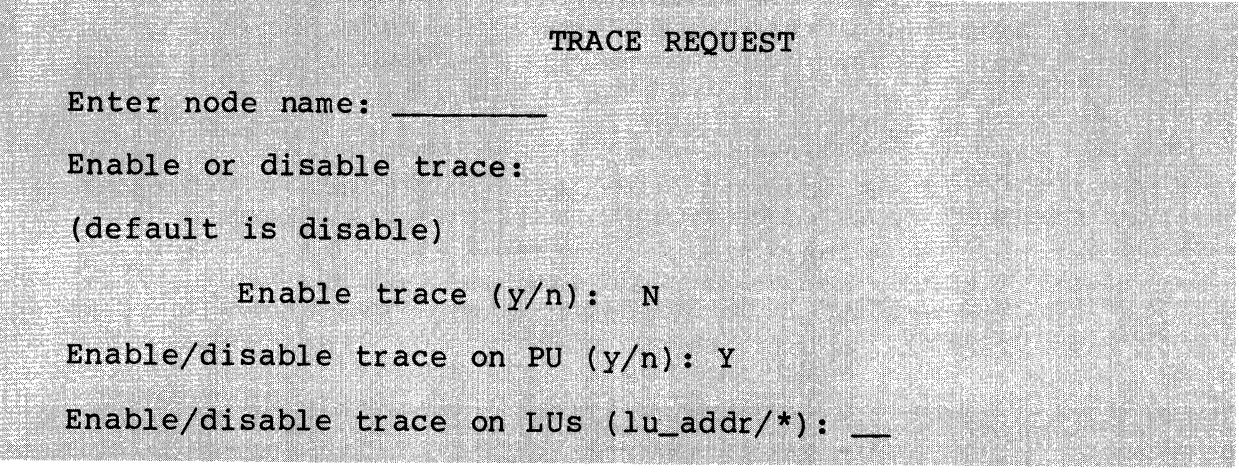

FIELDS:

223323333333333448882288

Enter node name:

Activate or deactivate endpoint tracing in this node; the node name is from one to eight characters.

Enable or disable trace:

Enable endpoint tracing. The default value is N (no).

Enable/disable trace on PU  $(y/n)$ :

Enable tracing of all traffic to and from the physical unit (network address 0). The default value is  $\bar{Y}$  (yes --<br>enable tracing).

Enable/disable trace on LUs (lu\_addr/\*):

Enable tracing for either a specific LU or for all LUs. lu\_addr is the two-digit LU address, in the range 01 to 33. The star convention can be used to specify all LUs within the specified node.

TRACE (TR)

### NOTE

You must specify Y to either a PU or an LU; if neither is specified, the tracing status of endpoints within the node is unchanged.

## DESCRIPTION:

The Trace request enables or disables the Endpoint Tracing Facility, used in conjunction with DARTS to aid in problem resolution. The facility would normally be activated only upon the recommendation of a support representative. You can only activate the Endpoint Tracing Facility if DARTS has been configured (see Section 3). Refer to the DARTS User's Guide for information.

## **VARY(VR)**

## VARY (VR)

Control autocall, line state, and the printing of messages generated by the Unsolicited Message Processor (UMP) on the SOPR terminal.

MENU:

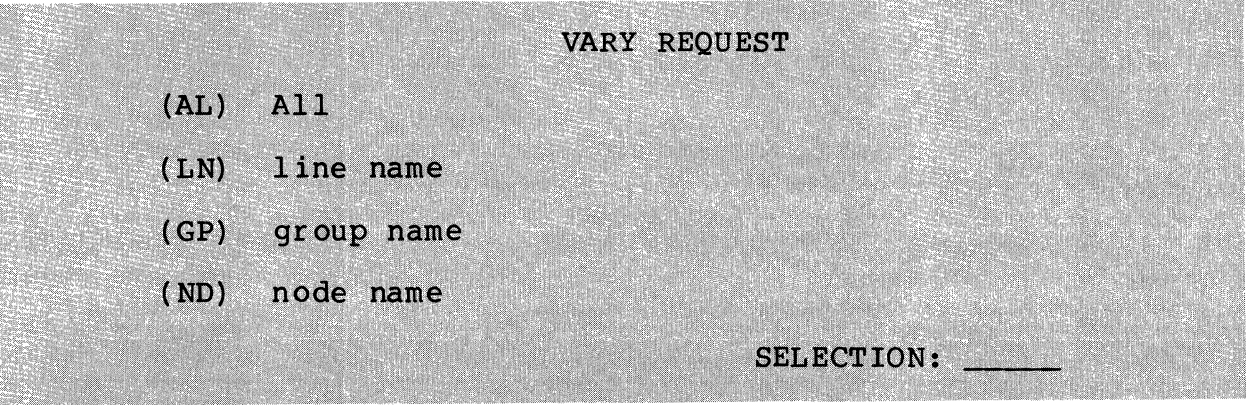

FIELDS:

AL

Vary the printing of UMP messages ON or OFF for all lines, groups and nodes. If you make this selection, the following screen is displayed:

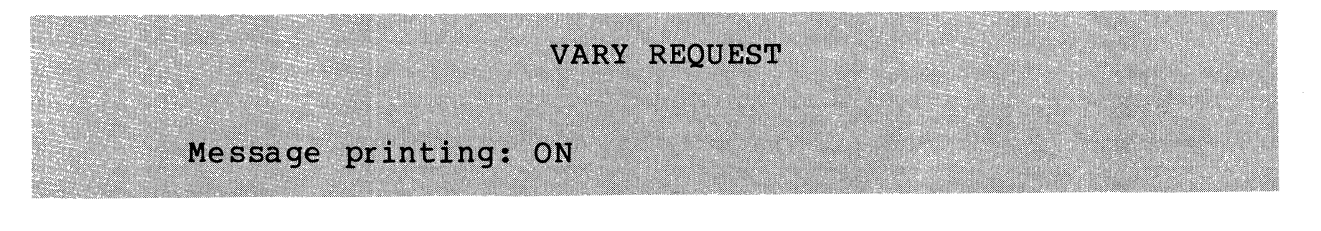

Vary the line state for logical or physical disconnect and set the autocall bit ON or OFF. If you make this selection, the following screen is displayed:

## GP

LN

Vary the printing of UMP messages for a particular group. If you make this selection, the following screen is displayed:

```
VARY REQUEST
```
Enter group name:

```
Message Printing: ON
```
ND

Vary the printing of UMP messages for a particular node. If you make this selection, the following screen is displayed:

## **VARY REQUEST**

Enter node name:

Message Printing: ON

VARY (VR)

DESCRIPTION:

The Vary request enables or disables the printing of UMP messages on the SOPR terminal that is specified when SOPR is configured. (The default SOPR device name is !CONSOLE.) UMP messages are always written to the SOPR journal file. The Vary request also changes line states after all PUs are terminated and sets the bit for Autocall connection. This can only be done before the program products are brought up. (Autocall cannot be implemented while program products are running.)

## SNA Operator COmmands

Table 4-2 lists the operator commands supported by DPS 6 SNA. These commands can be issued from any SOPR terminal connected to the DPS 6 system.

Table 4-2. DPS 6 SNA Operator Commands

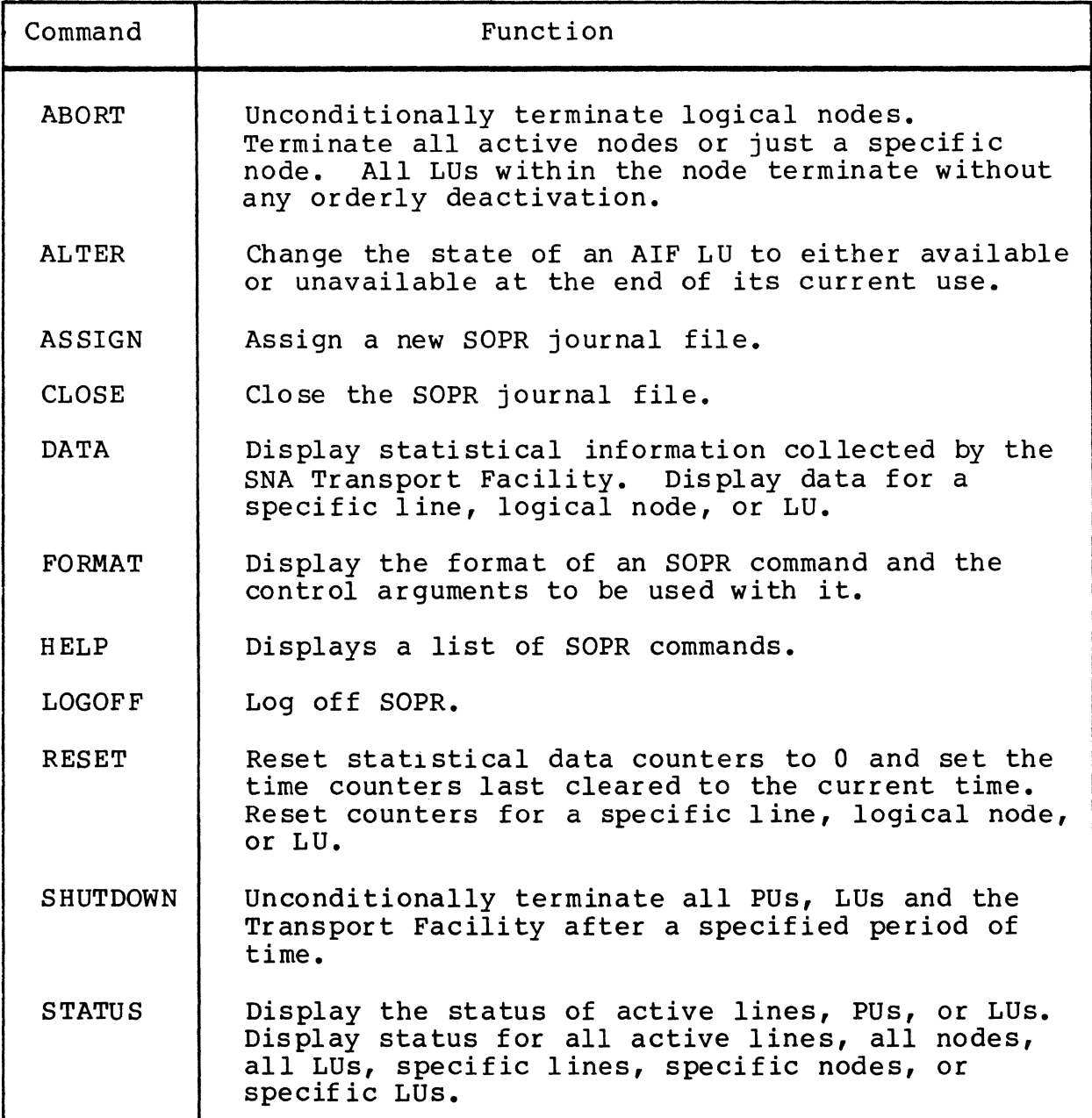
Table 4-2 (cont). DPS 6 SNA Operator Commands

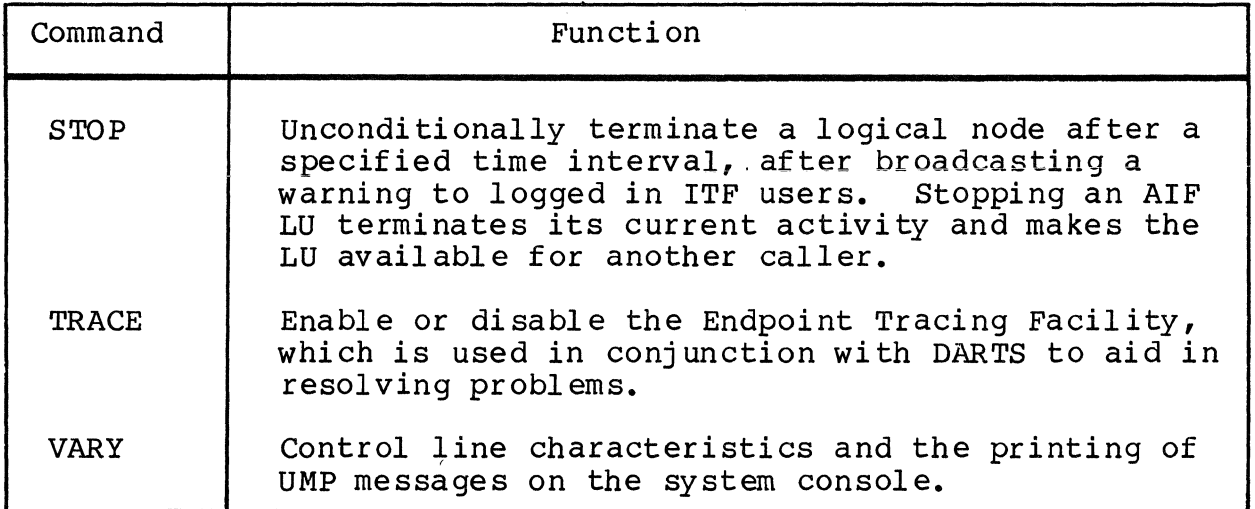

# **ABORT**

Unconditionally terminate a logical node.

FORMAT:

ABORT ctl\_arg

ARGUMENTS:

ctl~arg

You must specify only one of the following control arguments:

 $-AL$ 

Unconditionally terminate all active logical nodes.

-NO node\_name

Unconditionally terminate logical node node\_name, where node\_name is from one to eight characters.

-GP group\_id

Unconditionally terminate the logical node executing in task group group\_id, where group\_id is the two-character MOD 400 task group identifier.

DESCRIPTION:

ABORT unconditionally terminates a logical node. The appropriate program product immediately terminates the LU(s) in the node. You can terminate all active logical nodes or a specific logical node.

After ABORT is processed, the system responds with:

**READY** 

Example 1:

ABORT -AL

Unconditionally terminate all active logical nodes.

# ABORT

Example 2:

Assume that the logical node named THISND is executing in the task group TN. Both of these commands unconditionally terminate the logical node THISND:

ABORT -ND THISND

or

ABORT -GP TN

÷.

## ALTER

Change the state of an AlF LU to available or unavailable at the end of its current use.

FORMAT:

ALTER ctl\_arg -CS {AV|UN}

ARGUMENTS:

 $ctl_{arg}$ 

You must specify either the -ND or the -GP argument, the -LU argument, and the -CS argument. The -FR argument is optional.

-GP group\_name

Changes the state of an LU within specified group to available or unavailable at the end of its current use.

-ND node\_name

Changes the state of an LU within the specified node to available or unavailable at the end of its current use.

-LU lu\_id

Changes the state of a particular LU named lu\_id to available or unavailable at the end of its current use. The star convention can be used to make all LUs available or unavailable.

 $-CS$   $\{AV|UN\}$ 

The Change State argument is required along with either AV (available) or UN (unavailable), to specify to which state the group, node, or LU is to be changed.

#### ALTER

# $-FR$   ${Y/N}$

The Force argument can cause the state of the group, node or LU to be changed immediately, without waiting for the end of its current use. The default for this argument is N (No).

# DESCRIPTION:

The Alter request changes the state of a single LU or all LUs within a specified group or node to available or unavailable at the end of its current use. You can specify immediately, if desired. The star convention makes all LUs available or unavailable.

#### ASSIGN

Assign a new journal file for SOPR after closing the existing one or close the existing SOPR journal file and open it as a new file.

FORMAT:

 ${\displaystyle \left\{\begin{array}{l} \mathtt{ASSIGN}\ {\scriptstyle t} \end{array}\right\}}$  and  ${\displaystyle \left\{\begin{array}{l} \mathtt{cl\_arg}\ \mathtt{cl}\ \end{array}\right.}$ 

ARGUMENTS:

ctl\_arq

You must specify one of these control arguments:.

 $-JN$ 

Close the existing SOPR journal file and reopen it as a new file. All data currently in the file is lost.

-IN pathname

Close the existing SOPR journal file. Use the file specified by pathname as the new journal file. If the specified by pathname as the new journal file. If<br>file pathname does not exist, it is automatically created. The file pathname is opened in NEW APPEND mode.

DESCRIPTION:

ASSIGN recycles the existing SOPR journal file, effectively deleting its contents, or opens a new SOPR journal file.

You use this command only with the SOPR journal file; you do not use it to assign journal files for support services or facilities other than SOPR.

Example 1:

ASSIGN -IN

Close the existing SOPR journal file and reopen it as a new file. The. contents of the SOPR journal file are deleted.

Example 2:

ASSIGN -JN ^JOURNAL>NEW\_JOUR

Close the existing SOPR journal file. Create AJOURNAL>NEW\_JOUR, if necessary. Open the new file in NEW APPEND mode. After this command executes, the SOPR journal file is 'JOURNAL>NEW\_JOUR.

# CLOSE

Close the SOPR journal file.

FORMAT:

CLOSE -IN

ARGUMENT:

 $-JN$ 

You must specify the -JN argument.

DESCRIPTION:

The CLOSE request closes the SOPR journal file.

Use this command to close only the SOPR journal file. Example:

CLOSE -IN

Close the SOPR journal file.

# **DATA**

DATA

Display statistical information for an active node collected by the SNA Transport Facility.

FORMAT:

 ${\displaystyle \big\{\}_{\rm D} }$  DATA  ${\displaystyle \big\{\}_{\rm CL\_{arg}} }$ 

ARGUMENTS:

 $ctl_arg$ 

You must specify exactly one of the control arguments -LN, -ND, or -GP. If you specify either -ND or -GP, you can specify -LU.

-LN line name

Display data for line line\_name, where line\_name is the one- to six-character line name specified in a DEVICE GENnn statement in a CLM file. You can request line statistics for a line that is no longer active.

-ND node\_name

Display data for logical node node\_name, where node\_name is from one to eight characters.

-GP group\_id

Display data for a logical node executing in the task group group\_id, where group\_id is the two-character task group identifier.

-LU lu\_addr

Display data for LU lu\_addr, where lu\_addr is the two-digit LU address. You can only use this argument in combination with -ND or -GP.

# DESCRIPTION:

DATA displays statistical information collected by the SNA Transport Facility on an SOPR terminal. The node must be active. The exact information displayed depends on the combination of control arguments specified in the DATA command.

Example 1:

DATA -LN LINE01

Display data for the line LINE01.

Example 2:

DATA -ND THISND

Display data for the logical node THISND.

Example 3:

DATA -GP TN -LU 01

Display data for LU 01 in the node executing in task group TN.

DATA -LN displays information for the specified line in the format shown in Figure 4-11.

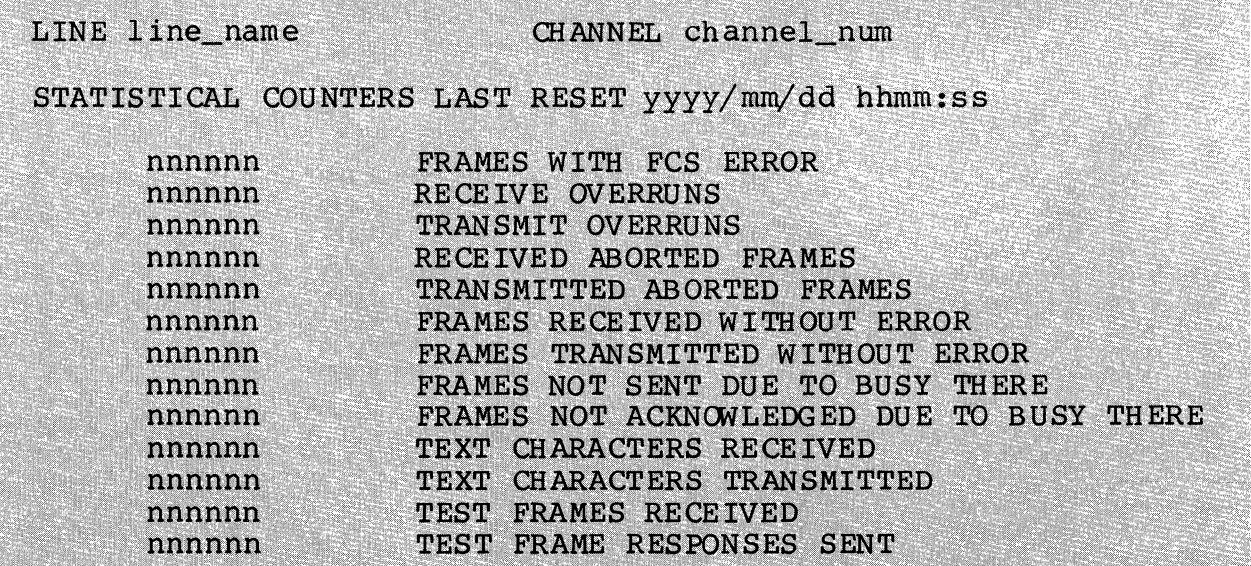

Figure 4-11. Information Displayed by DATA -LN

# DATA

In actual use, . line\_name is replaced by the name of the line for which statistics are requested; channel\_num is replaced by the channel number; yyyy/mm/dd is replaced with the date and hhmm:ss is replaced by the military time in hours, minutes, .and seconds when the counters were last reset; and nnnnnn is replaced by a six-digit number. (If necessary, a twelve-digit number is displayed for TEXT CHARACTERS RECEIVED and TEXT CHARACTERS TRANSMITTED.)

If you specify either DATA -ND or DATA -GP, . information for the specified node is displayed as in Figure 4-12.

NODE node name TASK GROUP group\_id LRN 1rn num STATISTICAL COUNTERS LAST RESET yyyy/mm/dd hhmm:ss nnnnn FMD REOUEST RU'S RECEIVED FMD REQUEST RU'S TRANSMITTED nnnnn nnnnn LU TO LU SESSIONS -RSP SENT BY TRANSPORT FACILITY nnnnn

Figure 4-12. Information Displayed by DATA -ND or DATA -GP

In actual use, . node\_name is the name of the node for which statistics are requested; group\_id is the identifier of the task group in which the node executes; lrn\_num is the LRN of the station on the line; yyyy/mm/dd is replaced with the date and hhmm:ss is the military time in hours,.minutes, .and seconds when the counters were last reset; and nnnnnn is a six-digit integer.

If you specify either DATA -ND -LU or DATA -GP -LU,. information for the specified LU in the specified node is displayed as shown in Figure 4-13.

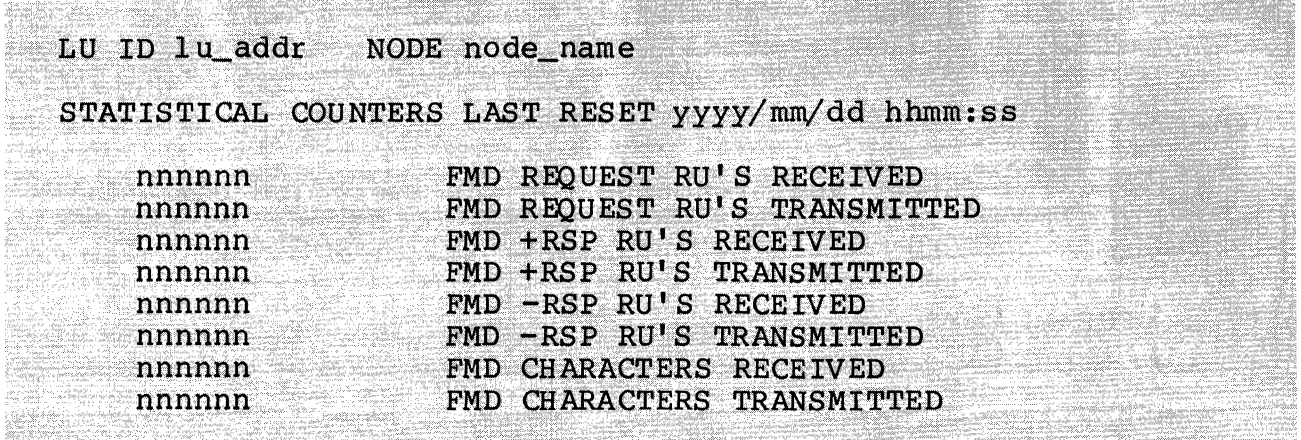

Figure 4-13. Information Displayed by DATA -ND -LU or DATA -GP -LU

In actual use, .lu\_addr is the LU address; node\_name is the name of the node for which statistics are requested; yyyy/mm/dd is replaced with the date and hhmm:ss is replaced by the military time in hours, minutes, and seconds when the counters were last reset; and nnnnnn is a six-digit integer.

# DATA

# **FORMAT**

# FORMAT

Display the format and arguments for the specified command.

FORMAT:

$$
\left\{\begin{array}{c}\n\text{FORMAT} \\
\text{F}\n\end{array}\right\} - XX
$$

ARGUMENT:

 $-XX$ 

The two alphabetic character selection of the command for which you desire the format. (See the description of the HELP command for a list of these selections.)

DESCRIPTION:

FORMAT displays the format of the specified command and the control arguments that can be used with this command.

Example:

FORMAT -AS

Display the format of the Assign Journal command and the arguments that can be used with it.

**HELP** 

HELP

Lists SOPR commands.

FORMAT:

$$
\left\{\begin{array}{c}\n\text{HELP} \\
? \n\end{array}\right\}
$$

ARGUMENT:

There are no arguments for this command.

DESCRIPTION:

HELP displays a list of SOPR commands to be used with the FORMAT command on the following screen:

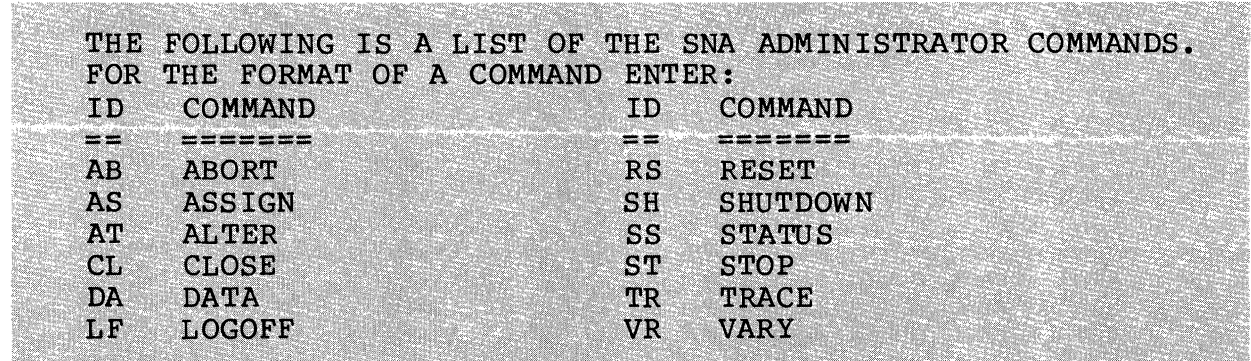

# **LOGOFF**

LOGOFF

Log off SNA.

FORMAT:

LOGOFF

ARGUMENTS:

There are no arguments to this command.

DESCRIPTION:

LOGOFF logs a secondary user off SNA (the \$A task group). You are returned to the Listener. LOGOFF does not terminate any service or facility.

# RESET

Set all of the statistical data counters to 0 and set the time counter to the current time.

FORMAT:

```
\left\{\begin{array}{l}\texttt{RESET}\setminus\texttt{ctl\_arg}\right.\\ \texttt{R}\end{array}\right.
```
ARGUMENTS:

ctl\_arq

You must specify only one of the following control arguments:

-LN line\_name

Set the counters to 0 for line line name, where line name is from one to six characters.

-ND node name

Set the counters to 0 for logical node node name; node\_name is from one to eight characters.

-GP group id

Set the counters to 0 for the logical node executing in the task group group\_id; group\_id is two characters.

-LU lu\_addr

Within the specified node or task group, reset the counters for this LU only. You must specify either -ND or -GP before specifying this argument.

# DESCRIPTION:

RESET sets statistical data counters to 0 and sets the time that the counters were last cleared to the current time. You specify counters to be reset by specifying either a line name, a node name, or a task group identifier.

## RESET

After RESET executes, the system responds with:

READY

Example 1:

RESET -LN LINEO1

Set all the statistical data counters to 0, and set the time-last-cleared counter to the current time, for the line named LINE01.

Example 2:

Assume THISND is the name of the logical node executing in task group TN. Both these commands set the statistical counters to 0, and set the time-last-cleared counter to the current time, for the logical node THISND:

```
RESET -ND THISND
```
or

RESET -GP TN

#### SHUTDOWN

Unconditionally terminates all PUs, LUs, and the Transport Facility after a specified period of time.

FORMAT:

SHUTDOWN ctl\_arg

**ARGUMENTS** 

 $ctl_{arg}$ 

If you do not wish to accept the 10-minute default, you may specify the following argument.

-TM time

Indicates the number of minutes (n) before shutdown occurs. The time value n can be a number from 0 to 60, the default value is 10 minutes.

### DESCRIPTION:

The shutdown request causes an orderly shutdown of the SNA network. After allowing the specified time interval, all active program products are aborted, the transport facility terminated, and memory returned to the system. After a shutdown command, the group \$A no longer exists. This returns the system to its initial state.

#### NOTE

The shutdown request is irrevocable. If you attempt to invoke another product during the time before shutdown is completed, your attempt is rejected and an error message is displayed.

# **STATUS**

## **STATUS**

Display the status of all active lines, nodes, or LUs, or display the status of a specific LU.

FORMAT:

```
{ \displaystyle \brace {\rm s} } starus { \displaystyle \brace {\rm ct} } arg
```
ARGUMENTS:

 $ctl_arg$ 

You must specify one or more of the following control arguments:

 $-AL$ 

Display the name of all active lines and the number of active logical nodes on each line.

-LN line\_name

Display the one- to eight-character name, task group identifier, and LRN of each active logical node on line line\_name. line\_name is from one to six characters.

-ND node name

Display the LU address, device name, and device type for each active LU in node node name. node\_name is from one to eight characters.

-GP group\_id

Display the LU address, device name, and device type for each active LU in the node executing in the task group group group id; group\_id is two characters.

-LU lu\_addr

Display the status of the LU lu\_addr on the node node name or the group group\_id. You must first specify -ND or -GP before specifying this argument.

-ID session\_id

If you are selecting an AIF node,.you must enter the four alphanumeric character session id. Before specifying this argument,.you must first specify -ND or -GP.

DESCRIPTION:

STATUS displays information about active lines, logical<br>nodes, and LUs. The exact information displayed depend The exact information displayed depends on the control arguments specified.

After processing the STATUS command, . the system responds with:

**READY** 

STATUS -AL displays the information shown in Figure 4-14. **ACTIVE LINES** LOGICAL NODES line namel numl s. r. line namen numn

Figure 4-14. Information Displayed by STATUS -AL

In actual use,.line\_namel ••• line\_namen are the names of the active lines; numl, ... numn are the counts of the nodes on the lines.

STATUS -LN displays the information shown in Figure 4-15 for the specified line.

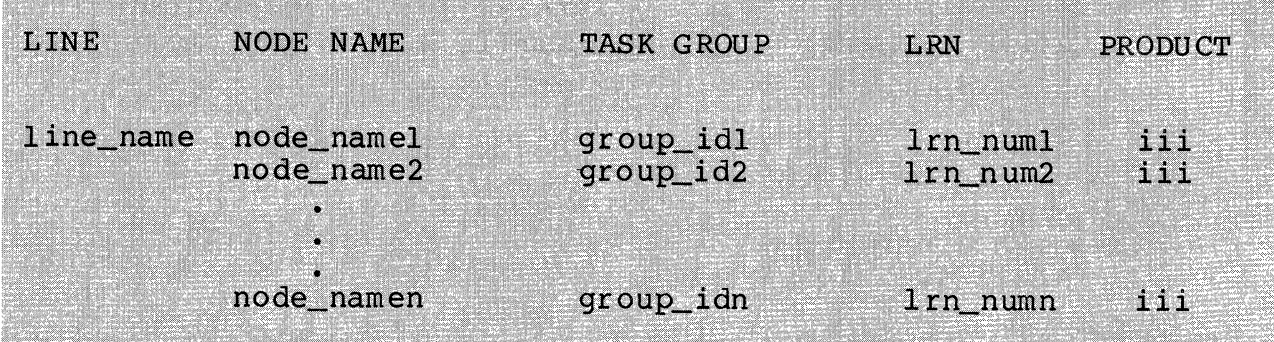

Figure 4-15. Information Displayed by STATUS -LN

#### STATUS

In actual use, line name is the name of the line; node namel ... node\_namen are the node names; group\_idl ... group idn are the identifiers of the task groups in which each node executes; lrn\_numl ... lrn\_numn are the LRNs associated with each line; iii is a (three-character) identifier of the program product currently executing,.and pu\_address is the address of the PUs that are currently active.

STATUS -ND or STATUS -GP displays the information in Figure 4-16 for the specified node.

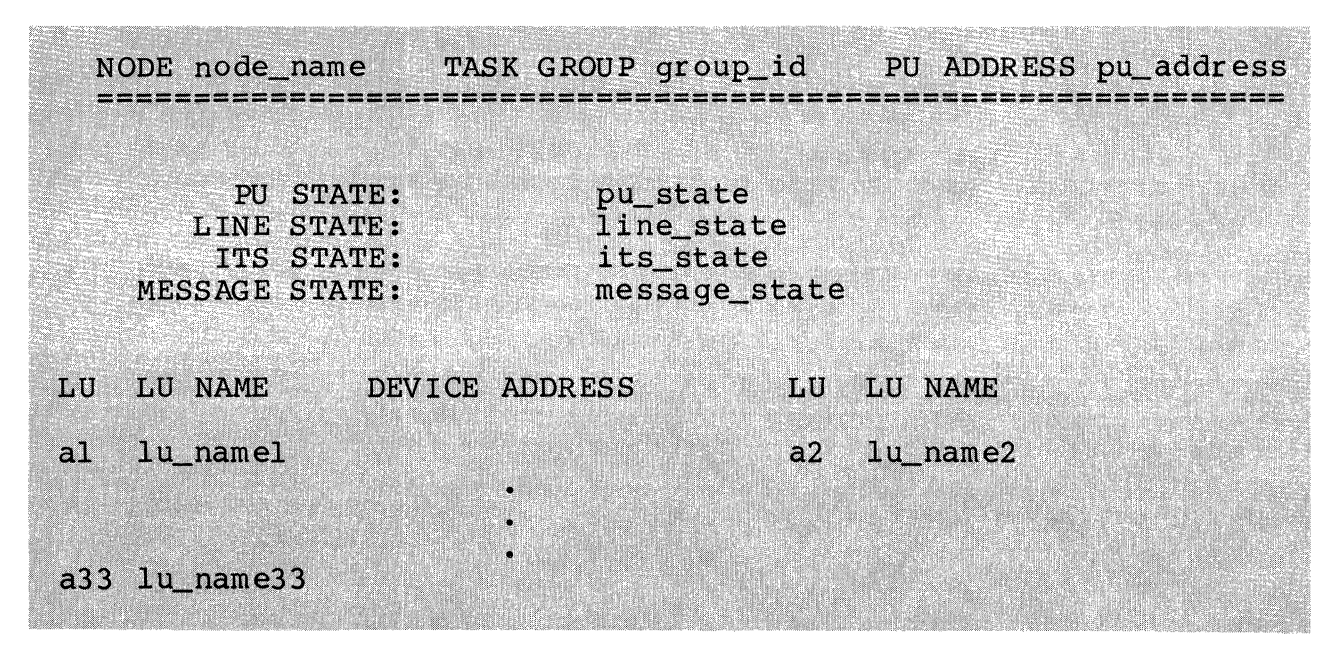

Figure 4-16. Status Request Information Displayed by -ND or-GP

In actual use, node\_name is the name of the node for which status was requested; group\_id is the task group in which node name is executing; pu\_address is the address of the PUs that are currently active; pu\_state is 'either TRACE ON or TRACE OFF; line\_state tells if lines are [NOT] CONNECTED or PENDING CONNECT; its\_state is either [IN/NOT IN/PENDING] INFORMATION TRANSFER; message\_state is either [NO] messages displayed; al ... a33 are the addresses of LUs 1 through 33; and lu\_namel ... lu\_name33 are the device names that were specified when the system was configured. The device address is only displayed for the ITF.

Device names and addresses can range from 2 to 33 for the ITF, from 1 to 6 for the RJE,.and from 1 to 6 for the SFT.

The status information that is displayed for the AIF is slightly different from Figure 4-16. The AIF Status request Information is shown in Figure 4-17.

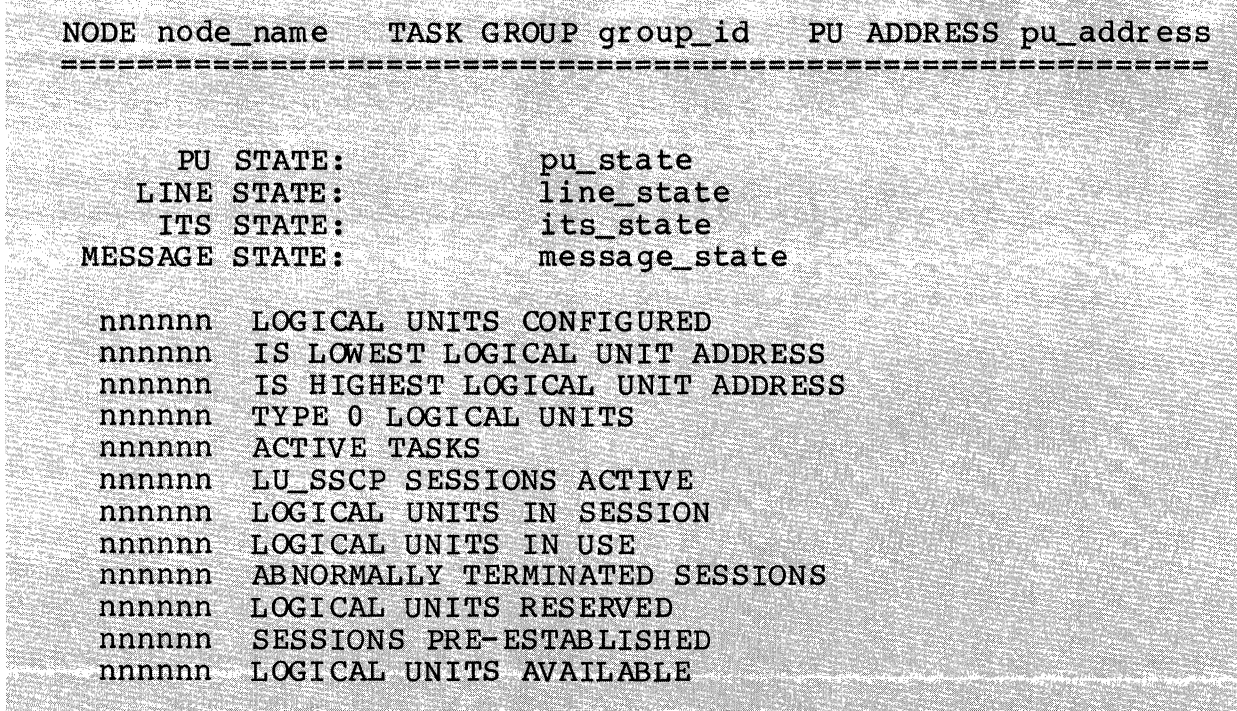

Figure 4-17. AIF Status Request Information Displayed by -ND or  $-GP$ 

STATUS -ND -LU or STATUS -GP -LU displays the information in Figure 4-18 for the specified node LU.

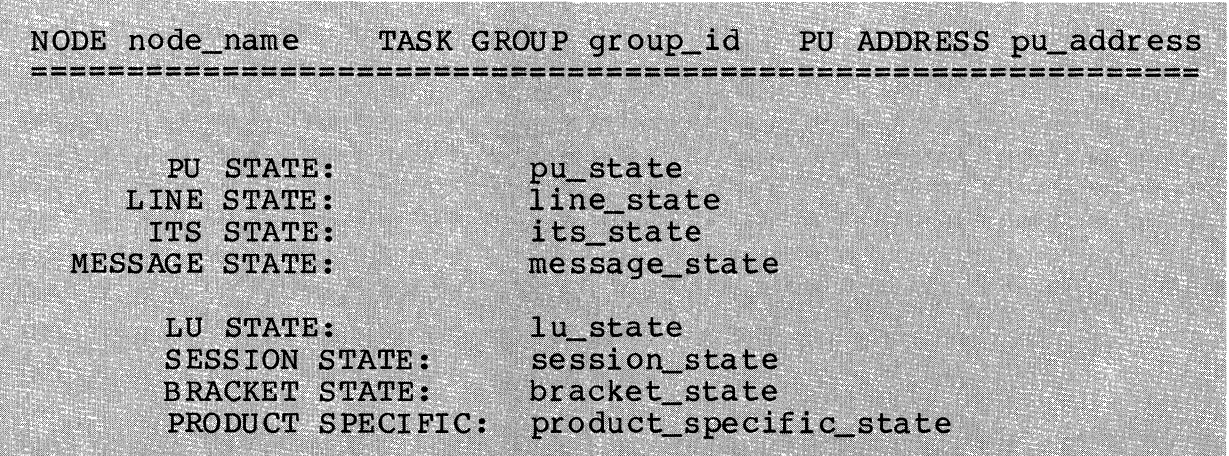

Figure 4-18. Information Displayed by STATUS- ND -LU or STATUS -GP -LU

#### **STATUS**

In actual use, node\_name is the name of the node for which status was requested; group id is the task group in which node\_name is executing; pu\_address is the address of the PUs that are currently active; and pu\_state is either TRACE ON or TRACE OFF.

Information is provided on these states:

- LU state
	- LU inactive, trace off
	- LU inactive, trace on
	- LU active, trace off
	- LU active, trace on.  $\sim$

If the LU is inactive, no further information is displayed. If the LU is active, the state information below is displayed.

• Session state -

- Not in session (ITF and 8FT)
- Data traffic reset (ITF only)
- $\overline{\phantom{a}}$ Data traffic active (ITF only)
- $\overline{\phantom{0}}$ Send (ITF only)<br>Receive (ITF only)
- 
- Receive (ITF only) ERPI (ITF only)  $\overline{\phantom{0}}$
- Not bound (RJE only)
- $\blacksquare$ Bound (RJE only)
- $\overline{\phantom{a}}$ Outbound session (RJE only)
- Inbound session (RJE only) •

In the ITF, if the LU is active but the session is inactive, no further information is displayed.

- Bracket state
	- Between brackets (ITF only)
	- In brackets (ITF only)
	- $\overline{\phantom{0}}$ Pending begin brackets (ITF only) •
- Product-specific state
	- $\overline{\phantom{m}}$ Display ( ITF only)
	- Display/application program (ITF only)
	- Virtual terminal (ITF only)
	- LU type 3 printer (ITF only)  $\overline{\phantom{0}}$
	- LU type 1 printer (ITF only)
	- Unattended mode, no multisignal interrupt (RJE only) Attended mode, no multisignal interrupt (RJE only)
	-
	- Unattended mode, multisignal interrupt (RJE only)
	- Attended mode, multisignal interrupt (RJE only) •

If you are requesting STATUS information about an AIF node or group, .and also specify an LU, . the system displays the information in Figure 4-19 for the specified node LU.

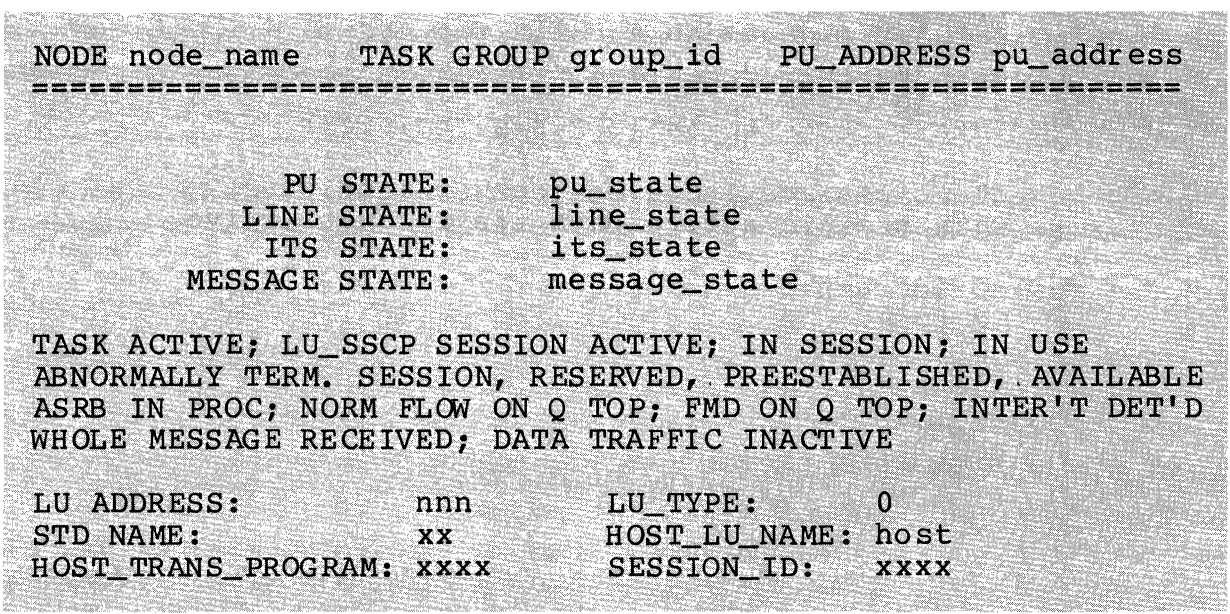

Figure 4-19. Status Request Information Displayed by Logical unit

In actual use, node\_name is the name of the node for which status was requested; group\_id is the task group in which node\_name is executing; and pu\_state is either TRACE ON or TRACE OFF.

- The following information is provided on these states for all AIF LUs, whether or not the session is active:
	- TASK INACTIVE TASK ACTIVE
	- $\overline{\phantom{0}}$ LU\_SSCP SESSION ACTIVE NO LU\_SSCP SESSION
	- IN SESSION NOT IN SESSION  $\blacksquare$
	- $\overline{\phantom{0}}$ IN USEINOT.IN USE
	- ABNORMALLY TERMINATED SESSION | converse omitted  $\overline{\phantom{0}}$
	- RESERVED NOT RESERVED
	- PREESTABLISHEDINOT PREESTABLISHED
	- AVAILABLE NOT AVAILABLE

#### STATUS

- If the task is active, the following information is also presented. If the LU is inactive, this information is omitted.
	-
	- ASRB in process|No ASRB in process<br>- Normal flow on Q top|(converse omitted)
	- $\blacksquare$ FMD on Q top
	- Interrupt detected | (converse omitted)  $\overline{\phantom{a}}$
	- $\frac{1}{2}$ Whole message received | (converse omitted)
	- $\sim$ Data traffic active data traffic not active
	- LU address
	- LU\_type
	- STD name
	- Host\_LU\_name  $\overline{\phantom{a}}$
	- Host transaction program name
	- SESSION\_ID

## STOP

Unconditionally terminate a logical node or a specific LU after a specified period of time.

FORMAT:

STOP ctl\_arq

ARGUMENTS:

 $ctl$ <sub>arg</sub>

You must specify one of the following control arguments:

-AL

Terminate all active logical nodes.

-ND node name

Terminate logical node node\_name; node\_name is from one to eight characters.

-GP group\_id

Terminate the logical node executing in the task group group\_id; group\_id is two characters.

 $-TM$  n

Termination occurs in n minutes, where n is a value from o to 60. The default is 10 minutes.

 $-LU$  lu\_addr  $(*)$ 

Terminate the LU lu\_addr. The star convention is supported for the AIF only. You must specify either -ND or -GP before using this argument.

-ID session\_id

If you are selecting an AlF node, you must enter the four alphanumeric character session id. Before specifying this argument, you must first specify -ND or -GP.

#### DESCRIPTION:

STOP causes the unconditional termination of one or more logical nodes or specific LUs. Unlike the ABORT command (described earlier in this section), STOP allows a specified time interval before acting. The appropriate facility terminates the LU(s} in the node. You can terminate all active logical nodes or a specific logical node.

After processing the STOP command, the system responds with the READY prompt.

#### NOTES

1. If you are terminating an AIF group or node, or an LU within an AIF group or node, STOP affects only current users. Termination occurs within the specified delay time.

If you are terminating an LU, STOP takes effect at the end of that LU's current use; the LU is then made available for another user. Once the current use is terminated, the delay time is cancelled. If another user is assigned to that LU, that user will not be affected unless the STOP command is reissued.

If you are terminating an AIF group or node, STOP takes effect as soon as all current users are terminated. As each LU is terminated, it<br>does not become available for reassignment. When all current users have been terminated, the group or node is aborted.

2. If STOP is directed to a particular LU that is being held for restart because the session has been abnormally terminated, STOP causes the LU to be released from hold and available for reassignment.

Example 1:

STOP -AL

Terminate all logical nodes.

4-64 CR57-02

Example 2:

Assume THISND is the name of the logical node executing in the task group TN. Both these commands terminate THISND:

STOP -ND THISND

or

STOP -GP TN

# **TRACE**

# **TRACE**

Enable or disable endpoint tracing.

FORMAT:

$$
\left\{\begin{array}{c}\text{trace} \\ \text{T}\end{array}\right\} \text{ctl\_arg}
$$

ARGUMENTS:

 $ctl$ arq

You must specify the -ND control argument; -PU, -LU, -EN, and -DS are optional.

-ND node\_name

Activate or deactivate endpoint tracing in node\_name; node\_name is from one to eight characters.

 $-PU$ 

Enable or disable tracing of all traffic to and from the PU (network address 0).

-LU lu\_addr  $\star$ 

> Enable or disable tracing for either a specific LU or for all LUs. lu\_addr is the two-digit LU address, in the range 01 to 33. The star convention can be used to specify all LUs within the node specified in the -ND control argument.

 $-EN$ 

Enable endpoint tracing. If neither -EN nor -DS (see below) is specified in a TRACE command, -EN is assumed.

-DS

Disable endpoint tracing.

#### NOTE

You must specify either -PU or -LU; if neither is specified, the tracing status of endpoints within the node is unchanged.

# DESCRIPTION:

TRACE enables or disables the Endpoint Tracing Facility, used in conjunction with DARTS to aid in network traffic<br>analysis. The facility would normally be activated only upon the recommendation of a support representative. You can only activate the Endpoint Tracing Facility if DARTS has been configured (see Section 3). Refer to the DARTS User's Guide for information.

When the TRACE command has finished processing, the system responds with:

**READY** 

Example 1:

TRACE -ND THISND -LU 01 -EN

or

TRACE -ND THISND -LU 01

Enable endpoint tracing for LU 01 in node THISND.

Example 2:

TRACE -ND THISND -PU -DS

Disable all endpoint tracing for node THISND.

# **VARY**

# VARY

Control line characteristics and the printing of UMP messages on the SOPR terminal.

FORMAT:

 ${\begin{cases} \texttt{vARY} & \texttt{etl\_arg} \\ \texttt{v} & \end{cases}}$ 

ARGUMENT:

You must specify a combination of these arguments.

-LN linename

The line name is the same as that configured in the SOPR configuration. If you specify -LN, you must follow it by  $-AC$  and/or  $-ST$ .

-AC {ONIOFF}

The autocall argument, used with the -LN argument,<br>enables or disables the use of the Autocaller when you bring up the product. The default value is ON.

 $-ST \{L|P\}$ 

The line state argument, used with the -LN argument, causes a logical or physical disconnect at the end of transmission. The default is a logical disconnect (L).

# $-GP$

Varies the UMP messages on for a particular group. This argument must be followed by the -CN argument.

# $-ND$

Varies the UMP messages on for a particular node. This argument must be followed by the -CN argument.

-CN {ONIOFF}

Required argument if you are specifying -GP or -ND; this argument enables or disables the printing of UMP messages on the SOPR terminal.

#### DESCRIPTION:

VARY enables or disables the printing of UMP messages on the SOPR terminal that is specified when SNA Operator Control is configured. (The default SOPR device name is !CONSOLE.) UMP messages are always written to the SOPR journal file.

VARY changes line states after all PUs are terminated. The VARY request also sets the bit for AUTOCALL connection. This bit must be set before the program products are up and running.

Example 1:

VARY -LN LINEOI -AC ON

Activates the autocaller for LINEOI.

Example 2:

VARY -GP AA -CN OFF

Enable print of UMP messages for group AA on the system console.

# *Section 5 INTERACTIVE SNA CONFIGURATION*

Each DPS 6 SNA support service or facility requires a configuration file. The configuration file is used to tailor a support service or facility to your system environment. You use the DPS 6 SNA Configurator to create, update, delete, or print<br>the configuration files. You can perform these operations interactively, using menus and additional screens, or in batch mode, by creating and processing input files.

You can create configuration files for the following SNA components:

- Configurator (CONF)
- Operator Control (SOPR)
- Remote Job Entry (RJE) Facility
- Interactive Terminal Facility (ITF)
- File Transfer Facility (SFT)
- Application Interface Facility (AIF)

This section details interactive configuration for all SNA components. Batch configuration of each SNA component is detailed in Section 6.

#### INVOKING THE SNA CONFIGURATOR

You can invoke the SNA Configurator in interactive mode from within the menu subsystem or by entering a command line.

# Activation/Deactivation From Menus

If you wish to activate SNA Configurator through the menu subsystem, start by following the instructions on using the User  $r$ roductivity Feature (UPF) in Section 3. This will get you up and running in the \$A task group and should bring you directly to the SNA Facility menu shown below.

To deactivate SNA Operator Control (SOPR), return to the SNA Operator menu and select LOGOFF.

# SNA FACILITY

- (AD) SNA Administrator (AI) Application Interface
- $(CF)$  Configurator
- (SF) SNA File Transfer
- (II) Interactive Invocation<br>(IT) Interactive Terminal
- 
- (RJ) Remote Job Entry

Selection:

From the SNA Facility menu, take the Configurator (CF) This brings up the Configuration Login screen.

# CONFIGURATION LOGIN

Number of Logical Resource Numbers: 50 Number of Logical File Numbers: 50

On the Configurat1on Login screen, you are prompted to enter the number of LRNs and LFNs to be used by the Configurator. Take both defaults (50 each) and transmit the screen. This brings up the Configuration Mode Menu.

# CONFIGURATION MODE MENU

- Interactive Mode Configurator  $(IN)$
- $(PR)$ Print Mode Configurator
- $(BA)$ Batch Mode Configurator
- (DL) Delete Mode Configurator

Selection:

# Inyoking the Configurator From a Command Line

To invoke the Configurator in interactive mode from a command line, enter this command:

SNA?CONF [ctl\_arg]

ARGUMENTS:

 $[ct1]$  arg]

One or more of the following control arguments. The interactive and print options are mutually exclusive.

NOTE

Batch mode control arguments are described in Section 6.

# $-TL$

Invoke the Configurator in interactive mode, .to configure all SNA services and facilities. The first configuration screen (Configurator Specialization) is displayed, and configuration proceeds as described in this section.

 $-IC$ 

Invoke the Configurator in interactive mode,.to configure the SNA Configurator. The Configurator configuration screen (Configurator Specialization) is displayed, . and configuration proceeds as described in this section.

 $-TA$ 

Invoke the Configurator in interactive mode, to configure SOPR. The SOPR configuration screen is displayed, and The SOPR configuration screen is displayed, and configuration proceeds as described in this section.

-IR [node\_name]

Invoke the Configurator in interactive mode to configure the RJE Facility. The first configuration screen (RJEF Link Protocol Configuration) is displayed, .and configuration proceeds as described in this section. If a node name is specified, the Configurator assumes that you<br>wish to create or update an RJE Facility node. If node\_name exists,.the Configurator assumes that you wish to update and pre-fills the screens with the values that you used to create node\_name. If node\_name does not exist, the Configurator assumes that you wish to create it, and pre-fills the screens with default values.
## -IT [node\_name]

Invoke the Configurator in interactive mode, to configure the ITF. The first configuration screen (ITF Line Protocol Configuration) is displayed, and configuration proceeds as described in this section. If a node name is specified, the Configurator assumes that you wish to create or update an ITF node. If node name exists, the configurator assumes that you wish to update and pre-fills the screens with the values that you used to create node\_name. If node\_name does not exist, the Configurator assumes that you wish to create it, and pre-fills the screens with default values.

-IF [node\_name]

Invoke the Configurator in interactive mode, to configure<br>the SFT. The first configuration screen (SFT Link The first configuration screen (SFT Link Protocol Configuration) is displayed, and configuration proceeds as described in this section. If a node name is specified, the Configurator assumes that you wish to create or update an SFT node. If node\_name exists, the Configurator assumes that you wish to update, and pre-fills the screens with the values that you used to create node\_name. If node\_name does not exist, the Configurator assumes that you wish to create it, and pre-fills the screens with default values.

-IS [node\_name]

Invoke the Configurator in interactive mode, to configure the AIF. The first configuration screen (AIF Link<br>rotocol Configuration) is displayed, and configuration proceeds as described in this section. If a node name is specified, the Configurator assumes that you wish to create or update an AIF node. If node\_name exists, the vonfigurator assumes that you wish to update and pre-fills the screens with the values that you used to create node\_name. If node\_name does not exist, the Configurator assumes that you wish to create it, and pre-fills the screens with default values.

#### $-PT$

Print or display the configuration files of all SNA services and facilities.

#### $-PC$

Print or display the configuration file of the SNA Configurator.

 $-PA$ 

Print or display the configuration files of SOPR.

-PR [node\_name]

Print or display the configuration files of the RJE Facility. If a node name is supplied, display only the files for that node.

```
-PT [node_name]
```
Print or display the configuration files of the ITF. If a node name is supplied, display only the files for that node.

-PF [node\_name]

Print or display the configuration files of the SFT. If a node name is supplied, display only the files for that node.

```
-PS [node_name]
```
Print or display the configuration files of the Application Interface Facility. If a node name is supplied, display only the files for that node.

 $-DL$ 

Delete the configuration files of all SNA services and facilities.

-DC [CONF]

Delete the configuration files of the SNA Configurator.

-DA [SOPR]

Delete the configuration files of SNA Operator Control.

-DR [node\_name]

Delete the configuration files of the RJE Facility. If you specify no node name, all RJE nodes are deleted. If you specify a node name, files for that node are deleted.

 $\bullet$ 

 $\ddot{\phantom{a}}$ 

-DT [node\_name]

Delete the configuration files of the ITF. If you specify no node name,.all ITF nodes are deleted. If you specify a node name,.only files for that node are deleted.

-OF [node\_name]

Delete the configuration files of the SFT. If you specify no node name,.all SFT nodes are deleted. If you specify a node name, only files for that node are deleted.

-DS [node name]

Delete the configuration files of the AIF. If you specify no node name, all AIF nodes are deleted. If you specify a node name,.only files for that node are deleted.

```
{
 -LIST_PATH | [pathname]<br>-LIST
 -LS 
 -L
```
Send the Configurator output and any diagnostic messages to the file pathname (see "Configuring the SNA Configurator," later in this section). If the pathname refers to a logical device,.a sequential file with a logical record size of 132 characters must exist there. If pathname is not specified, the Configurator sends messages to the file specified as LIST\_PATH when the Configurator is configured. -LIST appends output if the file being written to was previously opened.

This argument applies only to batch configuration or printing configuration files.

DESCRIPTION:

SNA?CONF invokes the SNA Configurator. When invoked with the interactive mode arguments described above, the SNA Configurator creates configuration files for all of the DPS 6 SNA facilities, including SOPR and the SNA Configurator i tsel f.

Within a configuration session, you can configure or print information about any or all of the SNA services or program products. The mode (interactive or batch) in which the Configurator operates is independent of the mode in which you call it. You can request batch configuration (processing a pre-prepared configuration input file) from the menu subsystem, and you can invoke Configurator screens using a command line. You can duplicate or update a node using the same technique.

Example 1:

SNA?CONF -IL

Invoke the SNA Configurator to step through the screens for all of the SNA program products.

Example 2:

SNA?CONF -IR RJEND2

Invoke the SNA Configurator and create or update configuration files interactively for a RJE Facility node named RJEND2.

#### CONFIGURATION SCENARIOS

The following paragraphs describe the various ways you can use the SNA Configurator. Table 5-1 lists the Configurator screens. The meaning of the other columns of this table will be explained later in this section. Figure 5-1 depicts the SNA menu tree. Note that menus (from which you can select pathS) are shown as boxes, while additional screens (to which you must provide information) are shown as circles.

NOTE

If you plan to create a new configuration file for SOPR, we recommend that you delete SOPR\_DTA from directory >>CCD.

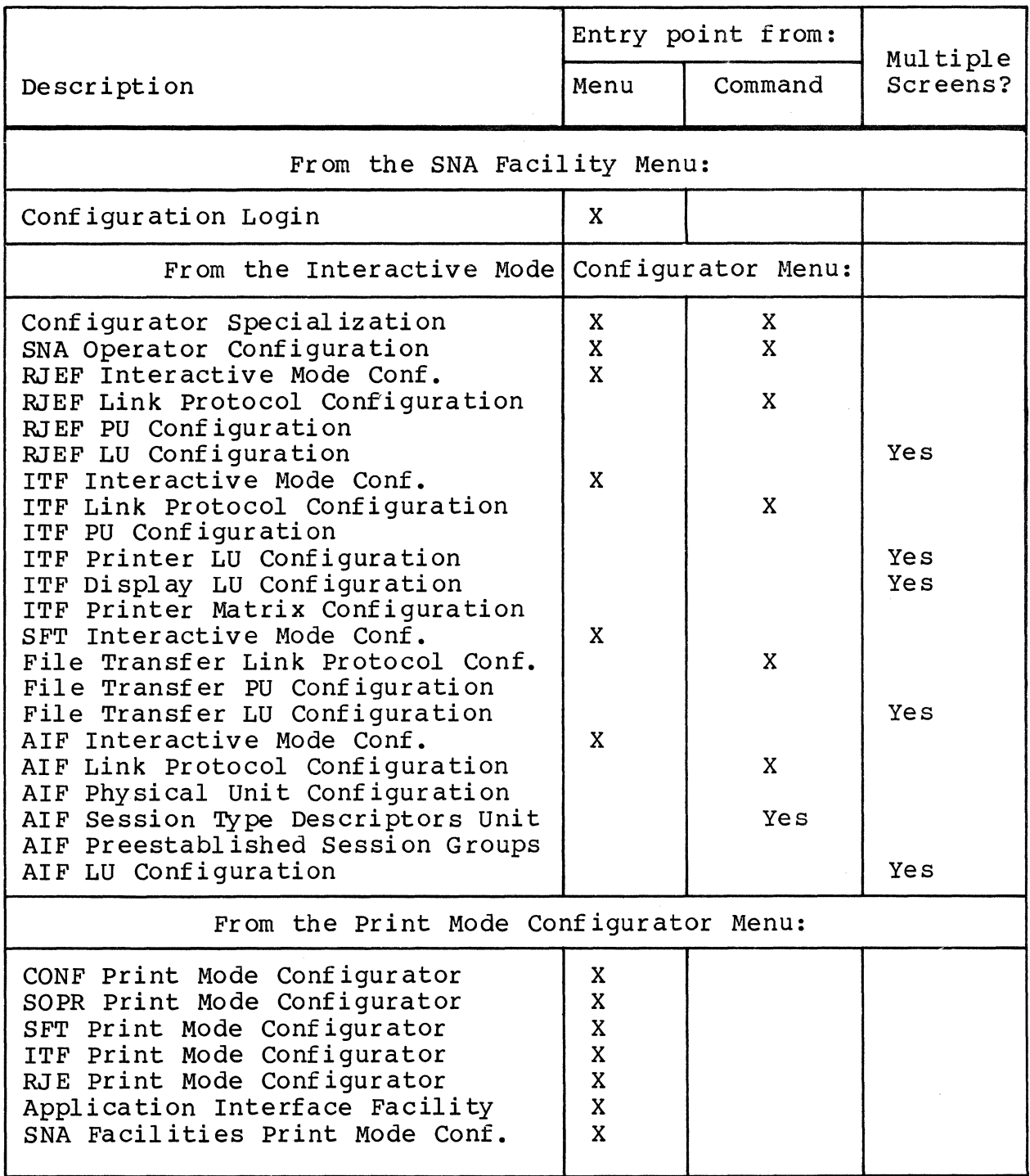

## Table 5-1. SNA Configurator Screens

# Entry point from: Multiple<br>Screens? Description Menu Menu Command From the Batch Mode Configurator Menu: Batch Mode Configurator | X From the Delete Mode Configurator Menu: SNA Administrator | X<br>Configurator | X Configurator<br>
SNA File Transfer Facility X SNA File Transfer Facility | X<br>Interactive terminal facility | X Interactive terminal facility  $\begin{array}{|c|c|c|}\n\hline\n\text{Remove} & \text{To} & \text{Entry} & \text{Fact} \\
\hline\n\end{array}$ Remote Job Entry Facil i ty X Application Interface Facility | X<br>All X All x

## Table 5-1 (cont). SNA Configurator Screens

## Invocation Scenarios

You have complete flexibility when you invoke the<br>Configurator. The mode (interactive or batch) in whic The mode (interactive or batch) in which the Configurator operates is independent of the mode in which you call it. You can request batch configuration (processing a pre-prepared configuration input file) from the menu subsystem,<br>or you can invoke Configurator screens using a command line. The or you can invoke Configurator screens using a command line. final configuration will be identical however you invoke and use the Configurator. However, . the sequence of screens differs slightly, depending on whether you call it using a menu or a command line.

Within a configuration session, you can configure any one SNA<br>ice or facility or all SNA services and facilities. As service or facility or all SNA services and facilities. described below, .you can configure from scratch, . duplicate or update a node or logical unit you previously configured, .or duplicate the supplied templates. You will most likely wish to duplicate existing information (taking the screen defaults, wherever possible), and then adjust your configuration for optimum perf ormance.

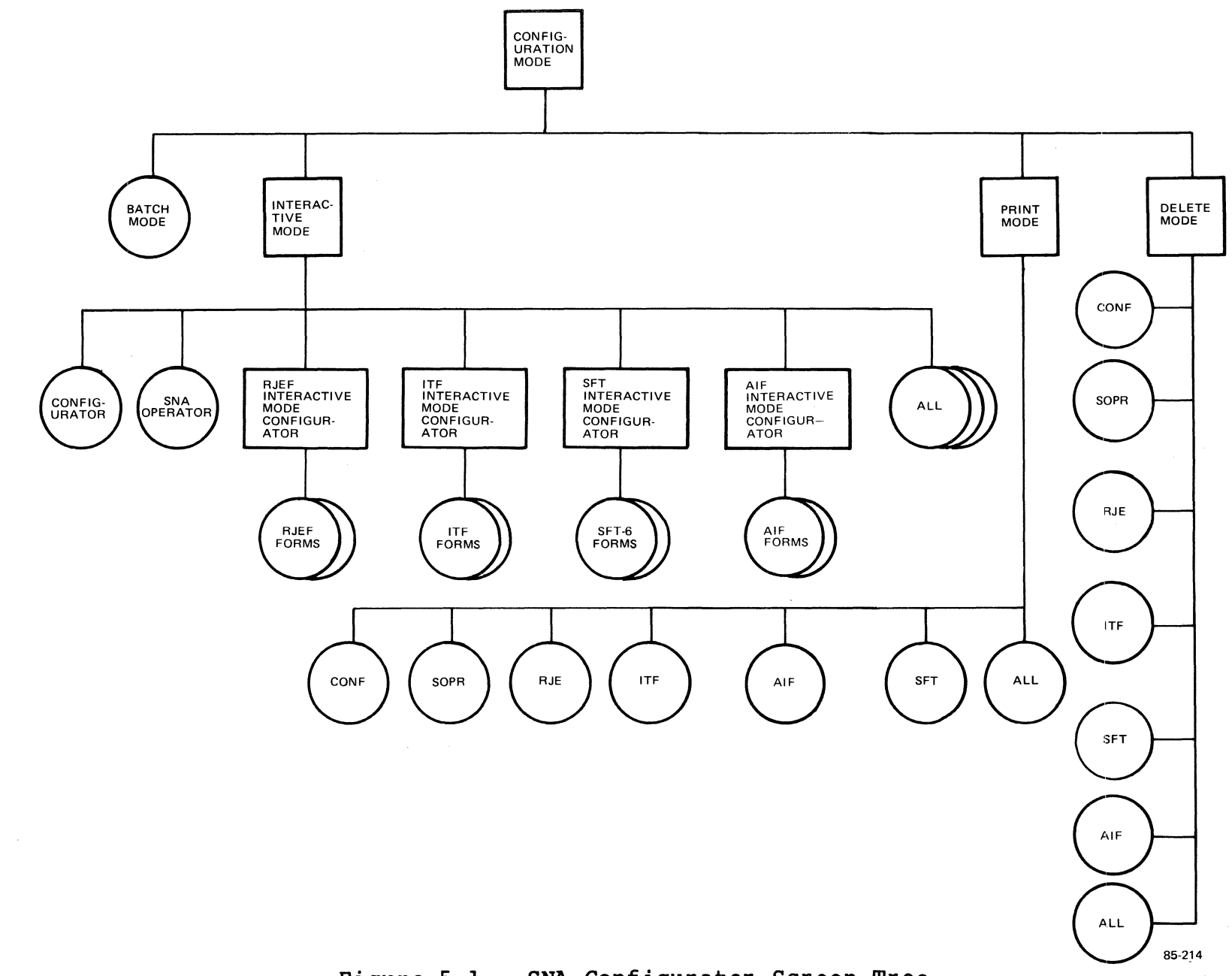

**Figure 5-1. SNA Configurator Screen Tree** 

0<br>1<br>0<br>1<br>0

#### Creating SNA Services and Facilities

Within a configuration session you can choose to configure one or more of the SNA services and facilities.

If you configure only one service or facility, you are presented with only the relevant screens. Therefore, there are configuration entry points to the screen structure, as listed in Table 5-1. There are five entry points for menu-invoked configuration, and five entry points for command-invoked configuration. (The menu-driven process requires an extra screen.) For example, if you invoke the Configurator from a menu, and configure an RJE Facility node, you will be presented with these additional screens:

- 1. RJEF Interactive Mode Configuration 2. RJEF Link Protocol Configuration
- 
- 
- 3. RJEF Physical Unit Configuration<br>4. RJEF Logical Unit Configuration. RJEF Logical Unit Configuration.

If you invoke the Configurator from a command line to configure one RJE node, the RJEF Interactive Mode Configuration screen will not be displayed.

If you are defining multiple LUs one at a time, multiple copies of the facility's logical unit configuration screen (as indicated in Table 5-1) will be displayed.

If you invoke the Configurator using a command line, you can also configure them all at once, in which case every screen shown in Table 5-1 for the Interactive Mode Configurator menu will be dipslayed in sequence, except the four menus marked as menu-mode entry points only.

You can abort a Configurator session, discarding all changes, by pressing the F4 key.

## Duplicating an Existing Logical Unit

To ease the process of defining multiple LUs for a node, the Configurator allows you to skip over the specification of LUs. If you skip an address, the Configurator uses the set of specifications you enter to define the skipped LU(s) of the same type.

For example, suppose you are configuring multiple ITF printers and terminals. The LU addresses are:

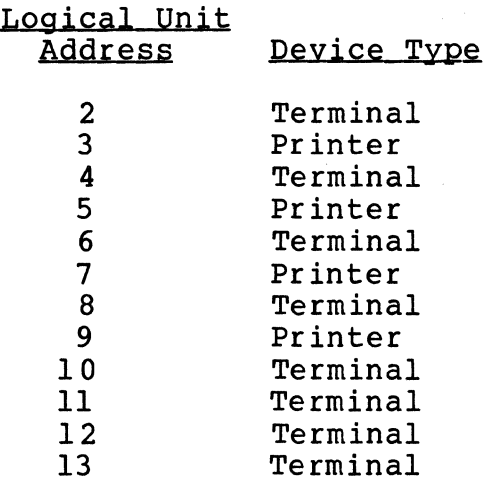

Twelve LU configuration screens will be displayed; the Configurator will pre-fill the address field of each. After you have configured the printer matrixes, the first screen you see is for address 2 (a terminal). If all the terminals are to have the same characteristics, you can change the address to 13, and the Configurator duplicates that set of specifications for all terminals on this node. Similarly, you could enter 9 as the first printer address, and the Configurator duplicates that set<br>of specifications for all printers on this node. If the of specifications for all printers on this node. terminals at addresses 10, 11, 12, and 13 are to have different characteristics, you can enter 8 for the first address to define terminals at addresses 2 through 8, and enter 3 for the next address, to define terminals at 10 through 13.

By duplicating LUs, you may be presented with out-of-sequence<br>LU addresses. For instance, in the example above, if you change LU addresses. For instance, in the example above, if you change the first LU address to 13, you are defining all terminal LUs, and the next screen will be for the printer at logical-unit address 3.

Note that the duplication extends to all elements of the LU specification. In the ITF example above, duplicating an LU wou. In the ITF example above, duplicating an LU would result in duplication of LU type, class, logon information, and<br>logoff information; only the address would be different. If you logoff information; only the address would be different. intend to refer to ITF devices by LU name, do not duplicate LUs using this method.

Except for the situation mentioned above, you will probably duplicate LUs often, since it is much faster than specifying each one individually.

## Moving Through the Screens

The NEXT? prompt at the top of each screen allows you to fill in the name of the screen you wish to see next. You can either indicate the name of a component or the name of another program product.

- 1. The following are valid entries at any point during the configuration of any of the SNA program products:
	- a. CONF goes to the start of the conf igurator configura tion
	- b. SOPR goes to the start of the SNA operator configuration
	- c. QUIT assumes the default for the remaining display, completes the configuration and terminates the conf igurator.
	- d. Name or program product (ITF, .RJE,.SFT,.AIF) goes to the start of the product's configuration screens
- 2. In addition to those listed in group 1, above, . the following are valid entries if you are configuring RJE, ITF, . 8FT, .or AIF.
	- a. LINK goes to the link protocol display
	- b. PU goes to the PU display
	- c. LUnn goes to the nth LU screen
- 3. In addition to those listed in groups 1 and 2, the following are valid entries if you are updating the ITF,. RJE,.or 8FT:
	- a. LUInn inserts an LU directly before the one named by nn
	- b. LUAnn appends an additional LU after the one named by nn
- 4. In addition to those listed in groups 1, 2, and 3, the following is a valid entry if you are configuring the ITF:

PMn - goes to the nth printer matrix screen,.where n is the port number.

- 5. In addition to groups 1 and 2, the following are valid entries if you are configuring the AIF:
	- a. STDEND completes the session-type descriptor configuration process
	- b. STDNCL adds STDs,.using the previous contents of the STD entry
	- c. STDCLR adds STDs, . clearing the bind parameters of the previous entry to blanks
	- d. STDab goes to the session type descriptor entry named ab
	- e. PSGn goes to the nth pre-established session group
	- f. PSGADD adds a pre-established session group after the current PSG
	- g. PSGEND finishes the pre-established session group configuration process.

## Displaying SNA Configuration Information

You can display information about your configuration by making the Print selection on the Configuration Mode menu. You can display information about anyone service or facility, or about the entire SNA configuration. Information is written to a pathname (device or file) you specify; the device can be a terminal or a printer, so you can either display (view) or print the information. Figure 5-2 is an example of the information produced by the function, in this case for RJE. This function is used to check on configurations you have just created, .or for documentation purposes.

Displaying SNA configuration information is described under "Printing Configuration Information," later in this section.

#### Changing the Configuration

You may wish to change your configuration (as opposed to expanding it), either to make corrections or to fine-tune it. There are two paths open to you. You can invoke the Configurator and respecify the relevant service or facility, . changing some fields and skipping the rest. You can also prepare an update file containing the configuration keywords you wish to change. You will probably prefer the former method if you are comfortable with screen-driven configuration. If you prefer to manipulate the keyword files, .you should refer to the discussions of changing each service and facility, .in the sections devoted to individual SNA components.

# RJEF LINK PROTOCOL CONFIGURATION NODE INFORMATION NODE NAME IS: RJESMPLI CREATION DATE 1983/01/19 AUTHOR'S NAME IS: SAMPLE DATE LAST UPDATED 1983/01/29 JOURNAL PATH NAME: »CCD)JRNL HOST CONNECT (LINE) INFORMATION: LINE NAME IS: LINEO1 LINE CONFIGURATION IS NONSW STATE TIMER VALUE: 010 MAX FRAME SIZE: 256 FRAME TIMER VALUE: 99 SEND LIMIT: 7 MAX NUMBER OF RETRIES: 03 RJEF PHYSICAL UNIT CONFIGURATION PU ADDRESS: 01 MAX RU SIZE: 0256 NUMBER OF LU'S CONFIGURED: 3 NUMBER OF RU'S PER CHAIN: 254 IS MULTIPLE SIGNAL INTERRUPT TO BE USED?: NO OPERATION MODE: ATTENDED LU ADDRESS: 1 RU SIZE: 256 LU ADDRESS: 2 RU SIZE: 256 LU ADDRESS: 3 RU SIZE: 256 RJEF LOGICAL UNIT CONFIGURATION

## Figure 5-2. Configuration Listing Information

The process of deleting nodes from your configuration is discussed later in this section.

In order to make a change to your configuration, you must shut down the node, make the desired changes, and restart the affected node before the change goes into effect.

#### CONFIGURING THE SNA CONFIGURATOR

The SNA Configurator is the only support service or facility<br>that does not require a configuration file. However, you can create a configuration file for the the Configurator, to specify default pathnames for the primary batch input file and the batch listing file, to specify a journal pathname, or to restrict the configuration of any of the SNA facilities.

You configure the Configurator by filling in the Configurator Specialization screen (Figure 5-3), as described below.

**外的名词复数以增加的复数之变更多。人之人不分以公司开始发生的原则成为全球方向有限标准的高级的现在分词使对应的现在分词使用的使用的原因的使用的有限的模糊的使用的使用的使用的现在分词的使用的模样或使用的模样的使用的模样**。

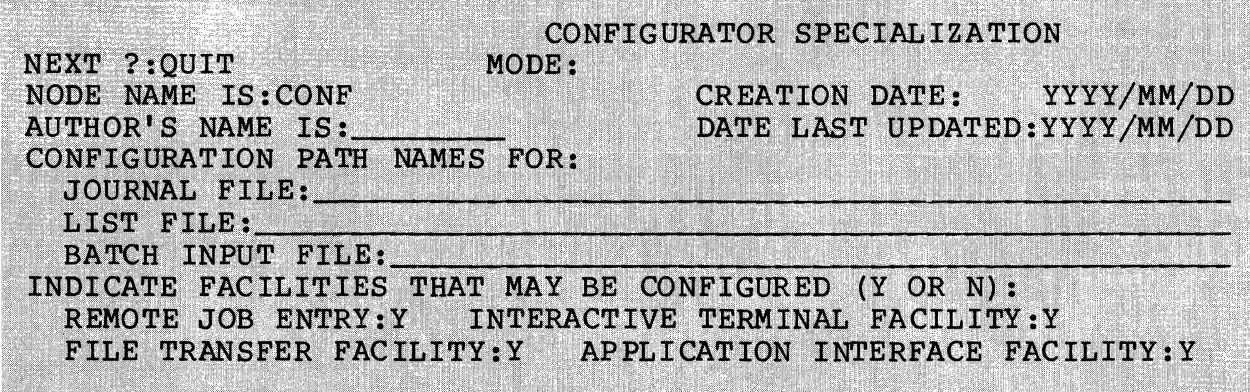

Figure 5-3. Configurator Specialization Screen

NODE NAME IS:

The node name is included purely for documentation. The value must be CONF.

## CREATION DATE:

The creation date is included purely for documentation. The default value is YYYY/MM/DD.

AUTHOR'S NAME IS:

The author name, if entered, must consist of one to eight alphanumeric characters.

### DATE LAST UPDATED:

The last update date is included purely for documentation. The default value is YYYY/MM/DD.

CONFIGURATION PATH NAME FOR JOURNAL FILE:

The journal pathname specifies a file to which messages and error reports from the Configurator itself are written. The pathname is up to 58 characters in length. The default is not to create such a file.

CONFIGURATION PATH NAME FOR LIST FILE:

The listing pathname specifies the default file used by the Configurator for listing batch input and diagnostic messages. The pathname is up to 58 characters in length. The pathname can specify a device (e.g., a line printer). The default is not to create/use such a file.

CONFIGURATION PATH NAME FOR BATCH INPUT FILE:

The batch pathname specifies the default file from which the Configurator reads batch input. The pathname is up to 58 characters in length. If you do not specify a pathname here, you must specify one each time you invoke the Configurator for batch configuration.

INDICATE FACILITIES THAT MAY BE CONFIGURED (Y OR N) : REMOTE JOB ENTRY:Y INTERACTIVE TERMINAL FACILITY:Y FILE TRANSFER FACILITY:Y SNA PROGRAM INTERFACE FACILITY:Y

If the RJE Facility is to be configured, enter  $Y$ ; if not, enter N. Similarly, specify whether each of the other program products is to be configured. The default value in each case is Y (yes).

## CONFIGURING SNA OPERATOR CONTROL

You must create a configuration file for SNA Operator Control<br>R) before you can invoke any of the SNA facilities. To (SOPR) before you can invoke any of the SNA facilities. configure SOPR, you must specify the following information:

- 1. Journal pathname
- 2. Number of users of SOPR
- 3. Number of lines (one to four)
- 4. One to four corresponding line names.

You configure SOPR by filling in the SNA Operator (SOPR) Configuration screen (Figure 5-4), as described below.

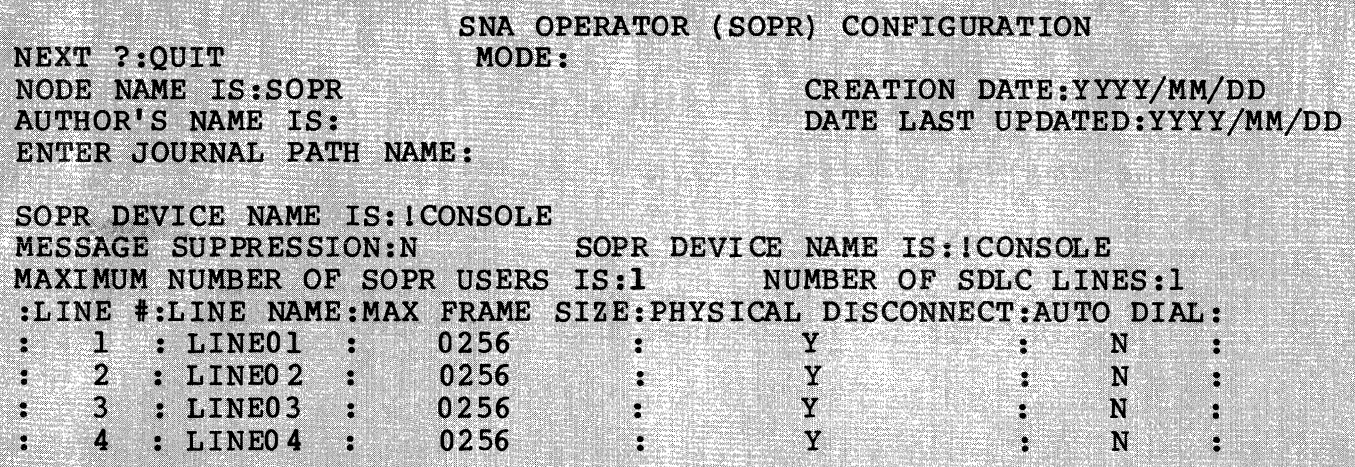

e verden den steden der den stadten den stadten den steden den stadt beginnte bestehende stadt den bibliografi

Figure 5-4. SNA Operator (SOPR) Configuration Screen

NODE NAME IS:

The node name is included purely for documentation. The value must be SOPR.

CREATION DATE:

The creation date is included purely for documentation. The default value is YYYY/MM/DD.

AUTHOR'S NAME IS:

The author name, if entered, must consist of one to eight alphanumeric characters.

DATE LAST UPDATED:

The last update date is included purely for documentation. The default value is YYYY/MM/DD.

ENTER JOURNAL PATH NAME:

The journal pathname specifies a file to which messages and error reports from the support services and facilities are written. You must enter a pathname here.

SOPR DEVICE NAME IS:

The SOPR device pathname specifies the physical device pathname of the SOPR console. The pathname must be from 1 to 13 characters in length. The default value is 1 CONSOLE.

#### MAXIMUM NUMBER OF SOPR USERS:

This specifies the number of users of SOPR. The value must be  $1$ ,  $2$ ,  $3$ ,  $4$ ,  $5$ , or  $6$ . The default value is  $2$ .

## ENTER NUMBER OF SDLC LINES:

This specifies the number of SDLC lines attached to the<br>DPS 6 system. The value must be 1, 2, 3, or 4. The DPS 6 system. The value must be  $1, 2, 3,$  or  $4.$ default value is 1.

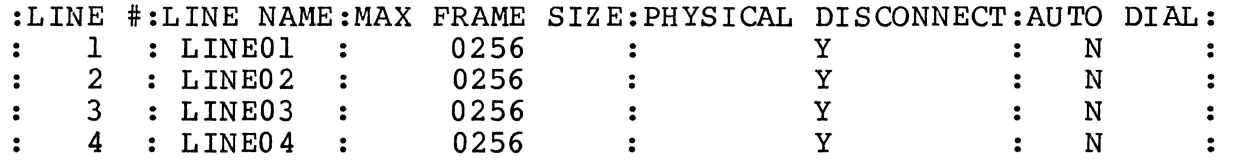

If you do not wish to use the line names LINEOl, etc., you<br>must specify a line name for each line you will have. The must specify a line name for each line you will have. line name can be from one to six characters in length. The default value, for the first line only, is LINEO1. You must have a corresponding LINE\_NAMEn value in a CLM DEVICE directive when MOD 400 is configured.

You must specify a maximum frame size for each line you<br>have. It must be either 256 or 512 (characters). The have. It must be either 256 or 512 (characters). default value, .for each line, .is 0256. The frame size must be greater than or equal to the largest frame size specified for any of the SNA facilities you intend to configure.

## CONFIGURING THE SNA REMOTE JOB ENTRY FACILITY

The SNA Remote Job Entry Facility (RJEF) allows a DPS 6 system to emulate many of the functions of an IBM 3777 Model 3 controller and its attached devices in an SNA environment. More than one invocation of the RJE Facility can reside on the same DPS 6 system. Each invocation of the facility supports up to six LUs. Data can reside on any appropriate DPS 6 device; data can also be directed to any appropriate DPS 6 device. For information about the operation of the facility, .see the SNA Remote Job Entry Facility User's Guide.

Appendix D of this manual describes acceptable binds for the RJE Facility.

To create a configuration file for the RJE Facility, ,you specify the following types of information:

- Administrative and Transport Facility characteristics (node name, author name, journal file name, line name, line configuration, timer, and retry characteristics)
- Physical unit (PU) characteristics (address, . request unit size, number of LUs, chain size, operation mode)
- LU characteristics (address, . request unit size).

You configure the RJEF by filling in three screens:

- 1. RJEF Link Protocol Configuration (Figure 5-6)<br>2. RJEF Physical Unit Configuration (Figure 5-7)
- 2. RJEF Physical unit Configuration (Figure 5-7)
- RJEF Logical Unit Configuration (Figure 5-8).

You may need to fill in multiple LU screens.

If you invoke the Configurator from the Interactive Mode Configurator Menu, your entry point will be the RJEF Interactive Mode Configurator screen (Figure 5-5):

#### RJEF INTERACTIVE MODE CONFIGURATOR

Enter logical node name:

Figure 5-5. RJEF Interactive Mode Configurator Screen

If you wish to create a node or update an existing node, enter the node name in the first field.

#### RJE Administrative and Transport Facility Characteristics

The RJEF Link Protocol Conf iguration screen is shown in Figure 5-6 and described below. This screen is your entry point if you invoke the Configurator from a command line to configure RJEF.

RJEF LINK PROTOCOL CONFIGURATION NEXT ?: NEXT MODE: ENTER NODE NAME (1-8 CHARACTERS): RJENODEL CREATION DATE: YYYY/MM/DD DATE LAST UPDATED:YYYY/MM/DD AUTHOR'S NAME IS: ENTER JOURNAL PATH NAME:

HOST CONNECTION (LINE) INFORMATION: ENTER LINE NAME: LINEO I ENTER LINE CONFIGURATION (SW OR NONSW): NONSW IF LINE IS SWITCHED ENTER 12 CHARACTER XID: STATE TIMER VALUE  $(1-254):010$ <br>ENTER FRAME VALUE (1-254):010<br>ENTER CEND ITMIT (1-7):7 ENTER MAX FRAME SIZE: 256 ENTER SEND LIMIT  $(1-7):7$ ENTER MAX NUMBER OF RETRIES (1-15):03

Figure 5-6. RJEF Link Protocol Configuration Screen

ENTER NODE NAME (1-8 CHARACTERS) :

The node name is from one to eight alphanumeric characters. If you entered a node name in the previous screen, that name appears here. To create a node, enter the node name. To update a node, change the other fields as required. The default value is RJENODEI.

CREATION DATE:

The creation date is included purely for documentation. The default value is YYYY/MM/DD.

AUTHOR'S NAME IS:

The author name, if entered, must consist of one to eight alphanumeric characters.

DATE LAST UPDATED:

The last update date is included purely for documentation. The default value is YYYY/MM/DD.

ENTER JOURNAL PATH NAME:

The journal pathname specifies a file to which messages and error reports from the RJEF are written.

#### ENTER LINE NAME:

The line name must be one of the line names you specified when configuring SOPR (see "Configuring SNA Operator Control," earlier in this section). The line name must also be specified in a DEVICE directive when the MOD 400 system is built (see Section 3). The line name is one to six alphanumeric characters. The default value is LINEOI.

ENTER LINE CONFIGURATION *(SW* OR NONSW):

The line configuration can be either switched *(SW)* or nonswitched (NONSW). This prompt corresponds to the DIAL operand on the GROUP macrocall at the host. If the value of DIAL is YES, .enter *SW;* if the value of DIAL is NO,. enter NONSW. The default value is NONSW.

IF LINE IS SWITCHED ENTER 12 CHARACTER XID:

If the line is switched, .you must specify an exchange station identifier (XID). The XID is 12 digits, .as illustrated below. The XID corresponds to four operands on the PU (switched) statement in the host VTAM definition. Digit 2 of XID corresponds to the PUTYPE=2 operand; digits 5 through 7 of XID correspond to the IDBLK=013 operand; digits 8 through 12 of XID correspond to the IDNUM= val ue.

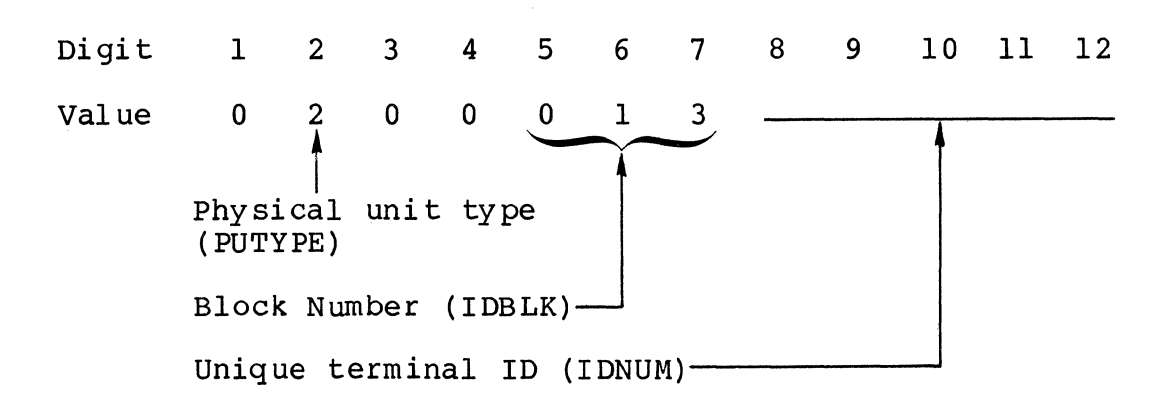

For example,.if the terminal identification is X'OOB' and if the PU address is  $X'CI'$ , then the XID is:

020001300BCl

ENTER STATE TIMER VALUE (1-254):

The state timer value specifies the number of seconds to wait for a poll frame at the secondary node (RJEF node) before counting an error retry (see the description of the ENTER MAX NUMBER OF RETRIES prompt, below). The value must be in the range from 1 to 254 seconds; the default value is 10.

ENTER FRAME TIMER VALUE (1-99):

The frame timer value specifies the maximum number of seconds that an information frame (I-frame) that is to be sent is allowed to remain on the output queue before the I-frame is purged. This time can be large without affecting information transfer, but values much smaller than 10 can result in insufficient time to send a frame or to resend a frame in case of error. The value must be two digits between 1 and 99 seconds. The default value is 99.

ENTER MAX FRAME SIZE:

The frame size is the maximum number of characters allowed<br>in an T-frame excluding FCS, flag bits, and headers. This in an I-frame excluding FCS, flag bits, and headers. value must be greater than or equal to the values you select for the maximum request unit size in subsequent PU and LU definition screens for this facility. This value must be either 256 or 512 (characters). The default value is 256.

ENTER SEND LIMIT (1-7):

The send limit is a Transport Control argument specifying the number of I-frames that can be sent before an acknowledgement is received. The DPS 6 automatically stops sending I-frames when this limit is reached and automatically starts sending I-frames once one or more<br>I-frames are acknowledged. This value must be in the This value must be in the range from 1 to 7. The default value is 7.

ENTER MAX NUMBER OF RETRIES (1-15):

This value is the maximum number of error retries allowed before a retry error is reported. Any error that causes the loss of an I-frame results in a retry error. See also the description of state timer value. This value must be in the range from 1 to 15. The default value is 3.

## RJE Physical Unit Characteristics

Once you have specified Administrative and Transport Facility characteristics, you characterize the PU by filling in the RJE Physical Unit Configuration screen (Figure 5-7), as described below.

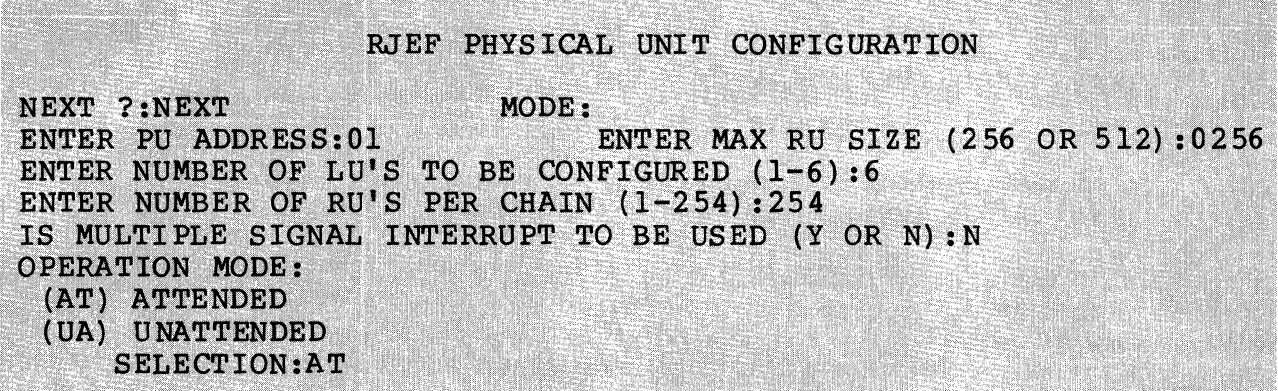

Figure 5-7. RJEF Physical Unit Configuration Screen

ENTER PU ADDRESS:

The PU address is two hexadecimal digits in the range 01 to FE. This must be a previously configured value at the host. This value corresponds to the ADDR= value on the PU macrocall at the host. If you specified an XID when you specified Administrative and Transport Facility characteristics, this must be the same value as the last two digits of the XID. For example, if you specified an XID of 020001300BCl, you must specify Cl here. The XID of 020001300BCl, you must specify Cl here. default value is 01.

ENTER MAX RU SIZE (256 OR 512) :

This is the maximum size of a request unit (RU). This value must be less than or equal to the maximum frame size you selected when specifying Administrative and Transport Facility characteristics for this facility in a previous screen. This value must be either 256 or 512 (characters). The default value is 256.

ENTER NUMBER OF LU'S TO BE CONFIGURED (1-6):

The number of LUs is one decimal digit in the range from 1 to 6. The LU's value should be the same as the count of the LU macrocalls specified at the host; this value corresponds to the MAXLU= value for a switched line. The default value is 6.

ENTER NUMBER OF RU'S PER CHAIN (1-254):

This is the maximum number of request units in a chain. The value is a number in the range 1 to 254. The default value is 254. This is used to control the demand for buffers during inbound data transmissions by giving a dummy pacing for inbound data transmissions. For optimal performance, this value should be set to its maximum.

IS MULTIPLE SIGNAL INTERRUPT TO BE USED (Y OR N) :

This value must be Y (yes) or N (no). The default value is N. Some IBM RJE subsystems require that Multiple Signal Interrupts be used. In particular, JES2 requires it, but POWER does not. Consult the configuration documentation for the subsystem that you are using. If Multiple Signal Interrupts are required, enter Y here.

OPERATION MODE:

- (AT) ATTENDED
- (UA) UNATTENDED SELECTION:

Specify AT (attended) or UA (unattended) for the mode of operation. In attended mode, certain error conditions result in messages being sent to the SOPR terminal. In unattended mode, these same conditions cause negative acknowledgement (NAK) signals to be sent to the host, or cause cancellation of orders. The default value is AT.

## Specifying Logical Unit Characteristics

After you have specified Administrative and Transport Facility characteristics, and after you have specified PU characteristics, you must specify LU characteristics. You may describe from one to six LUs. For each LU, you are presented the RJEF Logical Unit Configuration screen (Figure 5-8), as described below.

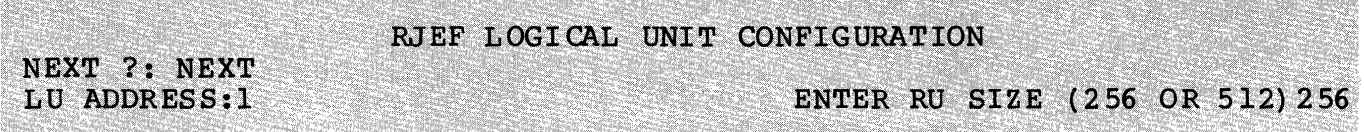

Figure 5-8. RJEF Logical Unit Configuration Screen

#### LU ADDRESS:

The LU address is a decimal digit between 1 and 6. The values correspond to the LOCADDR operand values of LU<br>macrocalls at the host. The Configurator pre-fills th The Configurator pre-fills this field with ascending addresses. If you skip an address, the Configurator will duplicate your specification for the previous LU(s).

ENTER RU SIZE (256 OR 512)

The RU size is determined by the host. The RU size must be either 256 or 512 (characters). The RU size must not be greater than the maximum RU size you specified when you configured the PU, and must not be greater than the frame size you selected when specifying Administrative and Transport Facility characteristics in a previous screen. The default value is 256.

#### CONFIGURING THE SNA INTERACTIVE TERMINAL FACILITY

The SNA Interactive Terminal Facility (ITF) permits DPS 6 VIP72XX, VIP73XX, WST72XX, and asynchronous VIP78XX and WST78XX terminals to appear to an IBM host as IBM 3278 terminals attached to an IBM 3274 terminal controller operating in an SNA<br>environment. The Interactive Terminal Facility (ITF) a The Interactive Terminal Facility (ITF) allows DPS 6 matrix and line printers to appear as IBM 3287 printers. DPS 6 terminal users can interact with one or more IBM host application systems. ITF also provides a User Exit Facility that permits user-written programs to be executed before and/or after keyboard activity for each terminal. Information is passed between ITF and user applications using a Screen Image Buffer (SIB). For information about the operation of the ITF, see the SNA Interactive Terminal Facility User's Guide.

Appendix D of this manual describes the acceptable binds for the ITF.

To create a configuration file for the ITF, specify the following types of information:

- Administratlve and Transport Facility characteristics (node name, author, journal pathname, line name, line configuration, state timer, information frame (I-frame) characteristics, send limit, retry information)
- PU characteristics (address, number of LUs, number of printers, and SIB characteristics)
- Printer characteristics (port address, matrix mode, class, source device list)
- LU characteristics (address, type, class, name, bound unit pathname, logon, logoff, printer pathname).

You configure the SNA Interactive Terminal Facility by filling in five screens:

- 1. ITF Link Protocol Configuration (Figure 5-10)<br>2. ITF Physical Unit Configuration (Figure 5-11)
- ITF Physical Unit Configuration (Figure 5-11)
- 
- 3. ITF Printer Matrix Configuration (Figure 5-12)<br>4. ITF Display Logical Unit Configuration (Figure
- **4.** ITF Display Logical Unit Configuration (Figure 5-13) ITF Printer Logical Unit Configuration (Figure 5-14).

You may need to fill in multiple LU screens.

If you invoke the Configurator from the Interactive Mode Configurator Menu, you will be presented with the ITF Interactive Mode Configurator screen (Figure 5-9):

#### ITF INTERACTIVE MODE CONFIGURATOR

Enter logical node name:

Figure 5-9. ITF Interactive Mode Configurator Screen

If you wish to create a node or update an existing node, enter the node name in the first field.

## ITF Administratiye and Transport Facility Characteristics

The ITF Link Protocol Configuration screen is shown in Figure 5-10 and described below. This screen is your entry point if you invoke the Configurator from a command line to configure the ITF.

ITF LINK PROTOCOL CONFIGURATION NEXT ?:NEXT MODE: ENTER NODE NAME (1-8 CHARACTERS): ITFNODEL CREATION DATE: YYYY/MM/DD **AUTHOR'S NAME IS:** DATE LAST UPDATED: YYYY/MM/DD ENTER JOURNAL PATH NAME:

HOST CONNECTION (LINE) INFORMATION: ENTER LINE NAME:LINE01 ENTER LINE CONFIGURATION (SW OR NONSW):NONSW IF LINE IS SWITCHED ENTER 12 CHARACTER XID: STATE TIMER VALUE (1-254):010 ENTER FRAME TIMER VALUE (1-99):99 ENTER MAX FRAME SIZE:256 ENTER SEND LIMIT  $(1-7):7$ ENTER MAX NUMBER OF RETRIES (1-15):03

Figure 5-10. ITF Link Protocol Configuration Screen

#### ENTER NODE NAME (1-8 CHARACTERS) :

The node name is from one to eight alphanumeric characters. If you entered a node name in the previous screen, that name appears here. To create a node, enter the node name. To update a node, change the other fields as required. The default value is ITFNODEI.

## CREATION DATE:

The creatlon date is included purely for documentation. The default value is YYYY/MM/DD.

AUTHOR'S NAME IS:

The author name, if entered, must consist of from one to eight alphanumeric characters.

DATE LAST UPDATED:

The last update date is included purely for documentation. The default value is YYYY/MM/DD.

#### ENTER JOURNAL PATH NAME:

The journal pathname specifies a file to which messages<br>and error reports from the ITF are written. Each ITF node can have its own journal file.

ENTER LINE NAME:

The line name must be one of the line names you specified when configuring SOPR (see "Configuring SNA Operator<br>Control," earlier in this section). The line name must also be specified in a DEVICE directive when the MOD 400 system is built (see Section 2). The line name is from one to six alphanumeric characters. The default value is LINEO1.

ENTER LINE CONFIGURATION (SW OR NONSW) :

The line configuration can be either switched (SW) or nonswitched (NONSW). This prompt corresponds to the DIAL operand on the GROUP macrocall at the host. If the value of DIAL is YES, enter SW; if the value of DIAL is NO, enter NONSW. The default value is NONSW.

IF LINE IS SWITCHED ENTER 12 CHARACTER XID:

If the line is switched, .you must specify an exchange station identifier (XID). The XID is 12 digits, as<br>illustrated below. The XID corresponds to four oper The XID corresponds to four operands on the PU (switched) statement in the host VTAM definition. Digit 2 of XID corresponds to the PUTYPE=2 operand; digits 5 through 7 of XID correspond to the IDBLK=017!.operand; digits 8 through 12 of XID correspond to the IDNUM= val *ue.* 

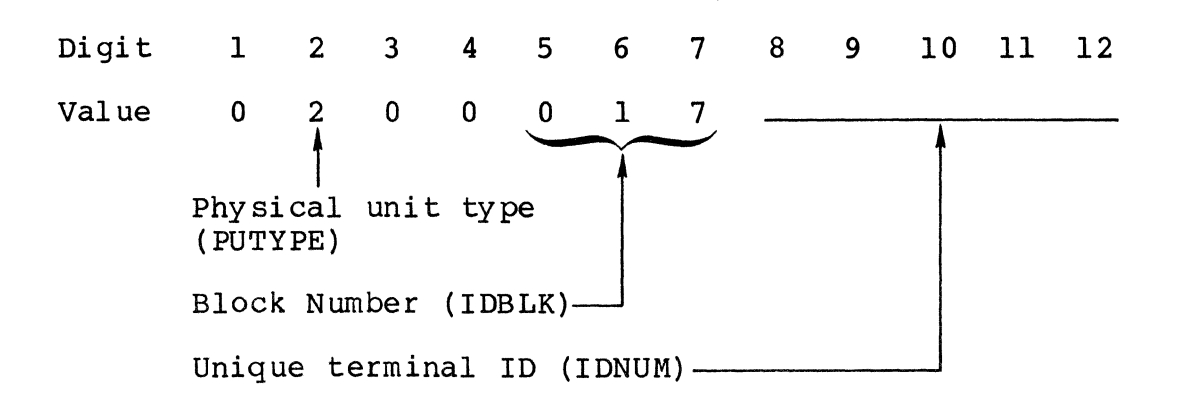

For example, . assume that the terminal identification is X'00BCl'; you must specify:

02000l700BCl

ENTER STATE TIMER VALUE (1-254):

The state timer value specifies the number of seconds to wait for a poll frame at the secondary node (ITF node) before counting an error retry (see the description of the ENTER MAX NUMBER OF RETRIES prompt,. below) . The val ue must be in the range from  $1$  to 254 seconds; the default val ue is 10.

ENTER FRAME TIMER VALUE (01-99):

The frame timer val ue specif ies the maximum number of seconds that an information frame (I-frame) that is to be sent is allowed to remain on the output queue before the I-frame is purged. This time can be large without This time can be large without affecting information transfer,.but values much smaller than 10 can result in insufficient time to send a frame or<br>to resend a frame in case of error. The value must be two to resend a frame in case of error. digits between 01 and 99 seconds. The default value is 99.

## ENTER MAX FRAME SIZE:

The frame size is the maximum number of characters allowed in an I-frame excluding FCS, flag bits, and headers. The only allowable value here is 256.

ENTER SEND LIMIT (1-7):

The send limit is a Transport Control argument specifying the number of I-frames that can be sent before an acknowledgement is received. The DPS 6 automatically stops sending I-frames when this limit is reached and automatically starts sending I-frames once one or more I-frames are acknowledged. This value must be in the range from 1 to 7. The default value is 7.

ENTER MAX NUMBER OF RETRIES (1-15):

This value is the maximum number of error retries allowed before a retry error is reported. Any error that causes the loss of an I-frame results in a retry error. See also the description of state timer value. This value must be in the range from 1 to 15. The default value is 3.

## ITF Physical Unit Characteristics

After you have specified Administrative and Transport Facility characteristics, you specify information to characterize the PU by filling in the ITF Physical Unit Configuration screen (Figure 5-11), as described below.

ITF PHYSICAL UNIT CONFIGURATION NEXT ?: NEXT MODE: ENTER PU ADDRESS: 01 ENTER MAX RU SIZE (256-1024):0256 ENTER NUMBER OF LU'S TO BE CONFIGURED (1-32):4 ENTER NUMBER OF PRINTERS TO BE CONFIGURED (0-31):01 ENTER NUMBER OF MEMORY RESIDENT SIBS (2-32):10 IF SIBS ARE TO BE SHARED AMONG LU'S ENTER SIB FILE PATHNAME:

Figure 5-11. ITF Physical Unit Configuration Screen

#### ENTER PU ADDRESS:

The PU address is two hexadecimal digits in the range from<br>01 to FE. This must be a previously configured value at 01 to FE. This must be a previously configured value at<br>the bost. This value corresponds to the ADDR= value on This value corresponds to the ADDR= value on the PU macrocall at the host.

ENTER MAX RU SIZE (256-1024):

This is the maximum size of a request unit (RU). This value must be 256, 512,768, or 1024 (characters). The default value is 256.

ENTER NUMBER OF LU'S TO BE CONFIGURED  $(1-32)$ :

The number of LUs is from 1 to 32, including printers. This value should be the same as the count of the LU macrocalls specified at the host; this value corresponds to the MAXLU= value for a switched line. The default value is 4.

ENTER NUMBER OF PRINTERS TO BE CONFIGURED (0-31):

This value is the number of printer LUs for printers attached to the ITF. The value is two decimal digits in the range from 00 to 31. The default value is 01.

ENTER NUMBER OF MEMORY RESIDENT SIBS (2-32):

This value is the number of resident SIBs. The value is two decimal digits in the range from 02 to 32. The two decimal digits in the range from 02 to 32. default value is 04. If there are more SIBs than LUs, this value is reset by the Configurator to equal the number of LUs. If the number of SIBs is equal to the number of LUs, each LU has a 2K character SIB dedicated in memory for its exclusive use. If the number of SIBs is 1ess than the number of LUs, the LUs share SIBs; screen data is swapped between memory and the file specified by the next prompt, as required. For minimum response time, specify one SIB per LU.

IF SIBS ARE TO BE SHARED AMONG LU'S ENTER SIB FILE PATHNAME:

The SIB pathname is a pathname of up to 58 characters in length. If you want a SIB file, you must create the file using the following command before you invoke ITF:

CR path -F\_REL -REC\_SIZE 2048

The default is to specify no SIB file.

## ITF Printer Matrix Characteristics

After you specify Administrative and Transport Facility characteristics, you specify printer matrix information. You characteristics, you specify printer matrix information. You<br>must define each printer attached to the ITF (up to a total of 31) •

You specify printer matrix characteristics by filling in the ITF Printer Matrix Configuration screen (Figure 5-12), as descr ibed below.

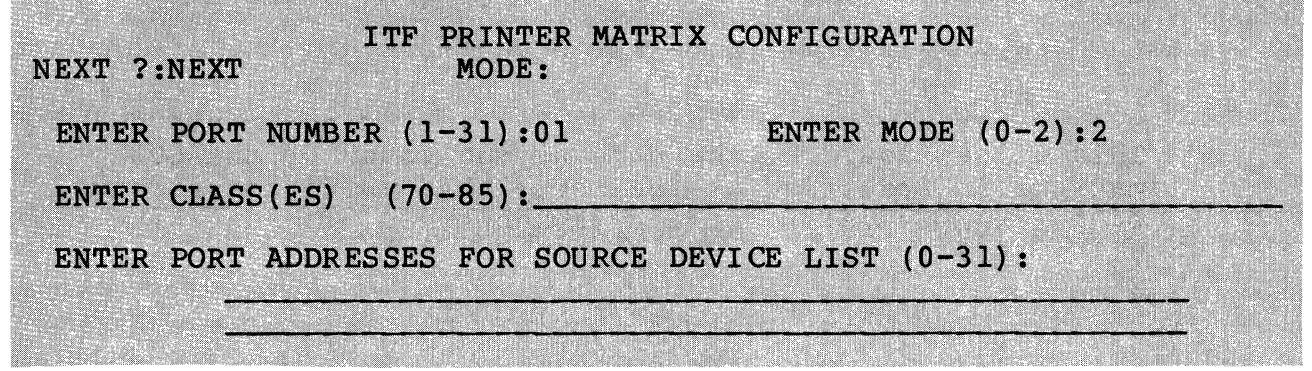

Figure 5-12. ITF Printer Matrix Configuration Screen

ENTER PORT NUMBER (1-31):

The port address is two decimal digits in the range from 01 to 31. The Configurator pre-fills this field with the current address. Port addresses do not have to be consecutive numbers.

ENTER MODE  $(0-2)$ :

The one-character matrix mode can be 0 (system printer used by the host only), 1 (local printer only), or 2 (printer shared by host and displays). The default value is 2.

ENTER CLASS(ES) (70-85):

This field is used to specify the class of the device. The ITF directs printer output to the first available printer in a given class. You can enter one or more of the values from 70 to 85. If you enter more than one class, separate classes with commas (,) or spaces. For example, you could enter:

70 ,71 ,80

to assign the printer to classes 70, 71, and 80. Defining printer classes allows sharing of printers. Another use could be to define two classes of printer,.one loaded with regular paper and one loaded with special screens.

ENTER PORT ADDRESSES FOR SOURCE DEVICE LIST (0-31):

These fields are used to specify the source device list. The current port number must appear in the source device list. You can enter one or more of the values from 0 to 31. If you enter more than one address, separate addresses with commas (,). For example, you could enter:

 $0, 5, 10, 15$ 

to assign the printer to addresses 0, 5, 10, and 15. To deny a device access to a printer,.do not specify the corresponding port address of the device.

## ITF Display Logical Unit Characteristics

After you have specified Administrative and Transport Facility characteristics and printer matrix characteristics, you must specify LU characteristics. An LU can be Type 1, Type 2, or<br>Type 3. Type 2 LUs are the LUs for keyboard and display devices Ty Bo characterized on the Lus for keyboard and display devices (VIP or WST) attached to the ITF. Types 1 and 3 LUs are the LUs for printers attached to the facility.

You specify display LUs by filling in the ITF Display Logical Unit Configuration screen (Figure 5-13), as described below.

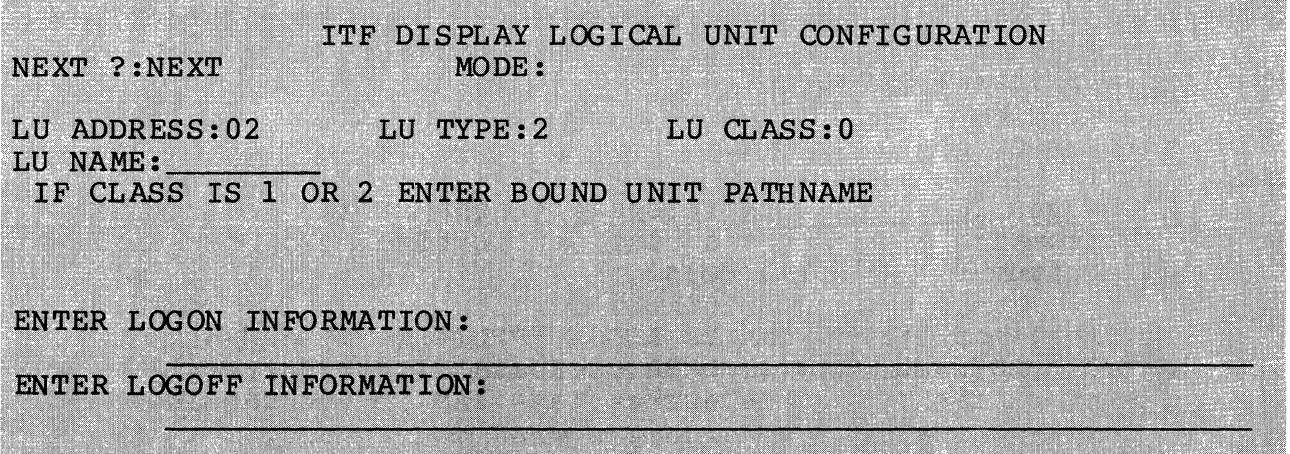

Figure 5-13. ITF Display Logical Unit Configuration Screen

# LU ADDRESS: A CONSTRUCTION CONTRACTOR CONTRACTOR

The LU address is a two-digit number in the range from 02 to 33. Luaddtesses correspond to values of 'the LOCADDR operand of the LU macrocalls at the host. Printer LU addresses correspond to port addresses in PRINTER keywords plus 2. You must specify LU addresses in ascending order. The Configurator pre-fills this field with ascending addresses. If you skip an address, the configurator duplicates your specification for the<br>previous LU(s).<br>TYPE:<br>The default value is 2 when the LU address does not<br>a port address plus 2.<br>CLASS:

## LU TYPE:

The default value is 2 when the LU address does not equal<br>a port address plus 2.

LlU CLASS:

The LU class can be 0 (display only), 1 (display with application program), or 2 (application only terminal). The default value is 0.

LU NAME:

This is the eight-character alphanumeric name of the LU. If you duplicate LUs, you will duplicate this value as well.

#### IF CLASS IS 1 OR 2 ENTER BOUND UNIT PATHNAME

If you specify an LU class of 1 or 2, you must specify a bound unit pathname, of up to 58 characters, for the application program.

## ENTER LOGON INFORMATION:

If you specify logon information the string is used in automatic logon to the host application. You can enter a maximum of 65 characters.

the company of the

The logon string can be LOGON APPLID(name) and/or LOGMODE(name) and/or DATA (userdata). For further information, see the appropriate IBM reference manual for the application to which you wish to connect.

# ENTER LOGOFF INFORMATION:

You can enter the strings APPLID(name) and/or TYPE(CONDIUNCOND) and/or HOLD(YESINO). For further information see the appropriate IBM reference manual for the application to which you wish to connect. If you specify both logon and logoff information, the logoff string is used for automatic logoff when the ITF user returns a terminal to the MOD 400 Listener.

**CONTRACTOR** CONTRACTOR

## ITF Printer Logical Unit Characteristics

For each printer attached to the ITF, you must specify a Type 1 or 3 LU, by filling out the ITF Printer Logical Unit Configuration screen (Figure 5-14), as described below.

ITF PRINTER LOGICAL UNIT CONFIGURATION LU TYPE 1 OR 3 INFORMATION <u> San Francisco de la contrada de la contrada de la contrada de la contrada de la contrada de la contrada de l</u> NEXT ?: NEXT MODE:<br>
LU ADDRESS: 03 LU TYP LU TYPE:3 LU CLASS:3 <u> 1988 - André Carlos André Carlos (André Carlos André Carlos André Carlos André Carlos André Carlos André Ca</u> ENTER PRINTER PATHNAME: A REAL PROPERTY OF A REAL PROPERTY OF A REAL PROPERTY OF A REAL PROPERTY.  $\mathbf{LPPTO}$  0

Figure 5-14. ITF Printer Logical Unit Configuration Screen

#### LU ADDRESS:

The LU address is a two-digit number in the range from 03 to 33. The values correspond to values of the LOCADDR operand of the LU macrocalls at the host. LU addresses correspond to printer port addresses plus 2. The ... onfigurator pre-fills this field with the current available address. You must specify LU addresses in ascending order.

LU TYPE:

The allowable values here are 1 and 3. The default value is 3.

LU CLASS:

You must specify 3 for printer LUs.

ENTER PRINTER PATHNAME:

The printer pathname is from 1 to 58 characters in length. The pathname can refer to a physical or a logical<br>device. The default value is ILPT00. If you duplicate The default value is !LPTOO. If you duplicate LUs, you will duplicate this value as well, thus implementing printer sharing.

#### CONFIGURING THE SNA FILE TRANSFER FACILITY

The SNA File Transfer Facility (SFT) allows host users, in an SNA network, to transfer files to and from a DPS 6. In addition to file transfer, SFT includes some file management and control functions. For information about operating the  $SFR$ , see the  $SNA$ File Transfer Facility User's Guide. This section describes configuration of the DPS 6 resident portion of the facility, hereatter referred to as SFT-6.

Appendix D of this manual describes acceptable binds for the SFT.

To create a configuration file for the SFT, you specify:

- Administrative and Transport Facility characteristics (node name, author name, journal file name, line name, line configuration, timer, and retry characteristics)
- PU characteristics (address, request unit size, number of logical units, chain size, operation mode)
- LU characteristics (address, request unit size).

You configure the SFT by filling in three screens:

- 1. File Transfer Link Protocol Configuration (Figure 5-16)
- 2. File Transfer Physical Unit Configuration (Figure 5-17)<br>3. File Transfer Logical Unit Configuration (Figure 5-18).
- File Transfer Logical Unit Configuration (Figure 5-18).

You may need to fill in multiple LU screens.

If you invoke the Configurator from the Interactive Mode Configurator menu, your entry point will be the SFT Interactive Mode Configurator screen (Figure 5-15) :

#### SFT INTERACTIVE MODE CONFIGURATOR

Enter logical node name:

Figure 5-15. SFT Interactive Mode Configurator Screen

If you wish to create a node or update an existing node, enter the node name in the first field.

## SFT Administratiye and Transport Facility Characteristics

The File Transfer Link Protocol Configuration screen is shown in Figure 5-16 and described below. This screen is your entry point if you invoke the Configurator from a command line to conf igur e SFT.

FILE TRANSFER LINK PROTOCOL CONFIGURATION NEXT ?:NEXT MODE: ENTER NODE NAME (1-8 CHARACTERS): SFTNODE1 CREATION DATE: YYYY/MM/DD AUTHOR'S NAME IS: DATE LAST UPDATED: YYYY/MM/DD ENTER JOURNAL PATH NAME:

HOST CONNECTION (LINE) INFORMATION: ENTER LINE NAME: LINE01 ENTER LINE CONFIGURATION (SW OR NONSW): NONSW IF LINE IS SWITCHED ENTER 12 CHARACTER XID: PHYSICAL LINE DISCONNECT (Y OR N) : Y STATE TIMER VALUE  $(1-254)$ :010 ENTER FRAME TIMER VALUE  $(1-99)$ :99<br>ENTER MAX FRAME SIZE:256 ENTER SEND LIMIT  $(1-7)$ :7 ENTER MAX NUMBER OF RETRIES (1-15):03

Figure 5-16. File Transfer Link Protocol Configuration Screen

ENTER NODE NAME (1-8 CHARACTERS):

The node name is from one to eight alphanumeric characters. If you entered a node name in the previous screen, that name appears here. To create a node, enter the node name. To update a node, change the other fields as required. The default value is SFTNODEI.

CREATION DATE:

The creation date is included purely for documentation. The default value is YYYY/MM/DD.

AUTHOR'S NAME IS:

The author name, if entered, must consist of from one to eight alphanumeric characters.

DATE LAST UPDATED:

The last update date is included purely for documentation. The default value is YYYY/MM/DD.

ENTER JOURNAL PATH NAME:

The journal pathname specifies a file to which messages and error reports from the SFT are written.

# ENTER LINE NAME: . '. ,.:\-,

The line name must be one of the line names you specified when configuring SNA Operator Control (see "Configuring" SNA Operator Control," earlier in this section). The line name must also be specified in a DEVICE directive when the MOD 400 system is built (see Section 3). The line name is from one to six alphanumeric characters. The default  ${\bf value}_{\mathbb{Z}}$  is LINEOlogy , we refer that it is the set of  ${\bf k}$ 

ENTER LINE CONFIGURATION. (SW:OR NONSW) :

The line configuration can be either switched (SW) or nonswitched (NONSW). This prompt corresponds to the DIAL operand on the GROUP macrocall at the host. If the value. of DIAL is YES, enter SW; if the value of DIAL is NO, enter NONSW. the default value is NONSW.

IF LINE IS .SWITCHEP ,ENTER 12 CHARACTER XID:

If the line is switched, you must specify an exchange station identifier (XID). The XID is 12 digits, as illustrated below. The XID corresponds to four operands on the PU (switched) statement in the host VTAM. definition. Digit 2 of XID corresponds to the PUTYPE=2 operand; digits 5 through 7 of XID correspond to the IDBLK=013 operand; digits 8 through 12 of XID correspond to the IDNU $\bar{M}$ = value.

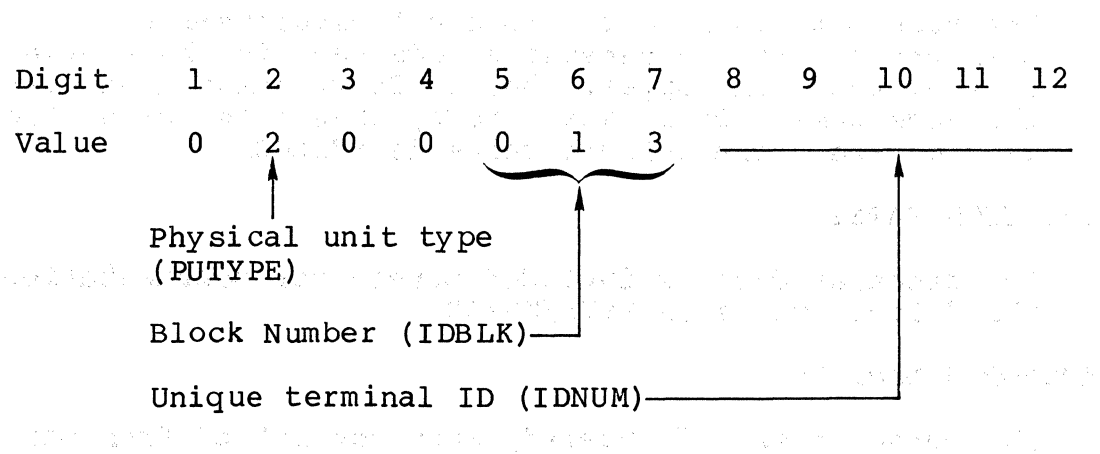

For example, if the terminal identification is X'OOB' and if the PU address is  $X^{\dagger}Cl^{\dagger}$ , then the XID is:

of a provided by 0200001300BCl property parameters and state in the formal contract of a street of 计图形程序 的复数人名英格兰人姓氏科尔的变体

计分配系统 可能调整 过度转发 计位置 建有效计算

mage steep and no solid and some proposed in the service การเพราะวัตถุบัตร (ค.ศ. 1971) ค.ศ. 25 โดยปี ค.ศ. 25 เด็ก 1980 (ค.ศ. 1980)<br>มหาศักราช 1980 (ค.ศ. 1980)

Print (RN 1983) 1

的复数 医心包

in 19

ENTER STATE TIMER VALUE (1-254): The mass described of the state

The state timer value specifies the number of seconds to wait for a poll frame at the secondary node (SFT node) before counting an er ror retry {see the description of the ENTER MAX NUMBER OF RETRIES prompt, below). The value must be in the range from 001 to 254 seconds; the default value is 010.

ENTER FRAME TIMER VALUE (1-99):

The frame timer value specifies the maximum number of seconds that an information frame (I-frame) that is to be sent is allowed to remain on the output queue before the I-frame is purged. This time can be large without This time can be large without affecting information transfer, but values much smaller than 10 can result in insufficient time to send a frame or to resend a frame' in case of error. The value must be two digits between 01 and 99 seconds. The default value is 99.

ENTER MAX FRAME SIZE:

The frame size is the maximum number of characters allowed<br>in an I-frame excluding FCS, flagebits, and headers. This in an I-frame excluding FCS, flag bits, and headers. value must be greater than or equal to the values you select for the maximum RU size in subsequent physical and logical unit definition screens for this facility. This value must be either 256 or 512 (characters). The default value is 256.

ENTER SEND LIMIT (1-7):

The send limit is a Transport Control argument specifying the number of I-frames that can be sent before an acknowledgement is received. The DPS 6 automatically stops sending I-frames when this limit is reached and automatically starts sending I-frames once one or more I-frames are acknowledged. This value must be in the range from  $1$  to  $7$ . The default value is  $7$ .

ENTER MAX NUMBER OF RETRIES (1-15):

This value is the maximum number of error retries allowed ence value is the maintain number of crief recites directed. the loss of an I-frame results ina retry error. *See* also the description of state timer value. This value must be in the range 01 to 15. The default value is 03.

자하게
## SFT Physical Unit Characteristics

Once you have specified Administrative and Transport Facility characteristics, you characterize the PU by filling in the File Transfer Physical Unit Configuration screen (Figure 5-17), as described below.

FILE TRANSFER PHYSICAL UNIT CONFIGURATION NEXT ?: NEXT MODE: ENTER PU ADDRESS: 01 ENTER MAX RU SIZE (256 OR 512):0256 ENTER NUMBER OF LU'S TO BE CONFIGURED  $(1-6):6$ 

Figure 5-17. The File Transfer Physical Unit Configuration Screen

ENTER PU ADDRESS:

The PU address is two hexadecimal digits in the range from 01 to FE. This must be a previously configured value at the host. This value corresponds to the ADDR= value on This value corresponds to the ADDR= value on the PU macrocall at the host. If you specified an XID when you specified Administrative and Transport Facility characteristics, this must be the same value as the last two digits of the XID. For example, if you specified an XID of 020001300BCl, you must specify Cl here. The default value is 01.

ENTER MAX RU SIZE (256 OR 512) :

This is the maximum size of a RU. This value must be less than or equal to the maximum frame size you selected when specifying Administrative and Transport Facility characteristics for this facility in a previous screen. This value must be either 256 or 512 (characters). The default value is 0256.

ENTER NUMBER OF LU'S TO BE CONFIGURED  $(1-6)$ :

The number of LUs is one decimal digit in the range from 1 to 6. The LU's value should be the same as the count of the LU macrocalls specified at the host; this value corresponds to the MAXLU= value for a switched line. The default value is 6.

# Specifying Logical Unit Characteristics

After you have specified Administrative and Transport Facility characteristics, and after you have specified PU characteristics, you must specify LU characteristics. You can describe from one to six LUs. For each LU, you are presented the File Transfer Logical Unit Configuration screen (Figure 5-18), as described below.

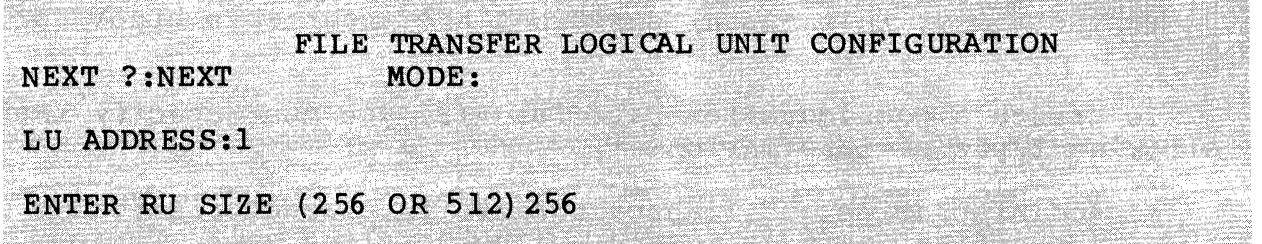

Figure 5-18. SFT Logical Unit Configuration Screen

## LU ADDRESS:

The LU address is a decimal digit between 1 and 6. The values correspond to the LOCADDR operand values of LU macrocalls at the host. The Configurator pre-fills this field with ascending addresses. If you skip an address, the Configurator duplicates your specification for the previous LU(s).

ENTER RU SIZE (256 OR 512)

The RU size is determined by the host. The RU size must be either 256 or 512 (characters). The RU size must not be greater than the maximum RU size you specified when you configured the PU. This value must be less than or equal to the maximum frame size you selected when specifying Administrative and Transport Facility characteristics for this facility in a previous screen. The default value is 256.

# CONFIGURING THE APPLICATION INTERFACE FACILITY

The Application Interface Facility (AIF) permits the DPS 6 programmer to write COBOL or assembler transaction programs which interact with an application running under Customer Information Control System (CICS) or Information Management System (IMS) at an IBM host.

AIF supports an application to application session. Since CICS and IMS recognize that these applications are not devices, no device-specific formatting is done at the host. The host transaction processing systems simply pass the data to the DPS 6 application to be used as needed.

For information about the operation of AIF, see the SNA Application Developer's Guide.

Appendix D of this manual describes the acceptable binds for AIF.

To create a configuration file for AIF, ,you must specify the following types of information:

- Administrative and Transport Facility characteristics (node name, author, journal pathname, line name, line configuration, state timer, information frame  $(I-fname)$ characteristics, send limit, retry information)
- PU characteristics (address, number of LUs, session type descriptors and pre-established session groups)
- Session Type Descriptors (STDs) (STD name, session type, destination LU type)
- Pre-established Session Group Characteristics (name of host LU, name of associated STD, number of LUs in group)
- LU characteristics (LU address, STD name, host LU name, . and LU type.)

You configure the Application Interface by filling in the following screens:

- 1. AIF Link Protocol Configuration (Figure 5-20)
- 2. AIF Physical Unit Configuration (Figure 5-21)
- 3. AIF Session Type Descriptors Unit (Figure 5-22)
- 4. AIF Preestablished Session Group Configuration (Figure 5-23)
- 5. AIF Logical Unit Configuration (Figure 5-24)

If you are configuring more than one session-type descriptor,. preestablished session group or LU, you may need to fill in multiple STD, pre-establish session group, or LU screens.

After you have created a configuration file for AIF,.you can modify the file using the UPDATE directive and appropriate update subfuncti ons.

If you invoke the Interactive Mode Configurator,.you are presented with the AIF Interactive Mode Configurator Screen (Figure 5-19) •

# AIF INTERACTIVE MODE CONFIGURATOR

Enter logical node name: \_

Figure 5-19. AIF Interactive Mode Configurator Screen

If you wish to create a node or update an existing node, enter the node name in the first field.

## AIF Administrative and Transport Facility Characteristics

The AIF Link Protocol Configuration screen is shown in Figure 5-20 and described below. This screen is your entry point if you invoke the configurator from a command line.

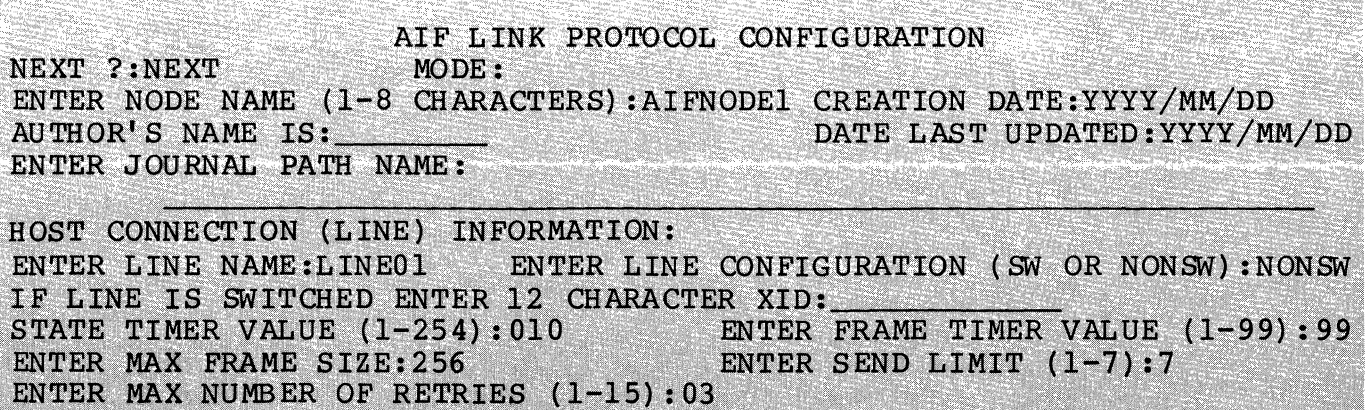

e de la companya de la propia de la companya de la companya de la companya de la companya de la companya de la

<br>이 그는 아이들은 그들은 아니지만 그렇게 아니지만 그는 그들을 사용하는 것 같습니다. 그는 그들은 그들은 그들은 그들은 그들을 하는데, 그들은 그들은 그들은 그들을 사용하는 것이 아니지만 그들을 가<br>이 그들은 그들은 그들은 그들은 그들은 그들을 사용하는 것이 있다. 그들은 그들은 그들은 그들은 그들을 하는 것이 그들을 하는 것이 없었다. 그들은 그들은 그들은 그들의 그들은 그들의 사용하는 것

Figure 5-20. AIF Link Protocol Configuration Screen

ENTER NODE NAME (1-8 CHARACTERS):

The node name is from one to eight alphanumeric characters. If you entered a node name in the previous screen, that name appears here. To create a node, enter the node name. To update a node, change the other fields as required. The default value is AIFNODE1.

### CREATION DATE:

The creation date is included purely for documentation. The default value is YYYY/MM/DD.

AUTHOR'S NAME IS:

The author name, if entered, must consist of from one to eight alphanumeric characters.

DATE LAST UPDATED:

The last update date is included purely for documentation. The default value is YYYY/MM/DD.

ENTER JOURNAL PATH NAME:

The journal pathname specifies a file to which messages and error reports from the AIF are written. Each AIF node can have its own journal file.

ENTER LINE NAME:

The line name must be one of the line names you specified when configuring SOPR (see "Configuring SNA Operator Control," earlier in this section). The line name must also be specified in a DEVICE directive when the MOD 400 system is built (see Section 3). The line name is from one to six alphanumeric characters. The default value is LINEO 1.

ENTER LINE CONFIGURATION (SW OR NONSW) :

The line configuration can be either switched (SW) or nonswitched (NONSW). This prompt corresponds to the DIAL operand on the GROUP macrocall at the host. If the value of DIAL is YES, enter SW; if the value of DIAL is NO, enter NONSW. The default value is NONSW.

IF LINE IS SWITCHED ENTER 12 CHARACTER XID:

If the line is switched, you must specify an exchange station identifier (XID). The XID is 12 digits, as illustrated below. The XID corresponds to four operands on the PU (switched) statement in the host VTAM definition. Digit 2 of XID corresponds to the PUTYPE=2 operand; digits 5 through 7 of XID correspond to the IDBLK=017 operand; digits 8 through 12 of XID correspond to the IDNUM= value.

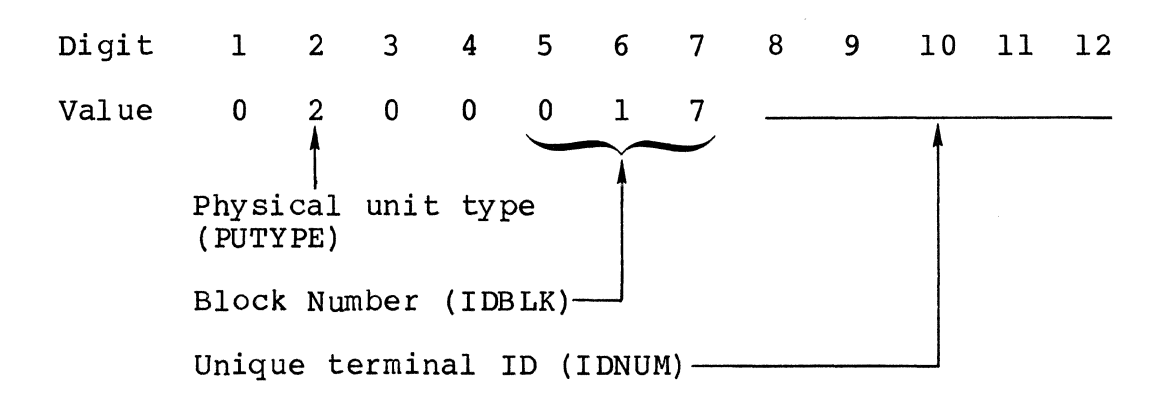

For example, assume that the terminal identification is X'OOBCl'; you must specify:

020001700BCl

ENTER STATE TIMER VALUE (1-254):

The state timer value specifies the number of seconds to wait for a poll frame at the secondary node (AIF node) before counting an error retry (see the description of the ENTER MAX NUMBER OF RETRIES prompt,.below). The value must be in the range 001 to 254 seconds; the default value is 010.

- ENTER FRAME TIMER VALUE (1-99):

The frame timer value specifies the maximum number of seconds that an information frame (I-frame) that is to be sent is allowed to remain on the output queue before the I-frame is purged. This time can be large without affecting information transfer, .but values much smaller than 10 can result in insufficient time to send a frame or to resend a frame in case of error. The value must be two<br>digits between 01 and 99 seconds. The default value is digits between 01 and 99 seconds. 99.

ENTER MAX FRAME SIZE:

The frame size is the maximum number of characters allowed<br>in an I-frame excluding FCS, flag bits, and headers. The in an I-frame excluding FCS, flag bits, and headers. only allowable value here is 256.

ENTER SEND LIMIT (1-7):

The send limit is a Transport Control argument specifying the number of I-frames that can be sent before an acknowledgement is received. The DPS 6 automatically stops sending I-frames when this limit is reached and automatically starts sending I-frames once one or more I-frames are acknowledged. This value must be in the range from 1 to 7. The default value is 7.

ENTER MAX NUMBER OF RETRIES (1-15):

This value is the maximum number of error retries allowed before a retry error is reported. Any error that causes the loss of an I-frame results in a retry error. the description of state timer value. in the range from 01 to 15. The default value is 03. See also This value must be

### AIF Physical Unit Characteristics

After you have specified Administrative and Transport Facility characteristics, you specify information to characterize the physical unit by filling in the AIF Physical Unit Configuration screen (Figure 5-21), as described below.

AIF PHYSICAL UNIT CONFIGURATION NEXT ?: NEXT MODE: ENTER PU ADDRESS: 01 ENTER MAX RU SIZE (256-1024):0256 ENTER NUMBER OF LU'S TO BE CONFIGURED (1-227):006 ENTER MINIMUM LU ADDRESS (1-227):001 NUMBER OF SESSION TYPE DESCRIPTORS: 000 NUMBER OF PREESTABLISHED SESSION GROUPS: 000

Figure 5-21. AIF Physical Unit Configuration Screen

ENTER PU ADDRESS:

The PU address is two hexadecimal digits in the range from<br>01 to FE. This must be a previously configured value at 01 to FE. This must be a previously configured value at<br>the host. This value corresponds to the ADDR= value on This value corresponds to the ADDR= value on the PU macrocall at the host.

ENTER MAX RU SIZE (256-1024):

This is the maximum size of a request unit (RU) that can flow on the SSCP-PU session. This value must be within the range of from 256 to 1024 (characters). The default value is 256.

ENTER NUMBER OF LU'S TO BE CONFIGURED (1-227):

The number of logical units is from 1 to 227.

### ENTER MINIMUM LU ADDRESS

The minimum LU address is a number from 1 to 227. This number must be chosen such that the sum of the number of LUs to be configured and the minimum LU address does not exceed 227. This value is assigned to the first LU; the This value is assigned to the first LU; the rest are assigned numbers in ascending order.

NUMBER OF SESSION TYPE DESCRIPTORS

This number (1-999) represents the total number of session-type descriptors configured. The number of STDs to be configured cannot exceed 999 including deleted<br>entries. This value is system-supplied and is displa This value is system-supplied and is displayed for information only.

NUMBER OF PREESTABLISHED SESSION GROUPS

This number (0-125) represents the total number of preestablished session groups configured. This value is system supplied and is displayed for information only.

### AIF Session-Type Descriptor Characteristics

After you have specified AIF PU characteristics,.you specify session-type descriptor information. The AIF Session TYpe Descriptor Configuration Screen appears in Figure 5-22 and is described on the following pages. To complete STD configuration, type STDEND in the NEXT ? field.

AIF SESSION TYPE DESCRIPTORS UNIT NEXT ?: NEXT NEXT ?:NEXT MODE:<br>
STD NAME (TWO ALPHANUMERIC CHARACTERS):\_\_<br>
MODE NAME (1-8 CHARACTERS):AIFMODE1 SESSION TYPE (0):0<br>
DESTINATION LU TYPE (CICS OR IMS):CICS MODE: DESTINATION LU TYPE (CICS OR IMS):CICS RELEASE ON ABNORMAL TERM (HOLD OR IMMEDIATE OR N): HOLD

Figure 5-22. AIF Session-TYpe Descriptors Configuration Screen

### STD NAME

A unique two alphanumeric character name assigned to this session-type descriptor.

### MODE NAME

An ASCII string of up to eight characters in length that is used to identify various session parameters such as class of service. This parameter allows the host to pick the proper BIND image.

### SESSION TYPE=O

No other options available.

### DESTINATION LU TYPE

This parameter specifies the type of LU in the host,. either C1CS or 1MS. If the session type was specified above, then the destination LU type is also necessary to determine which protocol handler is to be used. The determine which protocol handler is to be used. default, if this parameter is not specified, is CICS.

RELEASE ON ABNORMAL TERMINATION

This parameter specifies whether the session will be released immediately on abnormal termination or hold it for restart. The default value is HOLD.

# AIF Preestablished Session Group Characteristics

After you have specified PU information and session-type descriptor information, you must provide pre-established session group information. The AIF Preestablished Session Group Configuration Screen appears in Figure 5-23 and is described on the following pages.

AIF PREESTABLISHED SESSION GROUP CONFIGURATION NEXT ?:NEXT MODE: PREESTABLISHED SESSION GROUP NUMBER (1-125):001 HOST LU NAME (8 ALPHANUMERIC CHAR): STD NAME (2 ALPHANUMERIC CHAR) : NO IN GROUP (1-227):001

Figure 5-23. AIF Preestablished Session Group Configuration Screen

PREESTABLISHED SESSION GROUP NUMBER (1-125)

The number assigned to the pre-established session group. The numbering of these groups begins with 1 and increases by 1 until the last preestablished group is assigned.

HOST LU NAME (8 ALPHANUMERIC CHAR)

The name of the host LU that will be the preestablished session partner.

STD NAME (2 ALPHANUMERIC CHAR)

A unique two-character alphanumeric name assigned to the session-type descriptor associated with this group.

NO IN GROUP (1-227) :001

The number of LUs to be associated with this pre-established session group.

# AIF Logical Unit Configuration

After you have configured AIF PUs, session-type descriptors,.<br>and pre-established session groups, you must supply LU information. The AIF Logical Unit Configuration Screen appears<br>in Figure 5-24 and is described below.

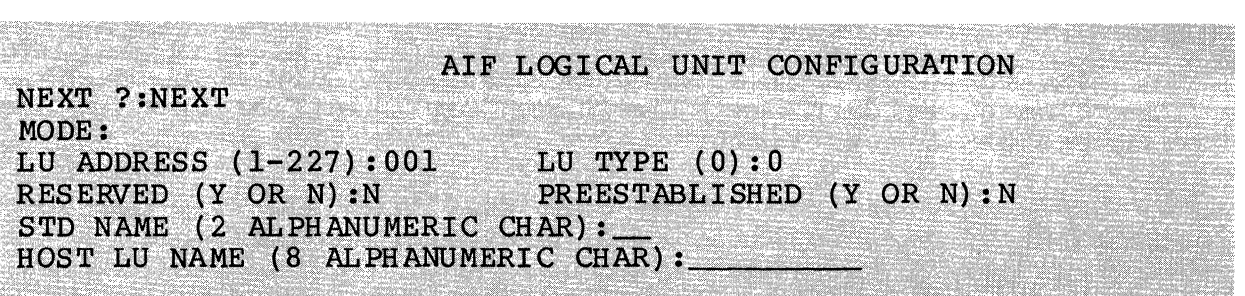

Figure 5-24. AIF Logical Unit Configuration Screen

LU ADDRESS (1-227)

The LU address is a decimal digit between 1 and 6. The Configurator pre-fills this field with ascending addresses. If you skip an address, .the Configurator duplicates your specification for the previous LU(s).

LU TYPE (0)

The LU type for the AIF is preconfigured to be type 0. No other value will be accepted.

RESERVED (Y OR N)

An LU can be reserved, .or used only for a particular task if you indicate Y (Yes) on this parameter.

PREESTABLISHED (Y OR N)

If this LU is reserved, .it can be assigned to a preestablished session partner.

STD NAME

A unique two-alphanumeric-character name assigned to this session-type descriptor. If this LU is reserved, . the STD name must be specified.

HOST LU NAME (8 ALPHANUMERIC CHAR)

The eight-character alphanumeric name of the host LU with which the session is to be pre-established. must be specified if this LU is reserved and pre-established. This field

### SUMMARY OF CONFIGURATION CORRESPONDENCES

The following paragraphs summarize the correspondences between MOD 400 configuration, DPS 6 SNA configuration, .and host configuration.

The name of the SNA line (default value: LINEOI) must match the device\_name field in the MOD 400 CLM DEVICE directive defining the DPS 6 host link.

The frame size defined in the SOPR configuration file must be greater than or equal to the largest frame size specified in every facility configuration table. For the ITF, the frame size must match the value of the host NCP MAXDATA macrocall, minus nine characters.

PU and LU addresses must always agree between the host NCP generation and the DPS 6 SNA configuration files.

The line type you specify in the configuration files must match the host NCP DIAL macrocall value (NO for nonswitched lines and YES for switched lines). The host default value is nonswitched (NO).

If you are using a switched line, the XID must match the IDNUM and the IDBLK VTAM's GEN configuration.

The DPS 6 multiline controller does not provide for NRZI support, so the host NRZI macro call value must be NO.

For the RJE Facility, the RU size must match the host NCP MAXDATA macrocall value, .minus nine characters for SDLC header information for the appropriate physical unit. The RU size you specify in an ITF configuration file must match the RUSlZE value for the host ClCS Terminal Control Table. The RU size you specify in an RJE configuration file should be less than or equal to the value of the host BUFSIZE macrocall in the JES2 remote station definition.

There is no distinction made between SNA remote printers and terminals in the host NCP generation. (Specification of these units is made in the ClCS Terminal Control Table.)

The ITF only supports character-coded logons to VTAM; therefore, .the SSCPFM parameter must be specified as USSSCS.

For the AIF, the correspondence is made during session initiation when you provide the STD name.

# PRINTING CONFIGURATION INFORMATION

One of the available selections on the Configuration Mode Menu is "print." This selection allows you to print information about one or more logical nodes,.for a specified SNA service or facility or all SNA services and facilities.

Figure 5-3 illustrates the output of this function.

If you select Print from the Configuration Mode menu, the print Mode Configurator menu shown in Figure 5-25 is displayed.

# PRINT MODE CONFIGURATOR

SNA Administrator  $(AD)$ (CF) Configurator (SF) SNA File Transfer Facility<br>(IT) Interactive terminal facil<br>(RJ) Remote Job Entry Facility SNA File Transfer Facility Interactive terminal facility Application Interface Facility  $(AI)$  $(AL)$  $A11$ 

### **SELECTION:**

Figure 5-25. Print Mode Configurator Menu

Printing.Administratiye and Transport Facility Information

If you select "SNA Administrator" from the Print Mode Configuration menu,.the SOPR Print Mode Configurator screen (Figure 5-26) is displayed.

# SOPR PRINT MODE CONFIGURATOR

Logical node name: SOPR

List pathname:

Figure 5-26. SOPR Print Mode Configurator Screen

List pathname:

This is the pathname (device or file) to which you wish to send the listing information. The pathname can be no more than 58 characters in length. The default is to send listing information to your terminal.

printing SNA Configurator Configuration Information

If you select "Configurator" from the Print Mode Configuration menu, . the CONF Print Mode Configurator screen (Figure 5-27) is displayed.

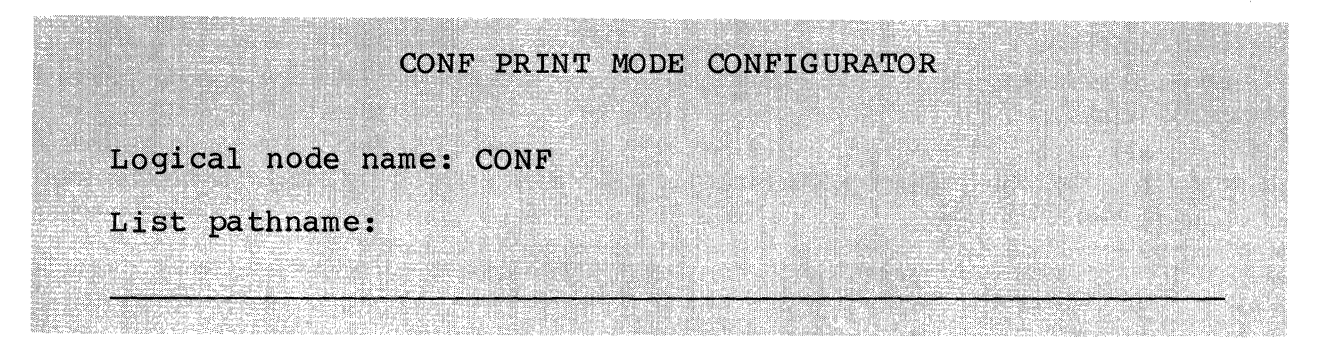

Figure 5-27: CONF Print Mode Configurator Screen

List pathname:

This is the pathname (device or file) to which you wish to send the listing information. The pathname can be no more than 58 characters in length. The default is to send listing information to your terminal.

Printing SNA File Transfer Facility Configuration Information

If you select "SNA File Transfer Facility" from the Print Mode Configuration menu,.the SFT Print Mode Configurator screen (Figure 5-28) is displayed.

# SFT PRINT MODE CONFIGURATOR

Enter logical node name: \_

List pathname:

Figure 5-28. SFT Print Mode Configurator Screen

Enter logical node name:

If you wish information about a specific SFT node, enter a node name here. If you leave this field blank, the configurator displays information about all SFT nodes.

List pathname:

This is the pathname (device or file) to which you wish to send the listing information. The pathname can be no more than 58 characters in length. The default is to send listing information to your terminal.

## Printing Interactiye Terminal Facility Configuration Information

If you select "Interactive terminal facility" from the Print Mode Configuration menu, the ITF Print Mode Configurator screen (Figure 5-29) is displayed.

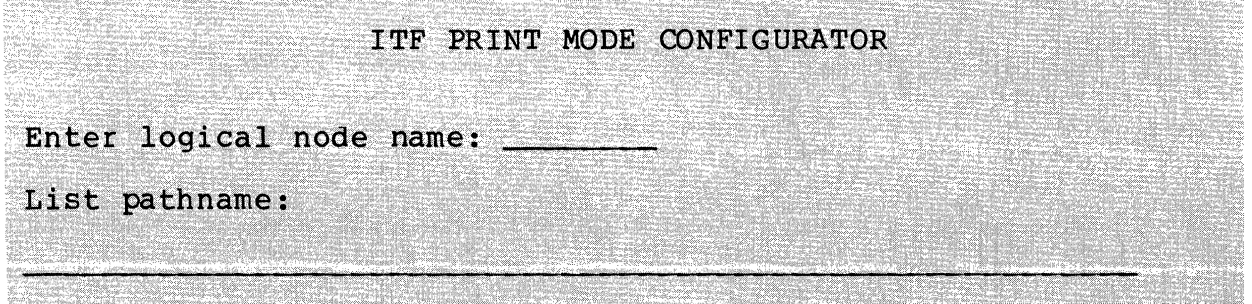

Figure 5-29. ITF Print Mode Configurator Screen

Enter logical node name:

If you wish information about a specific ITF node, enter a node name here. If you leave this field blank, the Configurator displays information about all ITF nodes.

List pathname:

This is the pathname (device or file) to which you wish to send the listing information. The pathname can be no more than 58 characters in length. The default is to send listing information to your terminal.

## Printing SNA Remote Job Entry Facility Configuration Information

If you select "Remote Job Entry Facility" from the Print Mode Configuration menu, the RJEF Print Mode Configurator screen (Figure 5-30) is displayed.

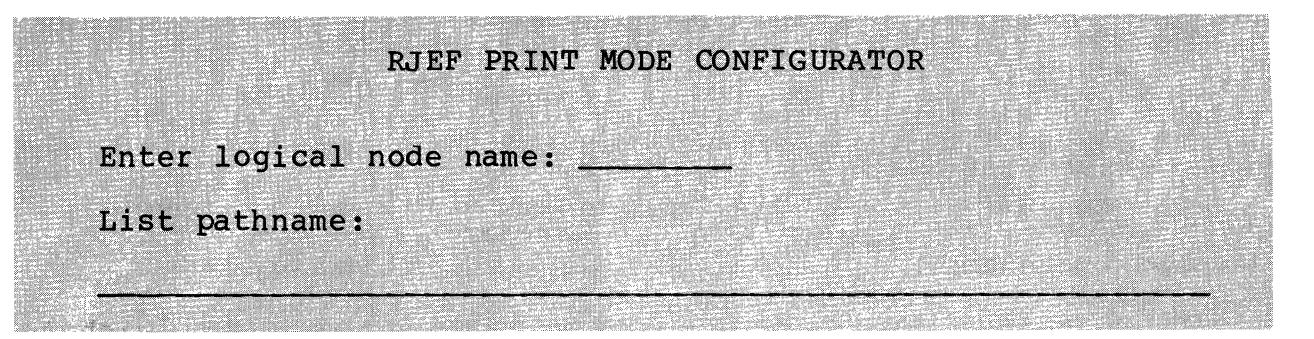

Figure 5-30. RJEF Print Mode Configurator Screen

Enter logical node name:

If you wish information about a specific RJE node, enter a node name here. If you leave this field blank, the Configurator displays information about all RJE nodes.

List pathname:

This is the pathname (device or file) to which you wish to send the listing information. The pathname can be no more than 58 characters in length. The default is to send listing information to your terminal.

# Printing Application Interface Facility Configuration Information

If you select "Application Interface" from the Print Mode Configuration menu, the AIF Print Mode Configurator screen (Figure 5-31) is displayed.

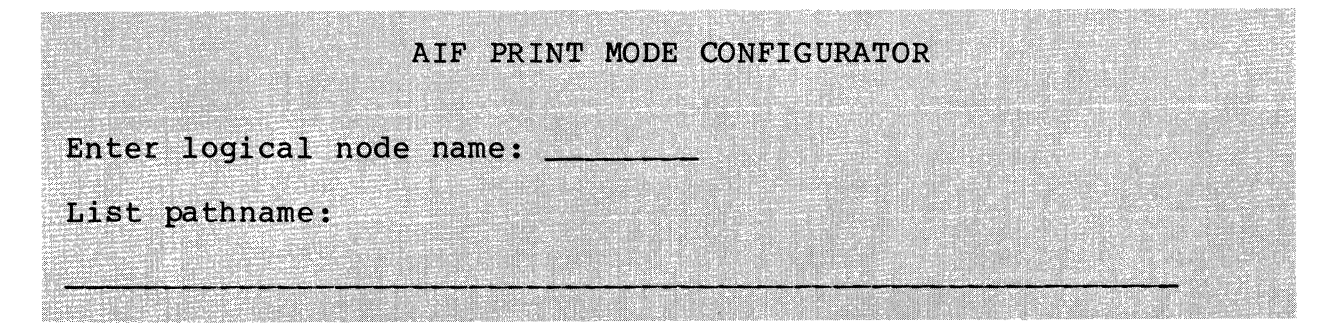

Figure 5-31. AIF Print Mode Configurator Screen

Enter logical node name:

If you wish information about a specific AIF node, enter a node name here. If you leave this field blank, the Configurator displays information about all AIF nodes.

List pathname:

This is the pathname (device or file) to which you wish to send the listing information. The pathname can be no more<br>than 58 characters in length. The default is to send than 58 characters in length. listing information to your terminal.

# Printing All SNA Configuration Information

If you select "All" from the Print Mode Configuration menu, the SNA Facilities Print Mode Configurator screen (Figure 5-32) is displayed.

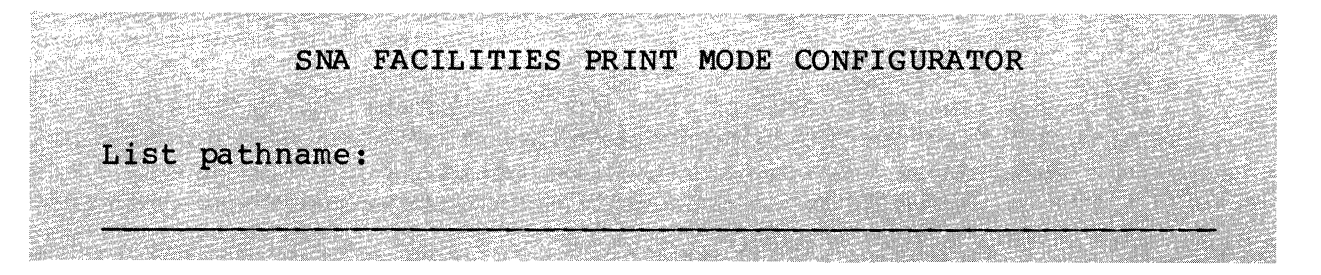

Figure 5-32. SNA Facilities Print Mode Configurator Screen

## List pathname:

This is the pathname (device or file) to which you wish to send the listing information. The pathname can be no more<br>than 58 characters in length. The default is to send than 58 characters in length. listing information to your terminal.

### INVOKING BATCH-MODE CONFIGURATION FROM A MENU

One of the available selections on the Configuration Mode menu is "Batch." This selection allows you to start batch-mode configurat10n from the menu subsystem. In batch-mode configuration, the Configurator processes input configuration files that you have prepared by hand. Section 5 describes batch-mode input files.

If you select "Batch" from the Configuration Mode menu, the Batch Mode Configurator screen (Figure 5-33) is displayed.

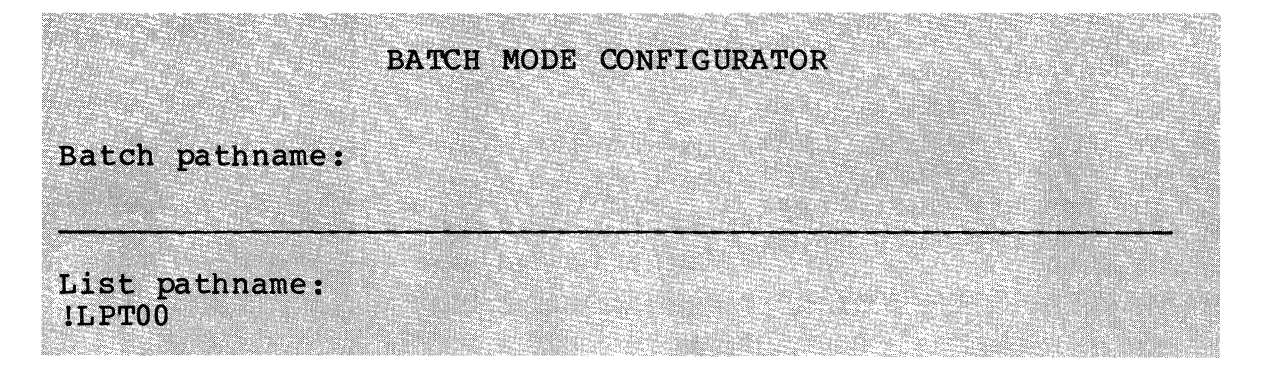

# Figure 5-33. Batch Mode Configurator Screen

Batch pathname:

This is the pathname of the primary input file. The pathname can be no more than 58 characters in length. If you skip this field, the Configurator looks for the file name you specified in the BATCH\_PATH keyword when you configured the Configurator.

List pathname:

This is the pathname (device or file) to which Configurator listing information and error messages are sent. The pathname can be no more than 58 characters in length. The default value is lLPTOO. If you blank out this field, the Configurator sends information to the pathname you specified in the LIST\_PATH keyword when you configured the Configurator.

# UPDATING YOUR CONFIGURATION

If you wish to update your SNA configuration, you must first determine whether or not you will have to change the basic MOD 400 configuration as well. If so, you must change the Configuration Load Manager (CLM) file. For information about configuring MOD 400 for SNA, see Section 2. For information about MOD 400 system building, refer to the MOD 400 System Building manual.

To update your SNA configuration, you can use the interactive mode or the batch mode. Both modes allow you to modify, add to, or reduce your configuration.

### updating in Interactive Mode

Interactive-mode updating involves either re-invoking the relevant screens or using the NEXT? prompt and changing those fields representing configuration aspects you want to update. Leave the other fields unchanged.

The NEXT? prompt at the top of each screen allows you to fill in the name of the screen you wish to see next. You can either indicate the name of a component or the name of another program product.

- 1. The following are valid entries at any point during the configuration of any of the SNA program products:
	- a. CONF goes to the start of the configurator configuration
	- b. SOPR goes to the start of the SNA operator configuration
	- c. QUIT assumes the default for the remaining display, completes the configuration and terminates the configurator
	- d. name or program product (ITF, RJE, SFT, AIF) goes to the start of the product's configuration screens.
- 2. In addition to those listed in group 1, above, the following are valid entries if you are configuring RJE, ITF, SFT, or AIF.

a. LINK - goes to the link protocol display<br>b. PU - goes to the PU display<br>c. LUnn - goes to the nth LU screen.  $LUnn - qoes to the nth LU screen.$ 

- 3. In addition to those listed in groups 1 and 2, the following are valid entries if you are updating the ITF, RJE, or SFT:
	- a. LUInn inserts an LU directly before the one named by nn
	- b. LUAnn appends an additional LU after the one named<br>by nn
- 4. In addition to those listed in groups 1, 2, and 3, the following is a valid entry if you are configuring ITF:

PMn - goes to the nth printer matrix screen, where n is the port  $n$  umber.

- 5. In addition to groups 1 and 2, the following are valid entries if you are configuring the AIF:
	- a. STDEND completes the session-type descriptor configuration process
	- b. STDNCL adds STDs,.using the previous contents of the STD entry
	- c. STDCLR adds STDs,.clearing the bind parameters of the previous entry to blanks
	- c. STDab goes to the session-type descriptor entry named ab
	- e. PSGn goes to the nth preestablished session group
	- f. PSGADD adds a preestablished session group after the current PSG
	- g PSGEND finishes the preestablished session group configuration process.

# Updating in Batch Mode

Batch-mode updating involves preparing separate update files<br>each service or facility. This method is somewhat more for each service or facility. direct and rapid than interactive-mode updating. However,. batch-mode updating requires familiarity with batch-mode configuration. Refer to Section 6 for information on updating your SNA configuration in batch mode.

# DELETING NODES INTERACTIVELY

To delete configuration files for one or more nodes using<br>s. select DL (delete) from the Configuration Mode menu. The menus, select DL (delete) from the Configuration Mode menu. Delete Mode Configurator menu (Figure 5-34) will be displayed.

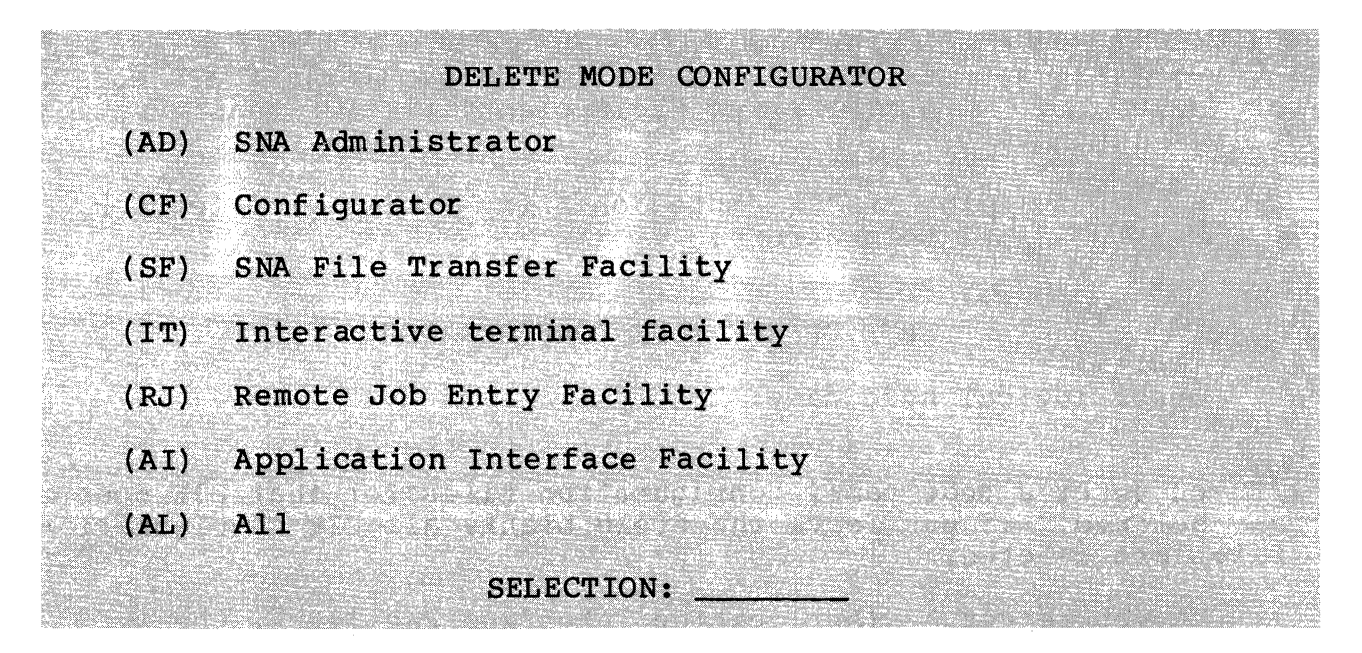

Figure 5-34. Delete Mode Configurator Menu

The consequences of taking each of these selections is described below.

If you select AD (SNA Administrator), configuration files for SNA Operator Control are deleted.

If you select CF (Configurator), configuration files for the SNA Configurator are deleted.

If you select SF (SNA File Transfer Facility), the SFT Delete Mode Configurator menu is displayed:

SFT DELETE MODE CONFIGURATOR

Enter logical node name:

If you enter a node name, configuration files for that SFT node are deleted. If you leave the field blank, all SFT configuration files are deletea.

If you select IT (Interactive terminal facility), the following screen is displayed:

ITF DELETE MODE CONFIGURATOR

Enter logical node name:

If you enter a node name, conf iguration files for that ITF node are deleted. If you leave the field blank, all ITF configuration files are deleted.

If you take the "RJ" (Remote Job Entry Facility) selection, vou are presented this screen:

## RJE DELETE MODE CONFIGURATOR

Enter logical node name:

If you enter a node name, configuration files for that RJE node are deleted. If you leave the field blank, all RJE configuration files are deleted.

If you select AI (Application Interface Facility), the following screen is displayed:

# AIF DELETE MODE CONFIGURATOR

Enter logical node name:

If you enter a node name, configuration files for that AIF node are deleted. If you leave the field blank, all AIF configuration files are deleted.

If you select AL (All), all SNA configuration files are deleted.

# *Section* **6**  *BATCH CONFIGURATION OFDPS 6SNA*

Each DPS 6 SNA support service or facility requires a configuration file. The configuration file is used to tailor a support service or facility to your system environment. You use the DPS 6 SNA Configurator to create, . update, . delete, .or print the configuration files. You can perform these operations interactively, using menus and additional screens, .or in batch mode by creating and processing input files.

You can create configuration files for any of the SNA components:

## COMPONENT CONFIGURATION DICTIONARY DIRECTORY

All configuration files reside in the directory CCD<br>ponent Configuration Dictionary). The files that the SNA (Component Configuration Dictionary). Configurator creates in CCD are relative files, .with an alternate index for each component entry. The directory CCD is included with the DPS 6 SNA software. All other directories and files in CCD are created by the SNA Configurator. Figure 6-1 illustrates the structure of CCD.

# INTERACTIVE AND BATCH MODE CONFIGURATION

To configure one of the components,.you create an input file containing SNA Configurator keywords and keyword values, and invoke the Configurator. To configure several components, .you need several files.

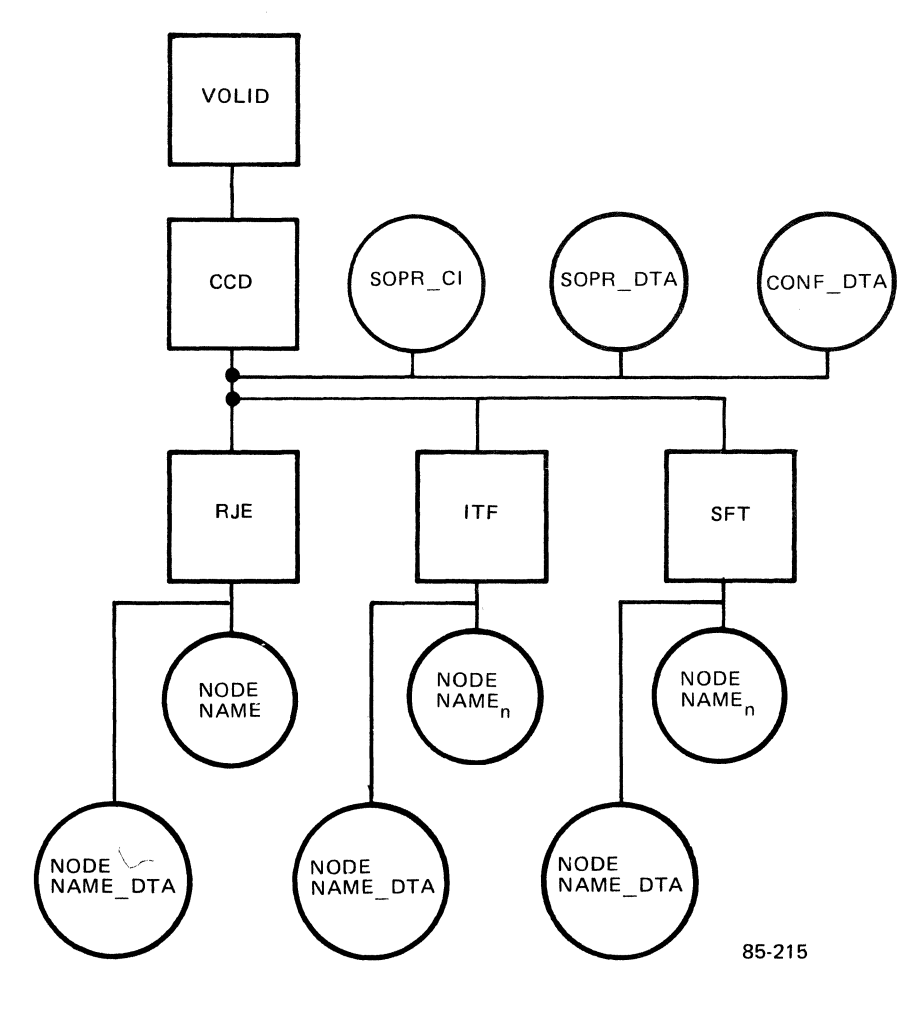

**Figure 6-1. Directory CCD** 

You can create these files interactively, using a screen-driven interface to SNA, or in batch mode, creating the keyword files directly with an editor. The two methods produce identical results.

This subsection describes the configuration process in general and the individual configuration procedures of the SNA Configurator,.SOPR,.and each of the SNA program products.

### INVOKING THE SNA CONFIGURATOR

To invoke the Configurator in batch mode,.enter this command:

SNA?CONF [ctl\_arg]

ARGUMENTS:

[ctl\_arg]

One or more of the following control arguments. The batch,. delete, and print options are mutually exclusive.

### NOTE

Interactive mode control arguments are described in Section 5.

```
\langle-BATCH_PATH [pathname]<br>-BATCH
 -BA 
 -B
```
Invoke the Configurator in batch mode. Input is read from: (1) the file whose pathname is specified as pathname; or 2) the filename specified in the BATCH\_PATH keyword of the primary input file.

 $-PL$ 

Display or print the configuration files of all SNA services and facilities.

 $-PC$ 

Display or print the configuration file of the SNA Configurator.

 $-$  PA

Display or print the configuration files of SOPR.

# -PR [node\_name]

Display or print the configuration files of the RJE Facility. If a node name is supplied,.display only the files for that node.

-PT [node\_name]

Display or print the configuration files of the Interactive Terminal Facility (ITF). If a node name is supplied, display only the files for that node.

-PF [node\_name]

Display or print the configuration files of the SNA File Transfer Facility. If a node name is supplied,.display only the files for that node.

-PS [node\_name]

Display or print the configuration files of the Application Interface Facility. If a node name is supplied, display only the files for that node.

```
\langle-LIST_PATH} [pathname] -LIST 
  -LS-L
```
Send the Configurator output and any diagnostic messages to the file pathname (see "Configuring the SNA Configurator," later in this section). If the pathname refers to a logical device, a sequential file with a logical record size of 132 characters must exist there. If pathname is not specified, . the Configurator sends messages to the file specified as LIST\_PATH when the Configurator is configured. -LIST appends output if the file being written to was previously opened. This file being written to was previously opened. argument applies to batch mode configuration only.

## DESCRIPTION:

SNA?CONF invokes the SNA Configurator. The SNA Configurator input files,. or processes the input from user-prepared input files, or creates configuration files for all of the DPS 6 SNA facilities, . including SOPR and the SNA Conf igurator i tsel f.

Example 1:

SNA?CONF -BATCH ^SNA>BATCH\_INPUT -LIST !LPT00

Invoke the SNA Configurator, .which reads input from the user-prepared file BATCH\_INPUT on volume SNA. The SNA Configurator lists the input,.along with any diagnostic messages, . on line printer LPTOO.

Example 2:

SNA?CONF -PT !LPTOO

Invoke the SNA Configurator and display the configuration files for the ITF Facility. Data will be written to a line printer.

### SNA CONFIGURATOR INPUT FILES

Input for the SNA Configurator consists of one or more input files. An input file contains one or more Configurator services and/or facilities. You must create the input file(s) before invoking the Configurator.

An input file is either a primary file or a secondary file. A primary input file contains either:

- All of the information required to create a configuration file for one of the support services or one of the facilities: or
- One or more FILE directives,.which direct the Configurator to search for the information in a secondary file.

A secondary file contains the input necessary to configure one support service or one facility. A secondary file must not contain any FILE directives. Figure 6-2 contains an example of input with one primary file and several secondary files.

If you wish to configure one support service or one facility,<br>te a primary input file for that service or facility. If you create a primary input file for that service or facility. wish to configure more than one component (for example,.SOPR and two RJE nodes) at the same time, you must create a primary file<br>and several secondary ones. In this case, the primary file and several secondary ones. In this case, the primary file contains several FILE directives. Each FILE directive specifies the pathname of a secondary file. The secondary file contains all of the input necessary to configure one support service or<br>facility. Figure 6-3 contains a list of the Configurator Figure 6-3 contains a list of the Configurator directives.

NOTE

If you plan to create a new configuration file for SOPR, it is recommended that you delete SOPR-DTA from directory >>CCD.

PRIMARY INPUT FILE SNA>BATCH\_INPUT.<br>
FILE=^SNA>SOPR\_INPUT.<br>
FILE=^SNA>RJE1\_INPUT.<br>
FILE=^SNA>RJE2\_INPUT.<br>
FILE=^SNA>RJE2\_INPUT.<br>
FILE=^SNA>SFT\_INPUT.<br>
FILE=^SNA>SFT\_INPUT. FILE="SNA>AIF\_INPUT. BYE. SECONDARY INPUT FILES ~SNA>CONF\_INPUT CREATE=CONF. AUTHOR=JDOE JOURNAL\_PATH=>JNL>CONF LIST\_PATH=ILPT00 RJE=Y  $TPF=V$ SFT=Y. <sup>~</sup>SNA>RJEI\_INPUT CREATE=RJE. NODE\_NAME=RJENODEI AUTHOR=JDOE JOURNAL\_PATH=>JNL>RJEI LINE\_NAME=LINEOI LINE\_CONFIG=NONSW. PU\_ADDR=03 NO\_LUS=2. LU\_ADDR=I. LU\_ADDR=2. ~SNA>ITF\_INPUT CREATE=ITF. NODE\_NAME=ITFNODE LINE\_NAME=LINEOI LINE\_CONFIG=NONSW.  $PU$   $ADDR=02$ NO\_LUS=02 RES\_SIBS=02 NO\_PRINTERS=OO. LU\_TYPE=2 LU\_CLASS=O LU\_NAME=TERMI.  $LU$  $ADDR=03$ LU\_TYPE=02 LU\_CLASS=O LU\_NAME=TERM2. ~SNA>SOPR~INPUT CREATE=SOPR. AUTHOR=JDOE JOURNAL\_PATH=>JNL>SOPR USERS=2 NO\_LINES=1 LINE\_NAMEI=LINEOI MAX\_FRAME\_SIZEI=0256. ~SNA>RJE2\_INPUT CREATE=RJE. NODE\_NAME=RJENODE2 AUTHOR=JDOE JOURNAL~PATH=>JNL>RJE2 LINE\_NAME=LINE01 LINE\_CONFIG= SW. XID=020001300BFO. PU\_ADDR=FO NO LUS=1. LU\_ADDR=1. ~SNA>SFT\_INPUT CREATE=SFT. NODE\_NAME=SFTNODE JOURNAL\_PATH=>JNL>SFT LINE\_NAME=LINEOI LINE\_CONFIG=NONSW. PU\_ADDR=04 NO\_LUS=01. LU\_ADDR=01. ~SNA>AIF\_INPUT CREATE=AIF. NODE\_NAME=AIFNODEI AUTHOR=RYAN JOURNAL\_PATH=>>CCD>AIF\_JRNL STATE\_TIMER=OIO FRAME\_TIMER=99 FRAME\_SIZE=256 SEND\_LIMIT=7 MAX\_RETRY=04. PU\_ADDR=01 MAX\_RU=256<br>NO\_LUS=12 MINJ,U\_ADDR-IO NO\_STDS=3 NO\_PSGS=2.  $STD$  NAME=AA MODE\_NAME=AIFTEST1 SESSION\_TYPE=O DESTINATION\_LU\_TYPE=CICS RELEASE~ON~ABNORMAL\_TERM=HOLD PSG\_NUM=01<br>HOST\_LU\_NAME=CICS<br>STD\_NAME=AB NO\_IN\_GROUP=2.<br>LU\_ADDR=010 RESERVED=YES STD\_NAME=AA PREESTAB=N

**Figure 6-2. Example of Primary and Secondary Input Files** 

FILE=pathname.

CREATE={CONFISOPRIRJEIITFISFTIAIF}.

UPDATE={CONFISOPRIRJEIITFISFTIAIF}.

DELETE={CONF|SOPR|RJE|ITF|SFT|AIF}.

BYE.

Figure 6-3. Configuration Directives

NOTE

Each directive must end with a period (.).

# CONFIGURATION DIRECTIVES

The configuration directives are described on the following pages in the order in which they must appear in a configuration file.

# FILE Directive

The format of a FILE directive is:

FILE=pa thname.

where pathname is the pathname of a file containing either the input for <u>one</u> support service (CONF or SOPR) or the input to configure one logical node (RJE Facility, ITF, SFT, or AIF).

A primary input file can contain more than one FILE directive. Each FILE directive must be terminated with a period (.). A secondary file must not contain a FILE directive. See Figure 6-2 for examples of FILE directives. FILE directives,.if present, must be first in the primary input file. Multiple FILE directives must be together.

CREATE Directive

The format of a CREATE directive is:

$$
\texttt{CREATE} = \left(\begin{array}{c} \texttt{CONF} \\ \texttt{SOPR} \\ \texttt{RJE} \\ \texttt{ITF} \\ \texttt{SFT} \\ \texttt{AIF} \end{array}\right)
$$

You use this directive to create configuration file entries for the SNA Configurator, SOPR, or any of the SNA facilities. For example, to create a configuration file for SOPR, specify:

### CREATE=SOPR.

followed by the necessary CREATE information. CREATE information consists of items of the form:

## KEYWORD=argument\_value

Each support service or facility has its own set of keywords,. some of which are required and some of which are optional. SNA Configurator and SOPR configuration keywords are described in this section. Configuration keywords for the RJE,.lTF,.and SFT are described in the sections of this manual dealing with each facility.

## UPDATE Directive

The format of an UPDATE directive is:

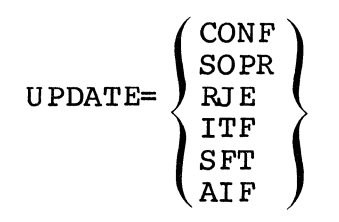

You use this directive to modify configuration files for an already configured facility or support service. The information required after the UPDATE directive depends upon the facility being updated. Updating the SNA Configurator and SOPR is described in this section. Updating the configuration files for the other SNA facilities is described in the section devoted to that facility.

## DELETE Directive

The format of a DELETE directive is:

$$
\text{DELETE} = \left(\begin{array}{c}\text{ALL}\\\text{CONF}\\\text{SOPR}\\\text{RJE}\\\text{ITF}\\\text{SFT}\\\text{AIF}\end{array}\right)
$$

You use this directive to delete the node file node\_name in the directory CCD. Follow this directive with a NODE\_NAME directive to specify a single node; otherwise, all facility nodes are deleted. For example, if you created the system described in Figure 6-2 (which has two RJE nodes) and now wish to delete the second RJE node, specify:

> DEL ETE= RJ E. NODE\_NAME=RJENODE2.

To delete all SFT nodes, . specify:

DELETE=SFT.

To delete all configured nodes, . specify:

DELETE=ALL.

### PRINT Directive

The format of a PRINT directive is:

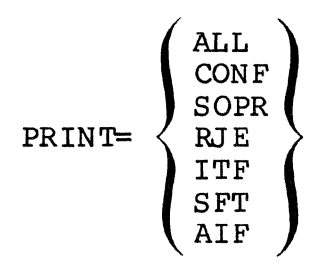

You use this directive to print configuration information<br>It any or all of the SNA services or program products. For about any or all of the SNA services or program products. example, .if you wish to print information about your ITF configuration, specify:

PRINT=ITF.

To print information about all existing configurations,.specify:

PRINT=ALL.

BYE Directive

The format of the BYE directive is:

BYE.

You use this directive to terminate the Configurator. This directive is optional; if you do not include a BYE directive, the Configurator terminates when it reaches the end of input.

## DUPLICATING AN EXISTING LOGICAL UNIT

To ease the process of defining multiple LUs for a node, .the Configurator allows you to skip over the specification of LUs. If you skip an address, the Configurator uses the set of specifications you enter to define the skipped LU(s) of the same type.

For example, suppose you are configuring multiple ITF printers and terminals. The logical unit addresses are:

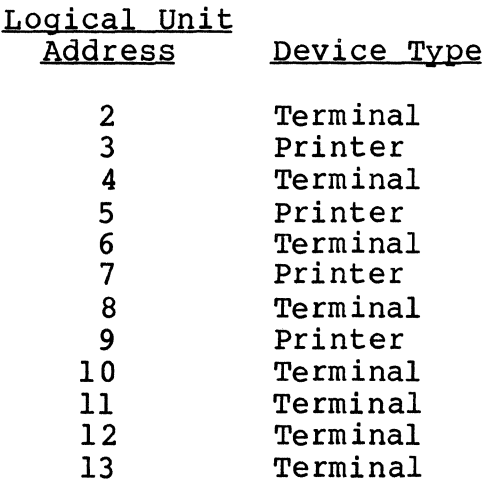

If all the terminals are to have the same characteristics, .you can specify an address of 13 for the first LU, .and the Configurator will duplicate that set of specifications for all terminals on this node. Similarly, you could specify 9 as the first printer address, and the Configurator will duplicate that<br>set of specifications for all printers on this node. If the set of specifications for all printers on this node. terminals at addresses 10, 11, 12, and 13 are to have different characteristics, you could specify 8 for the first address to define terminals at addresses 2 through 8, and specify 13 for the next address, .to define terminals at 10 through 13.

Note that the duplication extends to all elements of the LU specification. In the ITF example above, . duplicating an LU would result in duplication of LU type, class, logon information, and<br>logoff information; only the address would be different. If you logoff information; only the address would be different. intend to refer to ITF devices by LU name, ,do not duplicate LUs using this method. Also, .note that duplicating logical nodes might result in your specifying LUs out of address sequence,. which is in this case allowable.

Except for the situation mentioned above, .you will probably duplicate LUs often, . since it is much faster than specifying each one individually.

## CONFIGURING THE SNA CONFIGURATOR

The SNA Configurator is the only support service or facility that does not require a configuration file. However, you can create a configuration file for the the Configurator to specify default pathnames for the primary batch input file and the batch listing file, to specify a journal pathname, or to restrict the configuration of any of the SNA facilities.

To create a configuration file for the Configurator itself,. you can use configuration keywords to specify the following information in an input file:

- 1. Name of the configuration file author
- 2. Pathname of a journal file
- 3. Pathname for the configuration file listing 4. Pathname of a batch input file
- 
- 5. Whether the other facilities can be configured.

Once you have created a configuration file for the SNA Configurator, you can modify the file using an UPDATE directive.

## Creating the Configurator's Configuration File

To create the SNA Configurator's configuration file, .you must first specify:

CREATE=CONF.

to configure the SNA Configurator. Then, follow the CREATE directive with keywords, .as follows:

[ NODE\_NAME= CON F]

Included for documentation purposes.

[AUTHOR=author\_name]

One to eight alphanumeric characters.

[JOURNAL\_PATH=pathname]

File to which messages and error reports from the configurator are written. Up to 58 characters.

[LIST\_PATH=pathname]

The file (or device) used by the configurator for listing batch input and diagnostic messages; up to 58 characters.

# [BATCH\_PATH=pathname]

The default file from which the configurator reads batch input; up to 58 characters in length.

 $[RJE=\{Y | N\}]$  $[ITF=\{Y|N\}]$  $[SFT=\{Y|N\}]$  $[ATF=\{Y|N\}]$ .

> Specifies whether each of the facilities is to be conf i gured.

You can enter keywords after CREATE in any order. Keywords enclosed in brackets  $([...])$  are optional. The last keyword must be terminated with a period (.).

Modifying the Configurator's Configuration File

To modify the SNA Configurator's configuration file, .you must first specify:

UPDATE=CONF.

Then you follow the UPDATE directive with a list of keyword arguments to be modified. You can enter keywords in any order after UPDATE. You can update any of the keywords specified after CREATE= CON F •

The following example changes the author name and makes it possible to configure ITF:

> UPDATE=CONF. AUTHOR=NEWAUTH ITF=Y.

Re-invoke the Configurator to use the changed configuration.

# CONFIGURING SNA OPERATOR CONTROL

You must create a configuration file for SOPR before you can invoke any of the SNA facilities. To configure SOPR, you can specify the following information:

- 1. Journal pathname
- 2. Number of users of SOPR
- 3. Number of lines (one to four)<br>4. One to four corresponding lin
- One to four corresponding line names.

Once you have created a configuration file for SOPR,.you can modify the file using an UPDATE directive.

## Creating the SOPR Configuration File

To create the SOPR configuration file, .you must first specify:

## CREATE= SOPR.

Then, follow the CREATE directive with keywords, as follows:

6-12 CR57-02

```
[NODE_NAME=SOPR]
```
Included for documentation.

# [AUTHOR=author\_name]

One to eight alphanumeric characters.

## JOURNAL PATH=pathname

File to which messages and error reports from the support services and facilities are written.

[SOPR-DEVICE=device\_pathname]

Physical device pathmane of the SOPR console,.l to 13 characters in length. Default is !CONSOLE.

[USERS=n]

Number of users (one to six) of SOPR. The default value is 2.

NO LINES=n

Number of SDLC lines (one to four). For each line (1 to n), you must specify a line name, as follows:

LINE\_NAMEn=line\_namen

One to six characters (n=l to 4). Must have corresponding value in CLM DEVICE directive. The default value is LINEOI-LINE04.

MAX FRAME SIZEn=frame sizen

Either 256 or 512. Must be greater than or equal to largest frame size specified for any of the program products.

 $[PHYSICAL_DISCONNECT_LINEn=\{Y/N\}]$ 

Indicates whether the line is to be disconnected when SNA terminates. The default value is N.

You can enter the keywords after CREATE in any order. Keywords enclosed in brackets ([...]) are optional. The last keyword must be terminated with a period  $\overline{.}$ .

### SUMMARY OF CONFIGURATION CORRESPONDENCES

The following paragraphs summarize the correspondences between MOD 400 configuration, DPS 6 SNA configuration,.and host configuration.

The name of the SNA line (default value: LINEOl) must match the device\_name field in the MOD 400 CLM DEVICE directive defining the DPS 6 host link.

The frame size defined in the SOPR configuration file must be greater than or equal to the largest frame size specified in every facility configuration table.

The DPS 6 multiline controller does not provide for NRZI support, so the host NRZI macrocall value must be NO.

# Updating the SOPR Configuration File

To update the SOPR configuration file, .you first specify:

UPDATE=SOPR.

Follow the UPDATE directive with a list of keyword arguments to be modified. You can update any of the keywords specified after<br>CREATE=SOPR. The following example changes the number of lines The following example changes the number of lines specified for SOPR in Figure  $6-2$  from 1 to 2:

> UPDATE=SOPR. NO\_LINES=2 LINE\_NAME2=LINE02 MAX\_FRAME\_SIZE2=0512 PHYSICAL\_DISCONNECT\_LINEn=Y.

To use the changed service(s), rebootstrap the system.

## BATCH CONFIGURATION OF THE SNA RJE FACILITY

The SNA RJE Facility allows a DPS 6 system to emulate many of the functions of an IBM 3777 Model 3 controller and its attached devices in an SNA environment. More than one invocation of the RJE Facility can reside on the same DPS 6 system. Each<br>invocation of the facility supports up to six LUs. Data can invocation of the facility supports up to six LUs. reside on any appropriate DPS 6 device, data can also be directed to any appropriate DPS 6 device. For information about the operation of the facility, see the SNA Remote Job Entry Facility User's Guide.

Appendix D of this manual describes acceptable binds for the RJE Facili ty.

To create a configuration file for the RJE Facility,.you specify the following types of information:

- Administrative and Transport Facility characteristics (node name, author name, journal file name, line name, line configuration, . timer, . and retry characteristics)
- PU characteristics (address,.request unit size,.number of LUs, chain size, operation mode)
- LU characteristics (address,.request unit size).

Once you have created a configuration file for the RJE Facility, you can modify the file using an UPDATE directive and appropriate keywords.

# CREATING A CONFIGURATION FILE FOR THE RJE FACILITY

Prepare SNA Configurator input file(s) containing all of the information necessary to configure the RJE Facility. First, specify:

#### CREATE=RJE.

to create an RJE Facility configuration file. Then,.specify configuration information in the following order:

- 1. Administrative and Transport Facility characteristics
- PU characteristics
- 3. LU characteristics.

When you create the input file(s), make sure you include all required arguments and provide values for any arguments whose default values are not appropriate for your installation. Note that if you take all the LU defaults, you need not enter any LU information.

### Specifying Administrative and Transport Facility Characteristics

The first step in creating a configuration file for RJE is to specify Administrative and Transport Facility characteristics. You can enter the keywords after CREATE in any order. Keywords enclosed in brackets  $([-...])$  are optional. The last keyword must be terminated with a period  $(.)$ .

NODE\_NAME=node\_name

One to eight alphanumeric characters.

[AUTHOR=author\_name]

One to eight alphanumeric characters.
# [JOURNAL\_PATH=pathname]

Journal file for RJE-specific messages (1 to 58 characters).

LINE NAME=line name

One of those you specified in SOPR (1 to 6 characters).

## LINE CONFIG={SW|NONSW}

Corresponds to the DIAL operand on the GROUP macrocall at the host. If the value of DIAL is YES, . specify SW.

[XID=hhhhhhhhhhhh]

Exchange station identifier. Must be specified if LINE CONFIG=SW. TWelve digits in length, .digit 2 of XID corresponds to the PUTYPE=2 operand; digits 5 through 7 of XID correspond to the IDBL $\bar{k}=013$  operand; digits  $\bar{8}$ through 12 of XID correspond to the IDNUM= value.

#### [STATE\_TIMER=nnn]

The number of seconds (1 to 254) to wait for a poll frame at the secondary node (RJEF node) before counting an error retry. The default is 10 seconds.

[FRAME\_TIMER=nn]

Maximum number of seconds (1 to 99) that an information frame (I-frame) is allowed to remain on the output queue before the I-frame is purged. This time can be large without affecting information transfer,.but values smaller than 10 can result in insufficient time to send a frame in case of error. The default is 99 seconds.

[FRAME\_SIZE={25615l2}]

The frame size is the maximum number of characters (256 or 512) allowed in an I-frame excluding FCS, flag bits, and headers. The default value is 256.

[SEND\_LIMIT=n]

Number of I-frames (one to seven) that can be sent before an acknowledgement is received. The default value is 7.

[MAX\_RETRY=nn].

Number of error retries (1-15) allowed before a retry error is reported. Any error that causes the loss of an I-frame results in a retry error. The default value is 3.

## Specifying Physical Unit Characteristics

Once you have specified Administrative and Transport Facility characteristics, you characterize the PU,.using this set of keywords. You can enter the keywords in any order. Keywords<br>enclosed in brackets ([...]) are optional. The last keyword must be terminated with a period (.).

PU ADDR=hh

Two hexadecimal digits in the range from 01 to FE. PU ADDR corresponds to the ADDR= value on the PU macroca11 at the host.

 $[MAX$  RU= ${2561512}$ 

The maximum size of an RU (either 256 or 512 characters). This value must be less than or equal to the maximum frame size you selected when specifying Administrative and Transport Facility characteristics. The default value is 256.

NO LUS=n

The number of LUs (one to six) to be configured. This value corresponds to the MAXLU= value for a switched line.

[RUS\_PER CHAIN=nnn]

The maximum number of RUs in a chain (1-254). The default value is 254.

 $[MULTI_SIGNAL_INT=\{Y|N\}]$ 

Multiple Signal interrupts are required for certain IBM RJE subsystems. In particular,. specify Y for JES2 and N for POWER. Consult the configuration documentation for the subsystem you are using. The default value is N.

[OP\_MODE={ATTENDED|UNATTENDED}]

Mode of operation. The default value is ATTENDED.

# Specifying Logical Unit Characteristics

After you have specified the Administrative and Transport Facility characteristics and the PU characteristics, you must specify LU characteristics. You can describe from one to six LUs. For each LU, you can specify the following information.

You can list the keywords in any order. Keywords enclosed in brackets ([...]) are optional. The last keyword must be terminated with a period (.). If you specify more than one LU and do not use default LU addresses, arrange the lists of keywords so that the LU addresses start with 1 and increase in consecutive order.

[LU\_ADDR=n]

A decimal digit between 1 and 6. The values of LU\_ADDR correspond to the LOCADDR operand values of LU macrocalls at the host. If you do not specify an LU address, the SNA Configurator takes as a default the next address in the sequence.

 $[RU_SIZE=\{256|512\}].$ 

The RU size (256 or 512), is determined by the host. This value must not be greater than the maximum RU size you specified when you configured the PU. The default is 256 character s.

## BATCH CONFIGURATION OF THE SNA INTERACTIVE TERMINAL FACILITY

The SNA ITF permits DPS 6 VIP7200, VIP7801, VIP7301, WST7200, and WST7801 terminals to appear to an IBM host as IBM 3277/78 terminals attached to an IBM 3274 terminal controller operating in an SNA environment. The ITF allows DPS 6 matrix and line<br>printers to appear as IBM 3287 printers. DPS 6 terminal users printers to appear as IBM 3287 printers. DPS 6 terminal users<br>can interact with one or more IBM host application systems. The can interact with one or more IBM host application systems. ITF also provides a User Exit Facility that permits user-written programs to be executed before and/or after keyboard activity for<br>each terminal. Information is passed between ITF and user Information is passed between ITF and user applications using a Screen Image Buffer (SIB). For information about the operation of the ITF, see the SNA Interactive Terminal Facility User's Guide.

Appendix D of this manual describes the acceptable binds for ITF.

To create a configuration file for ITF, . specify the following types of information:

- Administrative and Transport Facility characteristics (node name,.author, journal pathname, line name, line configuration, . state timer, . information frame (I-frame) characteristics, send limit, retry information)
- PU characteristics (address,.number of LUs,.number of printers, .and SIB characteristics)
- Printer characteristics (port address, matrix mode, class,. source device list)

• LU characteristics (address,.type, .class,.name,.bound unit pathname, logon, logoff,. printer pathname).

After you have created a configuration file for the ITF,.you can modify the file using the UPDATE directive and appropriate update subfunctions.

## CREATING A CONFIGURATION FILE FOR ITF

To prepare SNA Configurator input file(s) containing all of the information necessary to configure the ITF Facility, you first specify:

CREATE=ITF.

to create an ITF configuration file. Then you specify configuration information in the following order:

- 1. Administrative and Transport Facility characteristics
- 2. PU characteristics
- 3. Printer characteristics
- 4. LU characteristics.

When you create the input file(s), make sure you include all required arguments and provide values for any arguments whose default values are not appropriate for your installation. Note that if you take all the LU defaults, you need not enter any LU information.

# Specifying Administrative and Transport Facility Characteristics

The first step in creating a configuration file for the ITF is to specify Administrative and Transport Facility characteristics. You can enter the keywords after CREATE in any<br>order. Keywords enclosed in brackets ([...]) are optional. The Keywords enclosed in brackets  $(I...])$  are optional. last keyword must be terminated with a period (.).

NODE\_NAME=node\_name

One to eight alphanumeric characters.

[AUTHOR=author\_name]

One to eight alphanumeric characters.

[ JOURNAL\_PATH=pathname]

Journal file for ITF-specific messages (1 to 58 characters) •

LINE NAME=line name

One of those you specified in SOPR (one to six characters).

# LINE\_CONFIG={SW|NONSW}

Corresponds to the DIAL operand on the GROUP macrocall at the host. If the value of DIAL is YES, . specify SW.

# [XID=hhhhhhhhhhhh]

Exchange station identifier. Must be specified if<br>LINE\_CONFIG=SW. Twelve digits in length, digit 2 Twelve digits in length, digit 2 of XID corresponds to the PUTYPE=2 operand; digits 5 through 7 of XID correspond to the IDBLK=013 operand; digits  $\overline{8}$ through 12 of XID correspond to the IDNUM= value.

#### [STATE\_TIMER=nnn]

The number of seconds (1 to 254) to wait for a poll frame at the secondary node (ITF node) before counting an error retry. The default value is 10 seconds.

#### [FRAME\_TIMER=nn]

Maximum number of seconds (1 to 99) that an information frame (I-frame) is allowed to remain on the output queue before the I-frame is purged. This time can be large without affecting information transfer, but values smaller than 10 can result in insufficient time to send a frame in case of error. The default value is 99 seconds.

## $[FRAME$  SIZE= ${2561512}$ ]

The frame size is the maximum number of characters (256 or 512) allowed in an I-frame excluding FCS, flag bits, and headers. The default value is 256.

# [SEND\_LIMIT=n]

Number of I-frames (one to seven) that can be sent before and acknowledgement is received. The default value is 7.

# [MAX-RETRY=nn].

Number of error retries (1 to 15) allowed before a retry error is reported. Any error that causes the loss of an I-frame results in a retry error. The default value is 3.

# Specifying Physical Unit Characteristics

After you have specified Administrative and Transport Facility characteristics, you specify information to characterize the PU using this set of keywords. You can list the keywords in any order. Keywords enclosed in brackets ([...]) are optional. The last keyword must be terminated with a period  $(.)$ .

PU ADDR=hh

Two hexadecimal digits in the range from 01 to FE. PU ADDR corresponds to the ADDR= value on the PU macrocall at the host.

 $[MAX_RU=[256|512|768|1024]$ 

The maximum size of an RU. This value must be less than or equal to the maximum frame size you selected when specifying Administrative and Transport Facility characteristics. The default value is 256.

NO LUS=n

The number of LUs (one to six) to be configured. This value corresponds to the MAXLU= value for a switched line.

NO\_PRINTERS=nn

Two decimal digits in the range 00 to 31.

RES\_SIBS

The number of resident SIBs (2 to 32). If the value of RES\_SIBS is greater than the value of NO\_LUS, RES\_SIBS is automatically set equal to NO\_LUS. If RES\_SIBS is equal to NO\_LUS, . each LU has a 2K character SIB\dedicated in memory for its exclusive use. If RES SIBS is less than NO\_LUS, . the LUs share SIBs; screen data is swapped between memory and the file specified by SIB\_PATH,.as required. For minimum response time, .set the two values equal.

[SIB\_PATH=pathname] •

Up to 58 characters in length. If you want a SIB file,. you must create the file using the following command before you invoke ITF:

CR path -F\_REL -REC\_SIZE 2048

#### Specifying Printer Matrix Characteristics

After you specify Administrative and Transport Facility characteristics, .and after you specify PU characteristics, you specify printer information. You must include one printer statement for each printer attached to the ITF. You can specify up to 31 printer statements. The format of a printer statement is:

# PRINTER=AAMCCCCCCCCCCCCCCCCSSSSSSSSSSSSSSSSSSSSSSSSSSSSSSSS

The first two characters of the statement (AA) specify a port address. The port address is two decimal digits in the range The port address is two decimal digits in the range from 01 to 31. Arrange PRINTER statements in order of ascending port addresses. Port addresses do not have to be consecutive numbers.

The third character of the statement (M) is a one-character matrix mode. M can be 0 (system printer used by the host only), 1 (local printer only), or 2 (printer shared by host and displays) •

The fourth through nineteenth characters (Cs) of the statement are used to specify the class of the device. The Cs can only take on the values 0 and 1. Class is an integer value from<br>70 to 85. To assign the device to class 70, specify 1 for the To assign the device to class  $70$ , specify 1 for the first value of  $C$ . To assign the device to class 71, specify 1 for the second value of C. To assign the device to class 85, specify 1 for the last (16th) value of C.

The remaining 32 characters (characters 20 through 52) of the statement (Ss) are used to. specify the source device list. Each of the last 32 characters in the printer statement corresponds to a printer port address: the first S (position 20 in the statement) corresponds to port address 0; the second S corresponds to port address 1, etc.; the last S (position 52) corresponds to port address 31. To give the device with port address 0 (LU address 02) access to a printer, . specify 1 for the first S. In general, to give the device with port address N (LU address N + 2) access to a printer, specify 1 for the nth S. To address  $N + 2$ ) access to a printer, specify 1 for the nth S. deny a device access to a printer,.specify 0 for the S that corresponds to the port address of the device.

Terminate the last PRINTER statement with a period (.).

## Specifying Logical unit Characteristics

After you have specified Administrative and Transport Facility characteristics, .PU characteristics,.and printer characteristics,.you must specify LU characteristics. An LU may be type l,.type 2,.or type 3. Type 2 LUs are the LUs for keyboard and display devices (VIP or WST7300, 7200, 7801, 7802) attached to the ITF. Types 1 and 3 LUs are the LUs for printers attached to the facility.

# SPECIFYING DISPLAY LOGICAL UNIT CHARACTERISTICS (TYPE 2)

You must specify a Type 2 LU corresponding to each display terminal, as follows. You can list the keywords in any order.<br>Keywords enclosed in brackets ([...]) are optional. The last Keywords enclosed in brackets  $([-...])$  are optional. keyword must be terminated with a period (.).

[LU ADDR=nn]

Two-digit number (02 to 33) which corresponds to value of the LOCADDR operand of the LU macrocalls at the host. Printer LU addresses correspond to port addresses in PRINTER keywords plus 2. If you do not specify an LU address, the SNA configurator defaults to the next one in sequence.

 $[LU_TYPE=2]$ 

The default when the logical unit address does not equal a port address plus 2.

 $[LU\_CLASS = \{ 0 | 1 | 2 \}]$ 

LU class can be 0 (display only), I (display with application program),.or 2 (application only terminal). The default is LU\_CLASS=0.

[LU\_NAME=lu\_name]

The eight character alphanumeric name of the LU.

[BU\_PATH=pathname]

Pathname for the application program,.must be specify for LU\_CLASS=1 or LU\_CLASS=2.

[LOGON=logon\_Iine] [LOGOFF=logoff\_Iine] .

> Maximum of 65 characters. If the line contains spaces,. you must enclose the line in quotation marks ("). A LOGON keyword is required if you specify LU\_CLASS=2.

The LOGON keyword can be followed by LOGON APPLID{name) and/or LOGMODE(name) and/or DATA(userdata). For further information, see the appropriate IBM reference manual for<br>the application to which you wish to connect. If you the application to which you wish to connect. specify LOGON, .the LOGON string is the string used in automatic logon to the host application.

LOGOFF= must be followed by LOGOFF (the default). LOGOFF=LOGOFF can optionally be followed by APPLID(name)<br>and/or TYPE(COND|UNCOND) and/or HOLD(YES|NO). For and/or TYPE (COND | UNCOND) and/or  $HOLD(YES|NO)$ . further information see the appropriate IBM reference manual for the application to which you wish to connect. If LOGON and LOGOFF are both specified,.the LOGOFF string is used for automatic logoff when the ITF user returns a terminal to the MOD 400 Listener.

SPECIFYING PRINTER LOGICAL UNIT CHARACTERISTICS (TYPES 1 AND 3)

For each printer attached to the ITF, you must specify a Type 1 or Type 3 LU,. as follows. You can list the keywords in any order. The last keyword must be terminated with a period  $(.)$ .

[LU\_ADDR=nn]

Two-digit number in the range from 03 to 33, corresponds to values of the LOCADDR operand of the LU macro calls at the host. LU addresses correspond to port addresses in PRINTER keywords plus 2. You must specify LU addresses in ascending order.

 $[LU_TYPE={1|3}]$ 

The LU type is either 1 or 3. The default value is 3.

 $[LU\_CLASS=3]$ 

You must specify LU\_CLASS=3 for printer LUs.

PRINTER\_PATH=pathname.

Up to 58 characters in length. The pathname can refer to a physical or a logical device.

#### BATCH CONFIGURATION OF THE SNA FILE TRANSFER FACILITY

The SNA File Transfer Facility (SFT) allows host users, in an SNA network, to transfer files to and from a DPS 6. In addition to file transfer, . 8FT includes some file management and control functions. For information about operating the 8NA File Transfer Facility, see the SNA File Transfer Facility User's Guide. section describes configuration of the DPS 6-resident portion of the facility, hereafter referred to as the 8FT-6.

Appendix D of this manual describes acceptable binds for 8FT. To create a configuration file for the 8FT, .you specify:

• Administrative and Transport Facility characteristics Administrative and framsport racifity characteristics.<br>(node name, author name, journal file name, line name,. line configuration,.timer, .and retry characteristics)

- PU characteristics (address,.RU size, . number of LUs, . chain size, operation mode)
- LU characteristics (address, .RU size).

Once you have created a configuration file for SFT-6, you can modify the file using an UPDATE directive and appropriate UPDATE subfunctions.

## CREATING A CONFIGURATION FILE FOR SFT-6

Prepare an SNA Configurator input file containing all of the information necessary to configure the SFT-6. First specify:

CREATE=SFT.

to create an SFT-6 configuration file. Then specify configuration information in the following order:

- 1. Administrative and Transport Facility characteristics
- 2. PU characteristics
- 3. LU characteristics.

When you create the input file(s), make sure you include all required keywords and provide values for any keywords whose default values are not appropriate for your installation. Note that if you take all the LU defaults, you need not enter any LU information.

# Specifying Administratiye and Transport Facility Characteristics

The first step in creating a configuration file for SFT is to specify Administrative and Transport Facility characteristics. You can enter the keywords after CREATE in any order. Keywords enclosed in brackets  $([-...])$  are optional. The last keyword must be terminated with a period (.).

NODE\_NAME=node\_name

One to eight alphanumeric characters.

[AUTHOR=author\_name]

One to eight alphanumeric characters.

[JOURNAL\_PATH=pathname]

Journal file for SFT-specific messages (1 to 58 characters).

#### LINE NAME=line\_name

Une of those you specified in SOPR (one to six characters) •

LINE\_CONFIG={SW|NONSW}

Corresponds to the DIAL operand on the GROUP macrocall at the host. If the value of DIAL is YES, specify SW.

[XID=hhhhhhhhhhhh]

Exchange station identifier. Must be specified if LINE CONFIG=SW. Twelve digits in length, digit 2 of XID corresponds to the PUTYPE=2 operand; digits 5 through 7: of XID correspond to the IDBLK=013 operand; digits 8 through 12 of XID correspond to the IDNUM= value.

[STATE\_TIMER=nnn]

The number of seconds (1 to 254) to wait for a poll frame at the secondary node (SFT node) before counting an error retry. The default is 10 seconds.

[FRAME\_TIMER=nn]

Maximum number of seconds (1 to 99) that an information frame (I-frame) is allowed to remain on the output queue before the I-frame is purged. This time can be large without affecting information transfer, but values smaller than 10 can result in insufficient time to send a frame in case of error. The default is 99 seconds.

[FRAME\_SIZE={25615l2}]

The frame size is the maximum number of characters (256 or 512) allowed in an I-frame excluding FCS, flag bits, and headers. The default value is 256.

[SEND\_LIMIT=n]

Number of I-frames (one to seven) that can be sent before an acknowledgement is received. The default value is 7.

[MAX RETRY=nn].

Number of error retries (1 to 15) allowed before a retry error is reported. Any error that causes the loss of an I-frame results in a retry error. The default value is 3.

# Specifying physical Unit Characteristics

After you have specified Administrative and Transport Facility characteristics, you specify information to characterize the PU, using this set of keywords. You can list the keywords in any order. Keywords enclosed in brackets ([...]) are optional. The last keyword must be terminated with a period (.).

PU\_ADDR=hh

Two hexadecimal digits in the range from 01 to FE. PU ADDR corresponds to the ADDR= value on the PU macrocall at the host.

 $[MAX$  RU= ${2561512}$ ]

The maximum size of an RU (either 256 or 512 characters). This value must be less than or equal to the maximum frame size you selected when specifying Administrative and Transport Facility characteristics. The default value is 256.

NO\_LUS=n

The number of LUs (one to six) to be configured. This value corresponds to the MAXLU= value for a switched line.

# Specifying Logical Unit Characteristics

After you have specified Administrative and Transport Facility characteristics, .and after you have specified PU characteristics, . specify LU characteristics. You can describe up to six LUs,.using the following set of keywords. Keywords enclosed in brackets  $([ \ldots ] )$  are optional. The last keyword must be terminated with a period (.).

 $[LU_{ADDR=n}]$ 

Value between 1 and 6 which corresponds to the LOCADDR operand value of the LU macro call at the host.

 $[RU_SIZE=[256|512]]$ .

The RU size (256 or 512), is determined by the host. This value must not be greater than the maximum RU size you specified when you configured the PU. The default is 256 characters.

#### BATCH CONFIGURATION OF THE APPLICATION INTERFACE FACILITY

The SNA Program Interface Facility (AIF) permits the DPS 6 programmer to write COBOL or assembler transaction programs which interact with an application running under CICS or IMS at an IBM host.

AIF supports an application to application session. Since CICS and IMS recognize that these applications are not devices,. no device-specific formatting is done at the host. The host transaction processing systems simply pass the data to the DPS 6 application to be used as needed.

For information about the operation of AIF, see the SNA Application Programmer's Guide.

Appendix D of this manual describes the acceptable binds for AIF.

To create a configuration file for AIF, .you must specify the following types of information:

- Administrative and Transport Facility characteristics (node name, author, journal pathname, line name, line configuration, state timer, information frame  $(I-frame)$ characteristics, ,send limit, .retry information)
- PU characteristics (address, number of LUs, session type descriptors and preestablished session groups)
- Session Type Descriptors (STDs) (STD name, session type, . destination LU type)
- Preestablished session group characteristics (number name of host LU, . name of associated STD, ,number of LUs in a group)
- LU characteristics (LU address, ,STD name, ,host LU name and LU type.)

After you have created a configuration file for AIF, .you can modify the file using the UPDATE directive and appropriate update subf uncti ons.

## CREATING A CONFIGURATION FILE FOR AIF

To prepare SNA Configurator input file(s) containing all the information necessary to configure the Programming Interface Facility, you must first specify:

CREATE=AIF.

to create the AIF configuration file. Then you specify configuration information in the following order:

- **1.** Administrative and Transport Facility characteristics.
- 2. PU characteristics<br>3. Session-type descr:
- 3. Session-type descriptors<br>4. Pre-established session
- 4. pre-established session group characteristics
- LU characteristics.

When you create the input file(s), make sure you include all required arguments and provide values for any arguments whose default values are not appropriate for your installation. Note that if you take all the LU defaults, you need not enter any LU information.

## Specifying Administratiye and Transport Facility Characteristics

The first step in creating a configuration file for AIF is to specify Administrative and Transport Facility characteristics. You can enter the keywords after CREATE in any order. Keywords enclosed in brackets  $([-...])$  are optional. The last keyword must be terminated with a period (.).

NODE\_NAME=node\_name

One to eight alphanumeric characters.

[AUTHOR=author\_name]

One to eight alphanumeric characters.

[JOURNAL PATH=pathname]

Journal file for AIF-specific messages (1 to 58 characters) •

LINE NAME=line name

One of those you specified in SOPR (one to six characters).

LINE CONFIG={SW|NONSW}

Corresponds to the DIAL operand on the GROUP macrocall at the host. If the value of DIAL is YES, specify SW.

[XID=hhhhhhhhhhhh]

Exchange station identifier. Must be specified if LINE\_CONFIG=SW. Twelve digits in length,.digit 2 of XID corresponds to the PUTYPE=2 operand; digits 5 through  $7^{\circ}$ of XID correspond to the IDBLK=013 operand; digits 8 through 12 of XID correspond to the IDNUM= value.

The number of seconds (1 to 254) to wait for a poll frame at the secondary node (AIF node) before counting an error<br>retry. The default is 10 seconds. The default is 10 seconds.

[FRAME\_TIMER=nnJ

Maximum number of seconds (1 to 99) that an information frame (I-frame) is allowed to remain on the output queue before the I-frame is purged. This time can be large without affecting information transfer, but values smaller than 10 can result in insufficient time to send a frame in case of error. The default is 99 seconds.

 $[FRAME_SIZ E=\{256 | 512\}]$ 

The frame size is the maximum number of characters (256 or 512) allowed in an I-frame excluding FCS, flag bits, and headers. The default value is 256.

[SEND\_LIMIT=nJ

Number of I-frames (one to seven) that can be sent before an acknowledgement is received. The default value is 7.

 $[MAX$  RETRY=nn].

Number of error retries (1 to 15) allowed before a retry error is reported. Any error that causes the loss of an I-frame results in a retry error. The default value is 3.

# Specifying Physical Unit Characteristics

After you have specified Administrative and Transport Facility characteristics, you specify information to characterize the PU, . using this set of keywords. You can list the keywords in any order. Keywords enclosed in brackets ([...]) are optional. The last keyword must be terminated with a period  $(.)$ .

PU ADDR=hh

Two hexadecimal digits in the range from 01 to FE. PU\_ADDR corresponds to the ADDR= value on the PU macrocall at the host.

[MAX-RU={2561512176811024}]

The maximum size of a RU that can flow on the SSCP PU session. This value must be less than or equal to the maximum frame size you selected when specifying Administrative and Transport Facility: characteristics. The default value is 256.

NO LUS=n

The number of LUs (1 to 227) to be configured.

MIN LU ADDR=nnn

The first LU's address. The LUs are numbered in sequence beginning with this one. This address is a number in the range of 1 to 227 such that the sum of NO\_LUs plus MIN\_LU ADDR is not greater than 227.

[NO STDS=nnn]

This number (1 to 999) represents the total number of session-type descriptors configured. The number of STDs to be configured cannot exceed 999 including deleted This value is system supplied and is displayed for information only.

[ NO PSG S= nnn]

This number (0 to 125) represents the total number of preestablished session groups configured. This value is system supplied and is displayed for information only.

# Specifying Session-Type Descriptors

After you have specified the PU characteristics, .you must specify session-type descriptors. You can list the keywords in any order. Keywords enclosed in brackets ([...]) are optional. The last keyword must be terminated with a period  $(.)$ .

#### STD NAME=aa

A unique two-character alphanumeric name assigned to this session-type descriptor.

#### MODE NAME=n

An ASCII string of up to eight chartacters in length that is used to identify various session parameters such as class of service. This parameter allows the host to pick the proper BIND image.

[SESSION\_TYPE=O]

No other options available.

## [DESTINATION LU TYPE={CICS|IMS}]

Specifies the type of LU *in* the host. If the session type was specified above,.then the destination LU type *is*  also necessary to determine which protocol handler *is* to be used. The default *is* CICS.

[RELEASE ON ABNORMAL TERM={IMMEDIATE|HOLD}]

This parameter specifies whether the session will be released immediately on abnormal termination or hold it for restart. The default value *is* HOLD.

# AIF Preestablished Session Group Characteristics

After you have specified physical unit information and session type descriptor information, you must provide preestablished session group information.

[PSG\_NUM=nnn]

The number (1-125) assigned to the preestablished session group. The numbering of these groups begins with 1 and increases by 1 until the last preestablished group is assigned.

#### HOST LU NAME=

The eight-character alphanumeric name of the host LU that will be the preestablished session partner.

## STD\_NAME=aa

A unique two-character alphanumeric name assigned to the session type descriptor which is associated with this group.

NO IN GROUP=nnn

The number of LUs (1 to 227) to be associated with this pre-established session group.

# AIF Logical unit Configuration

After you have configured AIF PUs, session-type descriptors, and pre-established session groups, you must supply LU information.

The LU address is a decimal digit between 1 and 6.

[LU TYPE=0]

The LU type for the AIF is preconfigured to be type 0. No other value will be accepted.

 $RES$ ERVED= ${Y}$   $N$ 

An LU can be reserved or used only for a particular task if you indicate Y (Yes) on this parameter.

 $[PREESTABLISTEDE={Y|N}]$ 

If this LU is reserved,. it can be assigned to a pre-established session partner.

STD NAME=aa

A unique two-character alphanumeric name assigned to this session-type descriptor. If this LU is reserved,.this name must be specified.

HOST LU NAME=aaaaaaaa

The eight-character alphanumeric name of the host LU which<br>will be the pre-established session partner. This field will be the pre-established session partner. must be specified if this LU is reserved and pre-established.

#### SUMMARY OF CONFIGURATION CORRESPONDENCES

The following paragraphs summarize the correspondences between MOD 400 configuration, DPS 6 SNA configuration,.and host configuration.

The name of the SNA line (default value: LINEOl) must match the device name field in the MOD 400 CLM DEVICE directive defining the DPS 6 host link.

The frame size defined in the SOPR configuration file must be greater than or equal to the largest frame size specified in every facility configuration table. For the ITF,.the frame size must match the value of the host NCP MAXDATA macrocall, minus nine characters.

PU and LU addresses must always agree between the host NCP generation and the DPS 6 SNA configuration files.

The line type you specify in the configuration files must match the host NCP DIAL macrocall value (NO for nonswitched lines and YES for switched lines). The host default value is nonswitched (NO).

If you are using a switched line, .the XID must match the IDNUM and IDBLK from the PU in VTAM's GEN configuration.

The DPS 6 multiline controller does not provide for NRZI support, so the host NRZI macrocall value must be NO.

For the RJE Facility, the RU size must match the host NCP MAXDATA macro call value,.minus nine characters for SDLC header information for the appropriate PU. The RU size you specify in an ITF configuration file must match the RUSIZE value for the host CICS Terminal Control Table. The RU size you specify in an RJE configuration file should be less than or equal to the value of the host BUFSIZE macrocall in the JES2 remote station definition.

There is no distinction made between SNA remote printers and terminals in the host NCP generation. (Specification of these units is made in the CICS Terminal Control Table.)

The ITF only supports character-coded logons to VTAM; therefore, the SSCPFM parameter must be specified as USSSCS.

For the AIF, the correspondence is made during session initiation when you provide the STD name.

#### UPDATING CONFIGURATION FILES

You can modify an already created Configuration file for any of the SNA program products by creating a Configurator input file that contains the UPDATE directive and a list of UPDATE subfunctions.

Fi rst specify:

$$
\text{UPDATE} = \left(\begin{array}{c} \text{RJE} \\ \text{ITF} \\ \text{SFT} \\ \text{AIF} \end{array}\right)
$$

Next,.specify:

NODE NAME=node name.

where node name is the one- to eight-character name of the node that you wish to modify. The node name must be followed by a period (.). (See Figure 6-2.) You follow NODE NAME with one or more update subfunctions in logical sequence.

Table 6-1 contains a summary of the UPDATE subfunctions for the SNA program products. The basic subfunction actions are MOD (to modify information), ADD (to add devices), and DEL (to delete devices). The subfunction objects that are available to all of the SNA program products are Administrative and Control Services (ACS),  $P\bar{U}s$ , and LUs. A subfunction object that is specific to the ITF is printer matrixes (PMXs); those specific to the AIF are STDs and Pre-established Session Groups (PSGs).

Each subfunction must be followed by the keywords to be modified. Every subfunction must be terminated with a period (.). ADD must be followed by all of the keywords required to describe the item being added. Specify UPDATE subfunctions in the following order:

- 1.  $MOD=ACS$ .<br>2.  $MOD=PU$ .
- 2.  $MOD=PU$ .<br>3.  ${ADD=PU}$
- ${ADD | MOD | DEL}$ =PMXnn. (ITF only)
- 4. {ADDIMODIDEL}=STDaa. (AIF only)
- 5.  ${ADD | MOD | DEL}$ =PSGnnn.  ${AIF}$  only)<br>6.  ${ADD = LU | MOD = LUn | DEL = LUn}.$
- ${ADD=LU|MOD=LUn|DEL=LUn}.$

|                                                   | Objects |    |                  |             |             |                                        |
|---------------------------------------------------|---------|----|------------------|-------------|-------------|----------------------------------------|
| Actions                                           | ACS     | PU | PMX <sup>a</sup> | LU          | <b>STD</b>  | $\overline{\mathrm{PSG}}^{\mathrm{b}}$ |
| ADD<br><b>MOD</b><br><b>DEL</b>                   | x       | x  | X<br>X<br>Χ      | X<br>X<br>X | X<br>x<br>x | X<br>X<br>X                            |
| <sup>a</sup> ITF only<br>b<br>only<br><b>AIFF</b> |         |    |                  |             |             |                                        |

Table 6-1. Update Subfunctions

To modify Administrative and Transport Facility characteristics, specify:

> UPDATE=program\_product. NODE\_NAME=node\_name. MOD=ACS.

You follow MOD=ACS. with all of the arguments to be changed,. using the same format that you used to create the original configuration file.

To modify PU characteristics, specify

UPDATE=program\_product. NODE\_NAME=node\_name. MOD=PU.

You follow MOD=PU. with all of the arguments to be changed, using the same format that you used to create the original program file.

Printer matrix characteristics are specified for the ITF only. You update printer characteristics in ascending port address order.

To modify printer characteristics, specify

UPDATE= ITF. NODE\_NAME=node\_name. MOD=PMXport\_addr.

where port addr is the two-hexadecimal character port address of the printer to be modified. You follow MOD=PMXport addr. with the modified PRINTER statement.

To add a printer,.you specify:

UPDATE=ITF NODE\_NAME=node\_name. ADD=PMXport\_addr.

where port addr is the two-character port address of the printer to be added. You follow ADD=PMXport\_addr. with a PRINTER statement for the added printer.

To delete a printer,.you specify:

UPDATE= ITF. NODE\_NAME=node\_name. DEL=PMXport\_addr.

where port\_addr is the two character port address of the printer to be deleted.

STDs are configured for the AIF only. You update STD characteristics in any order.

To modify STD entries,.specify:

UPDATE=AIF. NODE\_NAME=node\_name. MOD=STDaa.

where aa is the two-character alphanumeric STD name. Follow MOD=STDaa. with all of the arguments to be changed, . using the same format that you used to create the original configuration file.

To add STD entries,.specify:

UPDATE=AlF. NODE\_NAME=node\_name. ADD=STDaa.

where aa is the two-character alphanumeric STD name. Follow ADD=STDaa. with all of the arguments required to create an STD entry, using the same format as when an STD is created.

To delete STD entries, . specify:

 $UPDATE=ATFF$ NODE\_NAME=node\_name. DEL ETE= STDaa.

where aa is the two-character alphanumeric STD name.

Pre-established session groups are configured for the AlF only. Pre-established session groups must be updated in ascending order.

To modify pre-established session groups,.specify:

UPDATE=AlF. NODE NAME=node name. MOD=PSGnnn.

where nnn is the number (1 to 125) of the pre-established session group to be modified. Follow MOD=PSGnnn. with all of the arguments to be changed,.using the same format that you used to create the original configuration file.

To add pre-established session groups, . specify:

UPDATE=AlF. NODE\_NAME=node\_name. ADD= PSG nnn.

where nnn is the number (1 to 125) of the pre-established session group to be added. Pre-established session groups must be numbered such that the number of the group to be added (PSGnnn) is the first available number after all modifications and deletions. Follow ADD=PSGnnn. with all of the arguments to be required to create a pre-established session group, . using the same format as when a pre-established session group is created.

To delete preestablished session groups, . specify:

UPDATE=AIF. NODE NAME=node name. DELETE=PSGnnn.

where nnn is the number (1 to 125) of the pre-established session group to be deleted.

Update LUs in ascending LU address order.

To modify LU characteristics, specify:

UPDATE=program\_product. NODE\_NAME=node\_name. MOD=LUnn.

where nn is the two-digit number of the LU to be modified.<br>Follow MOD=LUnn. with all of the keywords to be changed, using the same format as when you created the original configuration<br>file for the program product.

To add an LU, specify:

UPDATE=program\_product. NODE\_NAME=node\_name.  $ADD=LU$ .

Follow ADD=LU. with all of the arguments required to describe the added LU, using the same format as when an LU is created. You can add LUs only at the end of a list of subfunctions. The LU add LUs only at the end of a list of subfunctions. The LU<br>address of the added LU must be the first available address after all modifications and deletions have occurred. If you add one or more LUs, you must modify the NO\_LUS keyword in the PU description.

To delete an LU, . specify

UPDATE=program\_product. NODE\_NAME=node\_name. DEL=LUnn.

where nn is the two-digit number of the LU that you wish to delete.

When you delete LUs, the Configurator does not automatically adjust LU addresses so that the addresses are arranged in ascending order. You must appropriately modify the NO\_LUS keyword in the PU description, unless you have paired every DEL=LU with an ADD=LU.

You must delete LUs in descending order. For example,. if you have five LUs and want to delete two of them, you must change the NO\_LUS keyword from 5 to 3, and then delete LUs 5 and 4 in that order.

The example in Figure 6-4 changes the author name, . deletes LU03, .and adjusts the number of LUsfor the ITF node that was originally configured in Figure 6-2.

> UPDATE= ITF. NODE\_NAME=ITFNODE. MOD=ACS. AUTHOR=MROE. MOD=PU. NO\_LUS=Ol. DEL=LU03.

Figure 6-4. Example of UPDATE Subfunctions for ITF

To use the changed node, . shut down and restart the program product.

 $\mathbf{I}$ 

# *Section 7 SNA JOURNALS AND MAINTENANCE UTHJTIES*

The SNA Transport Facility allows you to keep a journal file containing an operational history of commands processed and statistical information. SNA Maintenance utilities help you to locate network problems.

## JOURNAL OPERATION

A journal file contains the chronological history of the operation of a support service (SOPR or SNA Configurator) or program product. A journal file consists of all commands processed by the service or facility and all messages displayed by the service or facility. If a journal pathname is specified for any support service or facility when it is configured, the system automatically records significant events for that service or facility. A journal file is required for SOPR; other journal files are optional.

If you do not create any of the journal files specified in configuration files, the system creates them automatically.

Each facility or support service reserves its journal file with the attributes READ SHARE, WRITE EXCLUSIVE; therefore, you can print the journal file while it is still in use.

Each journal file is opened in PRESERVE mode; therefore, a journal file can grow without limit. Writing always starts at the logical end of the file.

There are two SOPR menus and commands that help in the maintenance of the SOPR journal file only; they are ASSIGN and<br>CLOSE. They are described in this section. They cannot be use They are described in this section. They cannot be used with any other journal files.

There are two types of messages: status and informational. Status messages specify errors that affect either the invocation or processing of the SNA program products. Status messages are written both to the facility journal file and to the SOPR journal<br>file. Status messages are also written to the error-out files Status messages are also written to the error-out files for both the facility and SOPR. (The error-out file is usually a terminal. )

Informational messages are messages that mayor may not require a response (for example, messages from the host are informational messages). Informational messages are written both to the facility journal file and to the user-out file for the facility.

Status and informational messages have different formats. The format of status messages is

task\_gp\_id comp\_id buname (status) text

where task\_gp\_id is the two-character task group identifier of the task group reporting the error, and comp\_id is the component and routine identifiers of the reporting module.

The remaining components of the message (buname, status, and text) are in the standard MOD 400 format. For example, if the system cannot invoke the RJE, ITF, or SFT because no Logical Resource Number (LRN) is available, the following message is generated:

LO A6 SNA: (5B0830) 2B NO LRN AVAILABLE

The format of informational messages is

task\_qp\_id text

where task\_gp\_id is the two-character task group identifier of the task group reporting the message, and text is the message text.

For example, assume that a device specified for the Configurator was not configured as an ATD device. The following message is generated:

LO SNA: (5B5B74) WARNING: DEVICE ERROR OR ATD NOT CONF

Messages written to journal files have a time and date attached to them; messages that are displayed on terminals do not. For example, the status message illustrated above could appear in a journal file as:

1982/01/29 0855:14.950 LO A6 SNA: (5B0830) 2B NO LRN AVAILABLE

This means that the error message was written to the journal file on January 29, 1982, at 14.950 seconds after 8:55 AM. Time is recorded in military format.

Meanings of messages are discussed in either the appropriate facility user's or operator's guide or in Appendixes A, B, or D of this manual.

#### SNA MAINTENANCE UTILITIES

Utility programs are provided to help maintain network operation and locate problems. These utilities include:

- Endpoint Tracing Facility
- DARTS
- SNAMAP
- SNEDIT.

Endpoint Tracing Facility menus and commands are described earlier in this section. DARTS, designed for use in conjunction vith the Endpoint Tracing Facility, is described in the DARTS User's Guide.

SNAMAP is an ECL-only command. It is not available as a menu<br>ction, and cannot be invoked from the system task group. It selection, and cannot be invoked from the system task group. is a diagnostic tool to display SNA tables and data structures from any group that is not running in a swappool. SNAMAP output should be directed to a hard-copy device though prior use of a File Output (FO) command.

SNEDIT is also an ECL-only command. It is not available as a menu selection, and cannot be invoked from the system task group. It is designed to display SNA journal files interactively through the use of prompts and commands.

## SNAMAP Utility

The format of the SNAMAP command is:

SNAMAP [ctl\_arg]

ARGUMENTS:

ctl\_arg

You can specify any combination of the following control arguments:

Display all Transport Facility internal data structures, including:

- LRN-LNT tables
- Logical node tables<br>• Half-session contro
- Half-session control blocks<br>• Station tables
- Station tables<br>• Receive channel
- Receive channel tables
- Transmit channel tables.

# $-R$

 $-\mathbf{T}$ 

Display the SNA root vector table.

#### $-P$

Display all SNA facility internal data structures, including:

- Associated logical node control block
- Administrative and Control Services control table
- Link Control control table
- PU control table
- PU control block
- LU control table
- LU ~ontrol block.

#### $-L$

set the display line length to 132 characters (suitable for a line printer). The default value is 80 characters (suitable for a display screen), if you are filing out to a terminal or 132 characters if you are filing out to a printer.

# $-S$

Scroll the display output. SNAMAP prints 22 lines of output at a time, then pauses. To continue the output, touch the RETURN key.

#### -?

List the available ECL arguments.

# DESCRIPTION:

SNAMAP displays SNA tables and data structures, listed by function.

After processing the SNAMAP command, the system responds with:

#### **READY**

A partial sample of SNAMAP output is shown in Figure 7-1.

#### SNEDIT utility

The SNEDIT utility allows the user to examine SNA journal files interactively through the use of prompts and commands. SNEDIT is a program which allows you to enter commands to specify parameters to define which journals you wish to display. This utility also allows you to access or dump a file that is being used by another source.

The SNAEDIT utility bound unit is located in the directory >>SYSLIB2 and must be invoked as a standard MOD 400 program. To invoke SNEDIT,.type

#### **SNEDIT**

A partial sample of SNEDIT output is shown in Figure 7-2.

## SNEDIT FILES

The SNEDIT utility uses the standard MOD 400 user-in, user-out, ,and error-out files for accepting and displaying journal file records. If the user-out file is a terminal,.only the first 80 bytes of the journal record are displayed. (SNEDIT supports two commands, IN and UN, that allow the window to be moved.) If the user-out file is a printer, then the entire If the user-out file is a printer, then the entire 128-byte record is written. If the user-out file is a disk file,. the entire record is copied.

#### SNEDIT COMMANDS

The SNEDIT utility supports two classes of commands.

Class 1 commands get executed immediately when they are<br>entered. These commands effect the environment and processi These commands effect the environment and processing of SNEDIT.

Class 2 commands are queued for processing. These commands enter the parameters used to display the journal files, .and are not processed until you give the GO command to start processing.

The following pages describe the commands that are used with the SNEDIT utility.

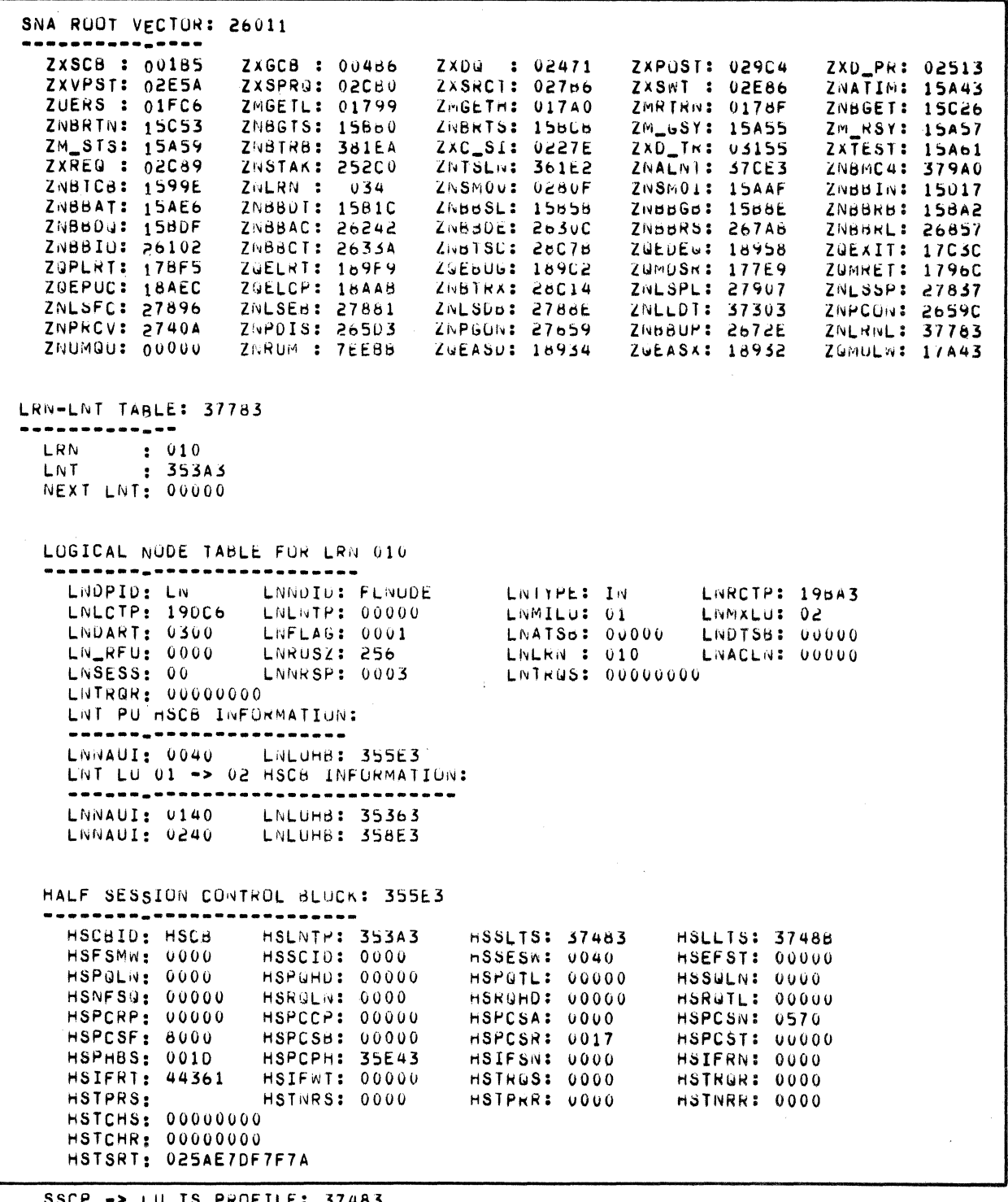

SSCP -> LU TS PROFILE: 37483

 $\mathcal{O}(\log n)$ 

5453 5046 0001 0000 0000 0000 0000 0000

Figure 7~1. Information Displayed by SNAMAP

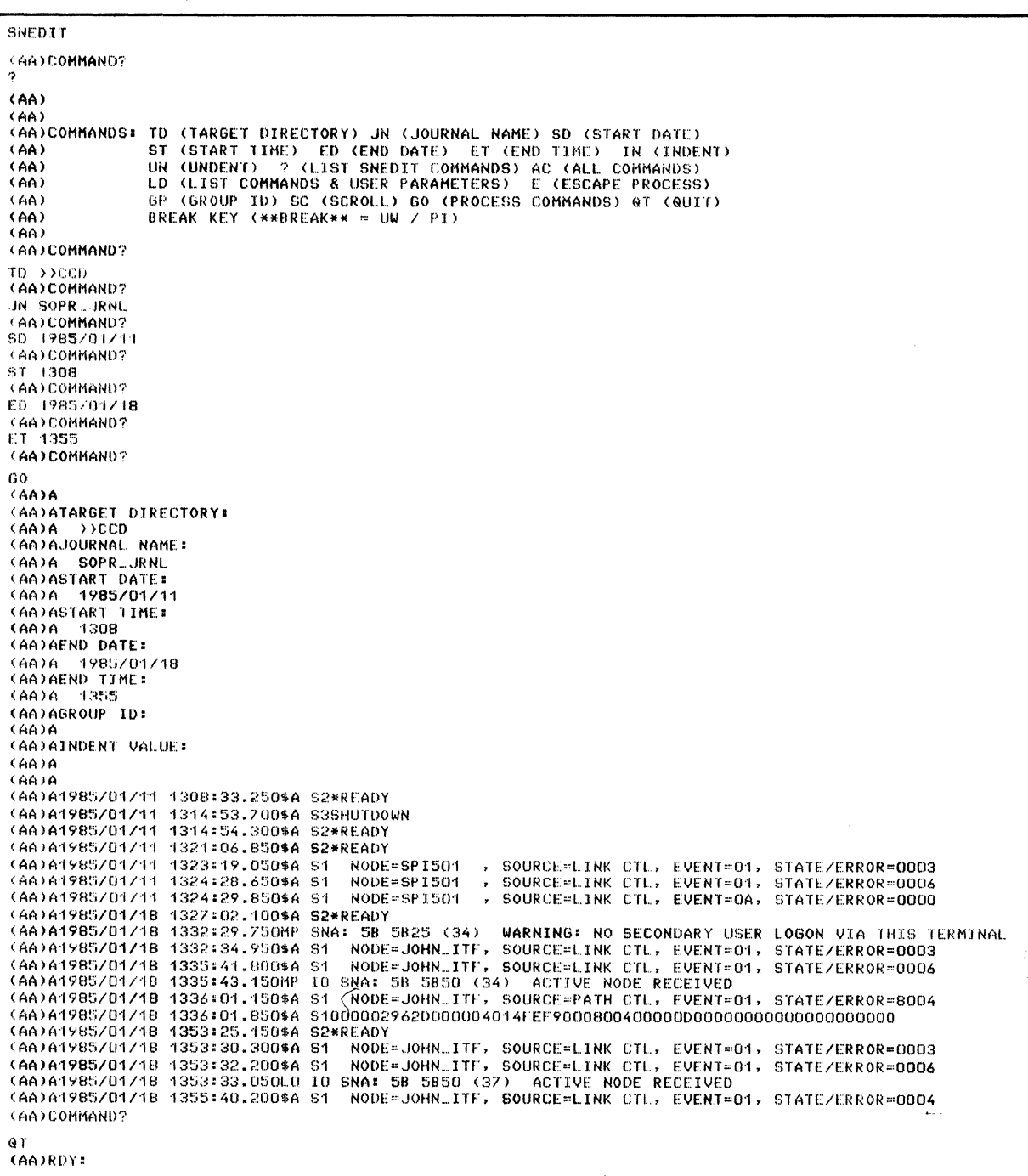

 $\sim 10$ 

**Figure** 7~2. **Information Displayed by SNEDIT** 

? •

?

FORMAT:

?

CLASS: I

ARGUMENTS:

There are no arguments associated with this command. DESCRIPTION:

Displays a list of all of the SNEDIT commands.

TD (Target Directory)

FORMAT:

TD pathname

CLASS: 2

ARGUMENTS:

pathname

The directory containing the journal files.

## DESCRIPTION:

This optional command is used to set your working directory to the directory containing the journal file{s} you wish to display. If the TD command is not specified, the current working directory is assumed.

# EXAMPLE:

TD >>CCD

**TD** 

JN (Journal Name)

FORMAT

IN journal name

CLASS: 2

ARGUMENT:

journal name

ihe name of the journal file to be displayed.

DESCRIPTION:

This required command specifies the name of the journal to be displayed.

# EXAMPLE:

JN RJEP3L6

 $\left($ 

SD (Start Date)

FORMAT:

 $SD$  [yyyy/mm/dd]

CLASS: 1,2

ARGUMENT:

yyyy/mm/dd

The date of the first journal record to be displayed.

#### DESCRIPTION:

This optional parameter indicates the date of the first record in the journal file you wish to display. If you enter the SD command without specifying a date, .you cancel a previously set start date,.or set the starting date to the date of the first record in the journal file.

NOTE

If you choose to enter a date,.you must enter an exact date. If a record for that date is not found, no records are displayed and you get an error message.

#### EXAMPLE:

SD 1984/01/25
ST (Start Time)

FORMAT:

ST [hhmm]

CLASS: 1,2

### ARGUMENT:

hhmm

The time of the first journal record to be displayed. Time is entered as military time.

### DESCRIPTION:

This optional parameter indicates the time of the first record in the journal file you wish to display. If you enter the ST command without specifying a time, you cancel a previously set start time, or set the starting time to the time of the first record in the journal file.

NOTE

If the starting time you enter does not exist for the starting date, records beginning with the next greater time are displayed.

### EXAMPLE:

ST 1015

ED (End Date)

FORMAT:

ED [yyyy/mm/dd]

CLASS: 1,2

ARGUMENT:

yyyy/mm/dd

The date of the last journal record to be displayed.

### DESCRIPTION:

This optional parameter indicates the date of the last record in the journal file you wish to display. If you enter the ED command without specifying a date, .you cancel a previously set end date, and set the ending date to the date of the last record in the journal file.

### NOTE

If you enter a date for which there are no records,. that date is considered to be the ending date and no records for that date are displayed.

EXAMPLE:

ED 1984/01/25

**ET** 

ET (End Time)

FORMAT:

ET [hhmm]

CLASS: 1,2

### ARGUMENT:

hhrnm

The time of the last journal record to be displayed. Time is entered as military time.

### DESCRIPTION:

This optional parameter indicates the time of the last record in the journal file you wish to display. If you<br>enter the ET command without specifying a time, you cancel a previously set end time, .or set the ending time to the time of the last record in the journal file.

NOTE

If you enter an ending time for which there is no record, . then the next greater time is used.

### EXAMPLE:

ET 2304

GP (Group ID)

FORMAT:

GP [gr oup id]

CLASS: 1,2

ARGUMENT:

group id

The group id of the records to be displayed.

DESCRIPTION:

This optional command specifies the group id for which records are displayed. If left null, the GP command cancels the previously specified group id.

EXAMPLE:

GP AA

Specifies that you wish to display records for group M.

IN (Indent)

FORMAT:

IN [indent value]

CLASS: 1,2

ARGUMENT:

indent val ue

The number of spaces you wish to move the window to the right.

DESCRIPTION:

This optional command allows you to move the window the specified number of spaces to the right. The indent value is cumulative. If you indent 5 spaces, then indent 10 spaces, the window will be at 15. This value does not reset until you either undent (UN) an equal number of spaces or give the IN command without specifying an indent value. This value is also self-limiting. You cannot indent the window more than 128 characters.

UN (Undent)

FORMAT:

UN [Undent value]

CLASS: 1,2

ARGUMENT:

Undent value

The number of spaces you wish to move the window to the left.

DESCRIPTION:

This optional command allows you to move the window the specified number of spaces to the left. The undent value is cumulative. If you undent 5 spaces, then undent 10 spaces, the window will be 15 to the left of where you started (but not below 0). This value is self-limiting. You cannot undent the window beyond space 0.

LS (List Command Parameters)

FORMAT:

LS

CLASS: 1

ARGUMENTS:

There are no arguments associated with this command.

DESCRIPTION:

This command displays a listing of the current parameter settings for the following SNEDIT commands:

TD (target date) IN (journal name) SD (start date) ST (start time) ED (end date) ET (end time) GP (group id) IN (indent)

AC (All Commands)

FORMAT:

AC

CLASS: I

ARGUMENTS:

There are no arguments associated with this command.

DESCRIPTION:

This command brings up a series of SNEDIT commands (TD,. JN, SD, ST, ED, ET, GP, and IN). You are prompted to enter the parameters associated with the individual commands. pressing RETURN in response to a prompt cancels the previous value of that parameter. After all of the prompts have been displayed, you will be returned to command line.

GO (Process Input Commands)

FORMAT:

GO

CLASS: I

ARGUMENTS:

There are no arguments associated with this command.

DESCRIPTION:

Displays a listing of SNEDIT parameters followed by a listing of the journal records which those parameters specify. Any errors encountered are written to the error-out file. When all of the records have been displayed, the display is terminated and the COMMAND? prompt *is* displayed.

E (Escape Process)

FORMAT:

E ecl command

CLASS: 1

ARGUMENTS:

ecl command

The ECL command to be processed by the EC processor.

DESCRIPTION:

Allows you to temporarily escape from SNEDIT in order to process an ECL command. When the EC processor has executed the command you entered, .you are automatically returned to SNEDIT and the COMMAND? prompt is displayed.

EXAMPLE:

E LWD

**QT** 

QT (Quit)

FORMAT:

QT

CLASS: I

ARGUMENTS:

There are no arguments associated with this command.

DESCRIPTION:

This command terminates SNEDIT. QT closes all files, returns all memory, and sets the working directory to the directory you were in when you invoked SNEDIT.

NOTE

This command can only be executed when you are scrolling or when the COMMAND? prompt is displayed on your terminal.

BREAK (Break Process)

FORMAT:

Press BREAK Key

CLASS: 1

ARGUMENTS:

There are no arguments associated with this command.

DESCRIPTION:

Temporarily interrupts the currently executing task. The \*\*BREAK\*\* message is displayed on your terminal. To resume processing,.SNEDIT supports the following MOD 400 features:

PI (PROGRAM INTERRUPT) - continues processing UW (UNWIND) - terminates SNEDIT  $NEW\_PROC$  (NEW PROCESS) - restarts the group

SC (Scroll)

FORMAT:

SC

CLASS: 1

ARGUMENTS:

There are no arguments associated with this command.

DESCRIPTION:

Displays 24 lines at a time on your terminal. Press the Existing the state of the control of the next 24 lines. To quit scrolling, type in QT and the COMMAND? prompt will be displayed on your terminal.

# *Appendix A SNA TRANSPORT FACILITY MESSAGES*

The SNA Transport Facility generates three types of messages:

- 1. Messages associated with the execution of SNA Operator Control (SOPR)
- 2. Messages generated by the Unsolicted Message Processor (UMP)
- 3. Messages generated by the Transport Facility executing in an SNA ne twor k.

### <u>SNA OPERATOR CONTROL MESSAGES</u>

The following messages are generated by the Transport Facility and are related to the execution of SOPR:

- 05BCO INVALID NUMBER OF OPERATORS IN CONFIGURATION
	- cause: The number of SOPR operators (specified when SOPR was configured) is not a number between <sup>1</sup> and 6.
	- Effect: SOPR is not invoked.
	- Action: Correct the USERS keyword in the SNA Configurator input for SOPR, . create the new configuration file,.and invoke SOPR again.

#### 05BCl UNABLE TO LOCATE OR RELEASE SNA GLOBAL SEMAPHORE

- Cause: A non-SNA task has defined a semaphore with identifier SN.
- Effect: SOPR cannot initialize and, therefore, cannot execute.
- Action: Make sure that no non-SNA tasks define semaphores with identifiers SN, and reinvoke SOPR.
- 05BC2 ATTEMPT TO ACTIVATE DUPLICATE NODE OR LU
	- Cause: A node with the same name or an LU with the same identifier as the one you are trying to activate is already active.
	- Effect: The new node or LU is not activated.
	- Action: Verify the correct node name or LU identifier and retry. Use the STATUS command to list the node name or LU identifier.
- 05BC3 COMMAND NOT RECOGNIZED
	- Cause: The SOPR command entered is either misspelled or not supported.
	- Effect: The command is not executed.
	- Action: Check Section 2 for a list of supported commands and their proper spelling and retry.
- 05BC4 NON-NUMERIC DATA ENTERED IN NUMERIC ARGUMENT
	- Cause: Nonnumeric characters were specified in a command argument that requires a numeric argument.
	- Effect: The command is not executed.
	- Action: Check the allowed values for the argument (see Section 2), correct the argument value, and retry.

#### 05BC5 MISSING OR INVALID COMMAND ARGUMENTS

- Cause: A required argument is missing, an inva11d combination of arguments is specified, an argument is specified incorrectly, or a specified argument is not supported by the command.
- Effect: The command is not executed.
- Action: Check Section 2 for the correct command syntax, valid arguments, and valid argument combinations; retry the corrected command.
- 05BC6 LOGON REJECTED - MAXIMUM OPERATORS LOGGED ON
	- Cause: The maximum number of SOPR operators is already logged on.
	- Effect: Log-on as a SOPR operator cannot take place until one of the operators currently logged on logs off.
	- Action: Wait until at least one SOPR operator logs off; then log on. If the number of SOPR operators is not large enough, change the value of USERS in the SOPR configuration file.
- 05BC7 REQUESTED LINE NOT ACTIVE
	- Cause: The line name specified in the command refers to a line that has no active nodes connected to it.
	- Effect: The command is not executed.
	- Action: Check the spelling of the line name in the MOD 400 CLM file; submit the command with the correct line name.
- 05Bca REQUESTED LOGICAL UNIT NOT ACTIVE
	- Cause: The LU identifier specified in the command refers to an LU that is not active.
	- Effect: SOPR cannot collect any information about an inactive LU; the command is not executed.
	- Action: Check that you specified the correct LU identifer, or wait until the LU is active before you retry the command.

o 5BC9 COMMAND REJECTED - TRANSPORT FACILITY NOT ACTIVE

- Cause: The SNA Transport Facility has not been activated; this command cannot be entered until the Transport Facility is activated.
- Effect: The command cannot be executed.
- Action: Wait until the Transport Facility is activated; then enter the command. (The ~ransport Facility is automatically activated when either the ITF or RJE is invoked.)
- 05BCA LOGON REJECTED - INUSE TABLE CORRUPTED
	- Cause: An internal error has occurred within an SOPR internal table.
	- Effect: You cannot log on to SOPR.
	- Action: Contact your service representative; if possible, dump the \$A task group to aid in problem determination.
- 05BCB REQUESTED NODE OR TASK GROUP NOT ACTIVE
	- Cause: The node or task group specified in the command is not active.
	- Effect: The command is not executed.
	- Action: Check that you specifed the node or task group correctly (use the STATUS command to list the node or task group, if necessary) and resubmit the command.
- 05BCC \$A TASK GROUP CAN NOT BE PURGED
	- Cause: The \$A task group (the SOPR task group) is not eligible to be purged.

Effect: The \$A group is not purged.

Action: Wait until \$A is eligible to be purged.

05BCD NODE NAME MUST BE ENTERED

Cause: A node name was not specified.

Effect: The command is not executed.

Action: Check the syntax of the command in Section 2; specify the node name and retry the command.

05BCE -CN ARGUMENT MUST SPECIFY 'ON' OR 'OFF'

- Cause: An argument other than ON or OFF was specified after the -ON control argument.
- Effect: The command is not executed.
- Action: Specify the correct value after -ON and retry the command.

05BCF INVALID ARGUMENT PARAMETER

- Cause: One of the arguments specified in the SOPR command has an invalid value. Common causes of this error are a value longer than the allowed value, a value specified when none is allowed, ,or no val ue entered when one is required.
- Effect: The command is not executed.
- Action: Check the syntax of the command (Section 2),<br>correct the command, and retry it.
- 05BDO LOGOFF CAN ONLY BE ENTERED FROM LISTENER TERMINAL
	- Cause: A LOGOFF command was issued from the device specified as the SOPR\_DEVICE, which is not connected to the Listener.
	- Effect: The LOGOFF is not processed.

Action: None required.

- 05BDI REQUIRED ARGUMENT PARAMETER MISSING
	- Cause: A required value for an argument to an SOPR command is missing.
	- Effect: The command is not executed.
	- Action: Check the syntax of the command (Section 2),<br>and retry the command.

### 05BD2 ACTIVATE FAILED DUE TO DUPLICATE LINK ADDRESS

- Cause: An attempt was made to activate a node using the same PU link address as that of another, already active, node.
- Effect: The node is not activated.
- Action: Either stop the already active node or change the link address of the nonactive node, and retry the command.

### UNSOLICITED MESSAGE PROCESSOR MESSAGES

The Transport Facility displays messages received from the UMP. UMP messages can be either diagnostic messages or informational messages. All UMP messages have the following format:

\$A rt\_id NODE=node, SOURCE=src, EVENT=code, STATE/ERROR=state

rt\_id

Identifier of the Transport Facility routine reporting the message.

node

One- to eight-character name of the node associated with the error.

### src

Name of the Transport Facility component generating the message. src is one of the following four names:

BASELINE LINK CTL PATH CTL TRAN CTL

### code

Two-digit event code of the message.

### state

State or error code for the message.

A-6 CR57-02

For example, the following message might be generated by the Administrative and Transport Facility:

\$A Sl NODE=NODEl, SOURCE=LINK CTL, EVENT=Ol STATE/ERROR=0003

The UMP messages are arranged according to source name (BASELINE, LINK CTL, PATH CTL, and TRAN CTL).

Table A-I contains a list of EVENT and STATE/ERROR codes for SOURCE=BASELINE. Table A-2 contains EVENT and STATE/ERROR codes for SOURCE=LINK CTL. Table A-3 contains error coees for events 02 through 07. Table A-4 contains EVENT and STATE/ERROR codes for SOURCE=PATH CTL. Table A-5 contains EVENT and STATE/ERROR Codes for SOURCE=TRAN CTL.

Table A-I. EVENT and STATE/ERROR Codes for SOURCE=BASELINE

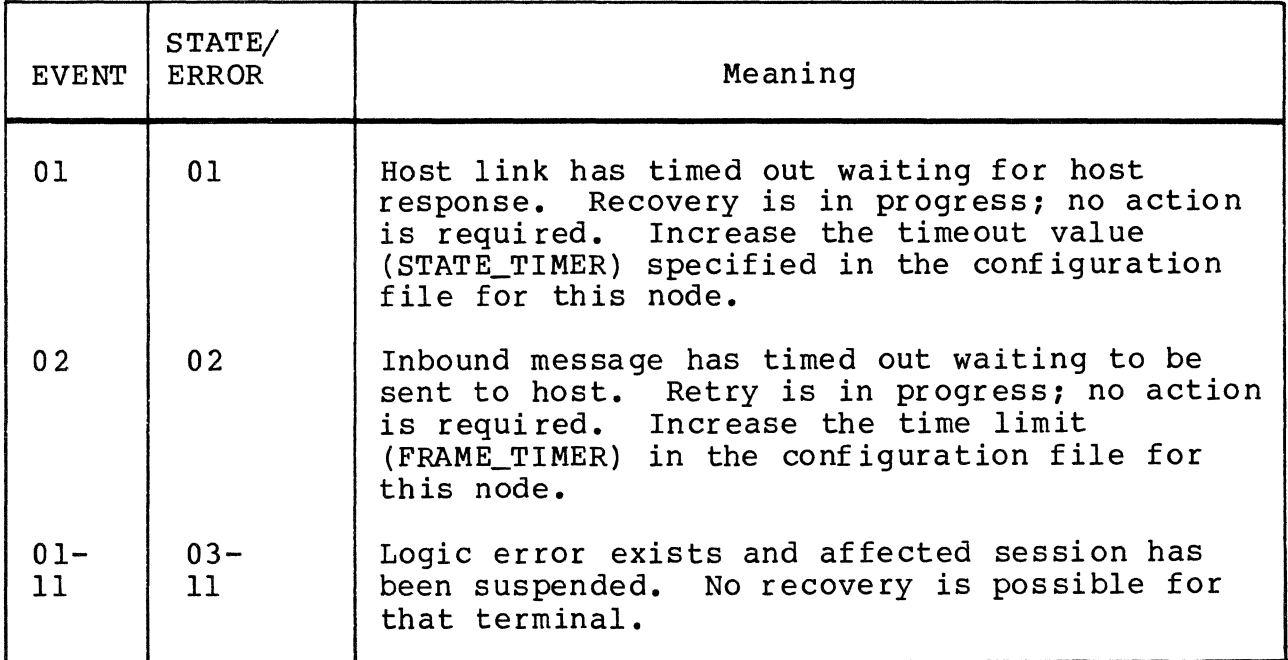

Table A-2. EVENT and STATE/ERROR Codes With SOURCE=LINK CTL

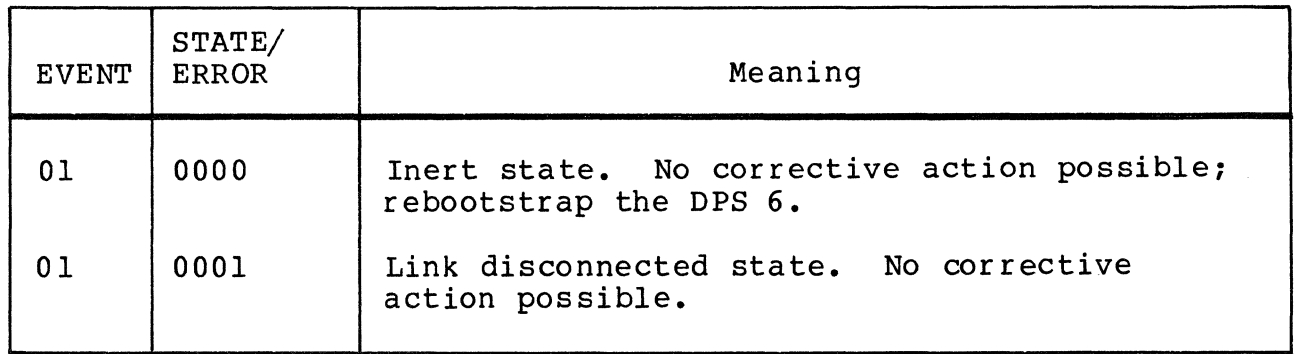

### Table A-2 (cont). EVENT and STATE/ERROR Codes With SOURCE=LINK CTL

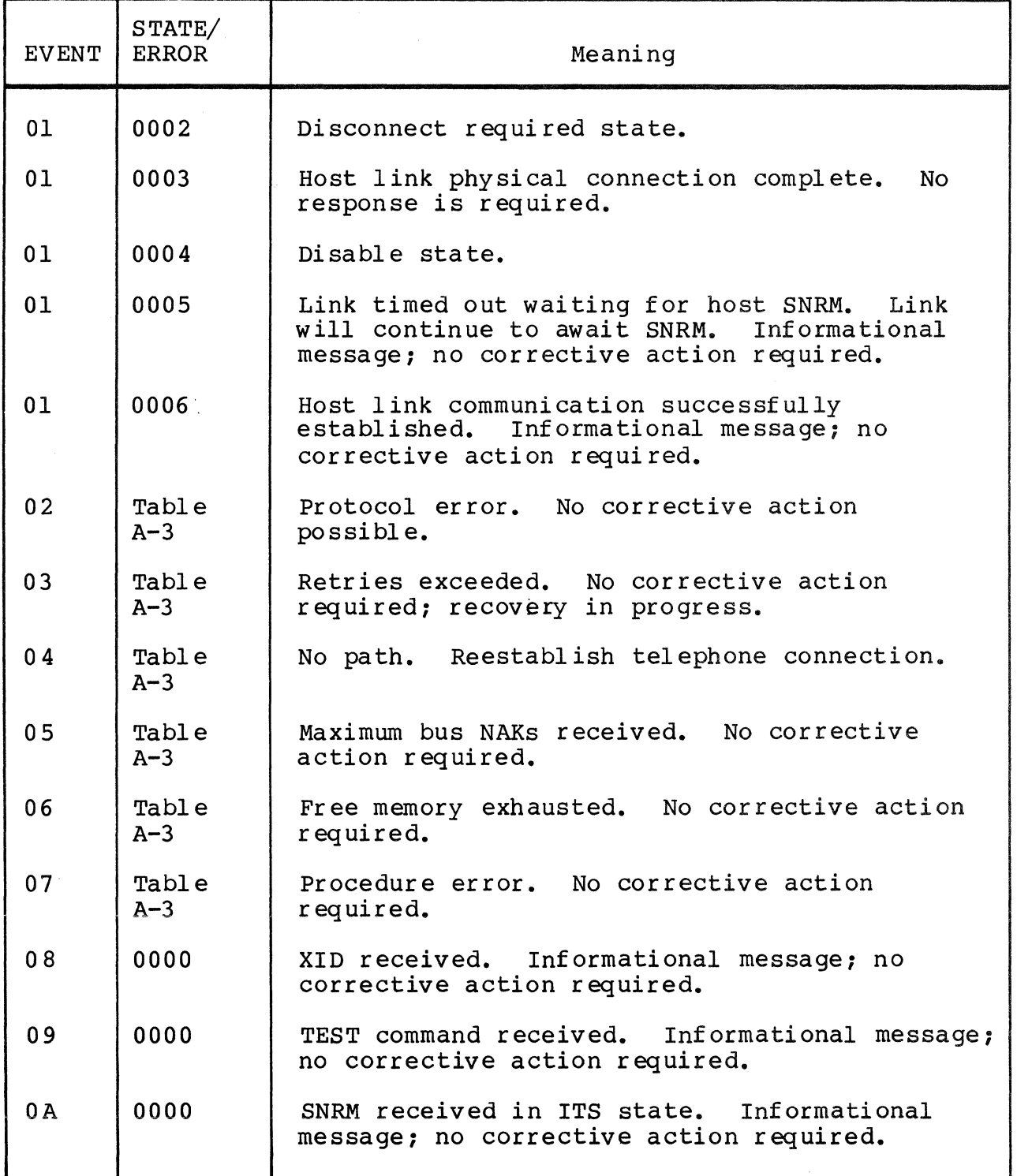

| Error Code | Meaning                                                                                            |
|------------|----------------------------------------------------------------------------------------------------|
| 00         | Hardware error.                                                                                    |
| 0002       | Free memory exhausted. Increase \$\$<br>memory pool in CLM or modify pacing<br>values at host NCP. |
| 0004       | Unexpected DM frame received.                                                                      |
| 0008       | Unsolicted final bit received.                                                                     |
| 0010       | No path to destination: physical<br>connection to host has been lost.                              |
| 0020       | Non-zero residual range.                                                                           |
| 0040       | Maximum number of retrys exceeded.                                                                 |
| 0080       | Maximum number of bus NAKs occurred.<br>Hardware error.                                            |
| 0100       | Invalid frame type received.                                                                       |
| 0200       | Long record received or attempted to<br>be sent.                                                   |
| 0400       | Frame cannot contain text.                                                                         |
| 0800       | $N(R)$ error occurred.                                                                             |
| 1000       | Error occurred in receive station.                                                                 |
| 2000       | FRMR received.                                                                                     |
| 4000       | Not using extended IORB format.                                                                    |
| 8000       | IORB queued for wrong interface mode.                                                              |

Table A-3. Error Codes for Events 02 Through 07 (SOURCE=LINK CTL)

Table A-4. EVENT and STATE/ERROR Codes With SOURCE=PATH CTL

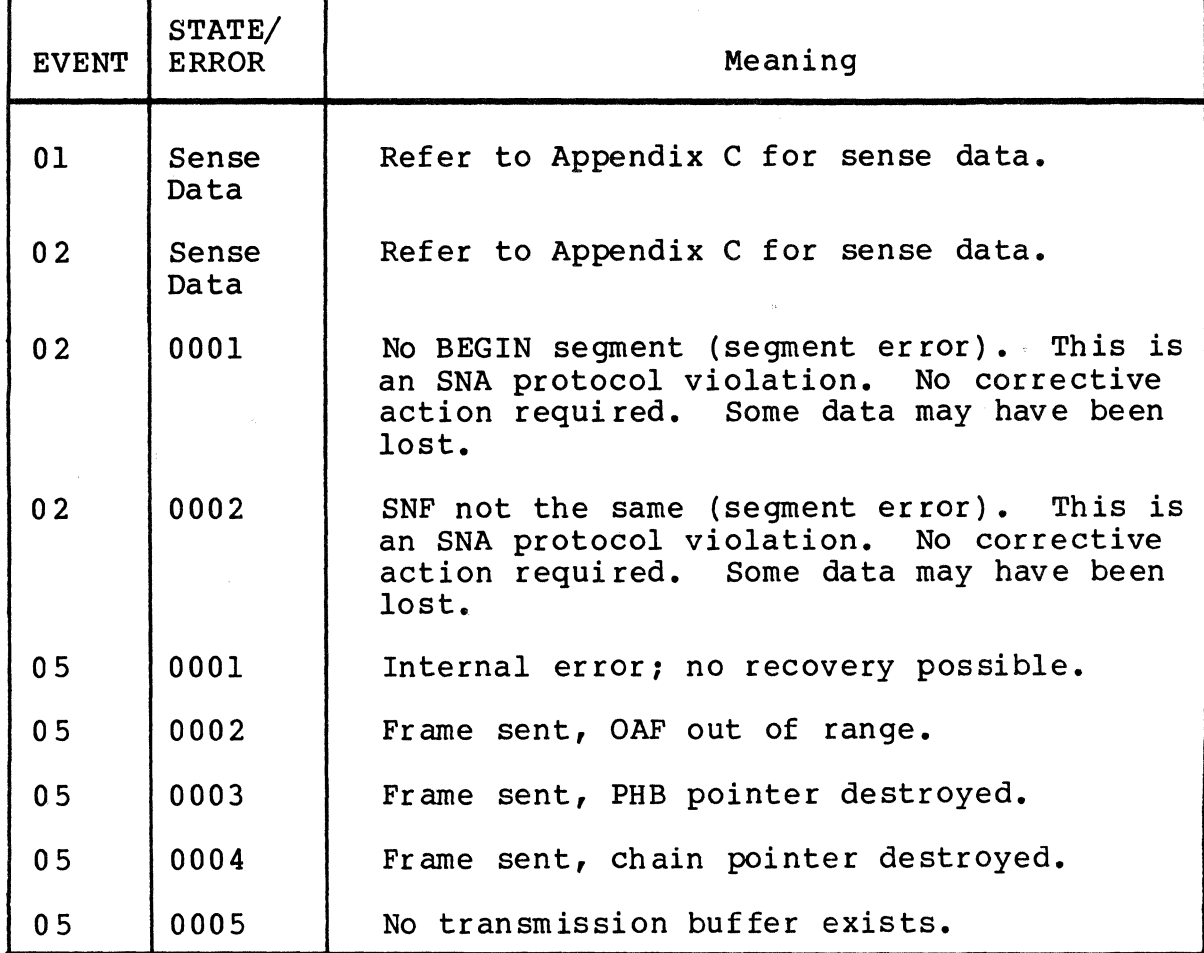

 $\bar{\gamma}$ 

## Table A-5. EVENT and STATE/ERROR Codes With SOURCE=TRAN CTL

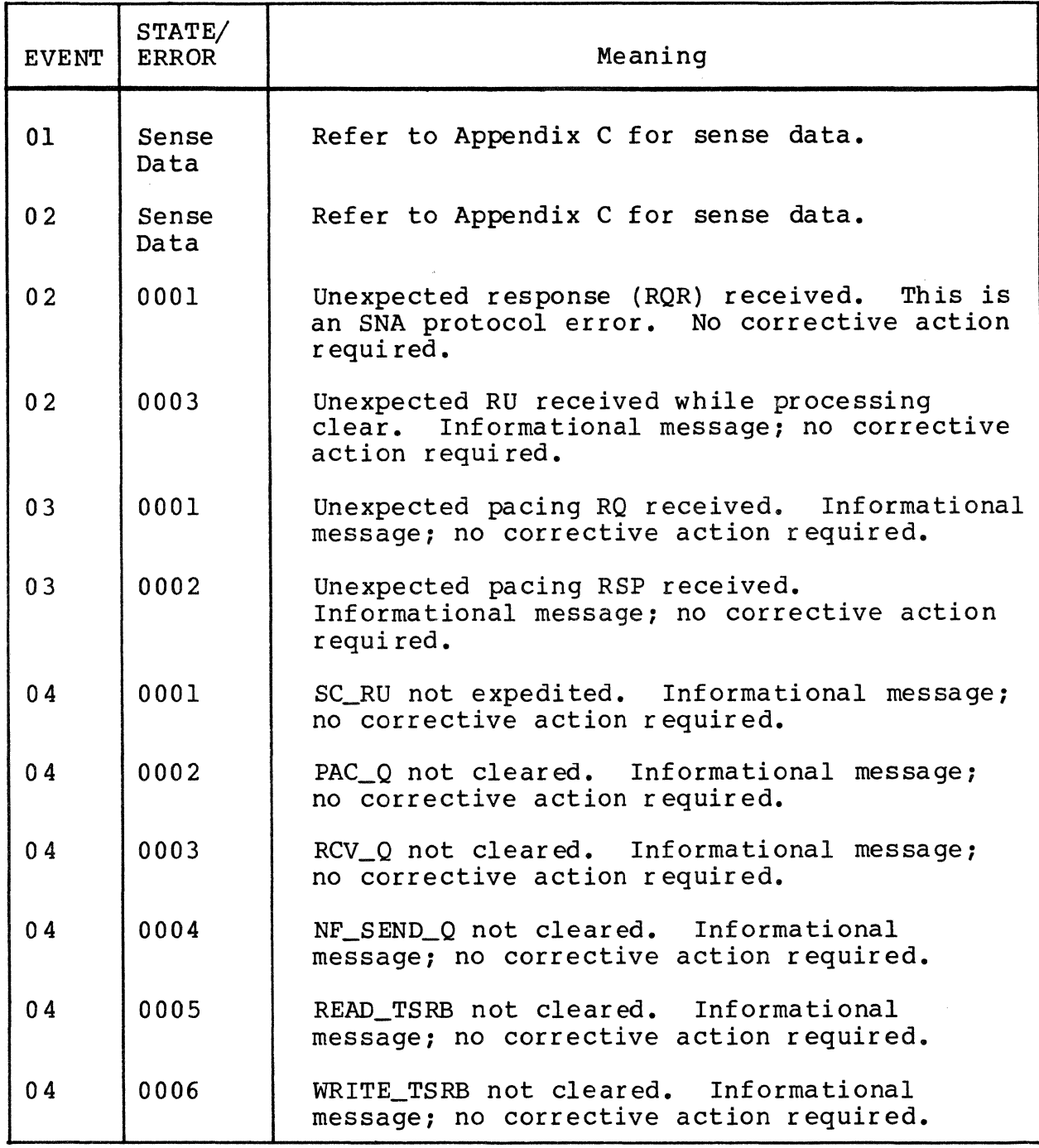

### SNA NETWORK MESSAGES

The following messages are generated by the Transport Facility; they may occur during the execution of the facilities and describe network status:

- 05B20 ENTRY POINT NOT SPECIFIED (COMMAND LINE)
	- Cause: Program product not specified when invoking from command line.
	- Effect: Invocation terminates.
	- Action: Repeat invocation, specifying name of program product.
- 05B2l LEVEL 1 C-F COMPONENT ID VERIFICATION ERROR
	- Cause: An attempt was made to invoke a program product with wrong type of configuration file.
	- Effect: Displays error and terminates.

Action: Respecify correct invocation file.

- 05B22 SOPR LOAD/INITIALIZATION TIME EXCEEDED
	- Cause: The \$A group did not activate within the 2-minute time delay.
	- Effect: Displays error and terminates.
	- Action: If reason is slow system, repeat invocation. If reason is problem in invocation, check for traps reported in >>CCD>SOPR\_CI.AO.
- 05B23 DEVICE AND/OR DRIVER VERIFICATION ERROR
	- Cause: An attempt has been made to invoke interactive configurator or ITF from synchronous terminal.
	- Effect: Displays error and READY prompt.
	- Action: Log out and retry from asynchronous terminal or specify ATD terminal in CLM and reboot.
- 05B25 WARNING: NO SECONDARY USER LOGIN VIA THIS TERMINAL
	- Cause: You are invoking ITF and cannot log on as USER from this terminal.
	- Effect: Displays warning and brings up ITF.
	- Action: Informational message only.
- 05B26 CONFIGURATION FILE NOT SPECIFIED (COMMAND LINE)
	- Cause: Node name not specified when invoking from command line.
	- Effect: Reports error and group terminates.

Action: Specify node name and retry.

- 05B27 LUCT NOT FOUND
	- Cause: Program product requests an LU that has not been configured
	- Effect: Reports error and keeps running.
	- Action: Informational message.
- 05B28 NO SOPR CONFIGURATION FILE
	- Cause: No SOPR configuration file can be found in directory >>CCD.
	- Effect: Reports error and terminates.
	- Action: Configure SOPR configuration file and reinvoke.
- 05B29 SOPR INVALID GROUP ID (MUST BE \$A)
	- Cause: An attempt was made to invoke SOPR from a group other than \$A.
	- Effect: Reports error and terminates.
	- Action: Configure SOPR configuration file and reinvoke.
- 05B2A MAX FRAME SIZE TOO LARGE
	- Cause: MAX FRAME SIZE configured for SOPR is less than that for program product.
	- Effect: Reports error and terminates.
	- Action: Reconfigure line or program product.
- 05B2B SOPR ALREADY ACTIVE
	- Cause: An attempt was made to invoke SOPR while it is already active.
	- Effect: Reports error.
	- Action: Informational message only.

05B2C INVALID STRING INDEX

Cause: Internal error.

Effect: Reports error. Command is not processed.

Action: Informational message only. Document what you were doing and report error to you service representative.

- 05B3A FATAL ERROR
	- Cause: Abnormal termination during SFT session.

Effect: Current session is terminated.

Action: No action possible. Document what you were doing and send console or terminal printout to your service representative.

05B3C FILE SENT TO HOST filename

Cause: DPS 6 file has been sent to host.

Effect: Displays information message.

Action: Informational message only. Can be patched if user does not wish to see this message.

05B3D FILE RECEIVED FROM HOST

Cause: DPS 6 file has been received by host.

Effect: Displays information message.

- Action: Informational message only. Can be patched if user does not wish to see this message.
- 05B3E SESSION STARTING
	- Cause: A session has been started between DPS 6 and the host.
	- Effect: Displays information message.
	- Action: Informational message only.

05B3F SESSION ENDED

- Cause: A session between DPS 6 and the host has ended.
- Effect: Displays information message.

Action: Informational message only.

OSBD3 NETWORK SHUTDOWN IN PROGRESS

- cause: An attempt has been made to invoke a program product while network shutdown is taking place.
- Effect: Invocation of program product is rejected.
- Action: Wait for shutdown to complete and retry.
- OSBD4 LOGON REJECTED - NETWORK SHUTDOWN IN PROGRESS
	- Cause: An attempt has been made to logon as secondary user while network shutdown is taking place.
	- Effect: Logon is rejected.
	- Action: Wait for shutdown to complete and retry.
- OSBEO LOGICAL NODE ALREADY ATTACHED
	- Cause: Software problem in program product.
	- Effect: processing cannot continue.
	- Action: None possible. Notify your service representa tive.
- OSBEI NO NODES ATTACHED OR NODE NOT FOUND
	- Cause: Software problem in program product.
	- Effect: processing cannot continue.
	- Action: None possible. Notify your service representative.
- OSBE2 SIGNALLED NODE NOT ATTACHED
	- Cause: Software problem in program product.
	- Effect: processing cannot continue.
	- Action: None possible. Notify your service representa tive.
- OSBE3 INVALID LU ID
	- Cause: Software problem in program product.
	- Effect: Processing cannot continue.
	- Action: None possible. Notify your service representa tiv e.

05BE4 NO PATH FROM TSRB TO HSCB

Cause: Software problem in program product.

Effect: Processing cannot continue.

Action: None possible. Notify your service representative.

05BE5 SNDM STILL PENDING WHEN DEACTIVATE ISSUED

Cause: Software problem in program product.

Effect: Processing cannot continue.

Action: None possible. Notify your service representative.

05BE6 ATTEMPT TO DEACTIVATE AN LRN NOT ACTIVATED

Cause: Software problem in program product.

Effect: Processing cannot continue.

Action: None possible. Notify your service representative.

05BE? NO STATIONS AVAILABLE TO RESERVE

Cause: Software problem in program product.

Effect: Processing cannot continue.

Action: None possible. Notify your service representative.

05BE8 ATTEMPT TO RELEASE A STATION NOT RESERVED

Cause: Software problem in program product.

Effect: Processing cannot continue.

Action: None possible. Notify your service representative.

05BF6 UNABLE TO BUILD LINK CONTROL BUFFER POOL

- Cause: There is less than 5 percent of system memory available.
- Effect: Processing cannot continue.

Action: Reconfigure system pool to include more memory.

- 05BF7 UNABLE TO RETURN BUFFER TO LINK CONTROL BUFFER POOL
	- Cause: Internal error. Buffer pool has been cor rupted.
	- Effect: Processing cannot continue.
	- Action: None possible. Take a dump and notify your service representative.
- 05BF8 INVALID BUFFER BEING RETURNED
	- Cause: Internal error.
	- Effect: Processing cannot continue.
	- Action: None possible. Take a dump and notify your service representative.
- 074E6 INVALID MCH CODE FOR PUGS

Cause: Internal Error.

- Effect: AIF aborts. Processing cannot continue.
- Action: None possible. Take a dump, if possible, and notify your service representative.
- 074E7 R.C. ERROR FOR \$STERM SESSION CALL
	- Cause: Internal Error. LU cannot terminate.
	- Effect: Processing cannot continue.
	- Action: None possible. Take a dump, if possible, and notify your service representative.
- 074E8 PU CODE LOGIC ERROR, GET A DUMP
	- Cause: Internal Error.
	- Effect: AIF aborts. Processing cannot continue.
	- Action: None possible. Take a dump, if possible, and notify your service representative.
- 074E9 INVALID OP. CODE FROM SOPR (PU)
	- Cause: Internal error has caused unrecognizable SOPR command to AIF.
	- Effect: AlP attempts to continue processing.
	- Action: None possible. Take a dump, if possible, and notify your service representative.

074EB INVALID SESSION ID FROM SOPR

> Cause: User has entered an SOPR command with invalid session ID.

Effect: Displays message.

Action: Retry SOPR command with correct session ID.

074EC ERROR EXECUTING \$RPMSG

Cause: Internal Error.

Effect: AIF aborts. Processing cannot continue.

Action: None possible. Take a dump, if possible, and notify your service representative.

074ED ERROR EXECUTING \$CMDLN

Cause: Internal Error.

Effect: Processing cannot continue.

Action: None possible. Take a dump, if possible, and notify your service representative.

074EE ERROR SPAWNING EMERGENCY DUMP TASK

Cause: Internal Error.

Effect: AIF aborts. Processing cannot continue.

Action: None possible. Notify your service representative.

- 074EF MAX NO OF EMERG. DUMPS HAS BEEN REACHED
	- Cause: The error that has caused the dumps to be taken continues to occur. AIF cannot handle this session.
	- Effect: This LU discontinues processing with current user and becomes available for reassignment.

Action: Informational message only.

- 074FO PRINT EMERGENCY DUMPFILE:»CCD>AIF\_DUMP FOR GROUP XX, LU\_XXX
	- Cause: An error has occurred which prevents LU XXX from processing.
	- Effect: An AIF\_DUMP is executed, then the effected LU becomes available to another user. Processing for other LUs continues uninterrupted.
	- Action: Information message only.
- 074F2 AIF NODE ACTIVE
	- Cause: Internal processing between IBM and DPS 6 is complete. The node is now active.
	- Effect: Displays message.
	- Action: Information message only.
- 074F3 ERROR REQUESTING THE PUGS (PU)

Cause: Internal Error.

- Effect: AIF aborts. Processing cannot continue.
- Action: None possible. Take a dump, if possible, and notify your service representative.
- 074F4 ERROR CANCELLING A SEMAPHORE REQUEST (PU)

Cause: Internal Error.

- Effect: AIF aborts. Processing cannot continue.
- Action: None possible. Take a dump, if possible, and notify your service representative.
- 074F6 ERROR DELETING A SEMAPHORE

Cause: Internal Error.

- Effect: Processing cannot continue.
- Action: None possible. Take a dump, if possible, and notify your service representative.

074F7 ERROR RELEASING AI SEMAPHORE (PU)

Cause: Internal Error.

- Effect: AIF attempts to continue processing.
- Action: None possible. Notify your service representa tive.
- 074F8 INVALID MESSAGE CODE FROM LV (PU)

Cause: Internal Error.

Effect: AIF attempts to continue processing.

- Action: None possible. Take a dump, if possible, and notify your service representative.
- 074F9 INVALID LU ADDR. FROM SOPR

Cause: User has entered an SOPR command with invalid LU address.

Effect: Displays message.

Action: Retry SOPR command with correct LU address.

074FA LU TASK HAS NOT STARTED, . NO LP SRB

Cause: Internal Error.

Effect: AIF attempts to continue processing.

- Action: None possible. Take a dump, if possible, and notify your service representative.
- 074FB CANNOT ACTIVE NODE: (SNA ERROR)

Cause: Internal Error.

- Effect: AIF attempts to continue processing.
- Action: None possible. Take a dump, if possible, and notify your service representative.
- 074FD UNRECOG. OP CODE IN ASRB BY PU

Cause: Internal Error.

- Effect: AIF attempts to abort.
- Action: None possible. Take a dump, if possible, and notify your service representative.

074FE INVALID AI SEMAPHORE CODE

Cause: Internal Error.

- Effect: AIF attempts to abort.
- Action: None possible. Take a dump, if possible, and notify your service representative.
- 074FF NO AVAILABLE LU TO ASSIGN
	- Cause: An application has requested a session, but there are no LUs available. Either not enough LUs are configured or sessions are not being terminated by the application.
	- Effect: All LUs are in use. The application requesting an LU receives an appropriate return code. Processing continues.
	- Action: Information message only.

The following error messages correspond to UMP messages with SOURCE=BASELINE. For a description of the messages, see the corresponaing UMP messages already described in this appendix. Table A-6 shows the EVENT that corresponds to each message.

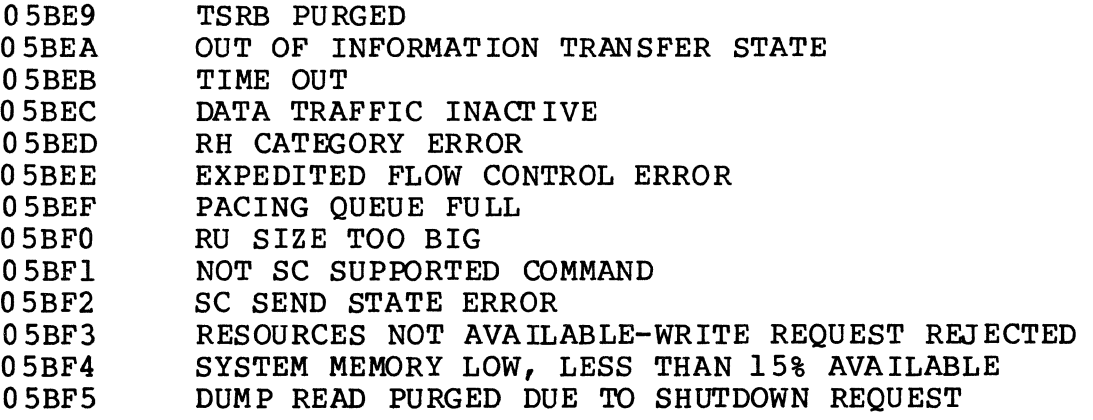

Table A-6. Correspondence of Messages 05BE9 Through 05BF3 With UMr Messages With SOURCE=BASELINE

| Message   | Corresponding |
|-----------|---------------|
| Number    | <b>EVENT</b>  |
| 05BE9     | 00            |
| 0 5 B E A | 01            |
| 0.5BEB    | 02            |
| 0 5 BEC   | 03            |
| 05BED     | 04            |
| 0.5BEE    | 05            |
| 0 5 B E F | 06            |
| 05BF0     | 07            |
| 05BF1     | 08            |
| 05BF2     | 09            |
| 05BF3     | 0A            |

## *AppendixB SNA CONFIGURATOR MESSAGES*

The following is a list of all of the error messages generated by the SNA Configurator. These messages appear during either interactive configuration or batch configuration.

During interactive configuration, the messages appear at the bottom of configuration forms. In general, the effect is that the form is not processed, and the corrective action is to locate the erroneous field (marked with one or more question marks), maneuver the cursor into it, and correct the entry.

During batch configuration, the messages appear together. In general, the effect is that the file is not processed; and the corrective action is to edit the configuration input files, correcting erroneous entries, and then to reinvoke the conf igurator.

o 5BOI UNKNCMN KEYWORD

- Cause: A keyword was not specified correctly or was specified in the wrong place in an input file (batch mode only).
- Effect: The SNA Configurator cannot process the keyword or statement.
- Action: Correct the keyword and resubmit the file to the SNA Configurator. If the keyword is not a required keyword, accept the default.
#### 05B02 DUPLICATE KEYWORD

- Cause: A keyword was specified more than once in a context in which the keyword cannot be repeated (batch mode only).
- Effect: The SNA Configurator ignores the duplicate keyword.
- Action: Delete the repetition of the keyword,. if necessary.
- 05B03 UPDATE SUB FUNCTION NOT FOUND
	- Cause: An attempt to update an ITF, RJE, or SFT facility was made without specifying an update subfunction (batch mode only).
	- Effect: The SNA Configurator cannot process the file.

Action: Specify an update subfunction, and resubmit the file.

- 05B04 OUTPUT MEDIA OUT OF SEQUENCE
	- Cause: When configuring the output medium pool for the RJE Facility,.the devices were not specified in the order Punch (C), Exchange (E), . and Print (P) (batch mode only).
	- Effect: The input is ignored.
	- Action: Either correct the order in which devices are specified or assign devices using RJE Facility commands.
- 05B06 PROCESSING INPUT:

 $\Delta \sim 10^4$ 

- Cause: The SNA Configurator has read a block of .<br>information up to a period (.). Each input keyword follows as it is processed, . along with any diagnostic messages.
- Effect: Indicates that the SNA Configurator is processing input.
- Action: Information only; none required.
- 05B07 DUPLICATE PARAMETER VALUE
	- Cause: A keyword value has been specified more than once (batch mode only).
	- Effect: The SNA Configurator ignores the input.
	- Action: Specify the value only once and resubmit the file.
- OSB08 INVALID PARAMETER VAL UE
	- Cause: An invalid keyword value, either too short or too long, was specified.
	- Effect: The SNA Configurator cannot process the form or file.
	- Action: Check the allowed values for the keyword and correct it. Interactive--Retransmit the form. Batch--Resubmit the file, or, if the keyword is not required, accept the default value.
- 05B09 LU\_ADDR OUT OF SEQUENCE - ADDR FORCED
	- Cause: LU\_ADDRs are not in ascending order and in sequence (batch mode only).
	- Effect: The SNA Configurator changes the LU address to be the next available one in sequence.
	- Action: None required.
- OSBOA ERROR DELETING FILE
	- Cause: An error occurred when the SNA Configurator was trying to delete a file as a result of a DELETE directive in a successful update of a confiquration.
	- Effect: The file is not deleted.
	- Action: Retry the command or delete the file using a MOD 400 command.

05BOB UPDATE SUB FUNCTION VALUE ERROR

- cause: A value was specified incorrectly in an update subfunction (batch mode only).
- Effect: The SNA Configurator cannot perform the update.
- Action: Correct the value and resubmit the file.
- 05BOC UPDATE SUBFUNCTION SEQUENCE ERROR
	- cause: An update subfunction was specified out of order (batch mode only)
	- Effect: The update is not performed.
	- Action: Put the subfunctions in the proper order, . and resubmit the file.
- 05BOD CONFIGURATION INCOMPLETE
	- cause: The SNA Configurator was unable to complete a configuration due to missing required arguments,.invalid argument combinations,.or undefined LUs.
	- Effect: No configuration file was created.
	- Action: Correct the input as indicated by error messages; reinvoke the Configurator.
- 05BOE MISSING NODE\_NAME
	- Cause: NODE\_NAME was not specified in a statement.
	- Effect: The SNA Configurator cannot process the form/file.
	- Action: Interactive--specify a node name and retransmit the form. Batch--correct the input file and resubmit it.
- 05BOF MISSING REQUIRED PARAMETER
	- cause: A required keyword was omitted (batch mode only).
	- Effect: The SNA Configurator cannot process the file.
	- Action: Supply the missing keyword and resubmit the input f il e.

#### 05BlO INVALID PARAMETER COMBINATION

- Cause: Contradictory keyword values were specified.
- Effect: The SNA Configurator cannot process the form/file.
- Action: Interactive -- resolve the contradictory responses and retransmit the form. Batch correct the keyword value and resubmit the file.
- 05Bll PRINTER MATRIX INPUT ERROR
	- Cause: Printer matrix information (specified in PRINTER statements in an ITF configuration) conflicts with the number of printers specified in the physical unit characteristics.
	- Effect: The SNA Configurator cannot process the form/file.
	- Action: Correct the printer specifications or the number of printer specified and resubmit the file.
- 05Bl2 FATAL ERROR FOR FILE PROCESSING
	- Cause: A secondary input file cannot be opened or contains an unrecoverable error.
	- Effect: The SNA Configurator cannot process the input<br>file. Previous and subsequent input files are file. Previous and subsequent input files are<br>processed normally. The unprocessed file is The unprocessed file is identified by another message.
	- Action: Correct the pathname or contents of the file and resubmit the job.

#### 05Bl3 MISSING SYNTAX

- Cause: A required period is missing (after a keyword, .<br>after a subfunction, before end of file) (batch mode only).
- Effect: The SNA Configurator cannot process the input file.
- Action: Correct the syntax, . and resubmit the file.

#### 05Bl4 CONFIGURATOR ERROR

- Cause: The SNA Configurator was not able to process input.
- Effect: No configuration information is created.

Action: Contact your support representative.

- 05Bl5 INVALID DIRECTIVE VAL UE
	- Cause: An invalid keyword value was specified.
	- Effect: The SNA Configurator cannot process the form/file.
	- Action: Interactive--correct the value and retransmit the form. Batch--correct the value and resubmit the input.

#### 05Bl6 DIRECTIVE ERROR

- Cause: A keyword was specified incorrectly (batch mode only).
- Effect: The SNA Configurator cannot process the file.
- Action: Correct the keyword and resubmit the input file.
- 05Bl7 NO CONFIGURATION OPTION
	- Cause: No arguments were specified in the SNA?CONF command.
	- Effect: The SNA Configurator terminates.
	- Action: Supply appropriate arguments and reinvoke the command.
- 05Bl8 PRINTER MODE - ACCESS DESCREPANCY AT PORT-ADDRESS nn
	- Cause: Batch--A port address is missing or invalid.
	- Effect: The SNA Configurator cannot process the file.
	- Action: Correct the port address and resubmit the file.

05Bl9 COMMAND LINE ERROR

- Cause: The SNA?CONF command line was typed incorrectly.
- Effect: The SNA Configurator terminates.
- Action: Type the command line as specified in Section **6.**
- 05B1A INVALID COMMAND LINE ARGUMENT
	- Cause: One of the keywords of the SNA?CONF command was specified incorrectly.
	- Effect: The SNA Configurator terminates.
	- Action: Correct the keyword and reissue the command.
- 05BlB DUPLICATE COMMAND LINE ARGUMENT
	- Cause: A control argument in the SNA?CONF command is repeated.
	- Effect: The SNA Configurator terminates.
	- Action: Retype the command line with no duplicate control arguments.
- 05BlC NO DEFAULT PATH FOR COMMAND LINE ARGUMENT
	- Cause: There is no default pathname for -BATCH or -LIST.
	- Effect: The SNA Configurator cannot process the input file if a batch pathname is missing. The SNA Configurator cannot create a listing file if a listing pathname is not specified.
	- Action: Either specify the pathname explicitly in the SNA?CONF command or specify default pathnames when configuring the SNA Configurator.
- 05BlD BATCH PRIMARY INPUT FILE NOT DEFINED
	- Cause: The -BATCH control argument was specified, but there is no explicit or default pathname available for the primary input file (batch mode only) •
	- Effect: The SNA Configurator terminates.
	- Action: Reenter the command, specifying a primary input file pathname in the -BATCH argument.

#### 05BlE LU TYPE MISMATCHES STD SESSION TYPE

- Cause: The LU type is not the same as the previously entered STD session type.
- Effect: Interactive--the Configurator cannot process the form. Batch--the Configurator cannot process the input file.
- Action: Interactive--change the LU type and retransmit the form. Batch--correct either value and resubmit the file.
- 05B2A LINE MAX I-FRAME SIZE LESS THAN PU I-FRAME SIZE
	- Cause: The maximum frame size specified for an SNA line is less than the request unit size specified for a PU.
	- Effect: Interactive--the Configurator cannot process the form. Batch--the Configurator cannot process the input file.
	- Action: Interactive--change the request unit size and retransmit the form. Batch--correct either value and resubmit the file.
- 05B5B NODE\_NAME MUST BE [CONFISOPR]
	- Cause: A NODE\_NAME keyword for the SNA Configurator or SNA Operator control did not have the requi red value.
	- Effect: The Configurator cannot process the form/file.
	- Action: Interactive--specify the correct node name and retransmit the form. Batch--correct the erroneous keyword and reinvoke the Conf igurator.
- 05B5C ONLY [Y/NIATIUA] IS VALID FOR THIS ENTRY
	- Cause: A keyword was given an inappropriate value; i.e., not Y, N, AT (attended), or UA (unattended) •
	- Effect: Interactive--the Configurator cannot process this form. Batch--the keyword is skipped, processing continues with the next keyword.
	- Action: Interactive--supply an appropriate value and retransmit the form. Batch--correct the erroneous keyword and reinvoke the Conf igurator.
- 05B5D THE VALID RANGE FOR THIS ENTRY IS [n-m]
	- Cause; A keyword included a numeric value outside the allowable range (batch only).
	- Effect: The keyword is skipped, and processing continues with the next keyword.
	- Action: Correct the erroneous keyword and reinvoke the Conf igurator.
- 05B5E LINE NAME IS MISSING
	- Cause: Interactive--a line was defined without a name. Batch--a line is being defined without a LINE\_NAME keyword.
	- Effect: Interactive--the Configurator cannot process the form. Batch--the line is not configured.
	- Action: Interactive--enter a line name and retransmit the form. Batch--add the required keyword and reinvoke the Configurator.
- 05B5F MAX FRAME SIZE IS MISSING
	- Cause: A maximum frame size value is missing or valueless.
	- Effect: Interactive--the Configurator cannot process the form. Batch--the line is not configured.
	- Action: Interactive--enter a valid frame size and retransmit the form. Batch--add the required keyword and reinvoke the Configurator.
- 05B60 [LU TYPE | MAX FRAME SIZE | MAX RU SIZE] IS INVALID
	- Cause: An invalid value was supplied for a LU type, a maximum frame size, or a maximum RU size. Valid LU types are 1, 2, or 3; valid frame and RU sizes are 256 or 512.
	- Effect: Interactive--the Configurator cannot process the form. Batch--the keyword is skipped; processing continues with the next keyword.
- 05B60 [LU TYPE | MAX FRAME SIZE | MAX RU SIZE] IS INVALID (cont.)
	- Action: Correct the erroneous value and retransmit the form (interactive) or reinvoke the Configurator (batch).
- 05B6l NODE NAME CANNOT BE CHANGED
	- Cause: An existing node-name value cannot be changed during updating.
	- Effect: The Configurator cannot process the form/file.
	- Action: Correct the erroneous value and retransmit the form (interactive) or reinvoke the Configurator (batch).
- 05B62 ONLY SW OR NONSW IS VALID FOR THIS ENTRY
	- Cause: Only SW (switched) or NOSW (nonswitched) are valid entries for the prompt/keyword.
	- Effect: The Configurator cannot process the form/file.
	- Action: Correct the erroneous value and retransmit the form (interactive) or reinvoke the Configurator (batch).
- 05B63 THE FIRST 4 CHARACTERS OF XID MUST BE 0200
	- Cause: The first four characters of the XID must be 0200.
	- Effect: The Configurator cannot process the form/file.
	- Action: Correct the erroneous value and retransmit the form (interactive) or reinvoke the Configurator (batch).
- 05B64 THE NUMBER OF [PRINTERS|RES SIBS] EXCEEDS NUMBER OF LUS
	- Cause: The number of printers or resident SIBs specified exceeds the number of LUs specified.
	- Effect: The Configurator cannot process the form/file.
	- Action: Correct the erroneous value and retransmit the form (interactive) or reinvoke the Conf igurator (batch).
- 05B65 RES SIBS IS LESS THAN NUMBER OF LUS
	- Cause: The number of LUs specified was greater than the number of SIBs specified, and no SIB file pathname(s) were supplied.
	- Effect: The Configurator cannot process the form/file.
	- Action: Correct the erroneous value or supply SIB pathnames and retransmit the form (interactive) or reinvoke the Configurator (batch) •
- 05B66 [lu\_addrlport\_number] MUST BE IN ASCENDING ORDER
	- Cause: A series of LUs or port numbers was specified with addresses out of sequence. LU address and printer port numbers must be in ascending order.
	- Effect: The Configurator cannot process the form/file.
	- Action: Correct the erroneous value and retransmit the form (interactive) or reinvoke the Configurator (batch).
- 05B67 [LU\_ADDRESSIPORT NUMBER] EXCEEDS NUMBER OF LUS
	- Cause: A printer port number is larger than the number of LU specified for this node; or the LU address specified is beyond the range allowable for the number of LUs specified.
	- Effect: The Configurator cannot process the form/file.
	- Action: Correct the erroneous value and retransmit the form (interactive) or reinvoke the Configurator (batch).
- 05B68 PORT ADDRESS IS MISSING
	- Cause: A printer port address is either required or missing.
	- Effect: The Configurator cannot process the form/file.
	- Action: Correct the erroneous value and retransmit the form (interactive) or reinvoke the Configurator (batch).

05B69 REQUIRED PATH NAME MISSING OR INVALID

- Cause: A required pathname was not specified or is invalid.
- Effect: The Configurator cannot process the form/file.
- Action: Correct the erroneous value and retransmit the form (interactive) or reinvoke the Configurator (batch).
- 05B6A RU SIZE IS INCONSISTENT WITH FRAME SIZE
	- Cause: The maximum RU size value contradicts values specified for the PU.
	- Effect: The Configurator cannot process the form/file.
	- Action: Correct the erroneous value and retransmit the form (interactive) or reinvoke the Configurator (batch).
- 05B6B ENTRY IS NOT FACILITY OR SUBCOMPONENT

Cause: Incorrect entry in "Next?: " field.

Effect: The Configurator waits for a valid "Next?: " instruction before processing this form.

Action: Correct this entry and re-try.

- 05B6C KEY IS NOT SUPPORTED. CONTINUES NORMALLY.
	- Cause: During interactive configuration, an unsupported key was touched.
	- Effect: The key is ignored.

Action: None. This message is for information only.

# *AppendixC SNA SENSE DATA*

This appendix contains four tables summarizing SNA-generated sense data. Table C-l summarizes sense data for major code (Sense Byte 0) X'80'. Table C-2 summarizes sense data for major code X'20'. Table C-3 summarizes sense data for major code X'lO'. Table C-4 summarizes sense data for major code X'08'. For further information on sense data, see the appropriate IBM reference manual.

Table C-l. Modifiers for Major Code X'80' (Path Error)

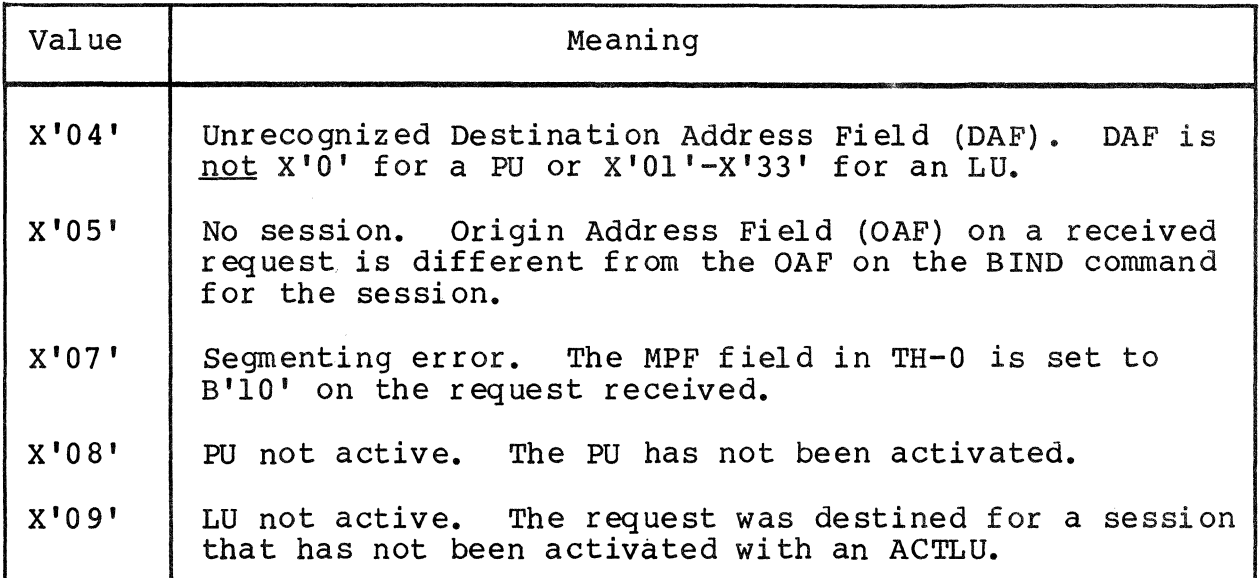

Table C-2. Modifiers for Major Code X'20' (State Error)

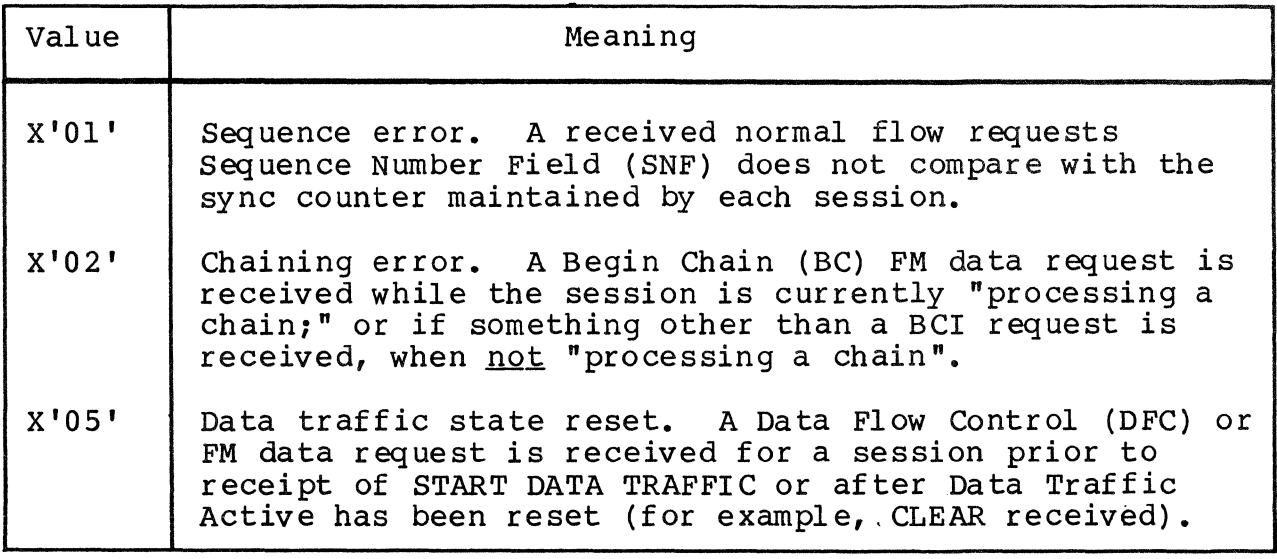

Table C-3. Modifiers for Major Code X'lO' (Request Error)

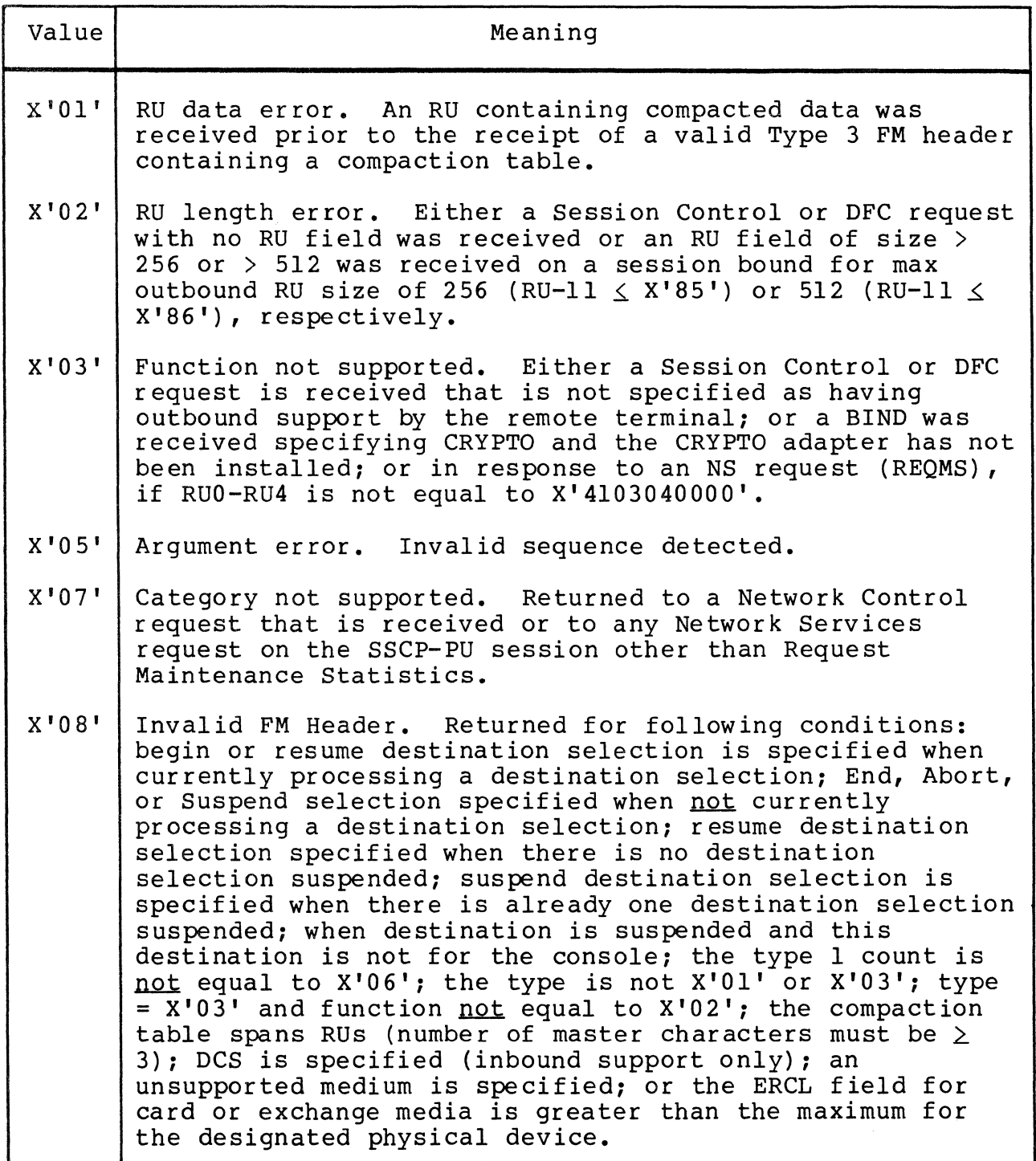

## Table C-4. Modifiers for Major Code X'08' (Request Reject Error)

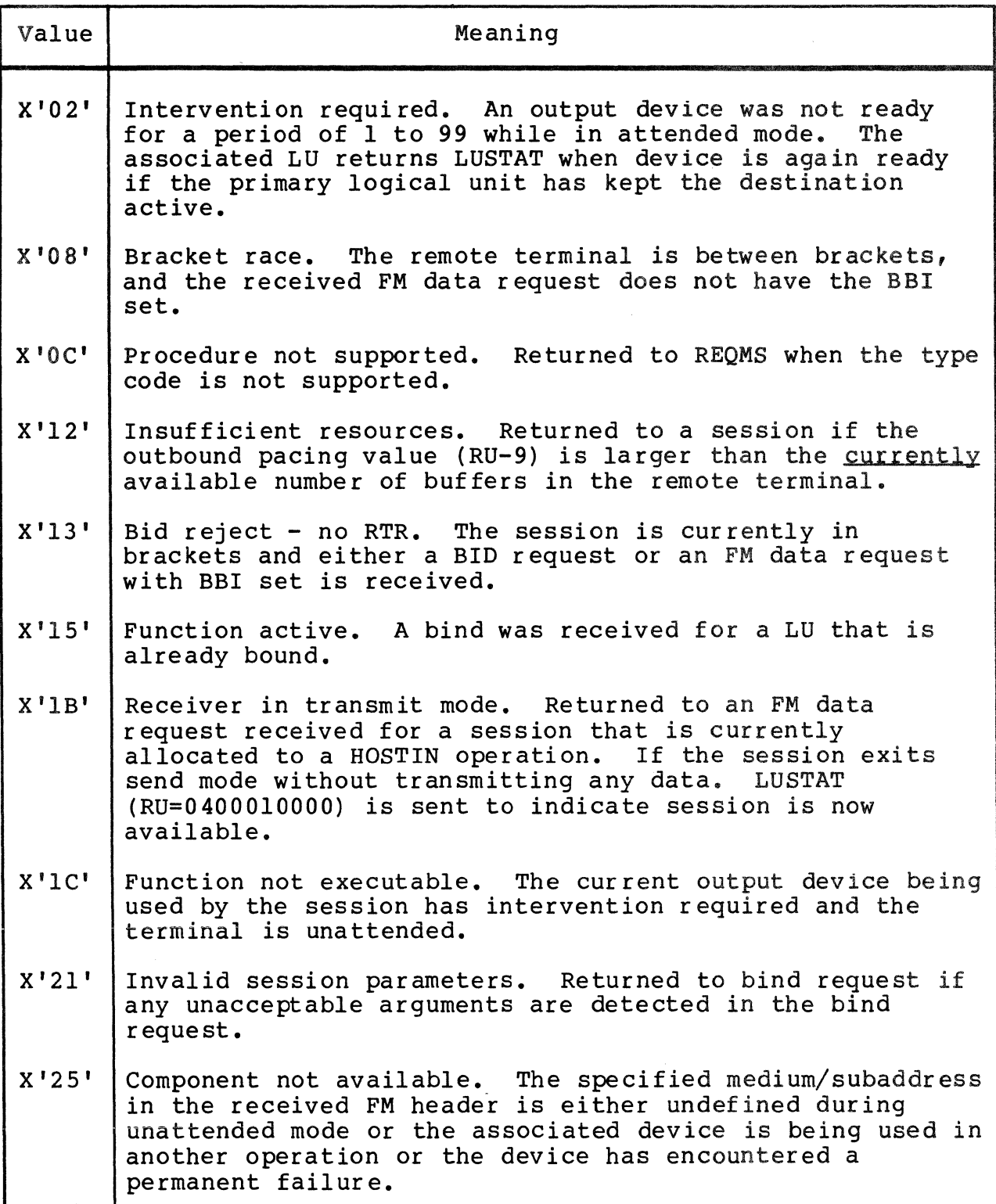

# *AppendixD BINDS FOR RJEF, ITF, ANDAIF*

This appendix describes all binds acceptable for the Remote Job Entry, Interactive Terminal, and SNA File Transfer Facilities.

Table D-I describes acceptable binds for the RJE Facility. Only those fields that are required for RJE are described in detail. The value "Any" means that the RJE Facility will accept any valid value for that byte or bit.

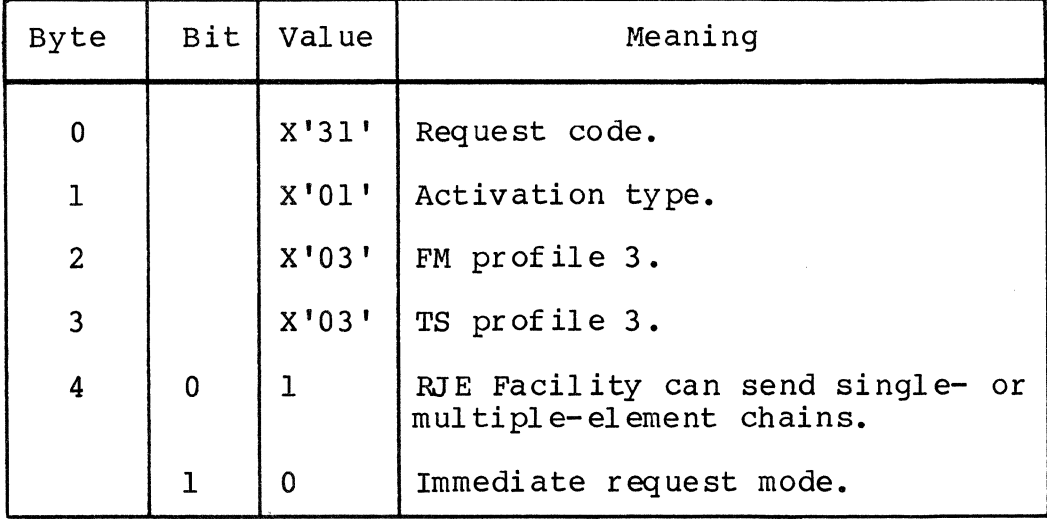

Table D-I. Acceptable Binds for RJE

# Table D-l (cont). Acceptable Binds for RJE

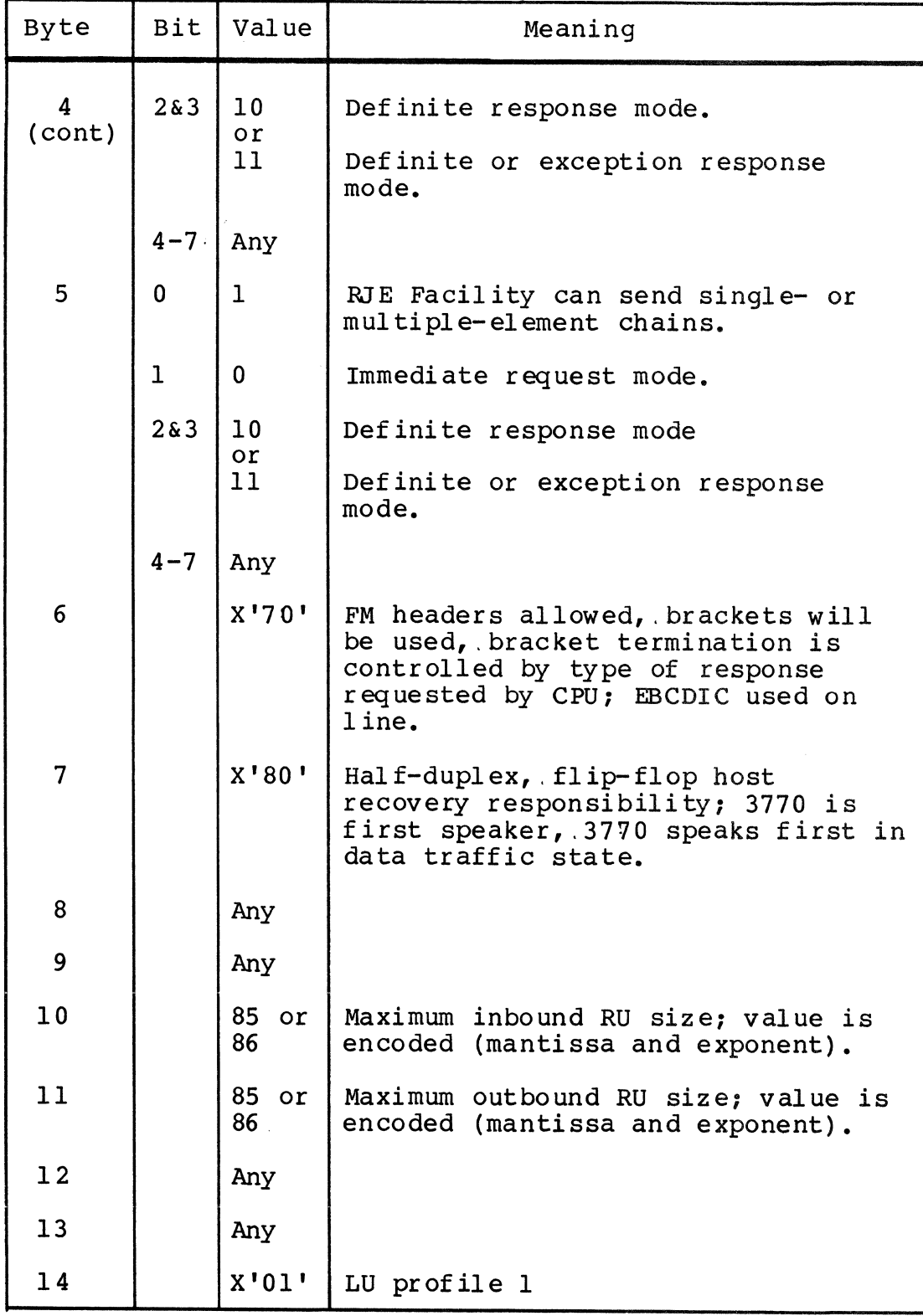

# Table D-l (cont). Acceptable Binds for RJE

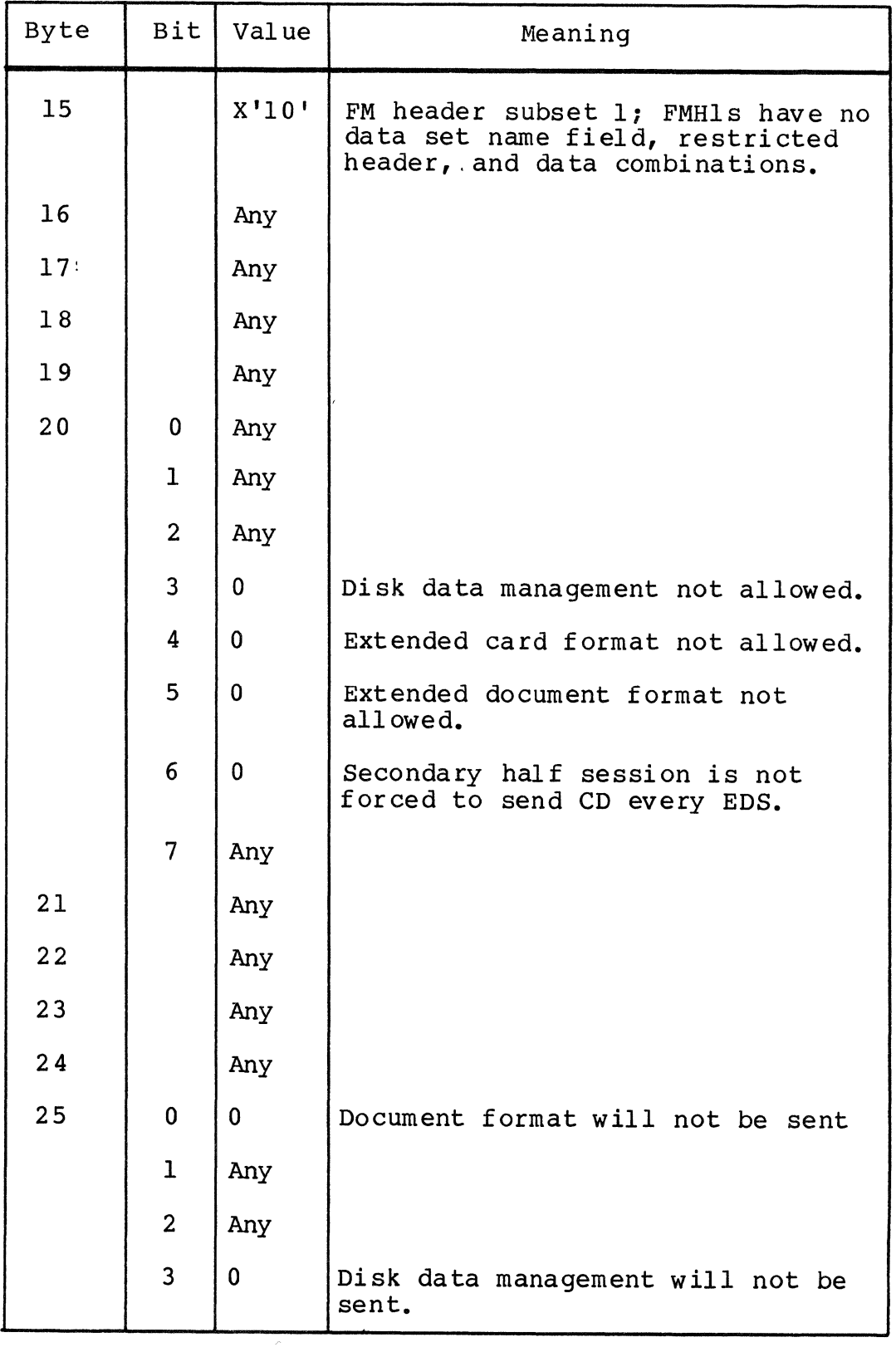

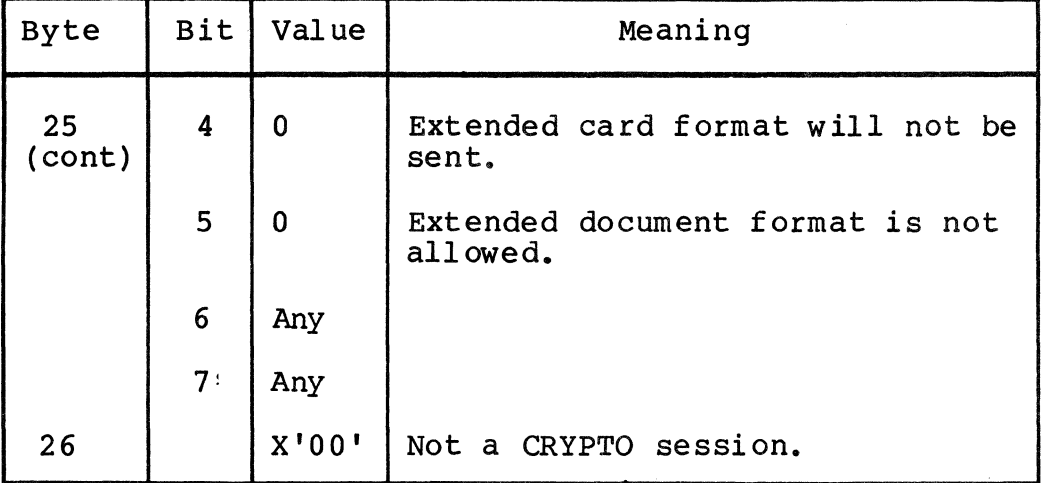

Table D-1 (cont). Acceptable Binds for RJE

Figure D-l contains acceptable binds for the ITF. Nonrequired spaces are added to enhance readability.

Acceptable Bind Request unit for Logical Unit Type 1 XI31 01 03 03 Bl BO 30 80 00 00 87: 00 00 00 01 00 00 00 00 00 18 50 18 50 7F' Acceptable Bind Request Unit for Logical Unit Type 2 XI31 01 03 03 Bl BO 30 80 00 00 87 00 00 00 02 00 00 00 00 00 18 50 18 50 7F' Acceptable Bind Request Unit for Logical Unit Type 3 XI31 01 03 03 Bl BO 30 80 00 00 87 00 00 00 03 00 00 00 00 00 18 50 18 50 7FI

Figure D-l. Acceptable Binds for the ITF

Table D-2 describes all binds acceptable for the SFT. Only fields that are required are described in detail.

## Table 0-2. Acceptable Binds for SFT

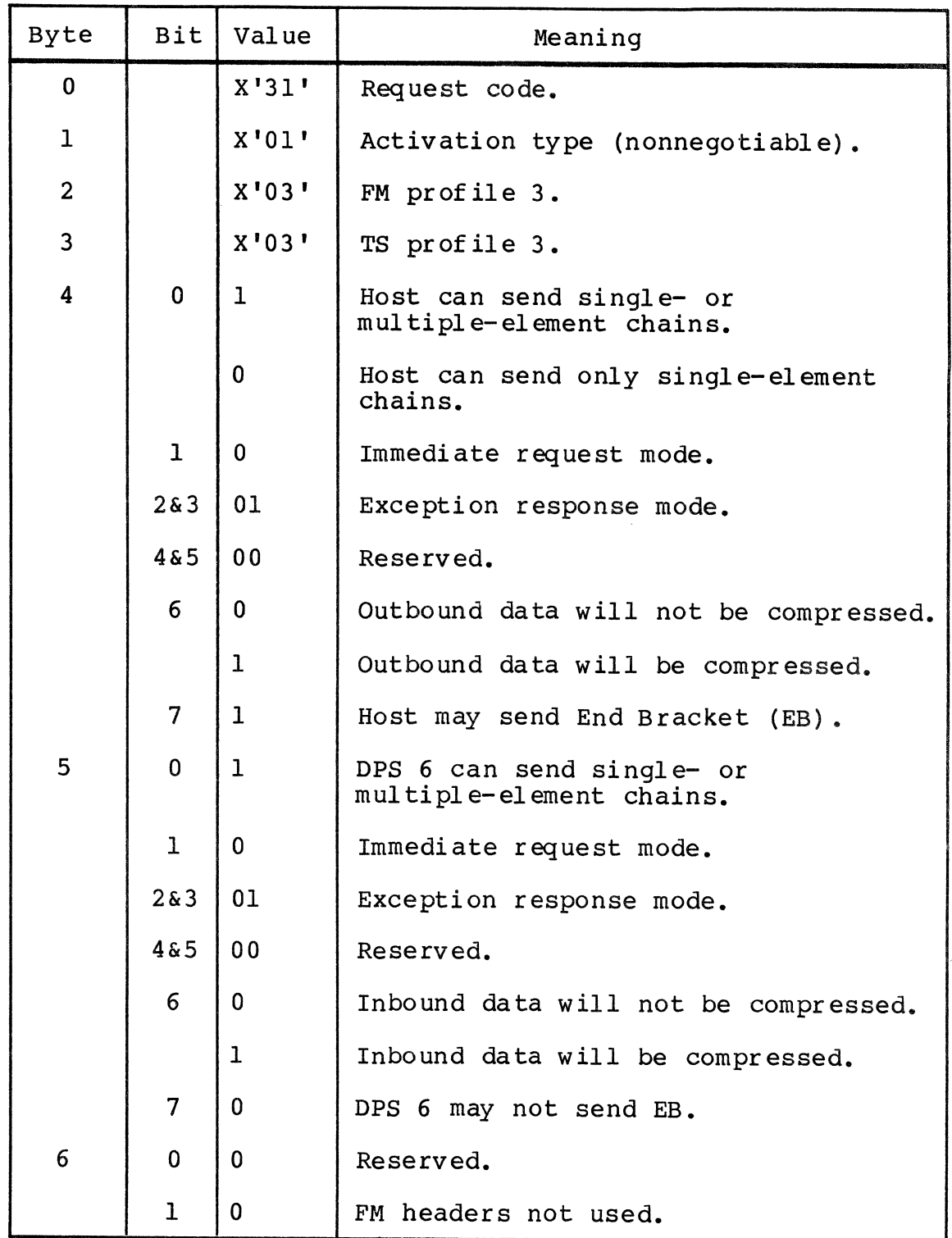

## Table D-2 (cont). Acceptable Binds for SFT

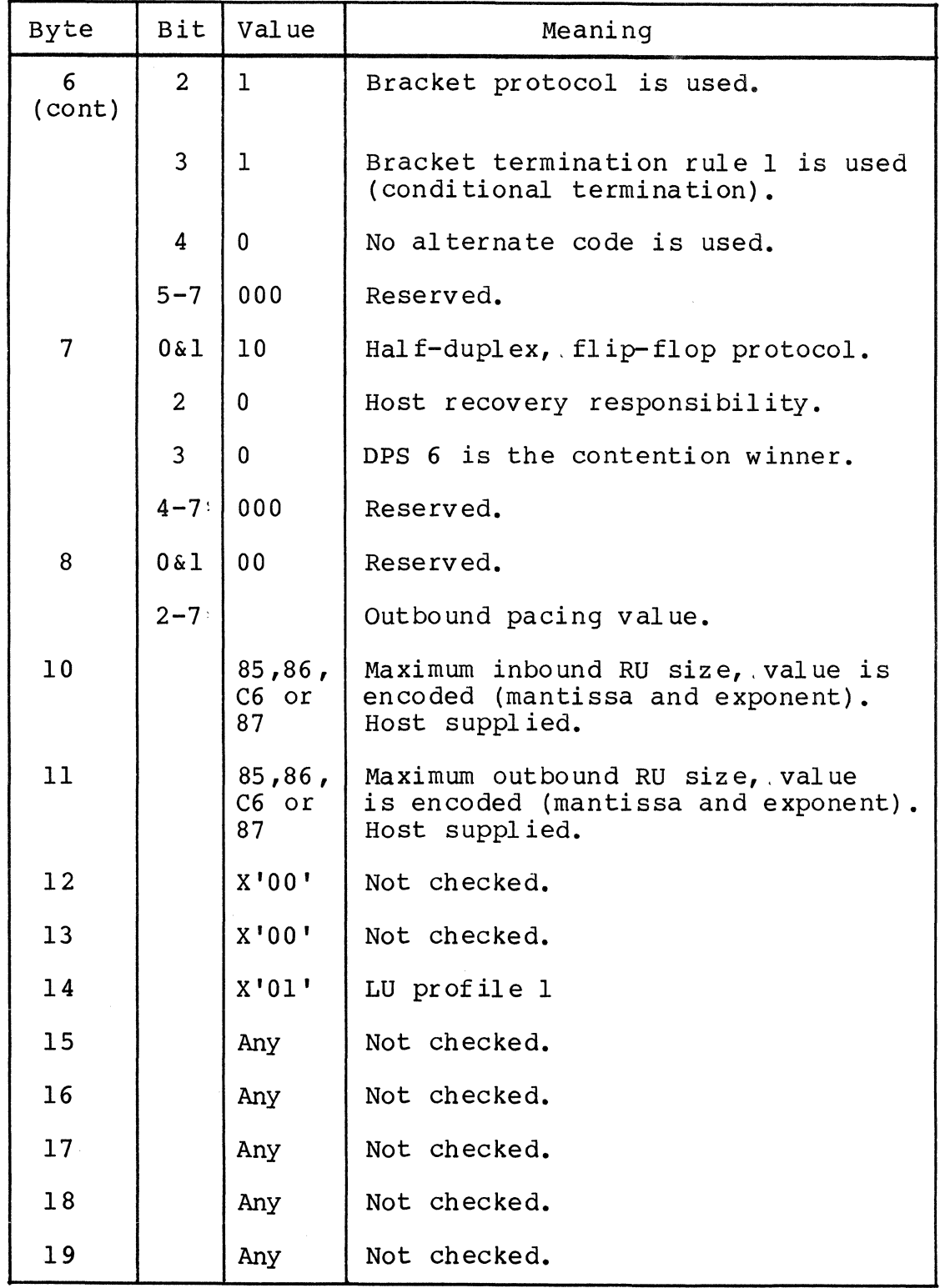

 $\sim m_{\rm pl}$ 

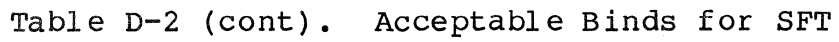

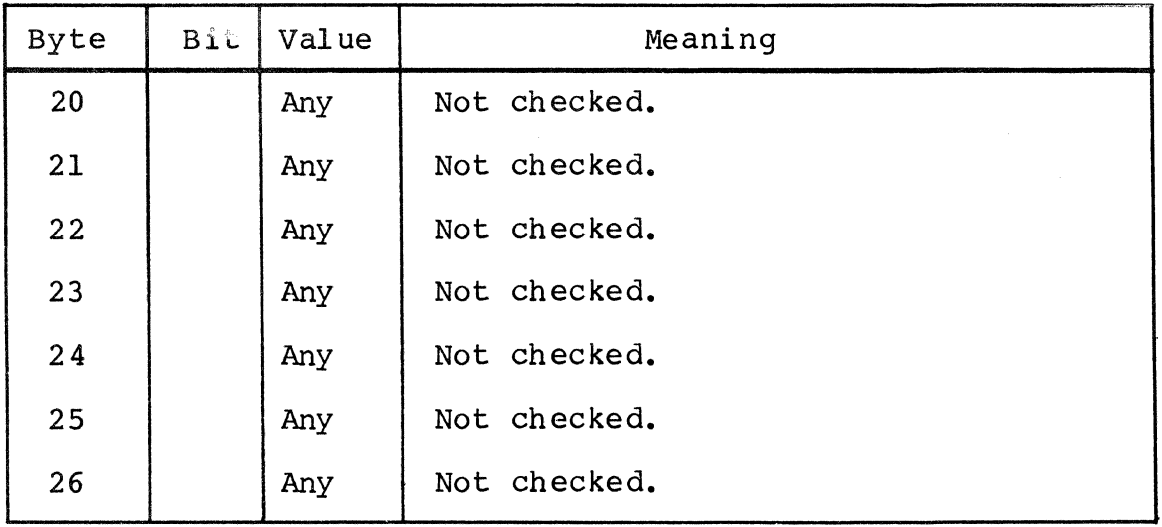

 $\sim$ 

Table D-3 contains all acceptable binds for the AIF. Only fields that are required are described in detail.

| <b>Byte</b>             | <b>Bit</b>     | Value                            | Meaning                                                                                                    |
|-------------------------|----------------|----------------------------------|----------------------------------------------------------------------------------------------------|
| $\mathbf 0$             |                | X'31'                            | Request code.                                                                                                    |
| $\mathbf{1}$            | $0 - 3$        | 0000                             |                                                                                                    |
|                         | $4 - 7$        | 0000<br>0001                     | Negotiable<br>Nonnegotiable                                                                                                    |
| $\overline{2}$          |                |                                  | FM profile                                                                                                    |
| $\overline{3}$          |                |                                  | TS profile                                                                                                    |
| $\overline{\mathbf{4}}$ | $\mathbf 0$    | $\bf{0}$<br>1                    | Only single-RU chains allowed.<br>Multiple-RU chains allowed.                                                                           |
|                         | $\mathbf{I}$   | $\bf{0}$<br>$\mathbf 1$          | Immediate request mode.<br>Delayed Request mode.                                                                                        |
|                         | $2 - 3$        | 0 <sub>0</sub><br>01<br>10<br>11 | No response requested.<br>Exception response requested.<br>Definite response requested.<br>Definite or exception response<br>requested. |
|                         | $\overline{4}$ | 0<br>$\mathbf{1}$                | Reserved if sync-point protocol<br>not used.<br>Two-phase commit not supported.<br>Two-phase commit supported.                          |
|                         | 5              |                                  | Reserved.                                                                                                    |
|                         | 6              | 0<br>$\mathbf{I}$                | Inbound data will not be compressed.<br>Inbound data can be compressed.                                                                 |
|                         | 7              | $\mathbf 0$<br>ı                 | Host will send End Bracket (EB)<br>indicator.<br>Host may send EB indicator.                                                            |

Table D-3. Acceptable Binds for AIF

## Table D-3 (cont). Acceptable Binds for AIF

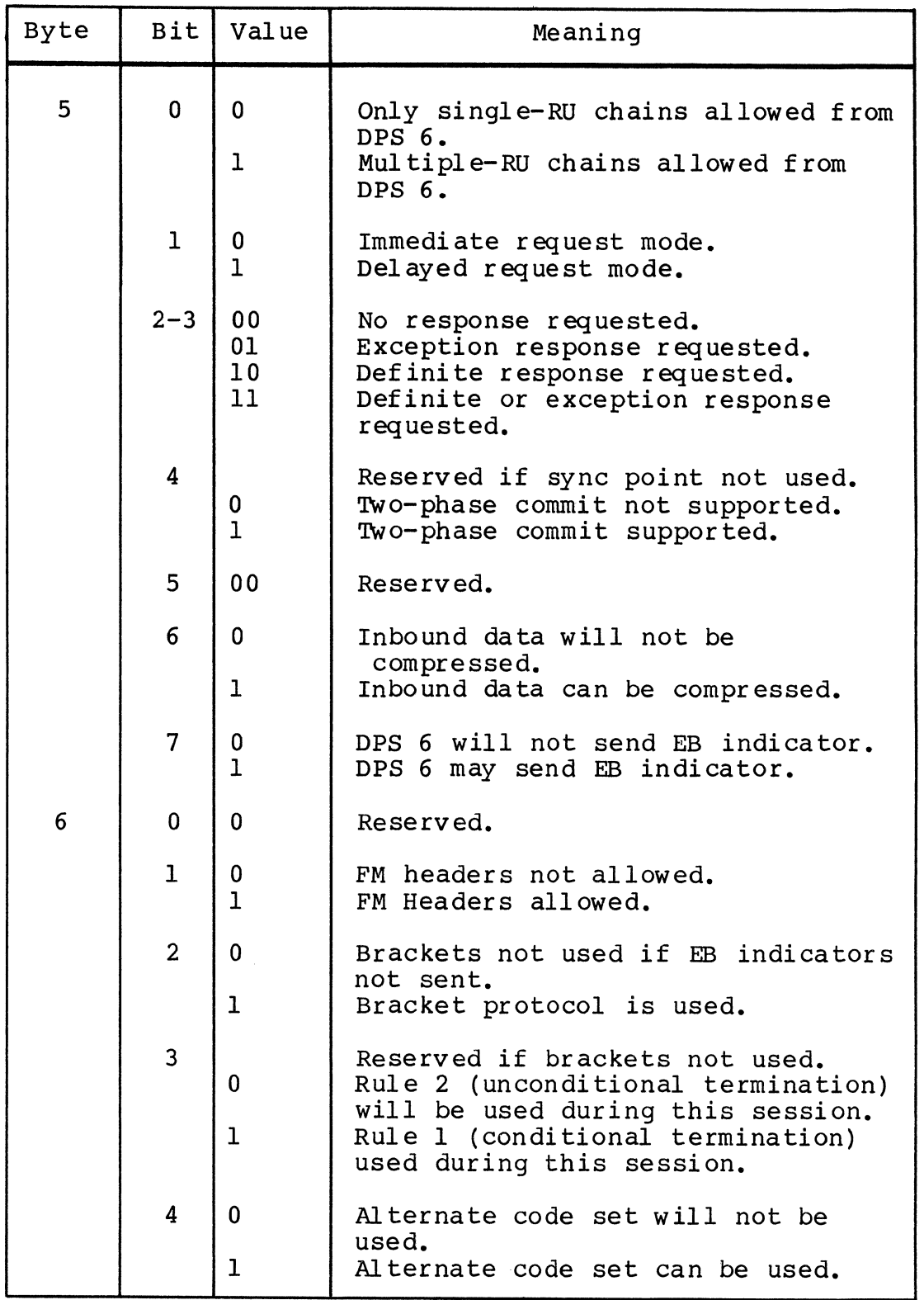

# Table D-3 (cont). Acceptable Binds for AIF

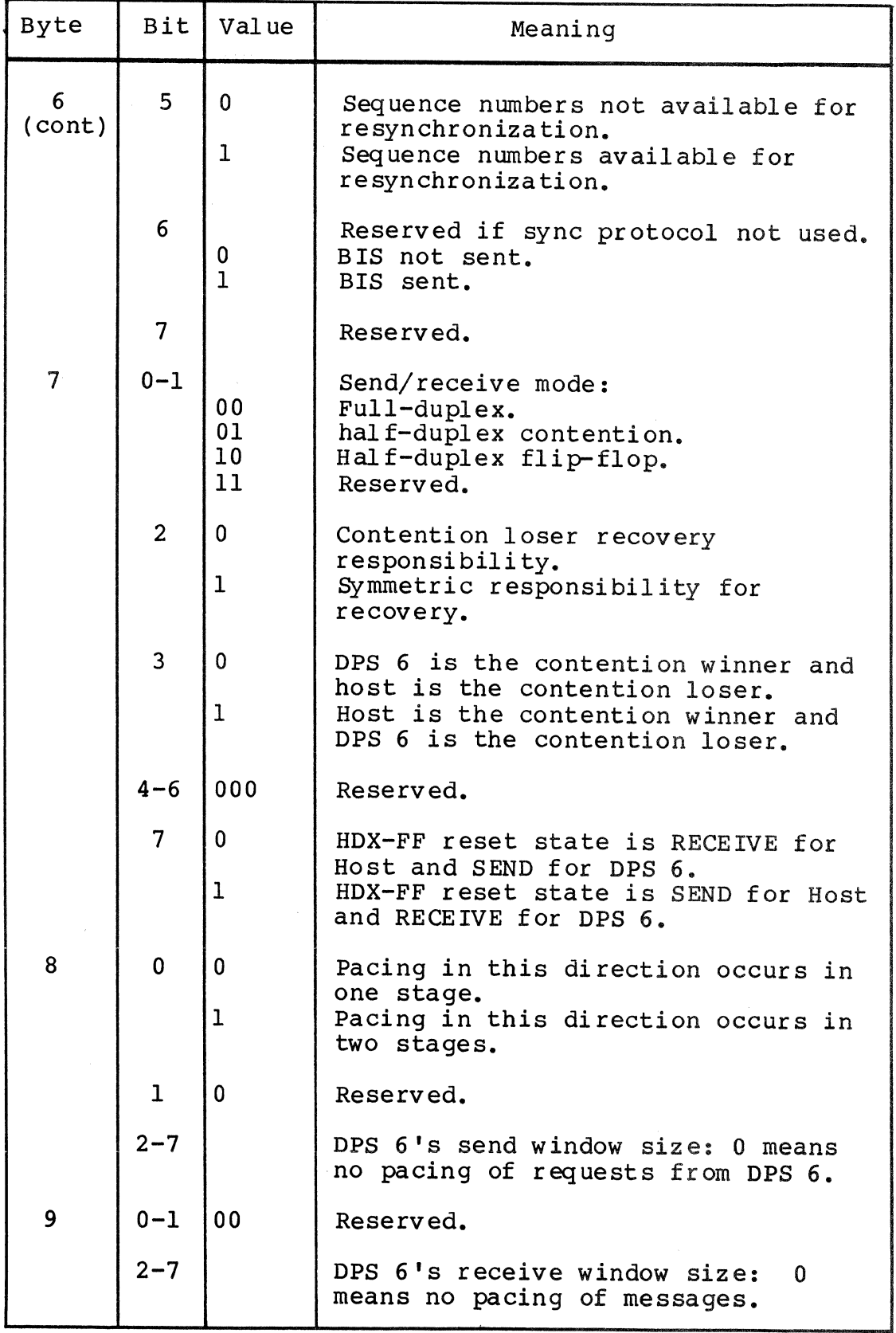

 $\mathcal{A}^{\mathcal{A}}$ 

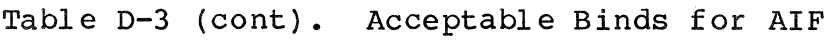

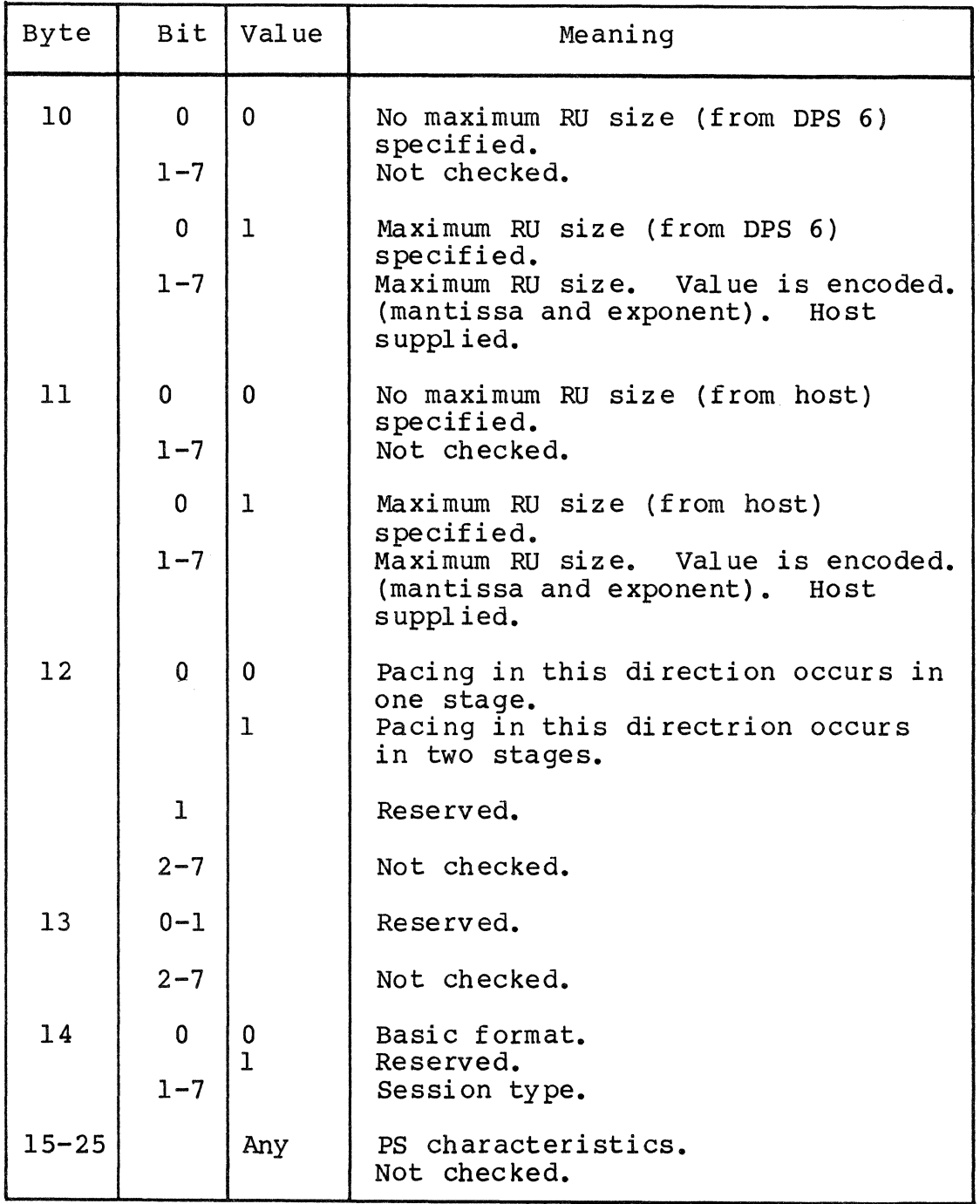

# Table D-3 (cont). Acceptable Binds for AlF

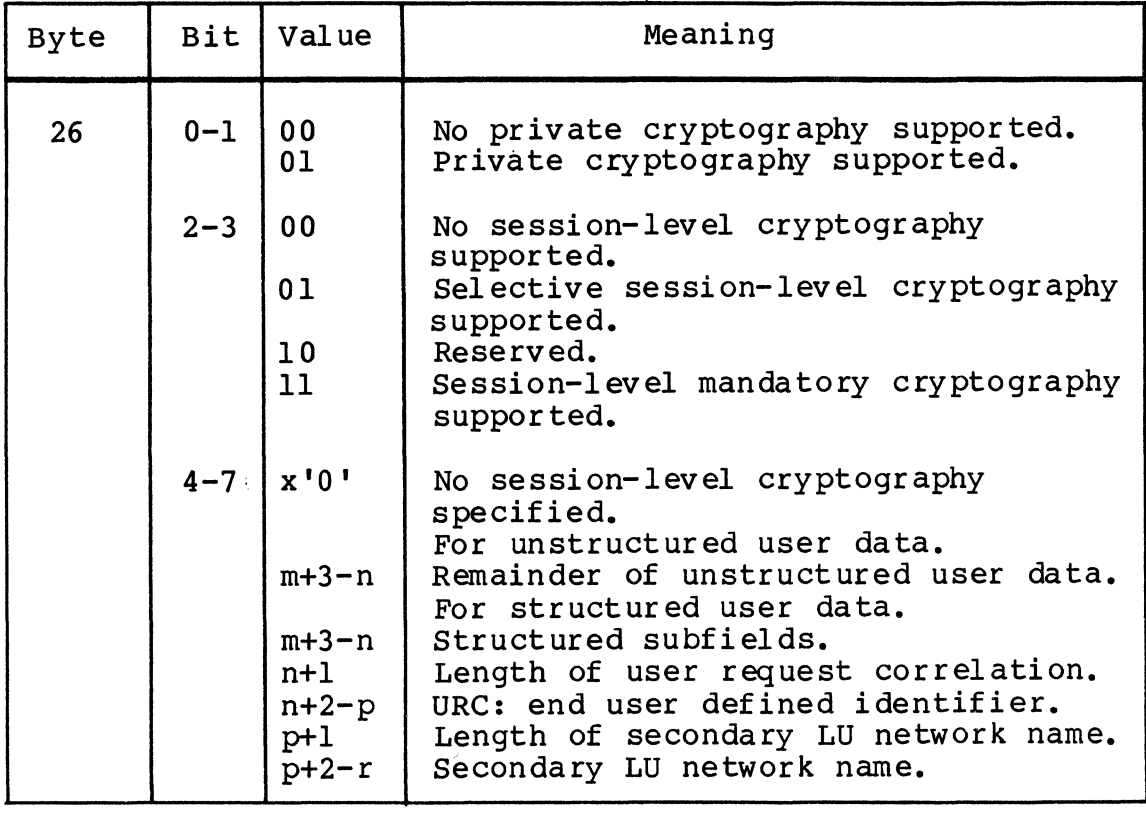

# *AppendixE SNA CONFIGURATION SAMPLES*

This appendix gives sample SNA configurations, in both the interactive display and batch input file format. These samples are syntactically valid, and are operable given the necessary hardware. However, these samples are not meant to be universally applicable.

For sample host configurations, see the SNA Host Programmer's Configuration Guide.

### SNA CONFIGURATOR SAMPLE CONFIGURATION

Figure E-l shows an interactive-mode display of an SNA Configurator configuration. Figure E-2 lists an SNA Configurator batch configuration input file.

# SNA CONFIGURATOR CONFIGURATION NODE INFORMATION NODE NAME IS: CONF AUTHOR'S NAME IS: DKJ DATE LAST UPDATED 1985/03/24 CREATION DATE 1983/08/10 JOURNAL PATH NAME: >>CCD>CONF\_JNL LIST PATH NAME: BATCH PATH NAME: IS RJE TO BE CONFIGURED?: YES IS ITF TO BE CONFIGURED?: YES IS SFT TO BE CONFIGURED?: NO IS AIF TO BE CONFIGURED?: YES

Figure E-l. SNA Configurator Configuration Sample (Interactive)

CREATE=CONF. AUTHOR=DKJ JOURNAL\_PATH=»CCD>CONF\_JNL SFT=N.

Figure E-2. SNA Configurator Configuration Sample (Batch)

### SNA OPERATOR CONTROL SAMPLE CONFIGURATION

Figure E-3 shows an interactive mode display of an SNA Operator Control configuration. Figure E-4 lists an SNA Configurator batch configuration input file.

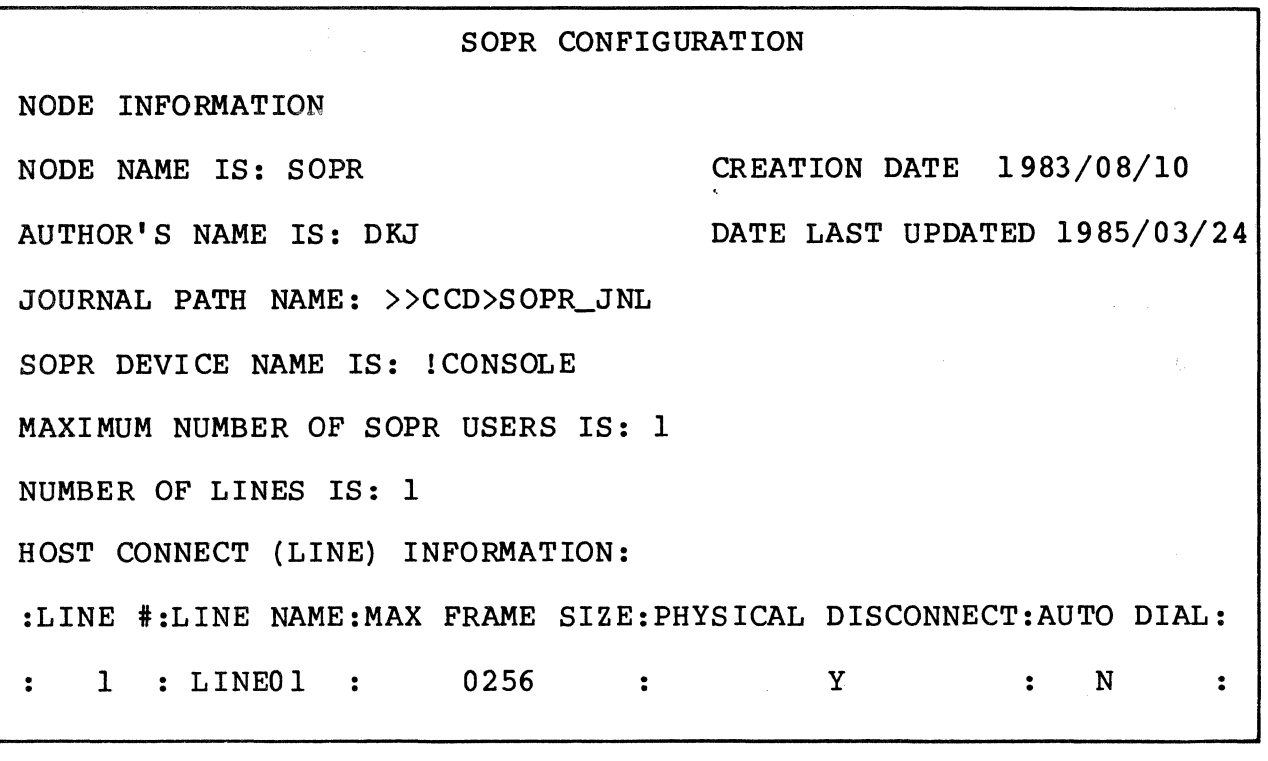

Figure E-3. SNA Operator Control Configuration Sample (Interactive)

> CREATE=SOPR. AUTHOR=DKJ JOURNAL\_PATH=»CCD)SOPR\_JNL

Figure E-4. SNA Operator Control Configuration Sample (Batch)

### REMOTE JOB ENTRY FACILITY SAMPLE CONFIGURATION

Figure E-5 shows an interactive mode display of an SNA Remote Job Entry Facility configuration. Figure E-6 lists an SNA Remote Job Entry Facility batch configuration input file.

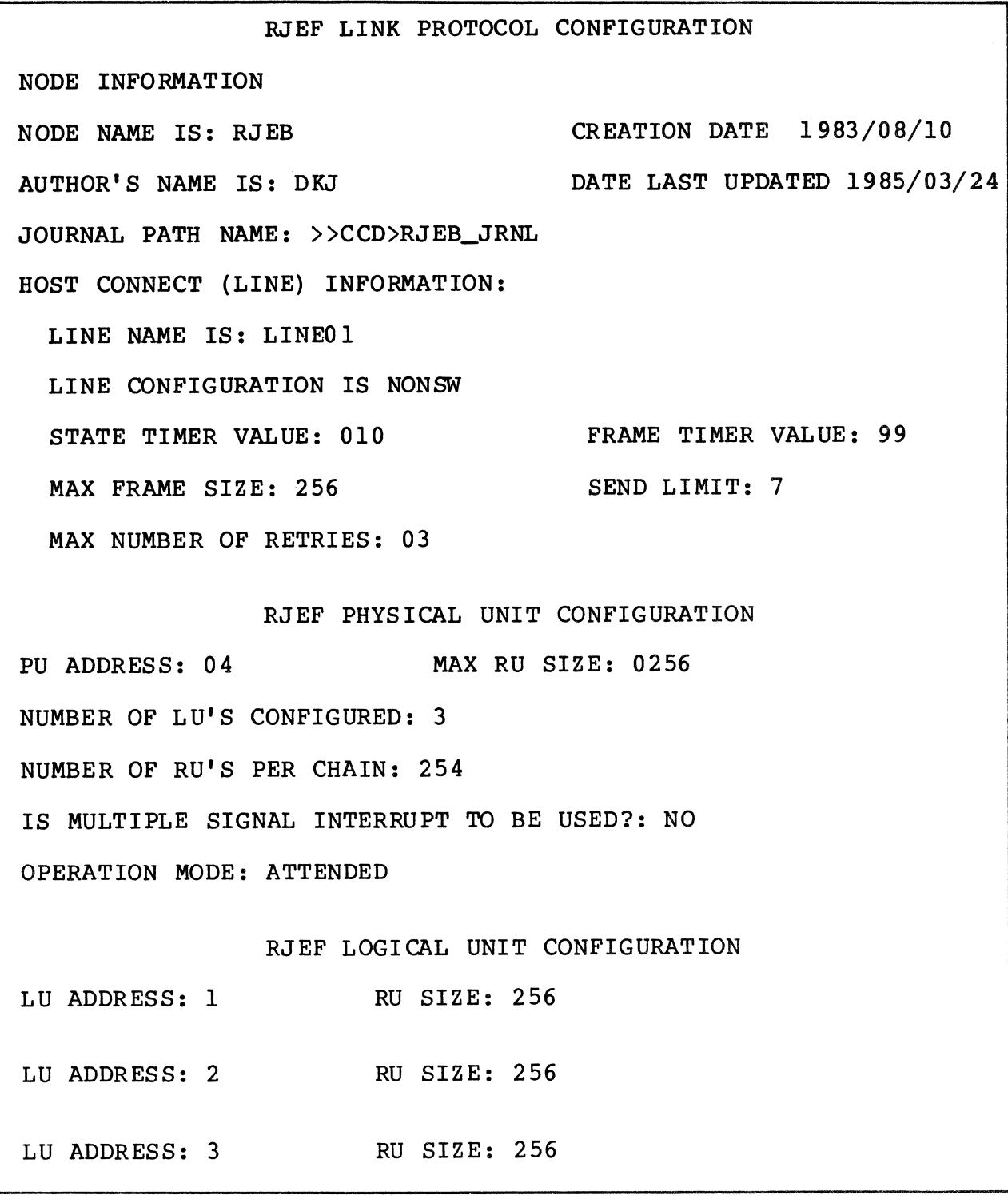

Figure E-5. Remote Job Entry Facility Configuration Sample (Interactive)

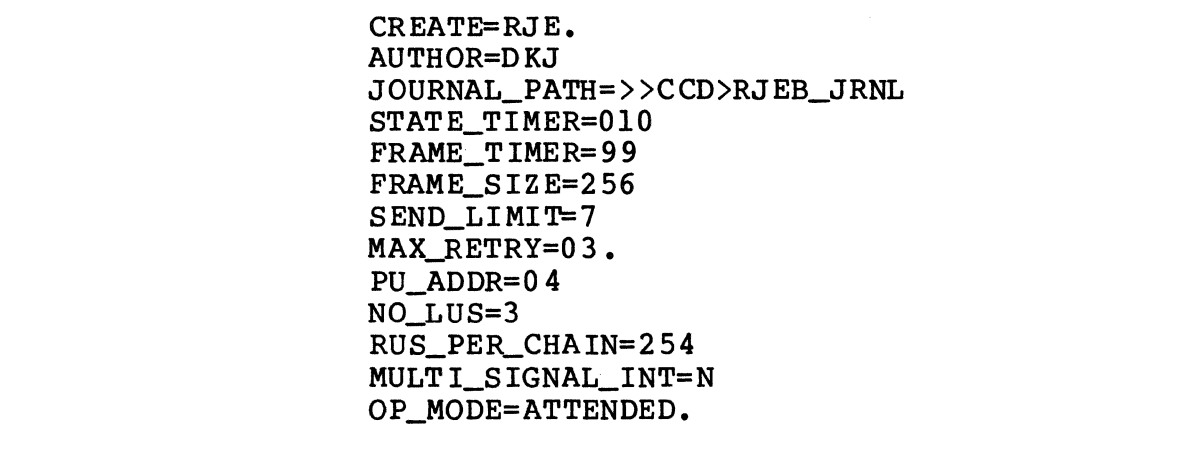

Figure E-6. Remote Job Entry Facility Configuration Sample (Batch)

### INTERACTIVE TERMINAL FACILITY SAMPLE CONFIGURATION

Figure E-7 shows an interactive mode display of an SNA Interactive Terminal Facility configuration. Figure E-8 lists an SNA Interactive Terminal Facility batch configuration input file.

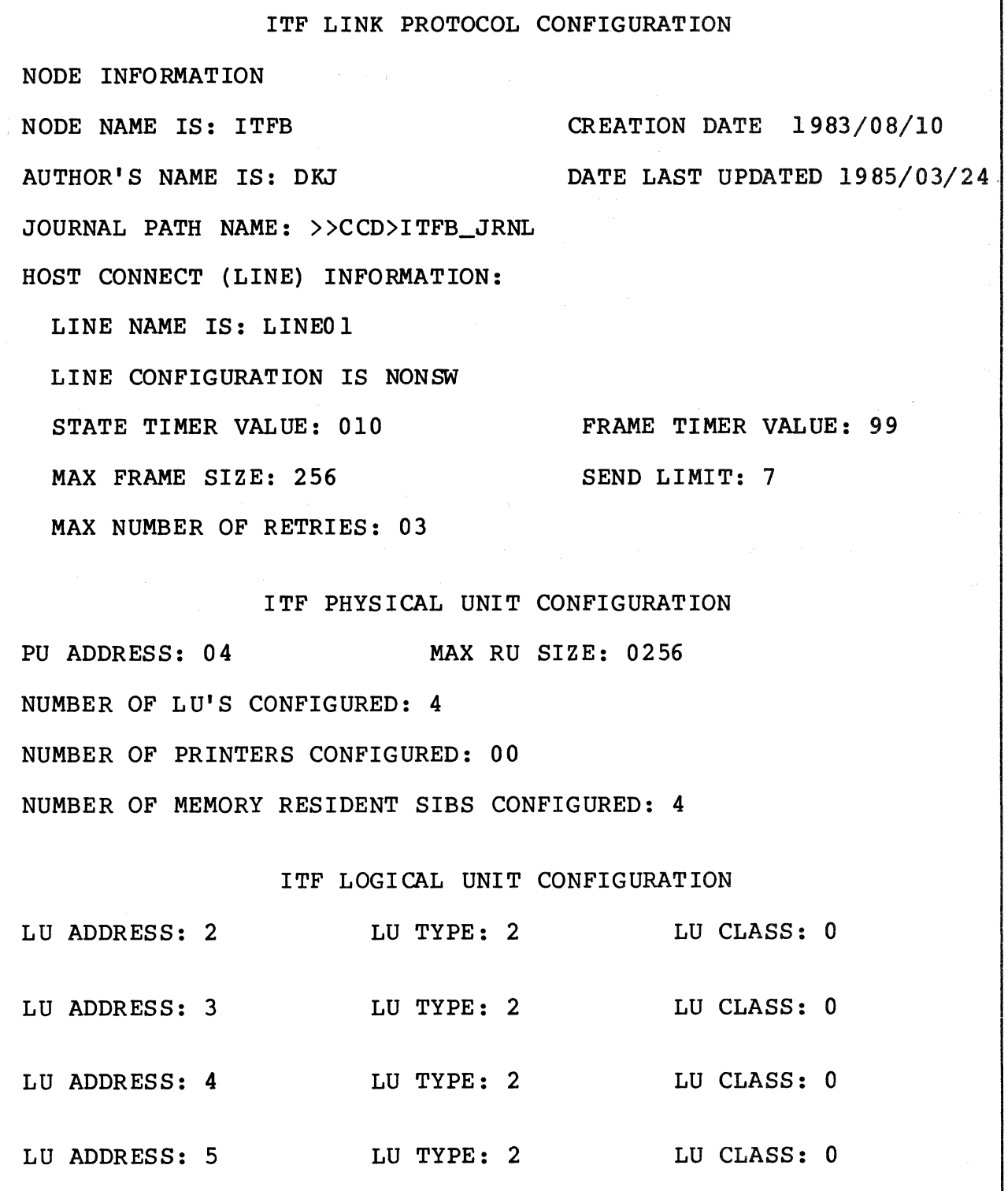

Figure E-7. Interactive Terminal Facility Configuration Sample (Interactive)

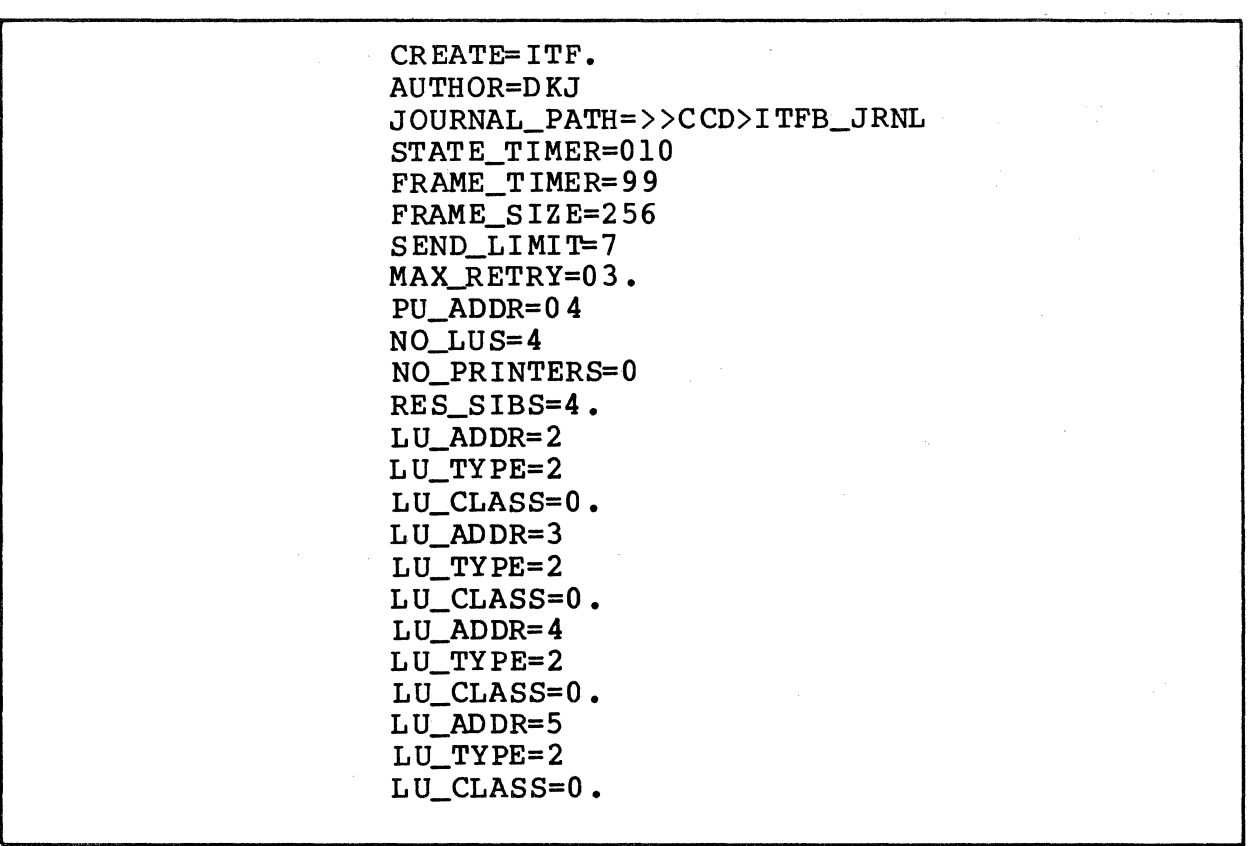

Figure E-8. Interactive Terminal Facility Configuration Sample (Batch)

### SNA FILE TRANSFER FACILITY SAMPLE CONFIGURATION

Figure E-9 shows an interactive mode display of an SNA File Transfer Facility configuration. Figure E-IO lists an SNA File Transfer Facility batch configuration input file.

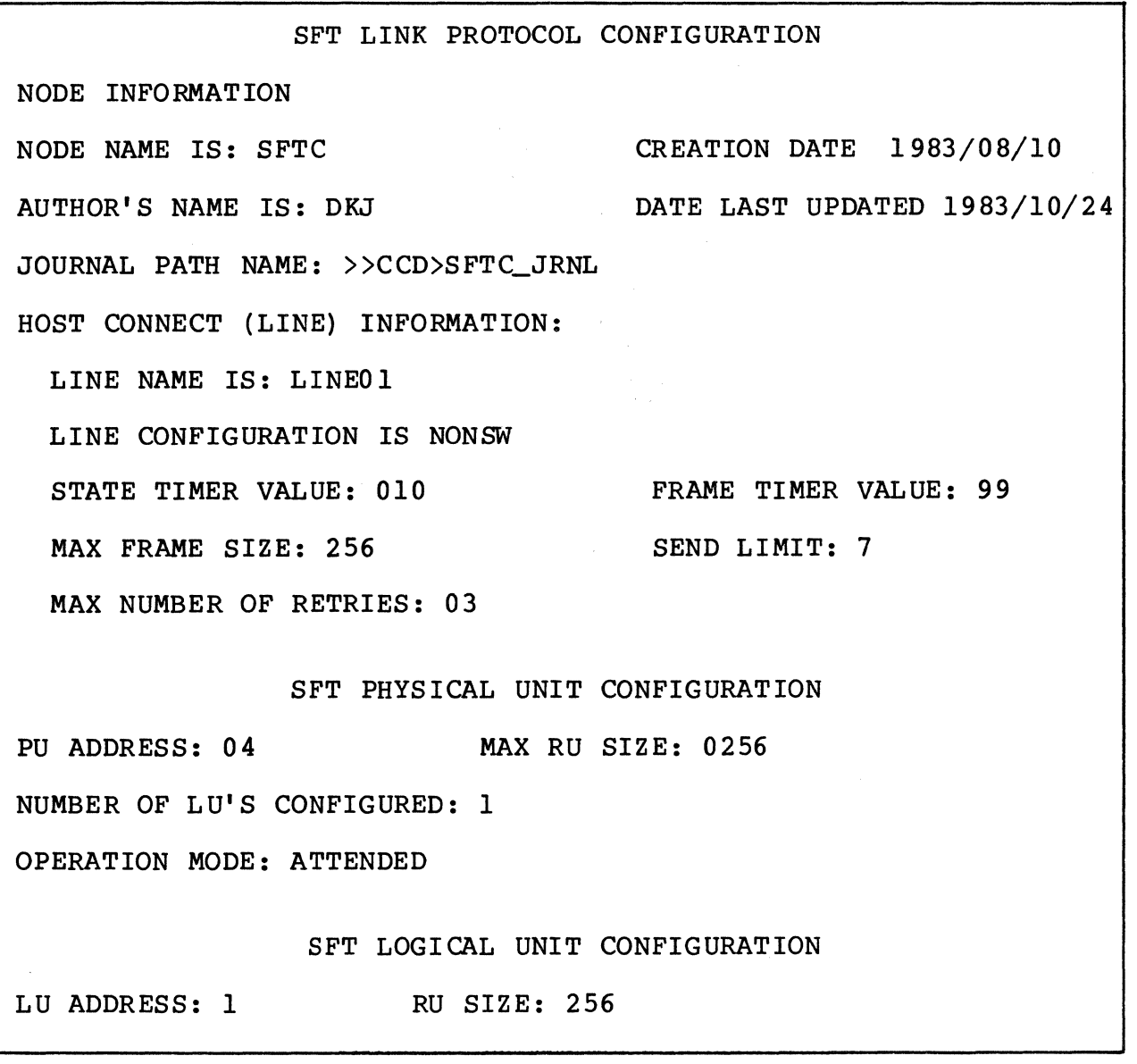

Figure E-9. File Transfer Facility Configuration Sample (Interactive)

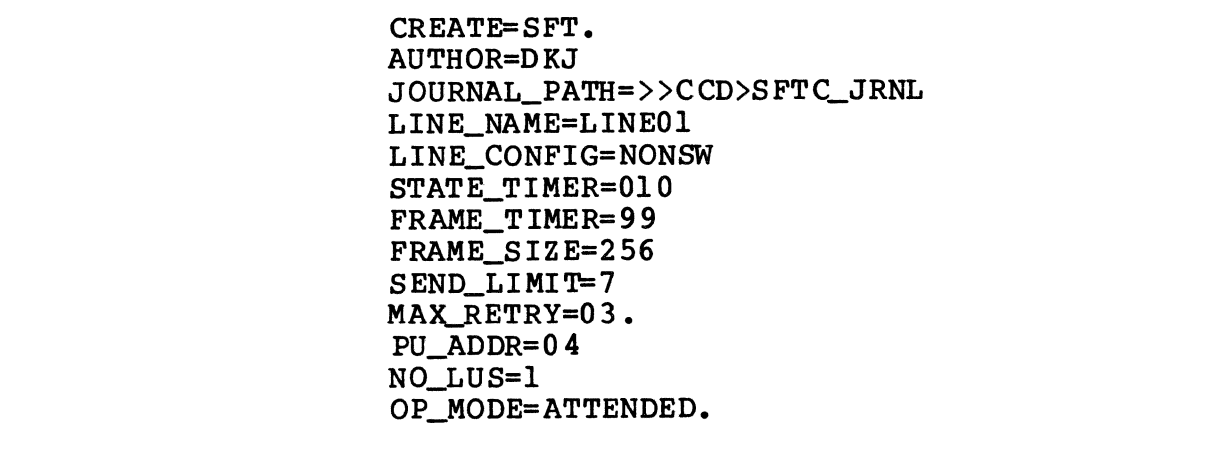

Figure E-IO. File Transfer Facility Configuration Sample (Batch)

### APPLICATION INTERFACE FACILITY CONFIGURATION

Figure E-ll shows an interactive mode display of an Application Interface Facility configuration. Figure E-12 lists an Application Interface Facility batch configuration input file.
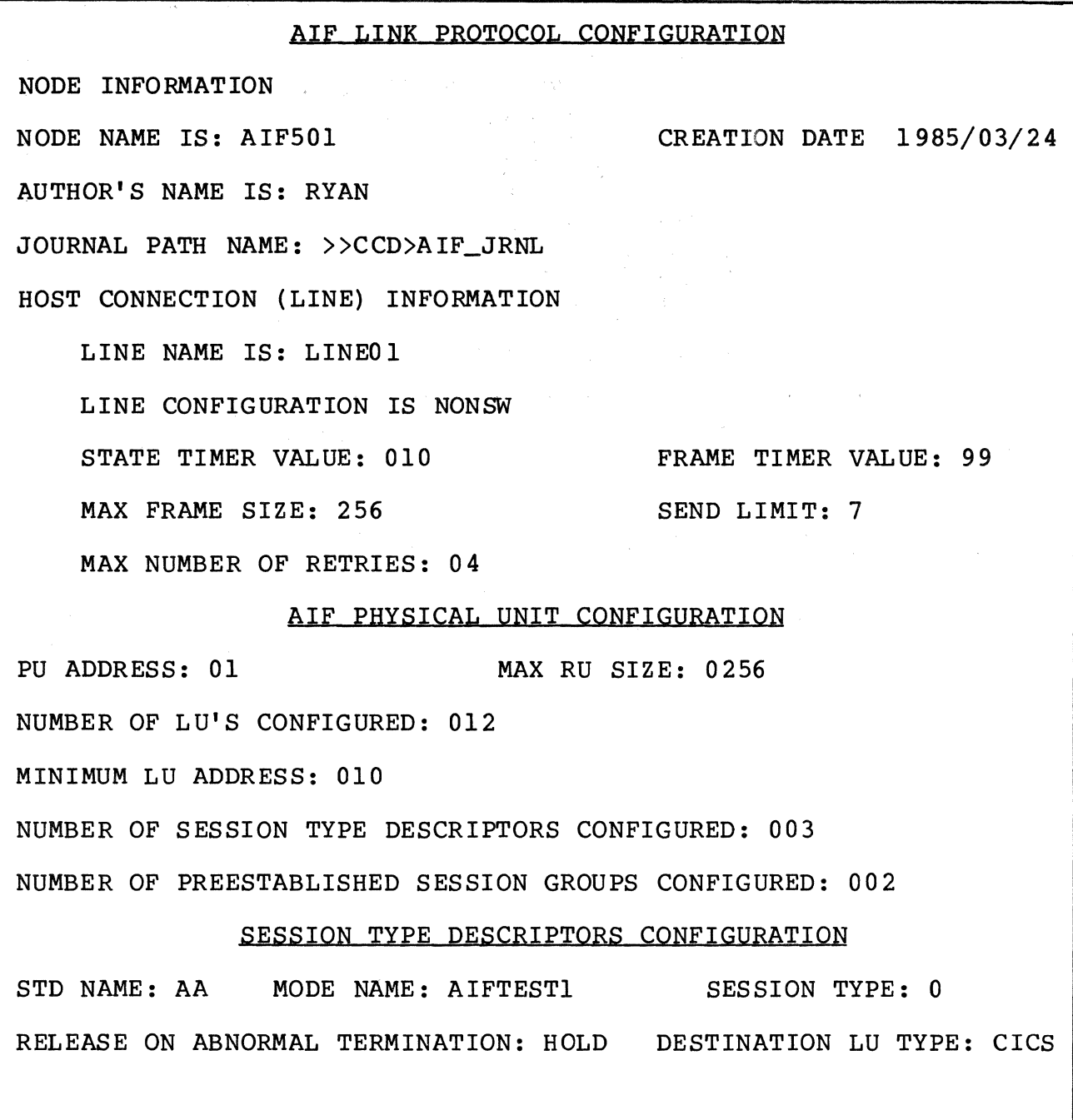

Figure E-ll. Application Interface Facility Configuration Sample (Interactive)

| CREATE=AIF.<br>NODE NAME=AIF501<br>AUTHOR=RYAN<br>JOURNAL_PATH=>>CCD>AIF_JRNL<br>STATE TIMER=010<br>FRAME_TIMER=99<br>$FRAME\_SIZE=256$<br>SEND LIMIT=7<br>MAX_RETRY=04.<br>PU_ADDR=01<br>MAX $RU=256$<br>NO LUS=12<br>MIN LU ADDR=10<br>NO STDS=3<br>NO PSGS=2.<br>STD NAME=AA<br>MODE NAME=AIFTEST1<br>SESSION TYPE=0<br>DESTINATION LU TYPE=CICS<br>RELEASE ON ABNORMAL TERM=HOLD |
|----------------------------------------------------------------------------------------------------|
|                                                                                                    |
|                                                                                                    |
|                                                                                                    |
|                                                                                                    |
|                                                                                                    |
|                                                                                                    |
|                                                                                                    |
|                                                                                                    |
|                                                                                                    |
|                                                                                                    |
|                                                                                                    |
| PSG_NUM=01                                                                                                    |
| HOST_LU_NAME=CICS                                                                                                    |
| STD NAME=AB                                                                                                    |
| NO_IN_GROUP=2.                                                                                                    |
| $LU$ ADDR=010                                                                                                    |
| <b>RESERVED=YES</b>                                                                                                    |
| STD NAME=AA                                                                                                    |
| PREESTAB=N                                                                                                    |
|                                                                                                    |

Figure E-l2. Application Interface Configuration Sample (Batch)

 $\sim 10^{-1}$ 

### *GLOSSARY*

configuration services

One of the types of network services in the system services control point (SSCP) and in the physical unit (PU); configuration services activate, . deactivate, .and maintain the status of PUs, links,.and link stations.

data flow control (DFC)

A request/response unit (RU) category used for requests and responses exchanged between the data flow control layer in the session partner.

end user

The ultimate source or destination of application dataflowing through an SNA network. An end user can be an application program or a terminal operator.

function management (fm) header

One or more headers, . optionally present in the leading RUs of an RU chain, that provides information to: (1) select a destination at the session partner,. (2) control the way that end-user data is handled at the destination, (3) change the characteristics of the data during the session, .and (4) transmit status or user information about the destination (for example,.a program or device).

#### half-session

A component that provides FMD services, data flow control, and transmission control for one of the sessions of a network addressable unit (NAU).

#### host node

A subarea node that contains a system services control point (SSCP); for example, a system/370 computer with OS/VS2 and ACF/TCAM.

### link

The combination of the link connection and the link stations joining network nodes; for example, (1) a system/370 channel and its associated protocols,  $(2)$  a serial-by-bit connection under the control of synchronous data link control (SDLC).

#### link connections

The physical equipment providing two-way communication between one link station and one or more other link stations; for example, a communication line and data circuit terminating equipment (DCE).

#### link station

The combination of hardware and software that allows a node to attach to and provide control for a link.

logical unit (LU)

A port through which an end user accesses the SNA network; the functions provided by System Services Control Points (SSCPs). An LU is capable of supporting at least two sessions--one with an SSCP and one with another LU--and may be capable of supporting many sessions with other LUs.

network addressable unit (NAU)

A LU, a PU, or a SSCP. It is the origin or the destination of information transmitted by the path control network.

#### node

An endpoint of a link or a junction common to two or more links in a network. Nodes can be distributed processors, host processors, communication controllers, cluster controllers, or terminals. Nodes can vary in routing and other functional capbilities.

#### physical unit (PU)

The component that manages and monitors the resources of a node, as requested by an SSCP via an SSCP-PU session. Each node of an SNA network contains a physical unit.

#### protocol

The meaning of, and the sequencing rules for, requests and responses used for managing the network, transferring data, and synchronizing the states of network components.

request header (RH)

A request unit (ru) header preceding a request unit.

request unit (RU)

A message unit that contains control information such as a request code of FM header, end-user data, or both.

request/response header (RH)

Control information, preceding a request/response unit (RU), that specifies the type of RU (request unit or response unit) and contains control in formation associated with that RU.

request/response unit (RU)

A generic term for a request unit or a response unit.

response

(1) A message unit that acknowledges receipt of request; a response consists of a response header  $(RH)$ , a response unit (RU), or both. (2) in SDLC, the control information sent from the secondary station to the primary station.

response header (RH)

A header, optionally followed by a response unit (RU), that indicates whether the response is positive or negative and that may contain a pacing response.

response unit (RU)

A message unit that acknowledges a request unit; it may contain prefix information received in a request unit. If positive, the response unit may contain additional information (such as session parameters in response to bind session), or if negative, contains sense data defining the exception condition.

#### SDLC

Synchronous Data Link Control.

#### session

A logical connection between two Network Addressable Units (NAUs) that can be activated, tailored to provide various<br>protocols, and deactivated, as requested. The session protocols, and deactivated, as requested. The session activation request and response can determine options relating to such things as the rate and concurrency of data exchange, the' control of contention and error recovery, and the characteristics of the data stream. Sessions compete for network resources such as the links within the path control network.

#### SNA network

The part of a user-application network that conforms to the formats and protocols of Systems Network Architecture (SNA). It enables reliable transfer of data among end users and provides protocols for controlling the resources of various network configurations. The SNA network consists of network addressable units, boundary function components, and the path control network.

#### SNA node

A node that supports SNA protocols

#### **SSCP**

System services control point

Synchronous Data Link Control (SDLC)

A discipline for managing synchronous, code-transparent, serial-by-bit information transfer over a link connection. Transmission exchanges can be duplex or half-duplex over switched or nonswitched links. The configuration of the link connection can be point to point, multipoint, or loop.

System Services Control Point (SSCP)

A focal point within an SNA network for managing the configuration, coordinating network operator and problem determination requests, and providing directory support and other session services for end users of the network. multiple SSCPs cooperating as peers with one another, can divide the network into domains of control, with each SSCP having a hierarchical control relationship to the physical units and logical units within its own domain.

### INDEX

Activation/Deactivation Activating and Deactivating SNA Operator Control, 4-1 Activation/Deactivation From Menus, 3-5, 4-2, 5-2 Activation/Deactivation Using Commands, 4-2 ALTER ALTER Command, 4-41 ALTER Request, 4-8 ASSIGN ASSIGN Command, 4-43 ASSIGN Journal Request,  $4 - 10$ Batch Batch Configuration of the Application Interface Facility,  $6-28$ Batch Configuration of the SNA File Transfer Facility, 6-24 Batch Configuration of the SNA Interactive Terminal Facility, 6-18 Batch Configuration of the SNA RJE Facility, 6-14 Batch Mode Configurator Screen (Fig), 5-56 Interactive and Batch Mode Configuration, 6-1 Invoking Batch mode Configuration From a Menu, 5-55 Updating in Batch Mode, 5-58 Binds BYE Acceptable Binds for AIF (Tbl), D-8 Acceptable Binds for RJE (Tbl) , D-l Acceptable Binds for SFT (Tbl) , D-5 Acceptable Binds for the ITF  $(Fiq)$ , D-4 BYE Directive, 6-9

**CCD** Directory CCD (Fig), 6-2 CLM Directive Sample CLM Directives to Configure Link Control (Fig), 2-5 CLOSE CLOSE Command, 4-45 CLOSE Request, 4-12 Commands Activation/Deactivation Using Commands, 4-2 DPS 6 SNA Operator Commands (Tbl) , 4-37 DPS 6 SNA Operator Screens and Commands, 4-3 Invoking the Configurator From a Command Line, 5-3 SNA Operator Commands, 4-37 SNEDIT Commands, 7-5 CREATE CREATE Directive, 6-7 DARTS Configuring DARTS, 2-3 DATA DATA Command,  $4-46$ DATA Request, 4-13 DELETE DELETE Directive, 6-8 Delete Mode Configurator Menu (Fig), 5-59 Deleting Nodes Interactively, 5-58 DEVICE DEVICE Directive, 2-7

INDEX

Directive, Batch Mode BYE, 6-9 CREATE,  $6-7$ DELETE, 6-8 FILE,  $6-7$ PRINT, 6-9 UPDATE,  $6-8$ Directive, CLM DEVICE, 2-7 SNALN, 2-5 SNASTA, 2-6 Error Detecting and Reporting Errors in Screens, 3-2 Event Error Codes for Events 02 through 07 (Source=link Ctl) (Tbl), A-9 Event and State/Error Codes for Source=baseline (Tbl),  $A-7$ Event and State/Error Codes With Source=link Ctl (Tbl), A-7 Event and State/Error Codes with Source=path Ctl (Tbl), A-IO Event and State/Error Codes With Source=tran Ctl (Tbl), A-II HELP Command, 4-51 Host Host Connection (Line) Information, E-IO Host Terminal Connection Menu  $(Fiq)$ ,  $3-5$ Input Example of Preimary and Secondary Input Files (Fig), 6-6 SNA Configurator Input Files, 6-5

Journal Assign Journal Command,  $4 - 43$ Assign Journal Request,  $4 - 10$ Journal Operation, 7-1 LOGOFF LOGOFF Command, 4-52 LOGOFF Request, 4-17 Maintenance SNA Maintenance Utilities,  $7 - 3$ Major Code Modifiers for Major Code X'08' (Request Reject Error)  $(Tb1)$ ,  $C-4$ Modifiers for Major Code X'lO' (Request Error)  $(Tb1)$ ,  $C-3$ Modifiers for Major Code X'20' (State Error) (Tbl),  $C-2$ Modifiers for Major Code  $X'80'$  (Path Error) (Tb1),<br>C-2 Matrix, Printer  $\texttt{ITF}$  Printer Matrix Characteristics, 5-32 ITF Printer Matrix Configuration Screen (Fig), 5-32 Specifying Printer Matrix Characteristics, 6-22 Menu Activation/Deactivation From Menus,  $3-5$ ,  $4-2$ ,  $5-2$ Delete Mode Configurator Menu (Fig), 5-59 Host Terminal Connection Menu  $(Fiq)$ , 3-5 Invoking Batch-mode Configuration From a Menu, 5-55 Invoking the Configurator From the menu Subsystem,  $3 - 4$ 

#### INDEX

Menu (cont) Menu Advantages, 3-2 The Menu-driven SNA Interface, 1-3 Menu Features, 3-1 Print Mode Configurator Menu  $(Fiq)$ , 5-51 SNA Facilities Menu (Fig),  $3 - 5$ SNA Facilities Menu Selections (Tbl), 3-6 SNA Menu Tree Structure,  $3 - 3$ SNA Operator Menu (Fig),  $4 - 2$ Message Correspondence of Messages 05BE9 Through 05BF3 with UMP Messages With SOURCE=BASELINE (Tbl),  $A - 22$ SNA Network Messages, A-12 SNA Operator Control Messages, A-I Unsolicited Message Processor Messages, A-6 Modifiers Modifiers for Major Code X'08' (Request Reject Error)  $( \text{Tb1} )$ , C-4 Modifiers for Major Code  $X'10'$  (Request Error) (Tbl), C-3 Modifiers for Major Code X'20' (State Error) (Tbl),  $C-2$ Modifiers for Major Code  $X'80'$  (Path Error) (Tbl),<br>C-2 Nodes Deleting Nodes Interactively, 5-58

> DPS 6 SNA Network Node Operation Overview, 1-1

Operator Activating and Deactivating SNA Operator Control, 4-1 SNA Operator Commands, 4-37 SNA Operator Control Messages, A-I SNA Operator Menu (Fig),  $4 - 2$ SNA Operator Screens and Commands, 4-3 Primary Example of Primary and Secondary Input Files (Fig), 6-6 Registration SNA Administrator Registration, 3-3 RESET RESET Command, 4-53 RESET Request, 4-18 Resource Requirement DPS 6 Resource Requirements, 2-1 Resource Requirements for the Application Interface Facility,  $2-2$ Resource Requirements for the SNA File Transfer Facility,  $2-2$ Resource Requirements for the SNA Interactive Terminal Facility, 2-2 Resource Requirements for the SNA Remote Job Entry Facility, 2-1 Sample Application Interface Configuration Sample (Batch) (Fig), E-ll File Transfer Facility Configuration Sample

> (Interactive) (Fig), E-8 File Transfer Facility

Sample (Batch) (Fig), E-9

**Configuration** 

Sample (cont) Interactive Terminal<br>Facility Configuration Sample (Batch) (Fig),  $E-7$ Interactive Terminal Facility Configuration Sample (Interactive) (Fig), E-6 Interactive Terminal Facility Sample Configuration, E-5 Remote Job Entry Facility Configuration Sample (Batch) (Fig), E-5 Remote Job Entry Facility Configuration Sample' (Interactive) (Fig), E-4 Remote Job Entry Facility Sample Configuration, E-3 Sample CLM Directives to Configure Link Control (Fig), 2-5 SNA Configurator Configuration Sample  $(Batch)$  (Fig),  $E-2$ SNA Configurator Configuration Sample (Interactive) (Fig), E-2 SNA Configurator Sample Configuration, E-l SNA File Transfer Facility Sample Configuration, E-7 SNA Operator Control Configuration Sample  $(Batch)$  (Fig),  $E-3$ SNA Operator Control Configuration Sample (Interactive) (Fig), E-3 SNA Operator Control Sample Configuration, E-2 Secondary Example of Primary and Secondary Input Files (Fig), 6-6 SHUTDCMN SHUTDOWN Command, 4-55 SHUTDOWN Request, 4-20

SNALN SNALN Directive, 2-5 SNAMAP Information Displayed by SNAMAP (Fig), 7-6 SNAMAP Utility, 7-3 SNASTA SNASTA Directive, 2-6 **SNEDIT** Information Displayed by SNEDIT (Fig),  $7-7$ SNEDIT Files, 7-5 SNEDIT Utility, 7-5 SNEDIT Commands, List Of ? (Help), 7-19 AC (All Commands), 7-19 Break Processing, 7-23 E (Escape), 7-21 ED (End Date),  $7-13$ ET (End Time), 7-14 GO (Process Input Commands),  $7-\overline{2}0$ GP (Group ID), IN (Indent), 7-16 JN (Journal Name), 7-18 LS (List Command Parameters), 7-18 QT (Quit), 7-22, SC (Scroll), 7-24 DS (Start Date), 7-11 ST (Start Time), 7-12 TD (Target Directory), 7-9 UN (Undent), 7-17 SOPR Creating the SOPR Configuration File, 6-12 SNA Operator (SOPR) Configuration Screen (Fig), 5-18 SOPR Print Mode Configurator Screen (Fig), 5-51 Updating the SOPR Configuration File, 6-14

SOPR Commands, List Of ABORT, 4-6, 4-39 ALTER, 4-8, 4-41 ASSIGN, 4-10, 4-13 CLOSE, 4-12, 4-45 DATA, 4-13, 4-46 FORMAT, 4-50 HELP, 4-51 LOGOFF, 4-17, 4-52 RESET, 4-18, 4-53 SHUTDOWN,  $4-20$ ,  $4-55$ STATUS, 4-21, 4-56 STOP, 4-29, 4-63 TRACE, 4-32, 4-66 VARY,  $4-34$ ,  $4-68$ STOP STOP Command, 4-63 STOP Request, 4-29 **TRACE** TRACE Command, 4-66 TRACE Request, 4-32 UMP (Unsolicited Message Processor) Correspondence of Messages 05BE9 Through 05BF3 With UMP Messages With SOURCE=BASELINE (Tbl), A-22 Update Updating Configuration Files, 6-34 Update Directive, 6-8 Updating in Batch Mode,  $5 - 58$ Updating in Interactive Mode, 5-57 updating the SOPR Configuration File, 6-14 Updating Your Configuration, 5-56 VARY VARY Command, 4-68 VARY Request, 4-34

### HONEYWELL INFORMATION SYSTEMS Technical Publications Remarks Form

TITLE  $\left| \right|$  DPS 6

SNA ADMINISTRATOR'S GUIDE

**ORDER NO.** CR57-02

DATED MARCH 1985

#### ERRORS IN PUBLICATION

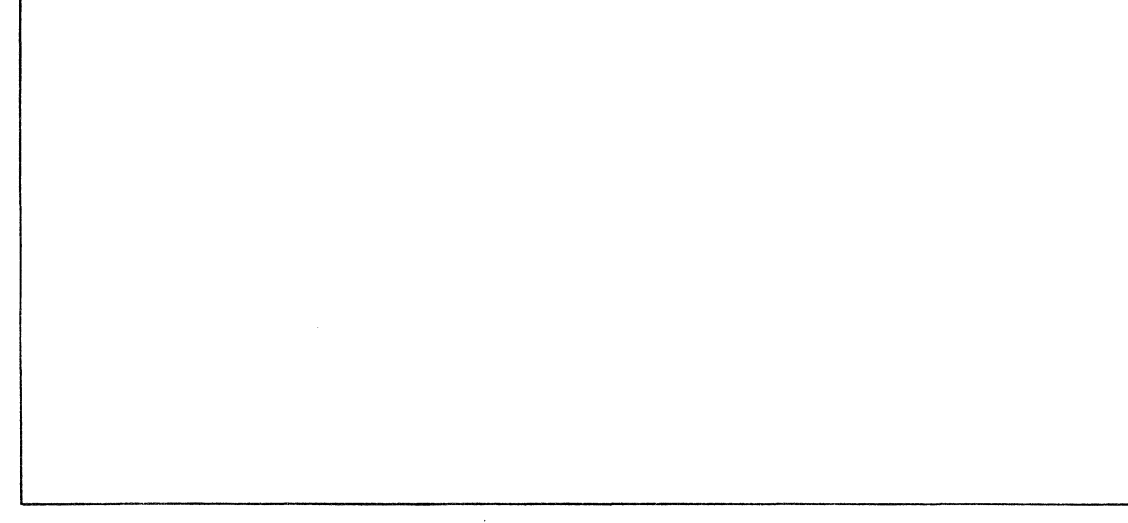

SUGGESTIONS FOR IMPROVEMENT TO PUBLICATION

Your comments will be investigated by appropriate technical personnel and action will be taken as required. Receipt of all forms will be acknowledged; however, if you require a detailed reply, check here. |

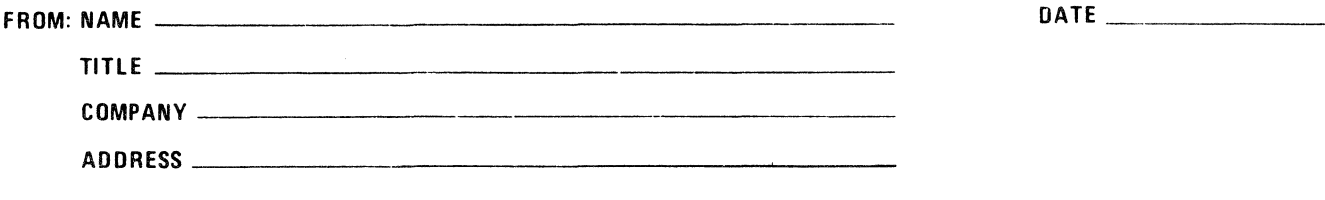

PLEASE FOLD AND TAPE-NOTE: U. S. Postal Service will not deliver stapled forms

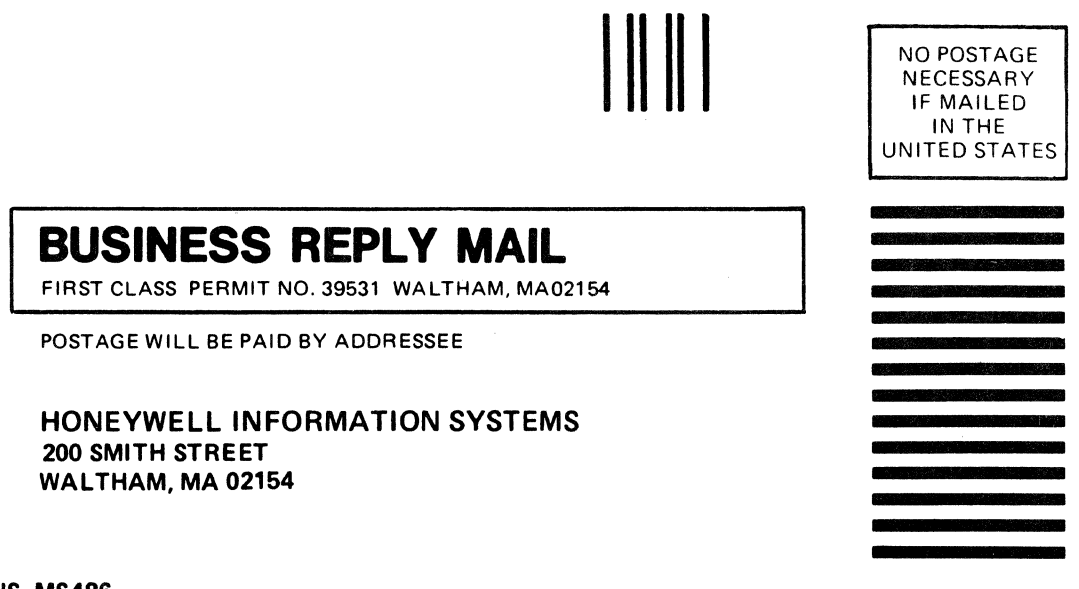

ATTN: PUBLICATIONS, MS486

# **Honeywell**

#### **HONEYWELL INFORMATION SYSTEMS Technical Publications Remarks Form**

**TITLE** DPS 6 SNA ADMINISTRATOR'S GUIDE **ORDER NO. CR57-02** 

**DATED** MARCH 1985

#### **ERRORS IN PUBLICATION**

**SUGGESTIONS FOR IMPROVEMENT TO PUBLICATION** 

Your comments will be investigated by appropriate technical personnel and action will be taken as required. Receipt of all forms will be acknowledged; however, if you require a detailed reply, check here.  $L$ 

 $\sim$ 

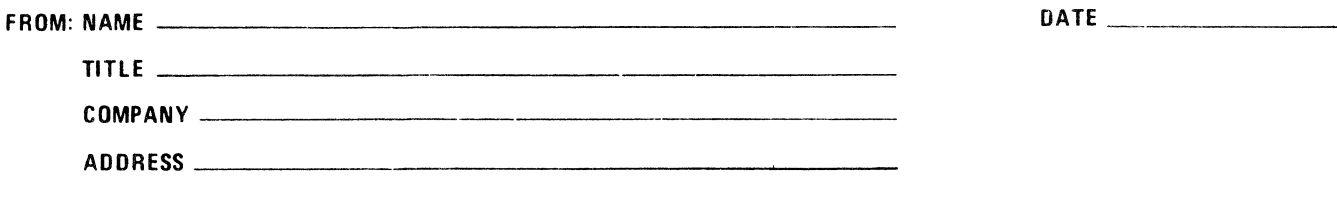

PLEASE FOLD AND TAPE-NOTE: U. S. Postal Service will not deliver stapled forms

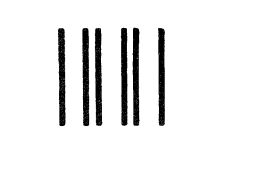

NO POSTAGE NECESSARY IF MAILED IN THE UNITED STATES

## **BUSINESS REPLY MAIL**

FIRST CLASS PERMIT NO. 39531 WALTHAM, MA02154

POSTAGE WILL BE PAID BY ADDRESSEE

HONEYWELL INFORMATION SYSTEMS 200 SMITH STREET WALTHAM, MA 02154

ATTN: PUBLICATIONS, MS486

# **Honeywell**

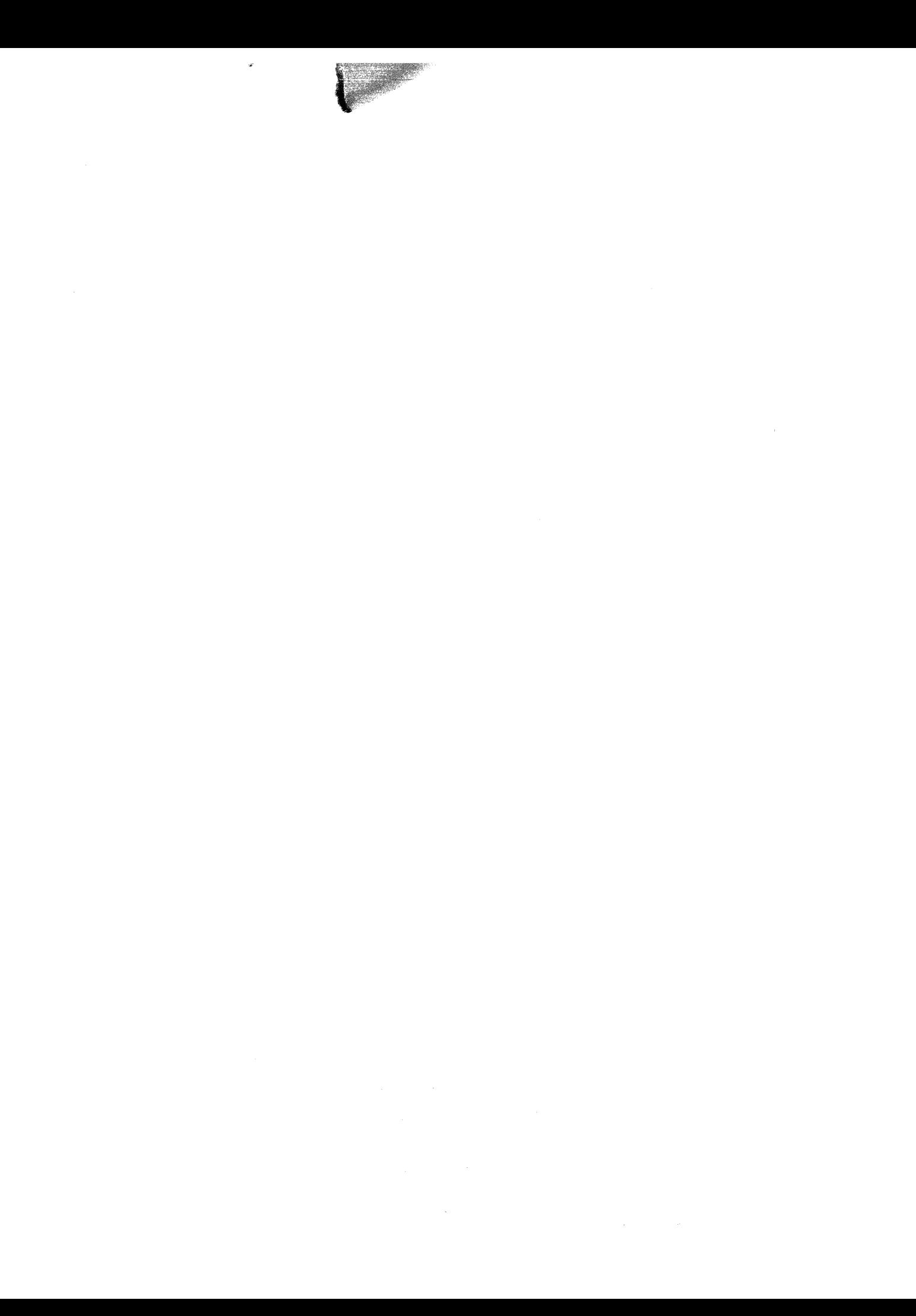

**Together, we can find the answers.** 

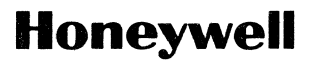

**Honeywell Information Systems**<br>U.S.A.: 200 Smith St., MS 486, Waltham, MA 02154<br>Canada: 155 Gordon Baker Rd., Willowdale, ON M2H 3N7<br>U.K.: Great West Rd., Drentford, Middlesex TW8 9DH Italy: 32 Via Pirelli, 20124 Milano<br>M

 $\bar{\gamma}$